## **SIEMENS**

## **SIMATIC Ident**

## **RFID-Systeme Ident-Profil und Ident-Bausteine, Standardfunktion für Ident-Systeme**

**Funktionshandbuch**

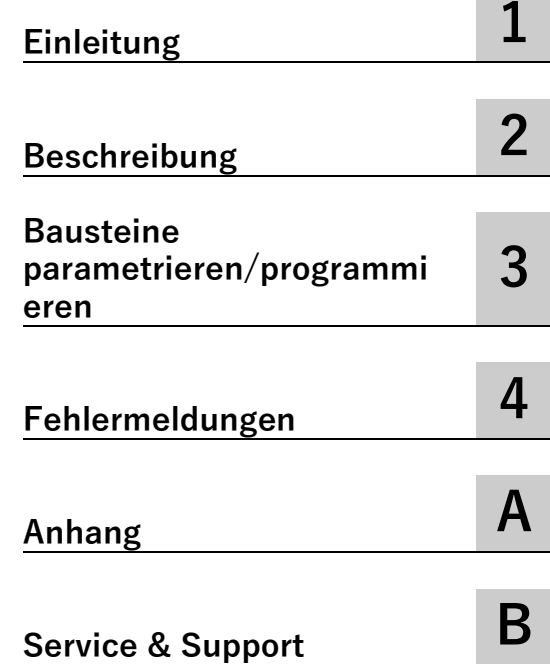

## **Rechtliche Hinweise**

## **Warnhinweiskonzept**

Dieses Handbuch enthält Hinweise, die Sie zu Ihrer persönlichen Sicherheit sowie zur Vermeidung von Sachschäden beachten müssen. Die Hinweise zu Ihrer persönlichen Sicherheit sind durch ein Warndreieck hervorgehoben, Hinweise zu alleinigen Sachschäden stehen ohne Warndreieck. Je nach Gefährdungsstufe werden die Warnhinweise in abnehmender Reihenfolge wie folgt dargestellt.

## **GEFAHR**

bedeutet, dass Tod oder schwere Körperverletzung eintreten **wird**, wenn die entsprechenden Vorsichtsmaßnahmen nicht getroffen werden.

## **WARNUNG**

bedeutet, dass Tod oder schwere Körperverletzung eintreten **kann**, wenn die entsprechenden Vorsichtsmaßnahmen nicht getroffen werden.

## **VORSICHT**

bedeutet, dass eine leichte Körperverletzung eintreten kann, wenn die entsprechenden Vorsichtsmaßnahmen nicht getroffen werden.

## **ACHTUNG**

bedeutet, dass Sachschaden eintreten kann, wenn die entsprechenden Vorsichtsmaßnahmen nicht getroffen werden.

Beim Auftreten mehrerer Gefährdungsstufen wird immer der Warnhinweis zur jeweils höchsten Stufe verwendet. Wenn in einem Warnhinweis mit dem Warndreieck vor Personenschäden gewarnt wird, dann kann im selben Warnhinweis zusätzlich eine Warnung vor Sachschäden angefügt sein.

## **Qualifiziertes Personal**

Das zu dieser Dokumentation zugehörige Produkt/System darf nur von für die jeweilige Aufgabenstellung **qualifiziertem Personal** gehandhabt werden unter Beachtung der für die jeweilige Aufgabenstellung zugehörigen Dokumentation, insbesondere der darin enthaltenen Sicherheits- und Warnhinweise. Qualifiziertes Personal ist auf Grund seiner Ausbildung und Erfahrung befähigt, im Umgang mit diesen Produkten/Systemen Risiken zu erkennen und mögliche Gefährdungen zu vermeiden.

## **Bestimmungsgemäßer Gebrauch von Siemens-Produkten**

Beachten Sie Folgendes:

## **WARNUNG**

Siemens-Produkte dürfen nur für die im Katalog und in der zugehörigen technischen Dokumentation vorgesehenen Einsatzfälle verwendet werden. Falls Fremdprodukte und -komponenten zum Einsatz kommen, müssen diese von Siemens empfohlen bzw. zugelassen sein. Der einwandfreie und sichere Betrieb der Produkte setzt sachgemäßen Transport, sachgemäße Lagerung, Aufstellung, Montage, Installation, Inbetriebnahme, Bedienung und Instandhaltung voraus. Die zulässigen Umgebungsbedingungen müssen eingehalten werden. Hinweise in den zugehörigen Dokumentationen müssen beachtet werden.

#### **Marken**

Alle mit dem Schutzrechtsvermerk ® gekennzeichneten Bezeichnungen sind eingetragene Marken der Siemens AG. Die übrigen Bezeichnungen in dieser Schrift können Marken sein, deren Benutzung durch Dritte für deren Zwecke die Rechte der Inhaber verletzen kann.

#### **Haftungsausschluss**

Wir haben den Inhalt der Druckschrift auf Übereinstimmung mit der beschriebenen Hard- und Software geprüft. Dennoch können Abweichungen nicht ausgeschlossen werden, so dass wir für die vollständige Übereinstimmung keine Gewähr übernehmen. Die Angaben in dieser Druckschrift werden regelmäßig überprüft, notwendige Korrekturen sind in den nachfolgenden Auflagen enthalten.

## Inhaltsverzeichnis

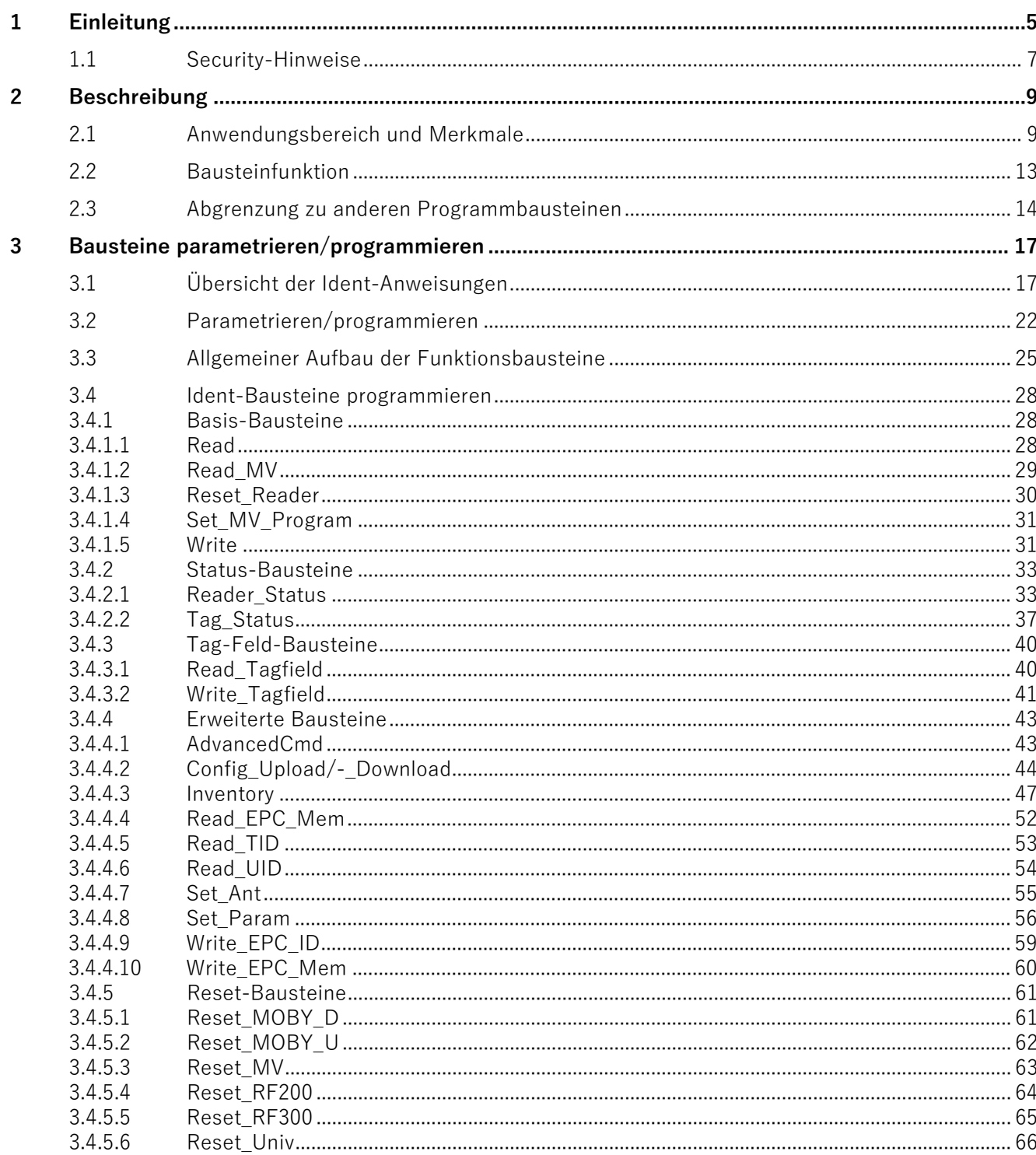

Ident-Profil und Ident-Bausteine, Standardfunktion für Ident-Systeme Funktionshandbuch, 02/2021, C79000-G8900-C387-06

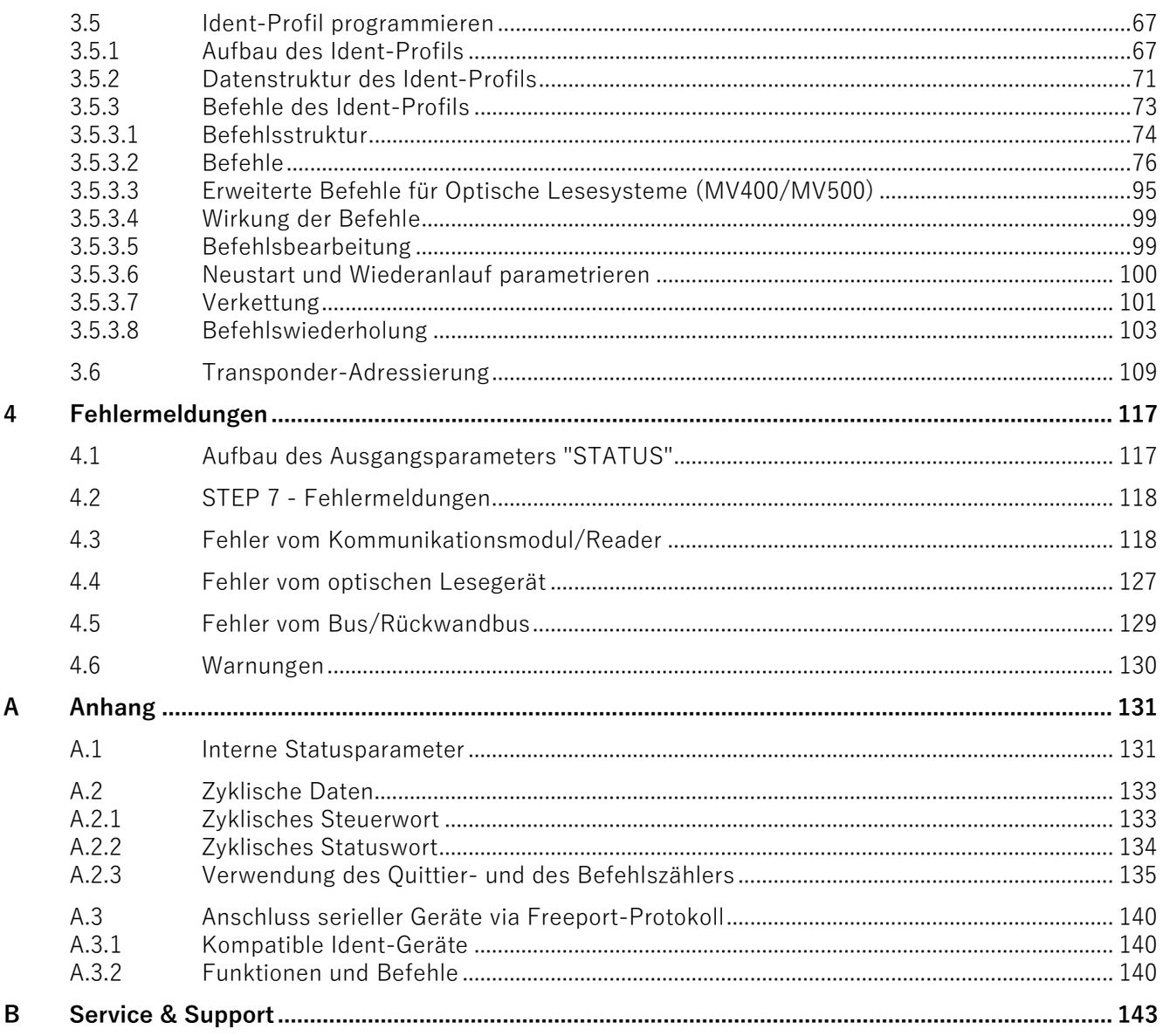

# <span id="page-4-0"></span>**Einleitung 1**

## **Zweck dieser Dokumentation**

Als Schnittstelle zu den Kommunikationsdiensten stehen für Ihr Anwenderprogramm vorgefertigte Programmbausteine (FCs und FBs) zur Verfügung. Dieses Handbuch enthält Beschreibungen der Ident-Anweisungen (Ident-Profil und -Bausteine), mit deren Hilfe Sie verschiedene Ident-Systeme in Betrieb nehmen und parametrieren können.

Es richtet sich sowohl an Programmierer und Tester, als auch an Service- und Wartungstechniker.

## **Gültigkeitsbereich dieser Dokumentation**

Diese Dokumentation ist gültig für das Ident-Profil bzw. die Ident-Bausteine mit der Anweisungsbibliothek V5.4.

Alternativ kann ab TIA Portal V14 SP1 die Parametrierung über das Technologieobjekt erfolgen.

## **ACHTUNG**

**Beschreibung für das Ident-Profil bzw. die Ident-Bausteine im TIA Portal ab V14 SP1**

Die Parametrierung mit Hilfe des Ident-Profils bzw. der Ident-Bausteine in Verbindung mit dem Technologieobjekt "SIMATIC Ident > TO\_Ident" werden in der TIA Portal-Hilfe ab V14 SP1 beschrieben.

→ TIA Portal-Hilfe, Suchen nach: Technologieobjekt SIMATIC Ident

## **Einordnung in die Dokumentationslandschaft**

Weitere Informationen zu den in diesem Handbuch genannten Bausteinen und Ident-Geräten, finden Sie im Internet [\(https://support.industry.siemens.com/cs/ww/de/ps/14970/man\)](https://support.industry.siemens.com/cs/ww/de/ps/14970/man) in den folgenden Handbüchern:

- FB 45 für MOBY U, MOBY D, RF200, RF300
- SIMATIC RF360R
- SIMATIC RF600
- Anschaltmodul ASM 456
- SIMATIC RF120C
- SIMATIC RF166C
- SIMATIC RF170C

Ident-Profil und Ident-Bausteine, Standardfunktion für Ident-Systeme Funktionshandbuch, 02/2021, C79000-G8900-C387-06 5

- SIMATIC RF180C
- SIMATIC RF185C, RF186C, RF188C, RF186CI, RF188CI
- SIMATIC MV400
- SIMATIC MV500

## **Spezifikationen**

Die in dem Handbuch enthaltenen Ident-Bausteine setzen auf dem Protokoll "Proxy Ident Function Block" auf. Die Spezifikation des "Proxy Ident Function Block" erhalten Sie über die PROFIBUS-Nutzerorganisation.

## **Marken**

Folgende und eventuell weitere nicht mit dem Schutzrechtsvermerk ® gekennzeichnete Bezeichnungen sind eingetragene Marken der Siemens AG:

SIMATIC ®, SIMATIC RF ® und MOBY ®

## **Abkürzungen und Namenskonventionen**

Innerhalb dieser Dokumentation werden folgende Begriffe/Abkürzungen synonym verwendet:

Kommunikationsmodul (CM) Anschaltmodul (ASM)

Transponder, Tag 
ausschittet Unter Datenspeicher (MDS), Datenträger

## <span id="page-6-0"></span>**1.1 Security-Hinweise**

Siemens bietet Produkte und Lösungen mit Industrial Security-Funktionen an, die den sicheren Betrieb von Anlagen, Systemen, Maschinen und Netzwerken unterstützen.

Um Anlagen, Systeme, Maschinen und Netzwerke gegen Cyber-Bedrohungen zu sichern, ist es erforderlich, ein ganzheitliches Industrial Security-Konzept zu implementieren (und kontinuierlich aufrechtzuerhalten), das dem aktuellen Stand der Technik entspricht. Die Produkte und Lösungen von Siemens formen einen Bestandteil eines solchen Konzepts.

Die Kunden sind dafür verantwortlich, unbefugten Zugriff auf ihre Anlagen, Systeme, Maschinen und Netzwerke zu verhindern. Diese Systeme, Maschinen und Komponenten sollten nur mit dem Unternehmensnetzwerk oder dem Internet verbunden werden, wenn und soweit dies notwendig ist und nur wenn entsprechende Schutzmaßnahmen (z.B. Firewalls und/oder Netzwerksegmentierung) ergriffen wurden.

Weiterführende Informationen zu möglichen Schutzmaßnahmen im Bereich Industrial Security finden Sie unter:

https://www.siemens.com/industrialsecurity

Die Produkte und Lösungen von Siemens werden ständig weiterentwickelt, um sie noch sicherer zu machen. Siemens empfiehlt ausdrücklich, Produkt-Updates anzuwenden, sobald sie zur Verfügung stehen und immer nur die aktuellen Produktversionen zu verwenden. Die Verwendung veralteter oder nicht mehr unterstützter Versionen kann das Risiko von Cyber-Bedrohungen erhöhen.

Um stets über Produkt-Updates informiert zu sein, abonnieren Sie den Siemens Industrial Security RSS Feed unter: https://www.siemens.com/industrialsecurity

Einleitung

1.1 Security-Hinweise

# <span id="page-8-0"></span>**Beschreibung 2**

## <span id="page-8-1"></span>**2.1 Anwendungsbereich und Merkmale**

Die Ident-Anweisungen enthalten STEP 7-Funktionen für Identifikationssysteme. Die Anweisungen bestehen aus Ident-Bausteinen und dem Ident-Profil. Das Ident-Profil kann in den SIMATIC-Steuerungen S7-300, S7-400, S7-1200 und S7-1500 für diverse Kommunikationsmodule, RFID-Reader und optische Lesesysteme eingesetzt werden. Projektierbar ist es mit STEP 7 ab V5.5 und STEP 7 Basic / Professional ab V13. Die Ident-Bausteine setzen auf dem Ident-Profil auf und sind mit STEP 7 Basic / Professional ab V13 projektierbar.

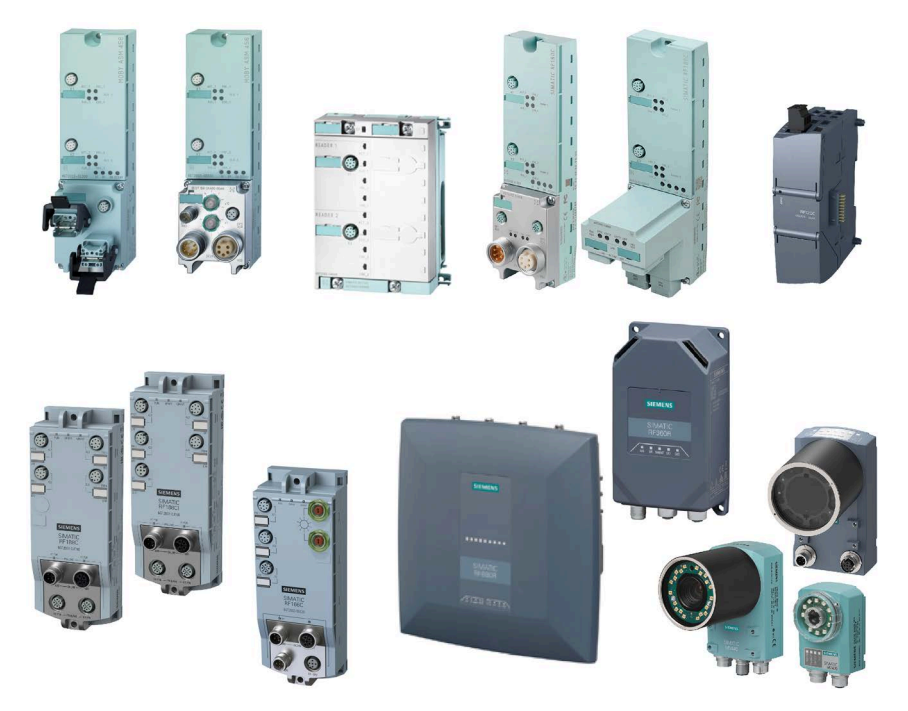

Bild 2-1 Über die Ident-Anweisungen programmierbare Baugruppen: ASM 456, RF170C, RF180C, RF120C, RF166C, RF18xC/RF18xCI, RF61xR/RF68xR, MV400 und MV500

## **Projektierung und Programmierung der Baugruppen**

Mithilfe von Automatisierungssystemen wie z. B. dem TIA Portal können Sie über die Baugruppenparameter parametrieren und mit Unterstützung des Technologieobjekts "SIMATIC Ident > TO\_Ident" diese Baugruppen projektieren (ab TIA V14 SP1). Bei der Projektierung erstellen Sie ein Projekt, bestehend aus mehreren Baugruppen (z. B. Steuerung, Kommunikationsmodulen, Readern) und führen eine Basiskonfigurierung aller Projektkomponenten durch.

Mithilfe der Ident-Anweisungen (Ident-Profil/-Bausteine) können Sie die Steuerung, an der die Ident-Geräte angeschlossen sind, programmieren. Bei der Programmierung können Sie den einzelnen, bereits projektierten Baugruppen konkrete und automatisierte Aufgaben zuweisen.

## **Optionen zur Projektierung und Programmierung abhängig von der TIA Portal-Version**

Ab der TIA Portal-Version V13.1 sind die Ident-Anweisungen in STEP 7 integriert und Sie können Ihre Ident-Geräte manuell projektieren und mit Hilfe der Ident-Anweisungen programmieren. Ab der TIA Portal-Version V14 SP1 ist das Technologieobjekt "TO\_Ident" in STEP 7 enthalten, das Sie bei der Projektierung, Konfiguration und Diagnose unterstützt. Die Programmierung erfolgt weiterhin über die Ident-Anweisungen. Ab der TIA Portal-Version V16 Update 1 ist das Technologieobjekt "TO\_Taglayout" in STEP 7 enthalten. Mithilfe dieses Technologieobjekt können Sie den Speicherbereich von Transpondern in bis zu 64 Adressbereiche - sogenannte Tag-Felder - einteilen und diese symbolisch adressieren.

Das Technologieobjekt "TO\_Ident" erleichtert Ihnen die Projektierung und Konfiguration, was sich auch auf die Programmierung auswirkt.

Auswirkungen:

- Die Variable vom Datentyp "IID\_HW\_CONNECT" muss nicht mehr manuell angelegt werden.
- Die verschiedenen Reset-Bausteine werden durch den Baustein "Reset\_Reader" ersetzt.

Eine ausführliche Beschreibung zur Projektierung, Konfiguration und Diagnose der Ident-Geräte, sowie zur Erstellung der Tag-Felder mithilfe der Technologieobjekte, sowie zu den Parametern der Ident-Geräte finden Sie in der TIA Portal-Hilfe.

- $\rightarrow$  TIA Portal-Hilfe, suchen nach: Technologieobjekte "SIMATIC Ident"
- $\rightarrow$  TIA Portal-Hilfe, suchen nach: Identifikationssysteme

Eine Beschreibung zum Anlegen eines Technologieobjekts "SIMATIC Ident" finden Sie auf den Seiten des Siemens Industry Online Supports [\(https://support.industry.siemens.com/cs/ww/de/view/109769780\)](https://support.industry.siemens.com/cs/ww/de/view/109769780).

Eine ausführliche Beschreibung zur Programmierung mithilfe der Ident-Anweisungen finden Sie in diesem Handbuch oder in der TIA Portal-Hilfe.

 $\rightarrow$  TIA Portal-Hilfe, unter: PLC programmieren > Anweisungen > Optionspakete > SIMATIC Ident

2.1 Anwendungsbereich und Merkmale

| <b>TIA-Integration</b>            | <b>Baustein-</b><br>Version des I-<br>dent-Profils | <b>Bibliotheks-</b><br>version | <b>Version des TIA</b><br><b>Portals</b> | Parametrierung<br>via             |
|-----------------------------------|----------------------------------------------------|--------------------------------|------------------------------------------|-----------------------------------|
| Externe Anwei-<br>sungsbibliothek | V1.19                                              | n/a                            | alle                                     | <b>Bausteine</b><br>("HW_CONNECT" |
| Integrierte An-                   | V2.0                                               | V2.0                           | V13 SP1                                  | -Variable)                        |
| weisungsbiblio-<br>thek           | V2.1                                               | V3.0                           | V13 SP1, Update3                         |                                   |
|                                   | V3.0                                               | V4.0                           | <b>V14 SP1</b>                           | Technologieob-                    |
|                                   | V4.1                                               | V5.1                           | V15                                      | jekt                              |
|                                   | V4.2                                               | V <sub>5.2</sub>               | V15.1                                    |                                   |
|                                   | V4.3                                               | V <sub>5.3</sub>               | V16                                      |                                   |
|                                   | V4.3                                               | V5.4                           | V16. Update 1                            |                                   |
|                                   | V4.3                                               | V5.5                           | V17                                      |                                   |

Tabelle 2- 1 Versions- und Integrationsstände der Bausteine und Bibliotheken

## **Projektierbare Konfigurationen**

Das Ident-Profil und die Ident-Bausteine können gleichermaßen in unterschiedlichen Konfigurationen betrieben werden.

Tabelle 2- 2 Über die Ident-Anweisungen projektierbare Konfigurationen

| Ident-Geräte/<br>-Systeme       | <b>Bussysteme</b> |                 | Steuerungen  |               |                 |  |
|---------------------------------|-------------------|-----------------|--------------|---------------|-----------------|--|
|                                 | <b>PROFIBUS</b>   | <b>PROFINET</b> | S7-300/-400  | S7-1200/-1500 | <b>SIMOTION</b> |  |
| ASM 456                         | $\checkmark$      | $ -$            | $\checkmark$ | $\checkmark$  | ✓               |  |
| <b>RF120C</b>                   | $- -$             | --              | $- -$        | $\sqrt{1}$    | $ -$            |  |
| <b>RF170C</b>                   | $\checkmark$      | $\checkmark$    | $\checkmark$ | $\checkmark$  | ✓               |  |
| <b>RF180C</b>                   | $- -$             | $\checkmark$    | $\checkmark$ | $\checkmark$  | ✓               |  |
| <b>RF166C</b>                   | $\checkmark$      | $ -$            | $\checkmark$ | $\checkmark$  | ✓               |  |
| RF185C/RF186C/<br><b>RF188C</b> | $- -$             | $\checkmark$    | $\checkmark$ | $\checkmark$  | $\checkmark$    |  |
| RF186Cl/RF188Cl                 |                   |                 |              |               |                 |  |
| <b>RF360R</b>                   | --                | $\checkmark$    | $\checkmark$ | $\checkmark$  | $\checkmark$    |  |
| RF610R/RF615R/<br>RF680R/RF685R | $\sqrt{2}$        | ✓               | $\checkmark$ | $\checkmark$  | $\checkmark$    |  |
| MV400/MV500                     | $\sqrt{2}$        | ✓               | $\checkmark$ | $\checkmark$  | $\checkmark$    |  |

1) nur S7-1200

2) über Kommunikationsmodul

Das Mischen dieser Konfigurationen und das Anschließen unterschiedlicher Kommunikationsmodule ist ebenso möglich.

2.1 Anwendungsbereich und Merkmale

## **Unterschied zwischen Ident-Bausteinen und Ident-Profil**

Das Ident-Profil ist ein einziger komplexer Baustein, der alle Befehle und Funktionen für RFID-Systeme und optische Lesesysteme enthält. Die Ident-Bausteine stellen eine vereinfachte Schnittstelle des Ident-Profils dar. Jeder Ident-Baustein enthält einen einzelnen Befehl des Ident-Profils.

Grundsätzlich sollten Sie sich am Anfang entscheiden welche Bausteine Sie verwenden möchten - Ident-Profil oder Ident-Bausteine. Sie können allerdings nur eine von beiden Varianten nutzen. Das Mischen von Ident-Profil und Ident-Bausteinen pro Kanal ist nicht möglich!

Die folgende Tabelle gibt Ihnen einen Überblick über die Unterschiede.

|                        | <b>Ident-Bausteine</b>                                                                                                    | <b>Ident-Profil</b>                                                                                                    |  |  |
|------------------------|----------------------------------------------------------------------------------------------------|----------------------------------------------------------------------------------------------------|--|--|
| $\bullet$              | Pro Befehl ein Baustein<br>Einfache Programmierung<br>Systemspezifische Bausteine<br>Unterstützter Befehlsumfang:                                                              | Voller Funktionsumfang in einem Baustein<br>٠<br>Komplexe Programmierung<br>$\bullet$<br>Unterstützter Befehlsumfang:                                                             |  |  |
| $\bullet$<br>$\bullet$ | Reader-Status<br>Inventory<br>Tag-Status<br>Read<br>Write<br>Set-Ant<br>Write-ID<br>Reset-Reader                                                                               | Alle im Reader implementierten Befehle wie z.<br>В.<br>Inventory<br>$\bullet$<br>Physical-Read<br>$\bullet$<br>Get-Blacklist<br>$\bullet$<br>Match-String-Funktionen (nur bei MV) |  |  |
|                        | Unterstützter Funktionsumfang:<br>AdvancedCMD<br>für verkettete Befehlsstrukturen (das Auf-<br>setzen der einzelnen Befehle einer Kette ist<br>identisch mit dem Ident-Profil) | Unterstützter Funktionsumfang:<br>Repeat<br>٠<br>Verkettung<br>$\bullet$                                                                                                    |  |  |

Tabelle 2- 3 Unterschiede zwischen Ident-Bausteine und Ident-Profil

Ausführliche Informationen zu den Bausteinen finden Sie in den Kapiteln ["Ident-](#page-27-0)[Bausteine programmieren](#page-27-0) (Seite [28\)](#page-27-0)" und ["Ident-Profil programmieren](#page-66-0) (Seite [67\)](#page-66-0)".

## **Empfehlung zur Auswahl der Bausteine**

Wenn die Ident-Bausteine Ihre Funktionsanforderungen abdecken, nutzen Sie diese. Die Ident-Bausteine sind einfacher zu programmieren und können meist ohne weitere Dokumentation parametriert werden. Das Programm wird leichter lesbar und die Programmierung ist mit weniger Aufwand verbunden. Beachten Sie, dass die Verwendung vieler Ident-Bausteine ggf. zu längeren Speicherzeiten führen können. In diesem Fall ist die Verwendung des Ident-Profils sinnvoller.

Das Ident-Profil ist ein komplexer Baustein. Wir empfehlen ausschließlich geschulten Anwendern oder bei speziellen Anforderungen das Ident-Profil zu verwenden.

## <span id="page-12-0"></span>**2.2 Bausteinfunktion**

Die Programmbausteine dienen als Kommunikationsschnittstelle zwischen einem Ident-Gerät (z. B. RF186C) und dem Anwenderprogramm. Die Bausteine unterstützen dabei folgende Funktionen:

- Konfiguration
- Befehlsbearbeitung
- Lesen und Schreiben von Daten
- Diagnose

Das Ident-Profil ist ein einziger komplexer Baustein, der alle Befehle und Funktionen für RFID-Systeme und Optische Lesesysteme enthält. Die Ident-Bausteine stellen eine vereinfachte Schnittstelle des Ident-Profils dar. Jeder Ident-Baustein enthält einen einzelnen Befehl des Ident-Profils.

Die Größe der Datenpuffer "IDENT\_DATA" (bei den Ident-Bausteinen), "TXREF" und "RXREF" (bei dem Ident-Profil) können variabel sein. Die Parameter sind unter S7-300 / S7-400 als "Any"-Pointer und unter S7-1200 / S7-1500 als "Variant" definiert.

Tabelle 2- 4 Unterschied

| S7-300/-400 ("Any"-Pointer)                                                                                                    | S7-1200/-1500 ("Variant")                                                                                                    |
|----------------------------------------------------------------------------------------------------|----------------------------------------------------------------------------------------------------|
| "IDENT_DATA", "TXREF", "RXREF": Es können<br>unterschiedlich lange Arrays jeden Typs, mitge-<br>lieferte Status-UDTs und selbst definierte | IIDENT_DATA", "TXREF", "RXREF": Es können<br>nur Arrays vom Typ Byte angelegt werden. Die<br>Länge ist variabel.                                                 |
| UDTs angelegt werden.                                                                                                    | Ausnahme: Bei den Ident-Bausteinen "Reader-<br>Status" und "Tag-Status" können an<br>"IDENT_DATA" auch die mitgelieferten Status-<br>Datentypen angelegt werden. |

## <span id="page-13-0"></span>**2.3 Abgrenzung zu anderen Programmbausteinen**

## **Von Programmbausteinen unterstützte Funktionen**

Die folgende Tabelle zeigt eine Übersicht der von den Programmbausteinen unterstützten Funktionen.

| Programm-                                        |                |               | von Programmbaustein unterstützte Funktionen |                  |                     |                   |                   |                                                                                                    |
|--------------------------------------------------|----------------|---------------|----------------------------------------------|------------------|---------------------|-------------------|-------------------|----------------------------------------------------------------------------------------------------|
| baustein                                         | Single-<br>tag | Multi-<br>tag | Normal-<br>adressie-<br>rung                 | File-<br>handler | <b>PROFIBU</b><br>S | <b>PROFINET</b>   | MV                |                                                                                                    |
| <b>Ident-Profil</b>                              | $\checkmark$   | $\checkmark$  | $\checkmark$                                 | $- -$            | $\checkmark$        | $\checkmark$      | $\checkmark$      | Baustein auf Grund-<br>lage der PNO-<br>Spezifikation<br>(Basiert auf Normpro-<br>fil V1.19, jedoch ohne<br>Filehandler) |
| Ident-<br><b>Bausteine</b>                       | $\checkmark$   | $\checkmark$  | $\checkmark$                                 | $-$              | $\checkmark$        | $\checkmark$      | $\checkmark$      | Auf dem Ident-Profil<br>basierende Bausteine                                                                             |
| Normprofil<br>V1.19                              | $\checkmark$   | $\checkmark$  | $\checkmark$                                 | $\checkmark$     | $\checkmark$        | $\checkmark$      | $\checkmark$      | Empfohlener Baustein<br>für Fremdsteuerun-<br>gen                                                                        |
| <b>FB45</b>                                      | $\checkmark$   | $- -$         | $\checkmark$                                 | $- -$            | $\checkmark$        | $\checkmark$      | $\checkmark$      | Baustein für Single-<br>tag-Applikationen                                                                                |
| <b>FB 55</b>                                     | $\checkmark$   | $\checkmark$  | $\checkmark$                                 | $- -$            | $\checkmark$        | $\checkmark$      | $\equiv$ $\equiv$ | Baustein für Multitag-<br>Applikationen                                                                                  |
| <b>FC 56</b>                                     | $\checkmark$   | $\checkmark$  | $=$ $-$                                      | $\checkmark$     | $\checkmark$        | $\equiv$ $\equiv$ | $\equiv$ $\equiv$ | Empfohlener Baustein<br>für Filehandler                                                                                  |
| <b>FC 44</b>                                     | $\checkmark$   | $=$ $-$       | $\checkmark$                                 | $=$ $-$          | $\checkmark$        | $\equiv$ $\equiv$ | $=$ $=$           | Nur für RF160C                                                                                                    |
| Applikati-<br>ons-<br>bausteine<br><b>RF160C</b> | $\checkmark$   | $=$ $-$       | $\checkmark$                                 | $- -$            | $\checkmark$        | $\equiv$ $\equiv$ | $=$ $-$           | Nur für RF160C                                                                                                    |
| Applikati-<br>ons-<br>bausteine<br>IO-Link       | $\checkmark$   | $=$ $=$       | $\checkmark$                                 | $-$              | $\checkmark$        | $\checkmark$      | $=$ $-$           | Nur für RF200 IO-Link                                                                                                    |

Tabelle 2- 5 Unterstützte Funktionen der Programmbausteine

## **Kompatible Programmbausteine**

Die folgende Tabelle zeigt die zu den Anschaltmodulen/Kommunikationsmodulen kompatiblen Programmbausteine.

| Ident-Gerät/-   | kompatible Programmbausteine in Verbindung mit    |                                                         |                                                           |  |  |  |
|-----------------|---------------------------------------------------|---------------------------------------------------------|-----------------------------------------------------------|--|--|--|
| Systeme         | S7-300 / S7-400 und<br><b>STEP 7 Classic V5.5</b> | S7-300 / S7-400 und<br><b>STEP 7 Basic/Professional</b> | S7-1200 / S7-1500 und<br><b>STEP 7 Basic/Professional</b> |  |  |  |
| <b>ASM 456</b>  | FB 45                                             | FB 45                                                   | Ident-Profil                                              |  |  |  |
|                 | FB 55                                             | FB 55                                                   | Ident-Bausteine                                           |  |  |  |
|                 | FC 56                                             | FC 56                                                   |                                                           |  |  |  |
|                 | Normprofil V1.19                                  | Ident-Profil                                            |                                                           |  |  |  |
|                 | Ident-Profil                                      | Ident-Bausteine                                         |                                                           |  |  |  |
| <b>ASM 475</b>  | <b>FB45</b>                                       | FB 45                                                   | $-$                                                       |  |  |  |
|                 | FB 55                                             | FB 55                                                   |                                                           |  |  |  |
| <b>RF120C</b>   | $\perp$ $\perp$                                   | $=$ $-$                                                 | Ident-Profil<br>Ident-Bausteine                           |  |  |  |
| <b>RF160C</b>   | <b>FC 44</b>                                      | <b>FC 44</b>                                            | Applikationsbausteine für                                 |  |  |  |
|                 | Applikationsbausteine für<br><b>RF160C</b>        | Applikationsbausteine für<br><b>RF160C</b>              | <b>RF160C</b>                                             |  |  |  |
| <b>RF166C</b>   | <b>FB45</b>                                       | <b>FB45</b>                                             | Ident-Profil                                              |  |  |  |
|                 | Normprofil V1.19                                  | Ident-Profil                                            | Ident-Bausteine                                           |  |  |  |
|                 | Ident-Profil                                      | Ident-Bausteine                                         |                                                           |  |  |  |
| <b>RF170C</b>   | <b>FB 45</b>                                      | FB 45                                                   | Ident-Profil                                              |  |  |  |
|                 | FB 55                                             | FB 55                                                   | Ident-Bausteine                                           |  |  |  |
|                 | Ident-Profil                                      | Ident-Profil                                            |                                                           |  |  |  |
|                 |                                                   | Ident-Bausteine                                         |                                                           |  |  |  |
| <b>RF180C</b>   | <b>FB45</b>                                       | <b>FB45</b>                                             | Ident-Profil                                              |  |  |  |
|                 | <b>FB 55</b>                                      | FB 55                                                   | Ident-Bausteine                                           |  |  |  |
|                 | FC 56                                             | FC 56                                                   |                                                           |  |  |  |
|                 | Normprofil V1.19                                  | Ident-Profil                                            |                                                           |  |  |  |
|                 | Ident-Profil                                      | Ident-Bausteine                                         |                                                           |  |  |  |
| RF185C/RF186C/  | <b>FB 45</b>                                      | <b>FB 45</b>                                            | Ident-Profil                                              |  |  |  |
| <b>RF188C</b>   | Normprofil V1.19                                  | Ident-Profil                                            | Ident-Bausteine                                           |  |  |  |
| RF186Cl/RF188Cl | Ident-Profil                                      | Ident-Bausteine                                         |                                                           |  |  |  |
| <b>RF360R</b>   | Ident-Profil                                      | Ident-Profil                                            | Ident-Profil                                              |  |  |  |
|                 |                                                   | Ident-Bausteine                                         | Ident-Bausteine                                           |  |  |  |
| RF615R/RF680R/  | Ident-Profil                                      | Ident-Profil                                            | Ident-Profil                                              |  |  |  |
| <b>RF685R</b>   |                                                   | Ident-Bausteine                                         | Ident-Bausteine                                           |  |  |  |
| MV400/MV500     | FB 79                                             | <b>FB 79</b>                                            | Ident-Profil                                              |  |  |  |
|                 | Normprofil V1.19                                  | Ident-Profil                                            |                                                           |  |  |  |
|                 | Ident-Profil                                      | Ident-Bausteine                                         |                                                           |  |  |  |

Tabelle 2- 6 Kompatible Programmbausteine

## Beschreibung

2.3 Abgrenzung zu anderen Programmbausteinen

## <span id="page-16-0"></span>**Bausteine parametrieren/programmieren 3**

Die Ident-Anweisungen mit dem Ident-Profil und den Ident-Bausteinen sind ab der Version V13 SP1 in STEP 7 integriert. Über die "Projektnavigation" können Sie für Ihre Steuerungen "Programmbausteine" anlegen. Sie finden die Ident-Anweisungen/- Bausteine in dem Register "Anweisungen" unter "Optionale Pakete > SIMATIC Ident".

## <span id="page-16-1"></span>**3.1 Übersicht der Ident-Anweisungen**

Die nachfolgende Tabelle gibt Ihnen einen Überblick über die aktuell vorhandenen Anweisungen/Bausteine.

| Einordnung       |                      | <b>Baustein-Name</b> | Beschreibung                                                                                                    |
|------------------|----------------------|----------------------|----------------------------------------------------------------------------------------------------|
| Anweisungen/     | Basis-Bausteine      | Read                 | Mit Hilfe dieser Bausteine können Sie die                                                                                                    |
| <b>Bausteine</b> |                      | Write                | Kommunikation mit den Ident-Systemen                                                                                                    |
|                  |                      | Reset_Reader         | einfach programmieren.                                                                                                    |
|                  |                      | Read_MV              | Die Basis-Bausteine beinhalten all die Bau-<br>steine, die sehr häufig zur Anwendung                                                                                                 |
|                  |                      | Set_MV_Program       | kommen.                                                                                                    |
|                  | Status-Bausteine     | Reader_Status        | Mit Hilfe der Status-Bausteine erhalten Sie                                                                                                    |
|                  |                      | Tag_Status           | Informationen zum Reader bzw. zum Trans-<br>ponder.                                                                                                    |
|                  | Tag-Feld-Bausteine   | Read_Tagfield        | Mit Hilfe der Bausteine können Sie symbo-                                                                                                    |
|                  |                      | Write_Tagfield       | lisch auf vordefinierte Tagfelder zugreifen.                                                                                                    |
|                  | Erweiterte Bausteine | Config Download      | Mit Hilfe dieser Bausteine können Sie die                                                                                                    |
|                  |                      | Config_Upload        | Kommunikation mit den Ident-Systemen                                                                                                    |
|                  |                      | Inventory            | einfach programmieren.                                                                                                    |
|                  |                      | Read_EPC_Mem         | Die erweiterten Bausteine stellen weitere,<br>seltener benötigte Funktionen für die Bedie-                                                                                           |
|                  |                      | Read_TID             | nung des Ident-Systems zur Verfügung.                                                                                                    |
|                  |                      | Read UID             |                                                                                                    |
|                  |                      | Set_ANT_RF300        |                                                                                                    |
|                  |                      | Set_Param            |                                                                                                    |
|                  |                      | Write_EPC_ID         |                                                                                                    |
|                  |                      | Write_EPC_Mem        |                                                                                                    |
|                  |                      | AdvancedCmd          | Erweiterter Befehlsvorrat. Mit dem Baustein<br>"AdvancedCmd" ist es möglich, auf weitere<br>Befehle aus dem Ident-Befehlsvorrat zuzu-<br>greifen und verkettete Befehle auszuführen. |

Tabelle 3- 1 Übersicht der Ident-Anweisungen

3.1 Übersicht der Ident-Anweisungen

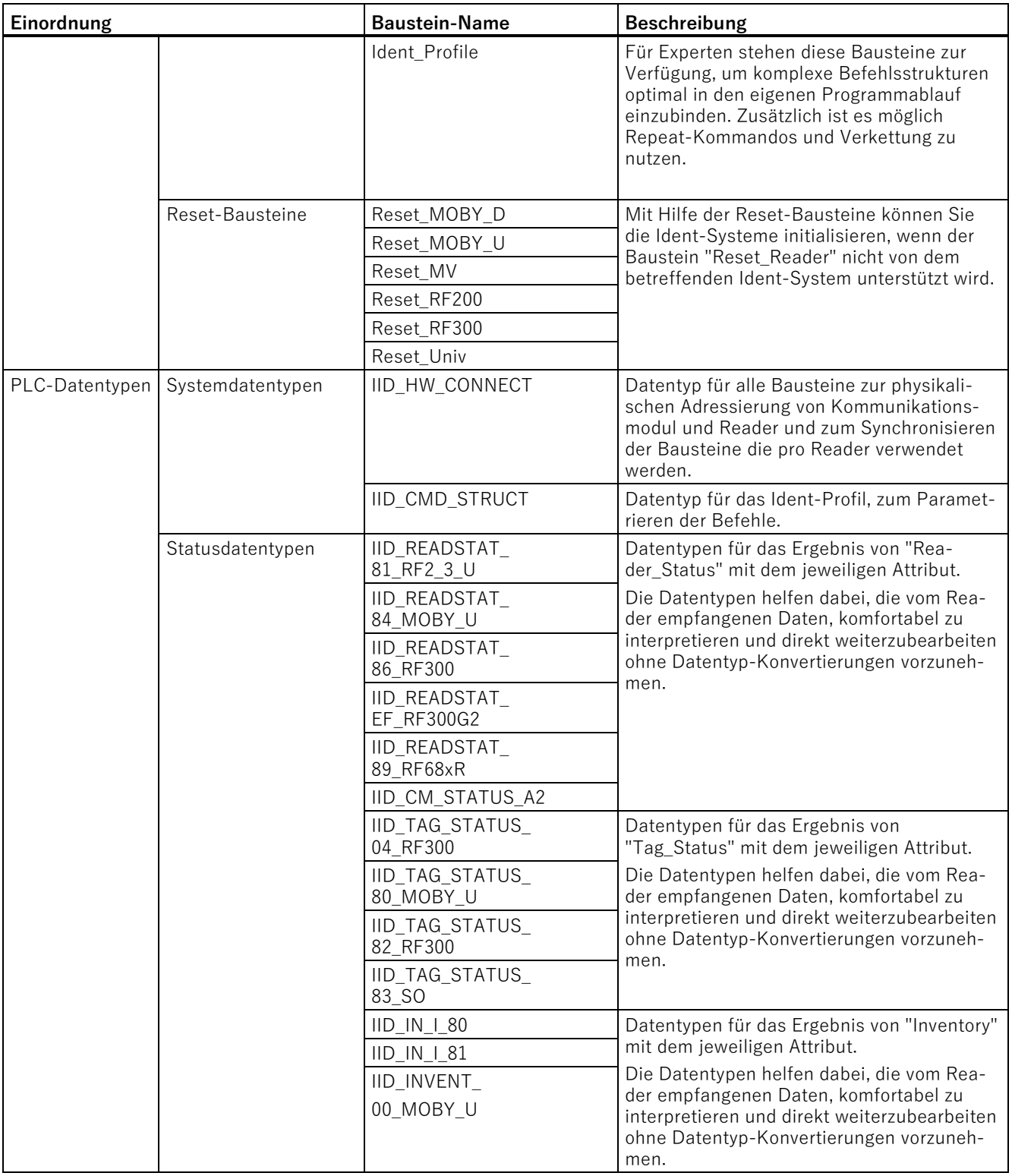

#### **Hinweis**

## **Parallelbetrieb von Ident-Bausteinen und Ident-Profil ist nicht möglich**

Beachten Sie, dass der Reader nicht zeitgleich über die Ident-Bausteine und über das Ident-Profil betrieben werden kann.

## **Von Ident-Geräten unterstützte Bausteine/Befehle**

An den verschiedenen Kommunikationsmodulen können verschiedene Reader, sowie optische Lesesysteme angeschlossen werden. Diese unterstützen abhängig von ihrer Konfiguration unterschiedliche Bausteine und Befehle. Die Kommunikationsmodule RF18xC/RF18xCI und RF166C, sowie die Reader RF360R (ab FW V2.0) verfügen über ein zusätzliches Konfigurationsmodul "CM-Konfiguration\_x", mit dem bestimmte Befehle zu dem Gerät selbst gesendet werden können.

Die folgende Tabelle gibt Ihnen einen Überblick darüber, welche Ident-Geräte (Kommunikationsmodule und eigenständige Reader / optische Lesesysteme) welche Bausteine und Befehle unterstützen. Diese wurden in sogenannte "Baustein- und Befehlssammlungen" zusammengefasst. Diese Baustein- und Befehlssammlungen sind nachfolgend beschrieben.

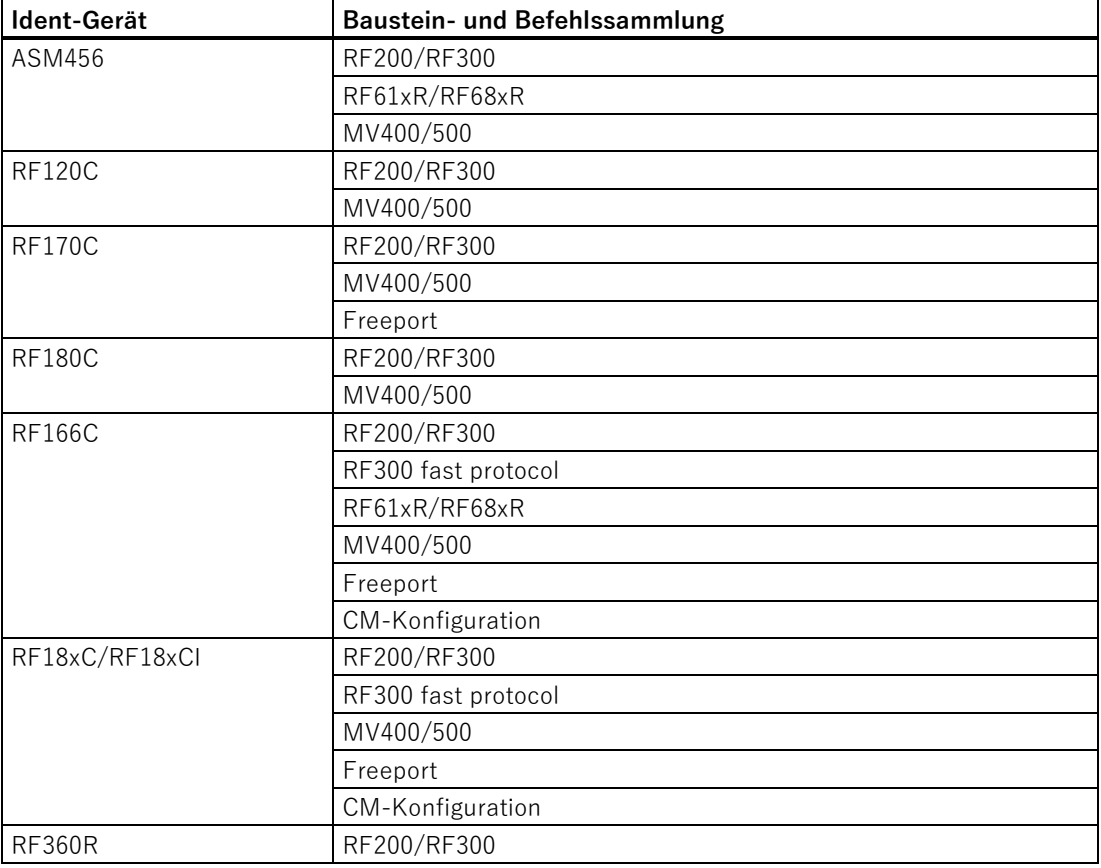

Tabelle 3- 2 Unterstützte Baustein- und Befehlssammlungen

Ident-Profil und Ident-Bausteine, Standardfunktion für Ident-Systeme Funktionshandbuch, 02/2021, C79000-G8900-C387-06 19

## Bausteine parametrieren/programmieren

3.1 Übersicht der Ident-Anweisungen

| ldent-Gerät   | Baustein- und Befehlssammlung |  |  |
|---------------|-------------------------------|--|--|
|               | RF300 fast protocol           |  |  |
|               | CM-Konfiguration (ab FW V2.0) |  |  |
| RF61xR/RF68xR | RF61xR/RF68xR                 |  |  |
| MV400/MV500   | MV400/500                     |  |  |

Tabelle 3- 3 Unterstützte Bausteine/Befehle der jeweiligen Baustein- und Befehlssammlung

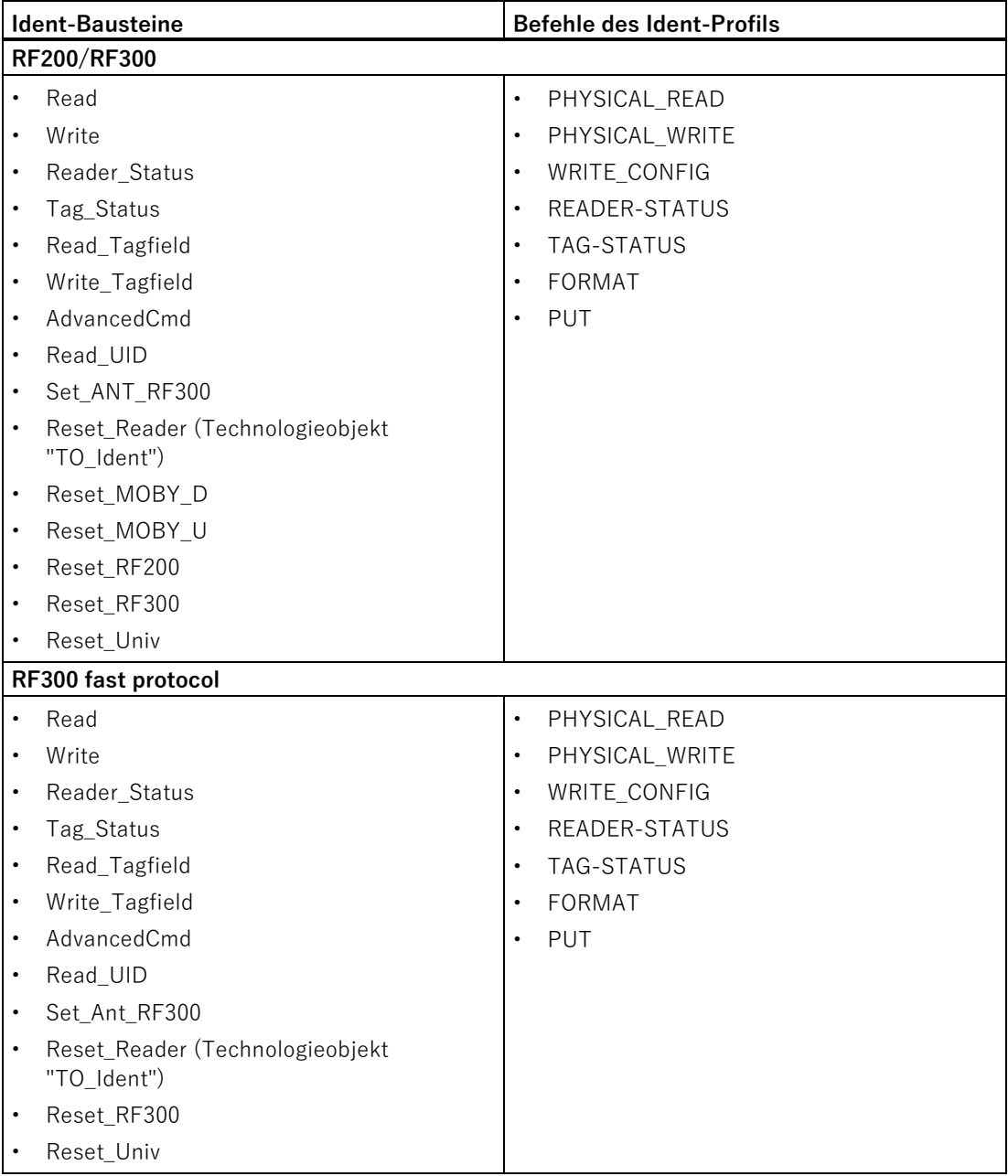

3.1 Übersicht der Ident-Anweisungen

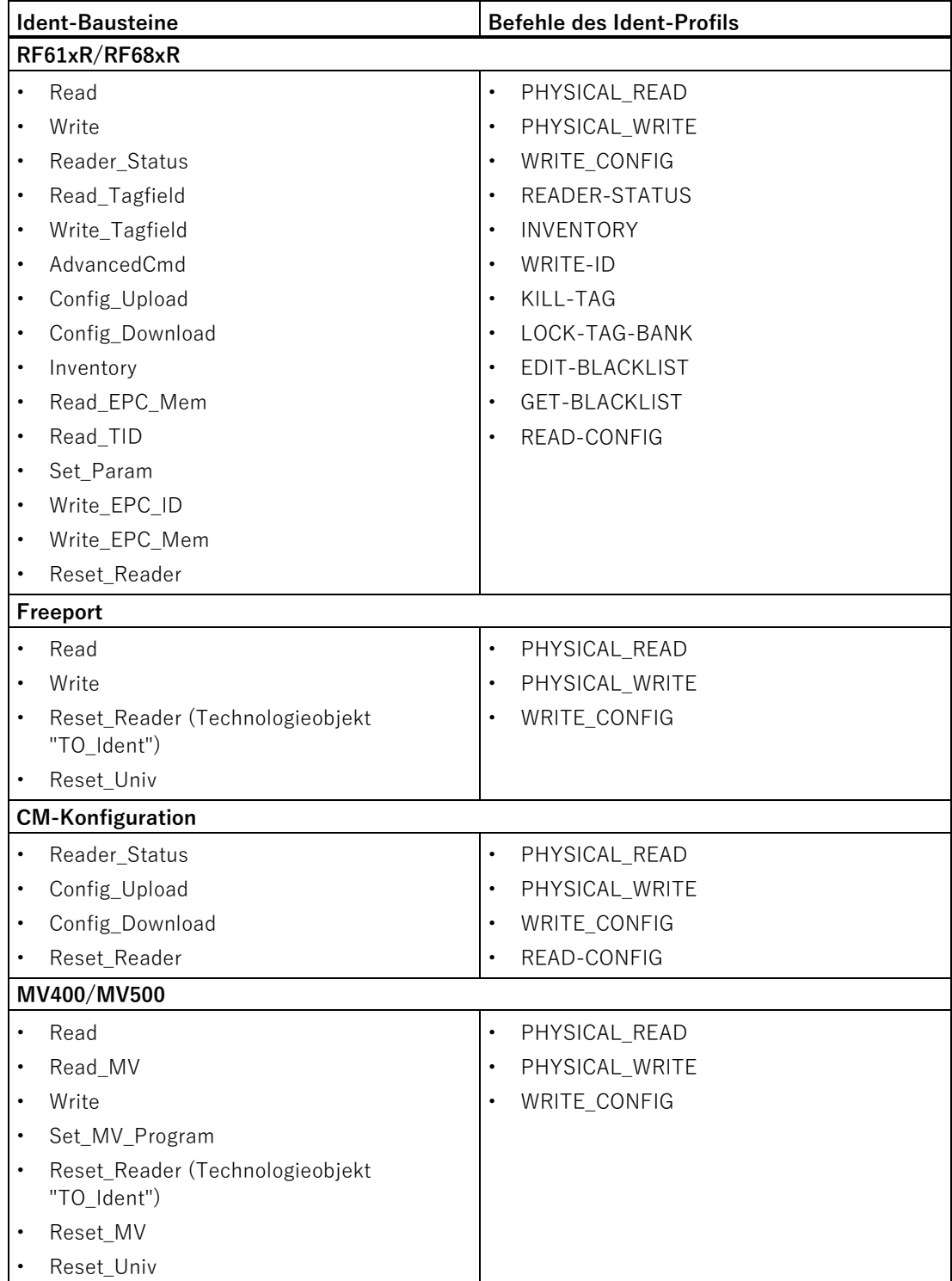

3.2 Parametrieren/programmieren

## <span id="page-21-0"></span>**3.2 Parametrieren/programmieren**

Sie können die Ident-Bausteine / das Ident-Profil entweder mit oder ohne Hilfe des Technologieobjekts "TO\_Ident" parametrieren. Die Parametrierung mit Hilfe des Ident-Profils bzw. der Ident-Bausteine in Verbindung mit dem Technologieobjekt "SIMATIC Ident > TO\_Ident" werden in der TIA Portal-Hilfe ab V14 SP1 beschrieben. Wenn Sie die Bausteine ohne das Technologieobjekt parametrieren, dann benötigen Sie den Datentyp "IID\_HW\_CONNECT". Beachten Sie, dass dieser Datentyp ausschließlich in Bibliotheksversionen < V5.0 enthalten ist. Die Steuerungen SIMATIC S7-300/-400 sind nicht mit dem Technologieobjekt kompatibel.

Bevor Sie mit dem Parametrieren der Bausteine beginnen können, müssen Sie zuerst eine Variable des PLC-Datentyps "IID\_HW\_CONNECT" anlegen. Mit Hilfe des PLC-Datentyps "IID\_HW\_CONNECT" wird das Ident-System bzw. ein Kanal des Ident-Systems adressiert.

## **Adressierung der Ident-Geräte**

Bei der Arbeit mit allen Anweisungen/Bausteinen, benötigen Sie den Datentyp "IID\_HW\_CONNECT" zur Reader-Adressierung. Die Befehlsparametrierung am Ident-Profil wird durch die Ident-Bausteine übernommen. Das Ident-Profil sowie der Baustein "AdvancedCMD" benötigen zusätzlich den Datentyp "IID\_CMD\_STRUCT" zur Parametrierung der einzelnen Befehle. Abhängig davon, ob Sie mit dem Ident-Profil oder den Ident-Bausteinen arbeiten, müssen Sie diese Datentypen wie in den folgenden Kapiteln beschrieben einbinden und parametrieren.

## **Parametrieren einer Variablen vom Datentyp "IID\_HW\_CONNECT"**

#### **Gehen Sie folgendermaßen vor, um eine Variable vom Datentyp "IID\_HW\_CONNECT" für einen Kanal zu parametrieren:**

1. Legen sie eine neue Variable in einem Datenbaustein oder im statischen Bereich eines Funktionsbausteins an.

|                     | Reader <sub>1</sub> |                |                                        |                  |           |          |                                                    |                         |                                  |
|---------------------|---------------------|----------------|----------------------------------------|------------------|-----------|----------|----------------------------------------------------|-------------------------|----------------------------------|
|                     |                     | Name           |                                        | Datentyp         | Startwert | Remanenz | Erreichbar a., Sichtbar i., Einstellwert Kommentar |                         |                                  |
|                     |                     |                | $\sqrt{d}$ $\sqrt{d}$ Static           |                  |           |          |                                                    |                         |                                  |
|                     |                     |                | $\sqrt{d}$ <b>a</b> $\sqrt{d}$ connect | "IID_HW_CONNECT" |           |          | $\sim$                                             | Ø                       |                                  |
| Kon                 |                     | $\blacksquare$ | HW ID                                  | Word             | 16#0      |          | $\vee$                                             | $\overline{\mathsf{v}}$ | only S7-1200/1500: HW identifier |
| $4 \Leftrightarrow$ |                     | - 181          | <b>CM CHANNEL</b>                      | Int              |           |          | $\vee$                                             | $\vee$                  | channel of communication module  |
| 5 <sup>4</sup>      |                     | 旧              | LADDR                                  | <b>DWord</b>     | 16#0      |          | $\checkmark$                                       | V                       | ilo address                      |
| 6 1                 |                     |                | $\bullet \rightarrow$ Static           | "IID_IN_SYNC"    |           |          | $\checkmark$                                       | $\checkmark$            |                                  |

Bild 3-1 Datenbaustein anlegen

- 2. Geben Sie die Adress-Daten des Ident-Gerätes bzw. des Kanals an.
	- HW\_ID: Hardware-Kennung des Moduls (nur bei S7-1200 und S7-1500)
	- CM\_CHANNEL: Kanal innerhalb eines Moduls
	- LADDR: E/A-Adresse des Moduls

Die Werte der Parameter "HW\_ID" und "LADDR" können Sie in der Gerätekonfiguration in den Eigenschaften des Kommunikationsmoduls/Readers auslesen. Tragen Sie die ausgelesenen Parameterwerte in der Spalte "Startwert" der zugehörigen Parameter ein. Das Auslesen der Parameterwerte wird im Folgenden beschrieben.

## **Gehen Sie folgendermaßen vor, um die Parameterwerte "HW\_ID" und "LADDR" für einen Kanal auszulesen:**

1. Öffnen Sie die Netzsicht und doppelklicken Sie auf das Kommunikationsmodul.

Reaktion: TIA wechselt in die Gerätesicht und das Eigenschaftenfenster des CMs wird geöffnet.

2. Markieren Sie in dem Register "Geräteübersicht" das entsprechende Modul.

Die in dem Register angezeigte E/A-Adresse, entspricht der "LADDR".

Beachten Sie, dass die Eingangs- und Ausgangsadresse den gleichen Wert haben müssen.

3. In dem Register "Eigenschaften > Systemkonstanten" finden Sie die HW-Kennung, welche der "HW\_ID" entspricht.

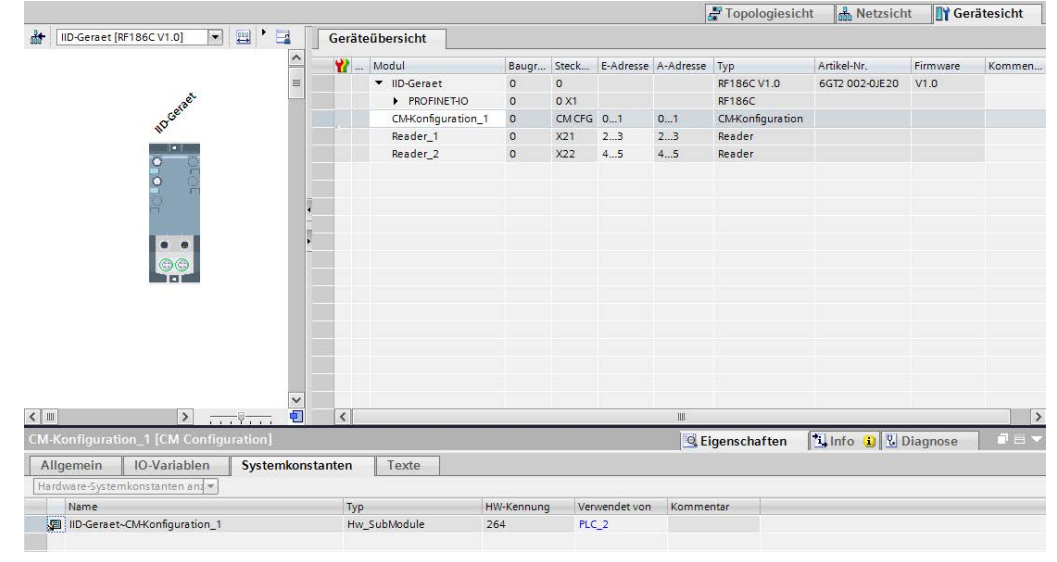

Bild 3-2 Der Parameter "HW-Kennung"

4. Übertragen Sie die Werte von "LADDR" und "HW\_ID" in den PLC-Datentyp "IID\_HW\_CONNECT" des zu parametrierenden Readers.

## **Hinweis**

## **User Mode einstellen**

Beachten Sie, dass Sie in den Eigenschaften des Kommunikationsmoduls/Readers, dem Parameter "User Mode" den Wert "RFID-Normprofil" zuweisen und den passenden MOBY Mode auswählen.

Bei allen anderen Kommunikationsmodulen/Readern finden Sie die beiden Parameter direkt in den Eigenschaften der Baugruppe.

3.2 Parametrieren/programmieren

Der Datentyp "IID\_HW\_CONNECT" ist nun für einen Kanal angelegt. Für jeden weiteren Reader/Kanal wiederholen Sie diesen Vorgang. Wenn Sie einen anderen Kanal des Readers/CMs benutzen wollen, stellen Sie dies über den Parameter "CM\_CHANNEL" ein. Die Parameter "HW\_ID" und "LADDR" bleiben bei allen Kanälen/Readern/Antennen gleich. Bei einem Kommunikationsmodul RF166C oder RF18xC/RF18xCI ist jeder Reader einem eigenen Modul zugeordnet und hat eine eigene "HW\_ID" und "LADDR". Beachten Sie, dass der Wert des Kanals immer "1" betragen muss.

Alle notwendigen Funktionsbausteine und Datentypen sind nun in Ihrem Projekt eingebunden und sie können nun mit dem Programmieren beginnen. Der Datentyp "IID\_HW\_CONNECT" ist ebenfalls angelegt und adressiert. Nun können Sie mit dem Programmieren der Bausteine beginnen.

## **Hinweis**

## **"IID\_CMD\_STRUCT" projektieren**

Wenn Sie mit dem Ident-Profil oder mit dem Baustein "AdvancedCmd" arbeiten, müssen Sie zusätzlich in dem bereits angelegten Datenbaustein ein weiteres Element mit dem Datentyp "IID\_CMD\_STRUCT" (Array [1...n]) anlegen.

## **Baustein anlegen**

Bevor Daten mit einem Reader ausgetauscht werden können (z. B. Lesen/Schreiben von Daten) muss das betreffende Ident-Gerät einmalig zurückgesetzt werden. Bei der Verwendung der Ident-Bausteine können Sie dafür einen Reset-Baustein (z. B. "Reset-Reader") verwenden. Bei der Verwendung des Ident-Profils muss ein entsprechend konfigurierter "WRITE-CONFIG"-Befehl ausgeführt werden.

## **Voraussetzung**

Der Datentyp "IID\_HW\_CONNECT" wurde parametriert.

## **Gehen Sie folgendermaßen vor, um einen Baustein einzubinden und den Aufruf zu parametrieren:**

- 1. Öffnen Sie den von Ihnen erstellten Programmbaustein, durch einen Doppelklick im Register "Projektnavigation > Programmbausteine".
- 2. Ziehen Sie den gewünschten Baustein aus dem Anweisungsregister in den Programmbaustein.
- 3. Geben Sie am Eingangsparameter "HW\_CONNECT" die Variable an, die Sie zuvor angelegt haben.

3.3 Allgemeiner Aufbau der Funktionsbausteine

Der Baustein wird aufgerufen und mit dem entsprechenden Kanal verbunden.

#### **Hinweis**

#### **Arbeit mit mehreren Kanälen/Lesestellen**

Wenn Sie mit mehreren Kanälen/Lesestellen arbeiten, müssen sie darauf achten, dass für jeden Kanal / jede Lesestelle der Baustein mit einem eigenen Instanz-DB aufgerufen wird.

#### **Hinweis**

## **Arbeiten mit dem Ident-Profil oder mit dem Baustein "AdvancedCmd"**

Wenn Sie mit dem Ident-Profil oder mit dem Baustein "AdvancedCmd" arbeiten, müssen Sie zusätzlich den Eingangsparameter "CMDREF" mit einer Variablen des Datentyps "IID\_CMD\_STRUCT" (Array [1...n]) verbinden.

## <span id="page-24-0"></span>**3.3 Allgemeiner Aufbau der Funktionsbausteine**

## **Aufbau der Bausteine anhand des Beispiel-Bausteins "FB"**

Die nachfolgende Grafik zeigt einen Beispiel-Baustein mit Eingangs- und Ausgangsparametern wie sie bei allen Bausteinen in der gleichen Weise vorhanden sind.

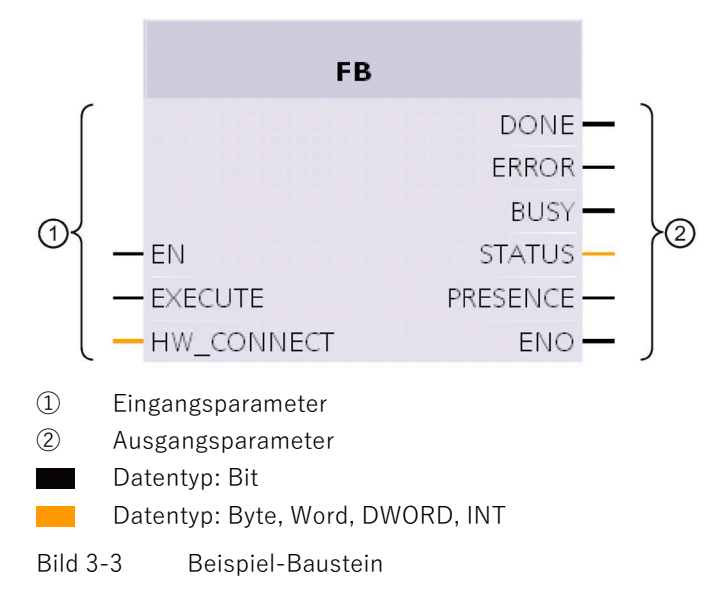

Bausteine parametrieren/programmieren

3.3 Allgemeiner Aufbau der Funktionsbausteine

## **Beschreibung der Parameter**

| Parameter         | <b>Beschreibung</b>                                                                                                    |
|-------------------|----------------------------------------------------------------------------------------------------|
| Eingangsparameter |                                                                                                    |
| EN                | Freigabeeingang                                                                                                    |
| <b>EXECUTE</b>    | An diesen Eingang muss eine positive Flanke angelegt werden,<br>damit der Baustein den Befehl ausführt.                                                                                                    |
| HW_CONNECT        | Globaler Parameter vom Typ "IID_HW_CONNECT" um den Ka-<br>nal/Reader zu adressieren und die Bausteine zu synchronisieren.<br>Dieser Parameter muss einmal für jeden Kanal/Reader erstellt<br>und adressiert werden. "HW_CONNECT" muss immer an die Bau-<br>steine übergegeben werden, um den entsprechenden Ka-<br>nal/Reader zu adressieren. |
| Ausgangsparameter |                                                                                                    |
| DONE (BOOL)       | Der Auftrag wurde abgearbeitet. Bei einem positiven Ergebnis wird<br>dieser Parameter gesetzt.                                                                                                    |
| ERROR (BOOL)      | Der Auftrag wurde mit einem Fehler beendet. Der Fehlercode wird<br>im Parameter "STATUS" angezeigt.                                                                                                    |
| BUSY (BOOL)       | Der Auftrag wird gerade ausgeführt.                                                                                                    |
| STATUS (DWORD)    | Anzeige der Fehlermeldung, wenn das "ERROR"-Bit gesetzt wurde.                                                                                                    |
| PRESENCE (BOOL)   | Uber dieses Bit wird die Anwesenheit eines Transponders ange-<br>zeigt. Der angezeigte Wert wird bei jedem Aufruf des Bausteins<br>aktualisiert. Dieser Parameter kommt nicht bei Optischen Lese-<br>system spezifischen Bausteinen vor.                                                                                                    |
|                   | Hinweis zu Freeport protocol:<br>Wurde noch kein "Read" aufgesetzt, so wird durch das Anwesen-<br>heitsbit ("TP") mitgeteilt, dass neue Daten empfangen wurden und<br>im Kommunikationsmodul zur Abholung durch einen "Read"-<br>Befehl bereit stehen.                                                                                        |
| <b>ENO</b>        | Freigabeausgang                                                                                                    |

Tabelle 3- 4 Beschreibung der Eingangs- und Ausgangsparametern

## **Allgemeiner Ablauf beim Aufruf der Bausteine**

#### **Hinweis**

## **Unterschiedliche Abläufe bei Ident-Profil und Normprofil V1.19**

Beachten Sie, dass der Ablauf des Ident-Profils nicht dem des Vorgänger Normprofils V1.19 entspricht. Das Normprofil V1.19 ist nicht kompatibel mit den Readern RF600.

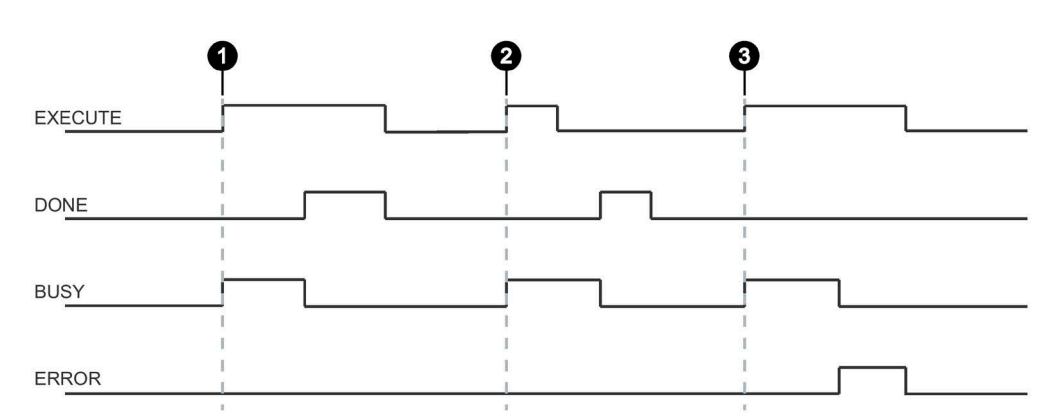

- Fall  $\Omega$  Durch Setzen von EXECUTE (EXECUTE = 1) wird die Funktion/Anweisung gestartet. Wurde der Auftrag erfolgreich beendet (DONE = 1), müssen Sie EXECUTE wieder zurücksetzen. DONE wird zeitgleich zurückgesetzt.
- Fall ② EXECUTE wird nur für einen Zyklus gesetzt. Sobald BUSY gesetzt ist können Sie EXECUTE wieder zurücksetzen. Wurde der Auftrag erfolgreich beendet, wird DONE für einen Zyklus gesetzt.
- Fall ③ Handhabung wie Fall 1, jedoch mit Fehlerausgabe. Sobald ERROR gesetzt ist, steht in der Ausgabe STATUS der genaue Fehlercode. ERROR und STATUS behalten ihren Wert solange bei, wie EXECUTE gesetzt ist bzw. für einen Zyklus, wenn EXECUTE vor Beendigung des Bausteins zurückgesetzt wurde.
- Bild 3-4 Allgemeiner Ablauf beim Aufruf der Bausteine

## **Funktionsweise der Bausteine**

Sie können immer nur einen Befehl bzw. eine Befehlskette an ein Ident-Gerät je Kanal bzw. Lesestelle versenden. Sie können jedoch zwei oder mehrere Bausteine gleichzeitig starten. Die Bausteine werden dann in der Reihenfolge des Aufrufs abgearbeitet.

Dies gilt nicht bei den Reset-Bausteinen. Wird ein Reset-Befehl ausgeführt, wird der zu diesem Zeitpunkt aktive Befehl abgebrochen.

Beachten Sie, dass Ident-Bausteine immer komplett durchlaufen werden müssen. Wird die Bearbeitung abgebrochen, während ein Baustein abgearbeitet wird, dann müssen Sie nach dem Abbruch diesen Baustein erst beenden, bevor weitere Bausteine gestartet werden können.

## <span id="page-27-1"></span><span id="page-27-0"></span>**3.4 Ident-Bausteine programmieren**

## **3.4.1 Basis-Bausteine**

## <span id="page-27-2"></span>**3.4.1.1 Read**

Der Baustein "Read" liest die Anwenderdaten vom Transponder aus und stellt diese im Puffer "IDENT\_DATA" bereit. Die physikalische Adresse und die Länge der Daten, wird über die Parameter "ADDR\_TAG" und "LEN\_DATA" übergeben. Bei den Readern RF61xR/RF68xR liest der Baustein die Daten aus der Memory-Bank 3 (USER-Bereich) aus. Der eindeutige Zugriff auf einen bestimmten Transponder erfolgt über die optionalen Parameter "EPCID\_UID" und "LEN\_ID".

|                   | <b>Read</b> |                 |  |
|-------------------|-------------|-----------------|--|
| FN                |             |                 |  |
| <b>EXECUTE</b>    |             |                 |  |
| <b>ADDR_TAG</b>   |             | <b>DONE</b>     |  |
| LEN_DATA          |             | <b>BUSY</b>     |  |
| LEN ID            |             | <b>ERROR</b>    |  |
| <b>EPCID_UID</b>  |             | <b>STATUS</b>   |  |
| HW CONNECT        |             | <b>PRESENCE</b> |  |
| <b>IDENT_DATA</b> |             | ENO             |  |

Bild 3-5 Baustein "Read"

Tabelle 3- 5 Erläuterung zum Baustein "Read"

| <b>Parameter</b> | Datentyp     | Default-Werte | <b>Beschreibung</b>                                                                                                    |
|------------------|--------------|---------------|----------------------------------------------------------------------------------------------------|
| ADDR TAG         | <b>DWord</b> | DW#16#0       | Physikalische Adresse auf dem<br>Transponder ab der gelesen wird.<br>Weitere Informationen zur Adressie-<br>rung finden Sie im Kapitel<br>"Transponder-Adressierung<br>(Seite 109)". |
|                  |              |               | Bei MV: Ab Adresse "0" steht die<br>Länge des gelesenen Codes (2<br>Byte). Ab Adresse "2" steht der gele-<br>sene Code. <sup>1)</sup>                                                |
| LEN DATA         | Word         | W#16#0        | Länge der zu lesenden Daten                                                                                                    |
| LEN ID           | Byte         | B#16#0        | Länge der EPC-ID/UID                                                                                                    |
|                  |              |               | Default-Wert: $0x00 \triangleq$ unspezifizier-<br>ter Singletag-Zugriff (RF200, RF300,<br>RF61xR, RF68xR)                                                                            |

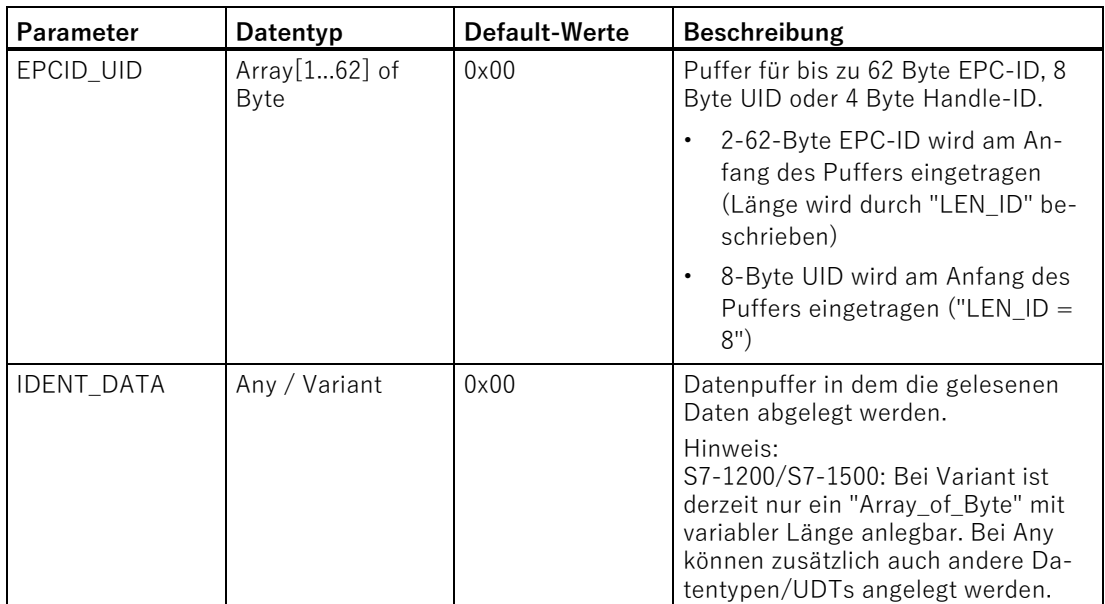

<sup>1)</sup> Weitere Informationen zur Arbeit mit optischen Lesesystemen, finden Sie in den Betriebsanleitungen "SIMATIC MV420 / SIMATIC MV440" und "SIMATIC MV500".

## <span id="page-28-0"></span>**3.4.1.2 Read\_MV**

Der Baustein "Read\_MV" liest das Leseergebnis eines optischen Lesegeräts aus. Zum Auslesen der Parametrierung muss der "Read"-Baustein verwendet werden. Die Länge der zu lesenden Daten ermittelt der Baustein automatisch aus der Länge des angelegten Empfangspuffers. Die tatsächliche Länge des Leseergebnisses wird in dem Ausgangsparameter "LEN\_DATA" ausgegeben. Die Daten werden im Datenpuffer "IDENT\_DATA" abgelegt. Ist der Puffer zu klein, erscheint die Fehlermeldung "0xE7FE0400" und die zu erwartende Länge wird an "LEN\_DATA" ausgegeben.

Um eine optimale Geschwindigkeit zu erreichen, empfehlen wir Ihnen, die Länge des Datentyps "IDENT\_DATA" so anzupassen, dass diese möglichst nah der maximal erwarteten Länge des Leseergebnisses (2 Byte Codelänge + gelesener Code) entspricht.

| <b>Read MV</b>    |               |  |
|-------------------|---------------|--|
|                   | LEN_DATA      |  |
|                   | <b>DONE</b>   |  |
| FΝ                | <b>BUSY</b>   |  |
| <b>EXECUTE</b>    | <b>ERROR</b>  |  |
| <b>HW CONNECT</b> | <b>STATUS</b> |  |
| <b>IDENT_DATA</b> | ENO           |  |
|                   |               |  |

Bild 3-6 Baustein "Read\_MV"

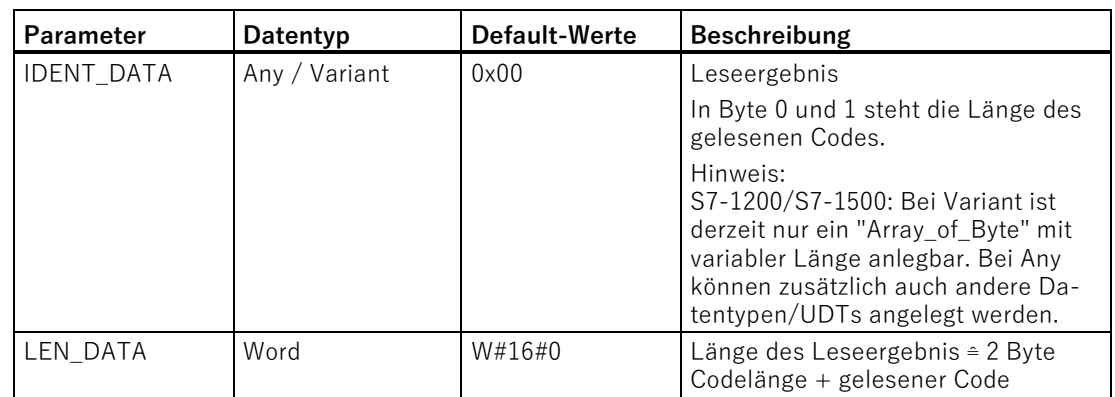

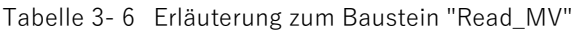

## <span id="page-29-0"></span>**3.4.1.3 Reset\_Reader**

Mit Hilfe des Bausteins "Reset\_Reader" können Sie alle Reader-Typen der Siemens RFID-Systeme, sowie die optischen Lesegeräte zurücksetzen. Bei Verwendung des Technologieobjekts "SIMATIC Ident" können Sie den Baustein für alle Ident-Geräte verwenden, die an eine S7-1200/-1500 angeschlossen sind. Wenn Sie nicht mit dem Technologieobjekt arbeiten, dann können Sie den Baustein ausschließlich für die Geräte SIMATIC RF120C und SIMATIC RF61xR/RF68xR verwenden. Der Baustein "Reset Reader" besitzt keine gerätespezifischen Parameter und wird über den Parameter "EXECUTE" ausgeführt.

Beschreibungen weiterer Reset-Bausteine für den Betrieb mit den Kommunikationsmodulen oder optischen Lesesystemen finden Sie im Kapitel ["Reset-](#page-60-0)[Bausteine](#page-60-0) (Seite [61\)](#page-60-0)".

Mit dem Baustein "Reset\_Reader" und den anderen Reset-Bausteinen können Sie jederzeit jeden laufenden Ident-Baustein unterbrechen. Diese Bausteine werden dann mit "DONE = true" und "ERROR = false" beendet.

| <b>Reset Reader</b> |               |  |
|---------------------|---------------|--|
|                     | <b>DONE</b>   |  |
|                     | BUSY '        |  |
| <b>FN</b>           | <b>ERROR</b>  |  |
| $-$ Execute         | <b>STATUS</b> |  |
| <b>HW_CONNECT</b>   | ENO           |  |

Bild 3-7 Baustein "Reset\_Reader"

## <span id="page-30-0"></span>**3.4.1.4 Set\_MV\_Program**

Mit Hilfe des Bausteins "Set\_MV\_Program" können Sie das Programm in einer Kamera wechseln. Über den Parameter "PROGRAM" wird die gewünschte Programmnummer übergeben.

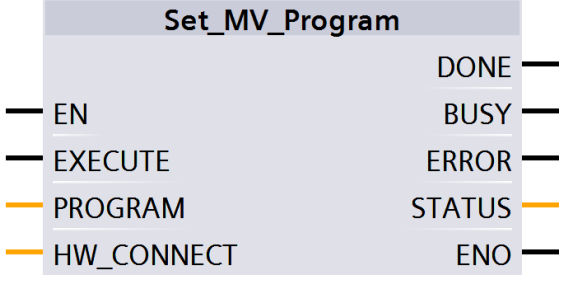

Bild 3-8 Baustein "Set\_MV\_Program"

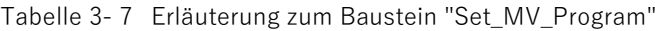

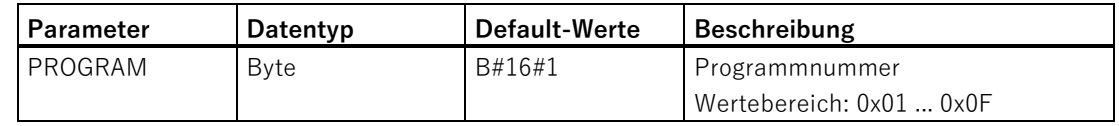

## <span id="page-30-1"></span>**3.4.1.5 Write**

Der Baustein "Write" schreibt die Anwenderdaten aus dem Puffer "IDENT\_DATA" auf den Transponder. Die physikalische Adresse und die Länge der Daten, wird über die Parameter "ADDR\_TAG" und "LEN\_DATA" übergeben. Bei den Readern RF61xR/RF68xR schreibt der Baustein die Daten in die Memory-Bank 3 (USER-Bereich). Der eindeutige Zugriff auf einen bestimmten Transponder erfolgt über die optionalen Parameter "EPCID\_UID" und "LEN\_ID".

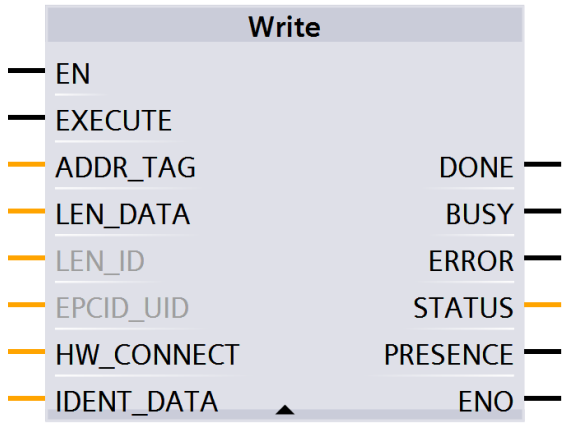

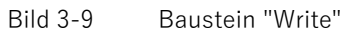

| Parameter         | Datentyp                      | <b>Default-Werte</b> | Beschreibung                                                                                                    |
|-------------------|-------------------------------|----------------------|----------------------------------------------------------------------------------------------------|
| ADDR_TAG          | <b>DWord</b>                  | DW#16#0              | Physikalische Adresse auf dem<br>Transponder ab der geschrieben<br>wird. Weitere Informationen zur<br>Adressierung finden Sie im Kapitel<br>"Transponder-Adressierung<br>(Seite 109)".                                                                                                    |
|                   |                               |                      | Bei MV: Adresse ist immer 0. <sup>1)</sup>                                                                                                    |
| LEN_DATA          | Word                          | W#16#0               | Länge der zu schreibenden Daten                                                                                                    |
| LEN <sub>ID</sub> | <b>Byte</b>                   | B#16#0               | Länge der EPC-ID/UID                                                                                                    |
|                   |                               |                      | Default-Wert: 0x00 <sup>€</sup> unspezifizier-<br>ter Singletag-Zugriff (RF200, RF300,<br>RF61xR, RF68xR)                                                                                                    |
| EPCID_UID         | Array[162] of<br><b>B</b> vte | 0x00                 | Puffer für bis zu 62 Byte EPC-ID, 8<br>Byte UID oder 4 Byte Handle-ID.                                                                                                    |
|                   |                               |                      | 2-62-Byte EPC-ID wird am An-<br>fang des Puffers eingetragen<br>(Länge wird durch "LEN_ID" be-<br>schrieben)                                                                                                    |
|                   |                               |                      | 8-Byte UID wird am Anfang des<br>Puffers eingetragen ("LEN_ID =<br>8")                                                                                                    |
| <b>IDENT_DATA</b> | Any / Variant                 | 0x00                 | Datenpuffer mit den zu schreiben-<br>den Daten.<br>Bei MV: Erstes Byte codiert den<br>entsprechenden MV-Befehl. <sup>1)</sup><br>Hinweis:<br>S7-1200/S7-1500: Bei Variant ist<br>derzeit nur ein "Array of Byte" mit<br>variabler Länge anlegbar. Bei Any<br>können zusätzlich auch andere Da-<br>tentypen/UDTs angelegt werden. |

Tabelle 3- 8 Erläuterung zum Baustein "Write"

<sup>1)</sup> Weitere Informationen zur Arbeit mit optischen Lesesystemen, finden Sie in den Betriebsanleitungen "SIMATIC MV420 / SIMATIC MV440" und "SIMATIC MV500".

## <span id="page-32-0"></span>**3.4.2 Status-Bausteine**

## <span id="page-32-1"></span>**3.4.2.1 Reader\_Status**

Der Baustein "Reader\_Status" liest Statusinformationen aus dem Reader bzw. Kommunikationsmodul (RF18xC/RF18xCI, RF166C sowie die Reader RF360R (ab FW V2.0) mit dem Modul "CM-Konfiguration\_1") aus. Für die verschiedenen Reader-Familien gibt es unterschiedliche Status-Modi, die Sie über den Parameter "ATTRIBUTE" auswählen können.

| <b>Reader Status</b> |                 |  |
|----------------------|-----------------|--|
|                      | <b>DONE</b>     |  |
| FΝ                   | <b>BUSY</b>     |  |
| <b>FXFCUTE</b>       | <b>ERROR</b>    |  |
| <b>ATTRIBUTE</b>     | <b>STATUS</b>   |  |
| <b>HW CONNECT</b>    | <b>PRESENCE</b> |  |
| <b>IDENT_DATA</b>    | ENC             |  |
|                      |                 |  |

Bild 3-10 Baustein "Reader\_Status"

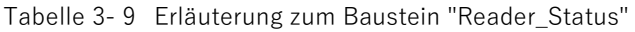

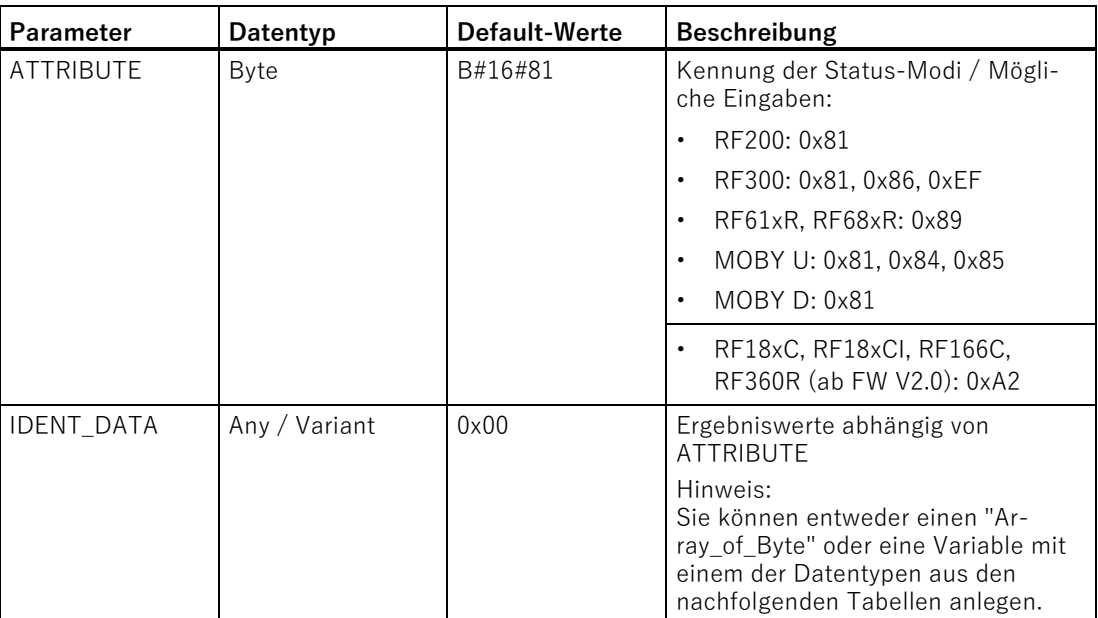

## **Ergebnisse**

Legen Sie den jeweils richtigen Datentyp, der dem ATTRIBUTE-Wert zugeordnet ist, am Eingang "IDENT\_DATA" des Bausteins an, damit die Daten richtig interpretiert werden können.

Ident-Profil und Ident-Bausteine, Standardfunktion für Ident-Systeme Funktionshandbuch, 02/2021, C79000-G8900-C387-06 33 33

Beachten Sie, dass die UDTs nur zusammen mit den Bausteinen "Reader\_Status" oder "Tag\_Status" verwendet werden können.

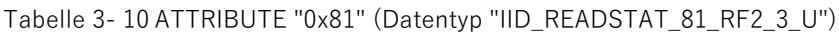

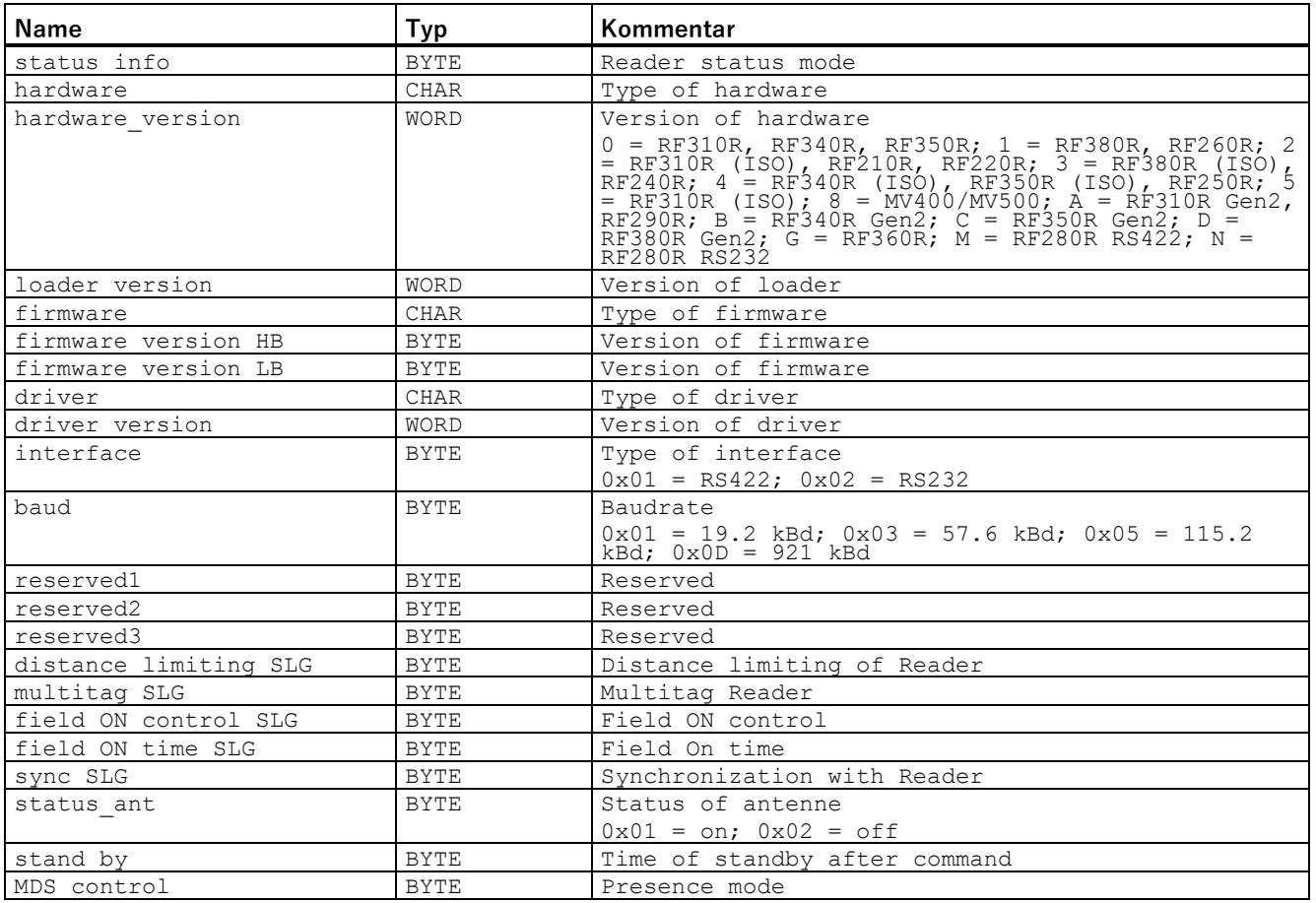

Tabelle 3- 11 ATTRIBUTE "0x86" (Datentyp "IID\_READSTAT\_86\_RF300")

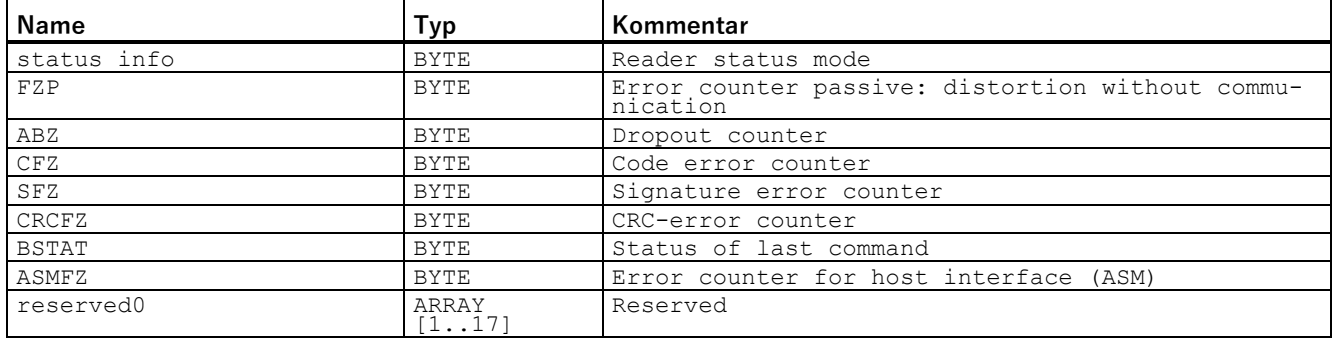

**Name Typ Kommentar** status info SINT Reader status mode<br>hardware SINT Type of hardware SINT Type of hardware<br>TNT Version of hardware hardware version 0 = RF310R, RF340R, RF350R; 1 = RF380R, RF260R; 2<br>= RF310R (ISO), RF210R, RF220R; 3 = RF380R (ISO),<br>RF240R; 4 = RF340R (ISO), RF350R (ISO), RF250R; 5<br>= RF310R (ISO); A = RF310R Gen2, RF290R; B =<br>RF340R Gen2; C = RF350R Gen reserved INT Reserved  $\begin{array}{c|c|c|c|c} \hline & & & \text{SINT} & & \text{Type of loader} \\ \hline \text{loader version 1} & & & \text{SINT} & & \text{Version of loader} \\ \hline \end{array}$  $\begin{tabular}{lllllllll} \texttt{loader version 1} & \texttt{SINT} & \texttt{Version of loader} \\ \hline \texttt{loader version 2} & \texttt{SINT} & \texttt{Version of loader} \end{tabular}$  $\begin{tabular}{lllllll} \multicolumn{2}{l}{{\small\textrm{loader version 2}} & & & \multicolumn{2}{l}{\small\textrm{SINT}}} \\ \multicolumn{2}{l}{\small\textrm{loader version 3}} & & & \multicolumn{2}{l}{\small\textrm{SINT}} \\ \multicolumn{2}{l}{\small\textrm{loader version 3}} & & & \multicolumn{2}{l}{\small\textrm{SINT}} \\ \multicolumn{2}{l}{\small\textrm{loader version 3}} & & & \multicolumn{2}{l}{\small\textrm{SINT}} \\ \multicolumn{2}{l}{\small\textrm{loader version 3}} & & & \multicolumn{2}{l}{\small\textr$ Loader version 3 SINT Version of loader<br>
loader version 4 SINT Version of loader loader version 4 SINT Version of loader<br>
firmware SINT Type of firmware firmware SINT Type of firmware<br>firmware version 1 SINT Version of firmw firmware version 1 SINT Version of firmware<br>firmware version 2 SINT Version of firmware Version of firmware firmware version 3 SINT Version of firmware firmware version 4 SINT Version of firmware<br>reserved1 DINT Reserved reserved1 DINT Reserved<br>driver SINT Type of driver SINT Type of driver<br>driver version 1 SINT Version of dri driver version 1 SINT Version of driver<br>driver version 2 SINT Version of driver SINT Version of driver<br>
INT Reserved reserved2

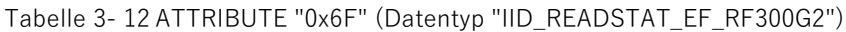

#### Tabelle 3- 13 ATTRIBUTE "0xA2" (Datentyp "IID\_CM\_STATUS\_A2") kompatibel mit RF18xC/RF18xCI, RF166C und RF360R (ab FW V2.0)

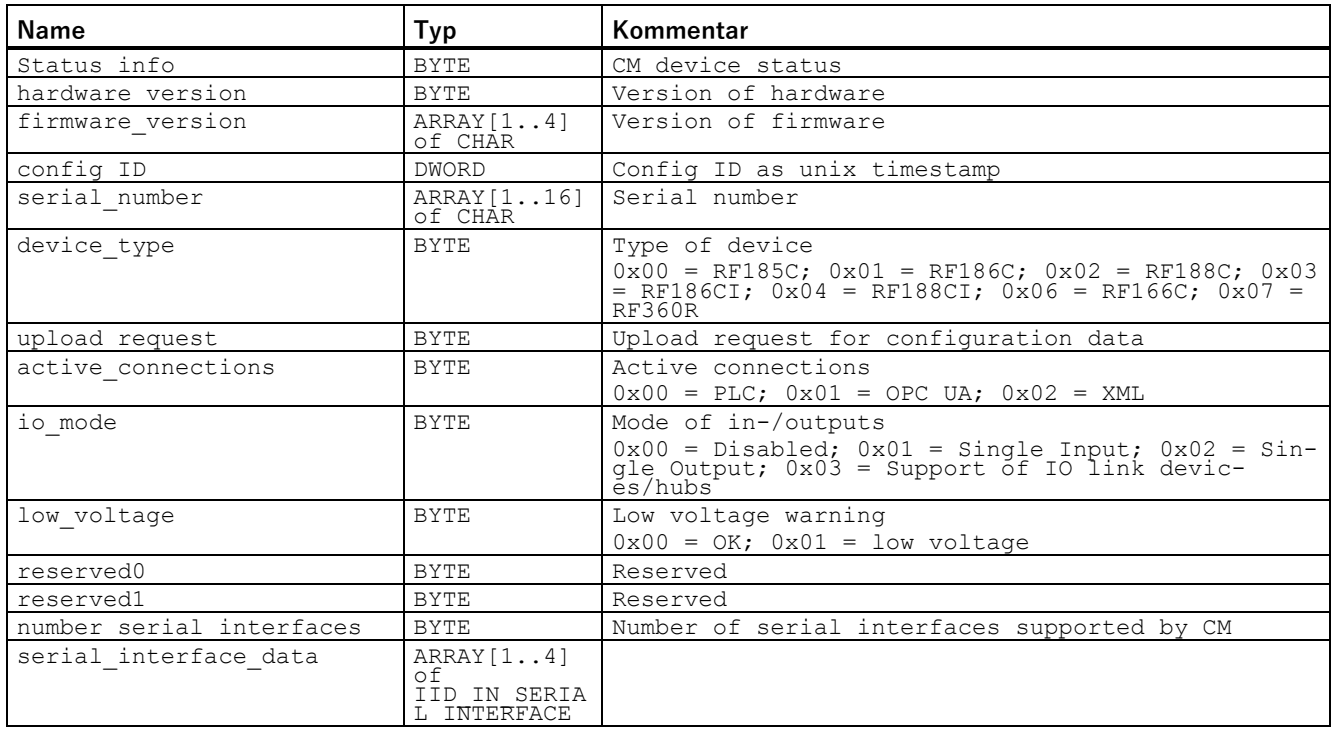

Ident-Profil und Ident-Bausteine, Standardfunktion für Ident-Systeme Funktionshandbuch, 02/2021, C79000-G8900-C387-06 35

## Bausteine parametrieren/programmieren

3.4 Ident-Bausteine programmieren

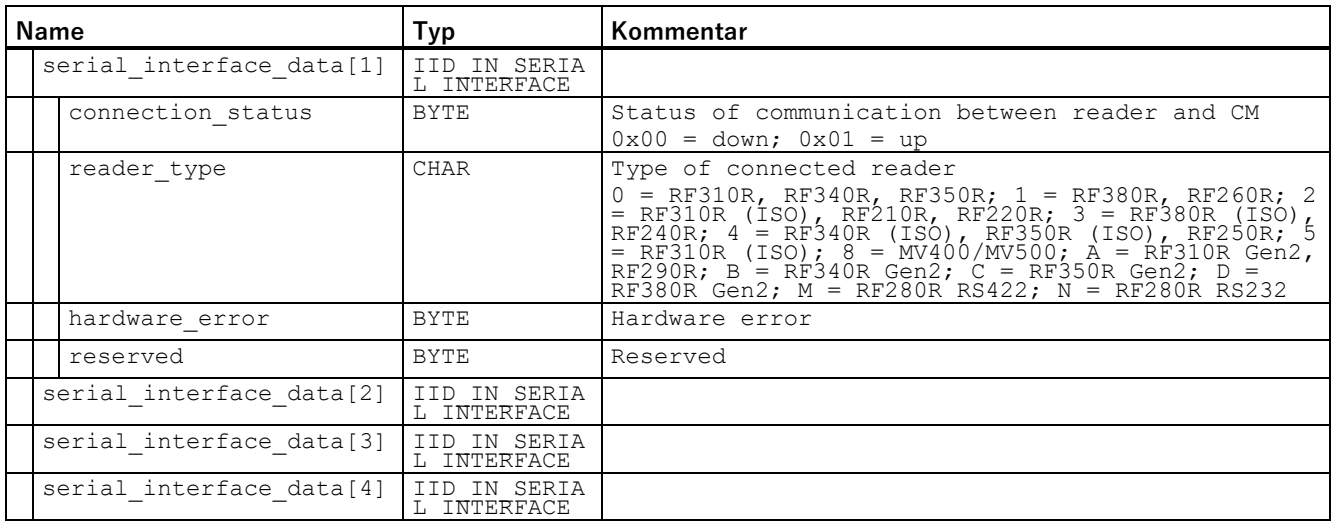

Tabelle 3- 14 ATTRIBUTE "0x89" (Datentyp "IID\_READSTAT\_89\_RF68xR") kompatibel mit RF61xR/RF68xR

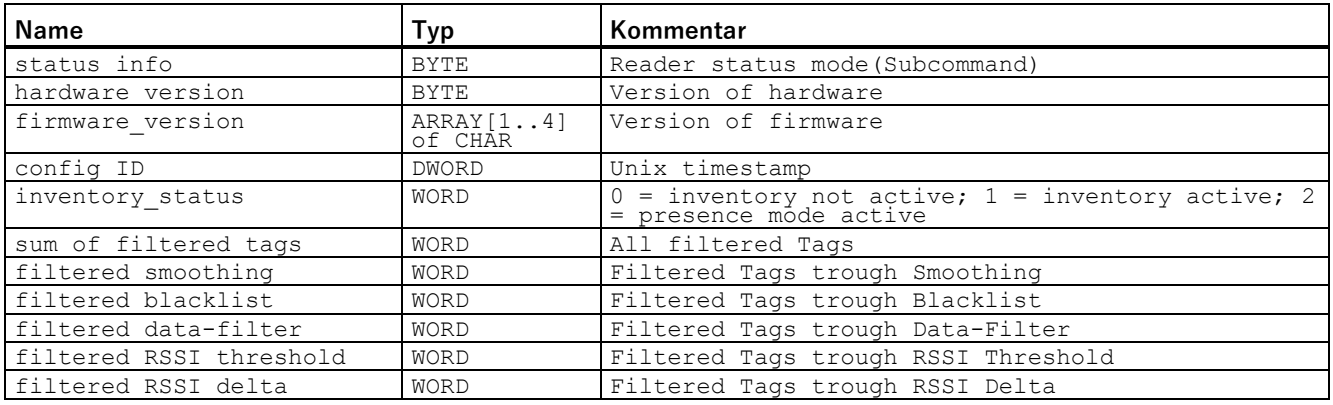

Tabelle 3- 15 ATTRIBUTE "0x84" (Datenytp "IID\_READSTAT\_84\_MOBY\_U")

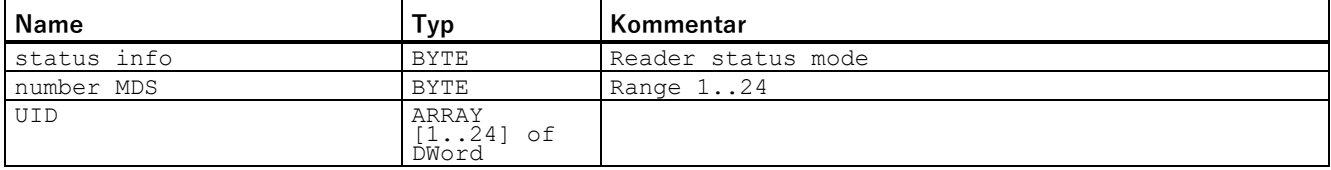
## **Werte des Parameters "ATTRIBUTE"**

Weitere Details zu den einzelnen Status-Modi entnehmen Sie bitte den zu den Modi passenden Handbüchern "FB 45" und "FB 55".

Die hier angegeben Kennungen der Status-Modi entsprechen folgenden Kennungen in den anderen Handbüchern:

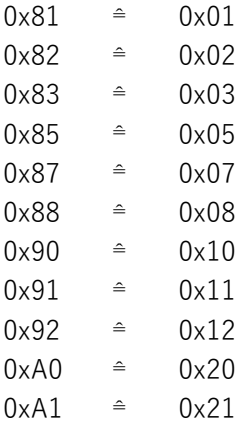

## **3.4.2.2 Tag\_Status**

Der Baustein "Tag\_Status" liest die Statusinformationen des Transponders aus. Für die verschiedenen Transponder-Typen und Reader-Familien gibt es unterschiedliche Status-Modi, die Sie über den Parameter "ATTRIBUTE" auswählen können.

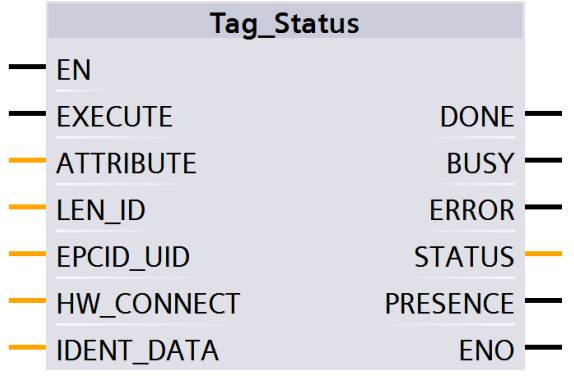

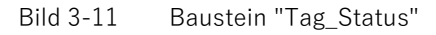

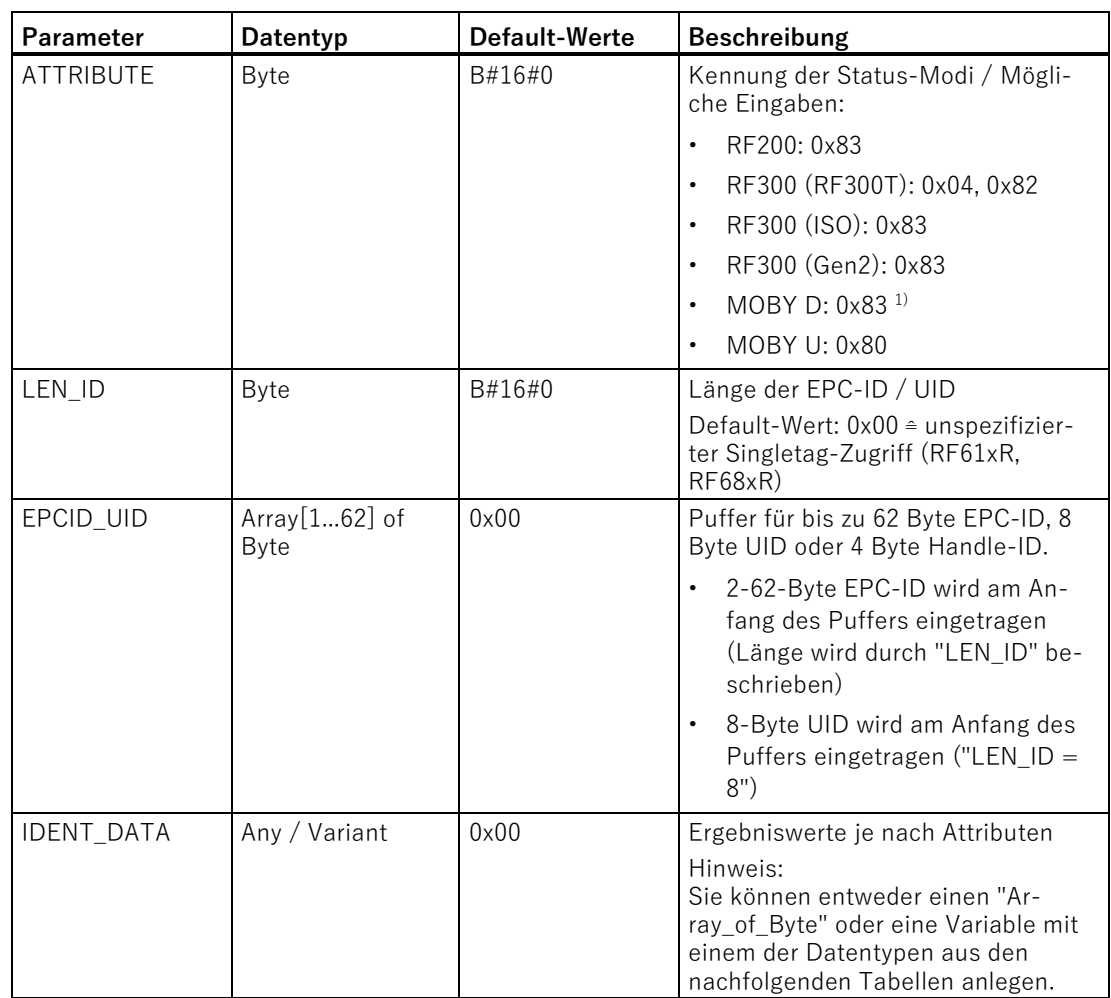

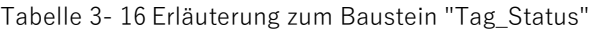

1) nur SLG D10S

# **Ergebnisse**

Beachten Sie, dass die UDTs erst dann angezeigt werden, wenn die Bausteine "Reader\_Status" oder "Tag\_Status" verwendet werden.

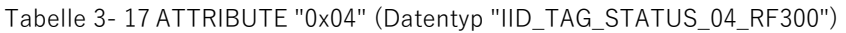

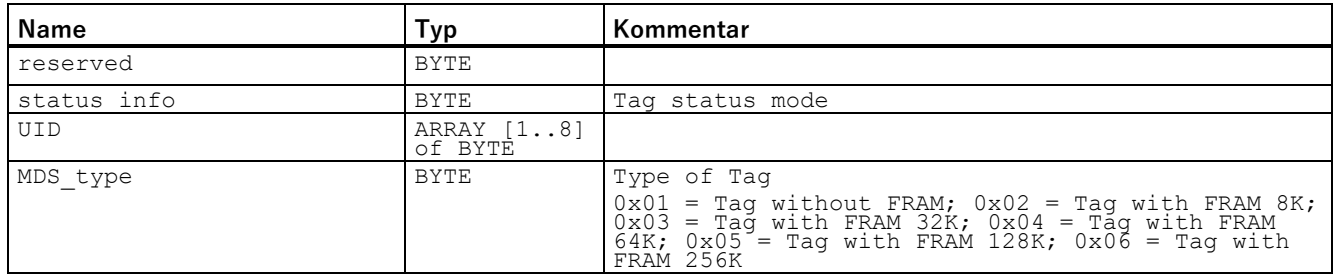

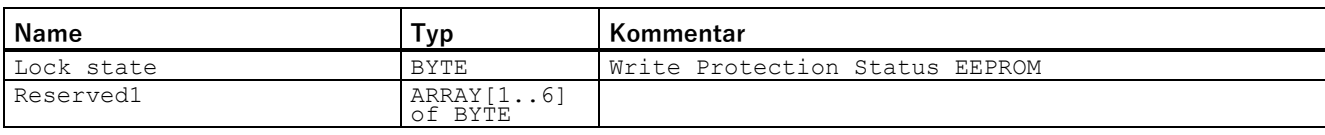

#### Tabelle 3- 18 ATTRIBUTE "0x82" (Datentyp "IID\_TAG\_STATUS\_82\_RF300")

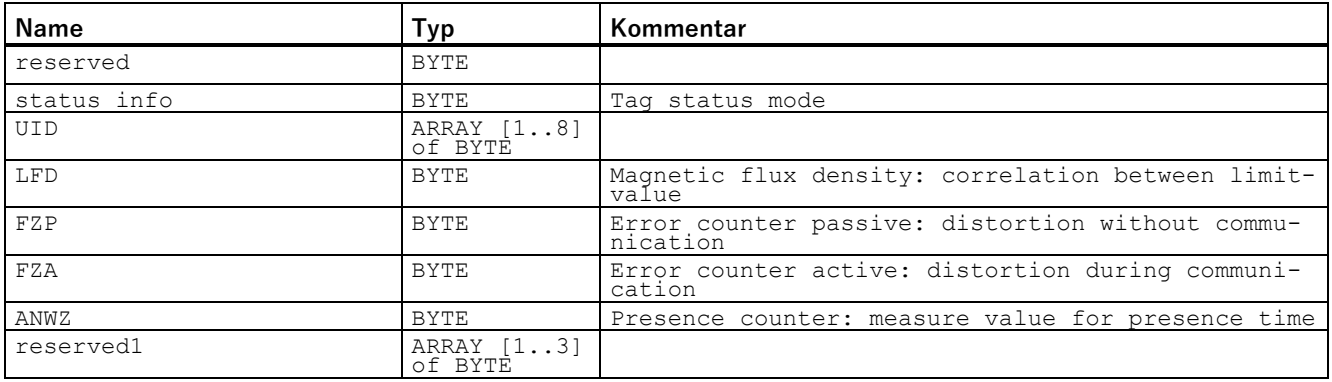

#### Tabelle 3- 19 ATTRIBUTE "0x83" (Datentyp "IID\_TAG\_STATUS\_83\_ISO")

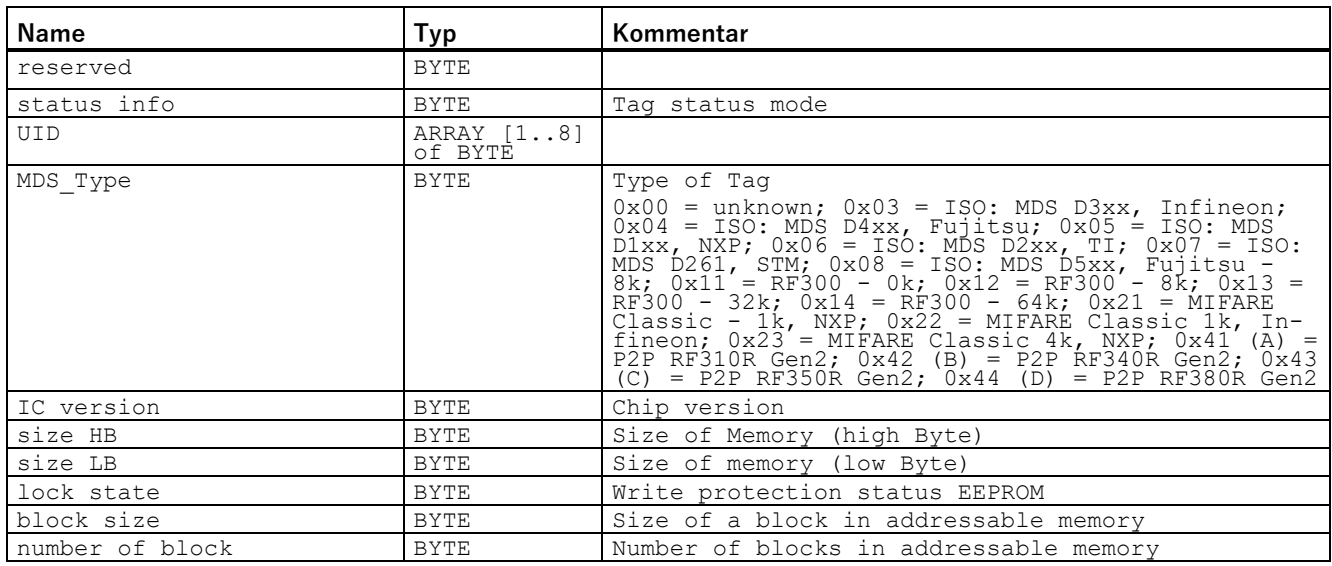

#### Tabelle 3- 20 ATTRIBUTE "0x80" (Datentyp "IID\_TAG\_STATUS\_80\_MOBY\_U")

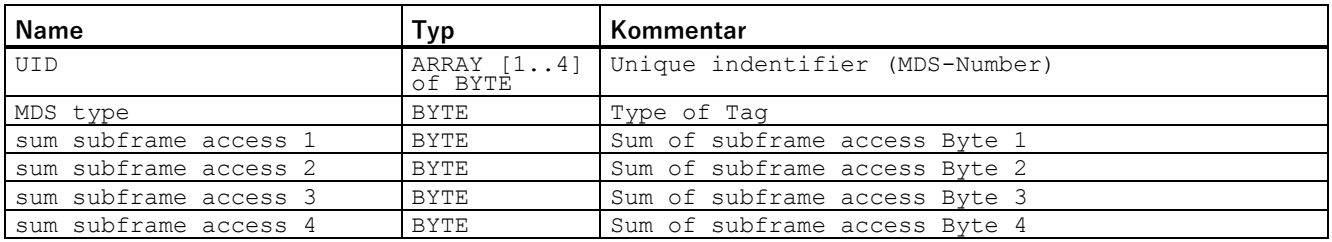

Ident-Profil und Ident-Bausteine, Standardfunktion für Ident-Systeme Funktionshandbuch, 02/2021, C79000-G8900-C387-06 39 Bausteine parametrieren/programmieren

3.4 Ident-Bausteine programmieren

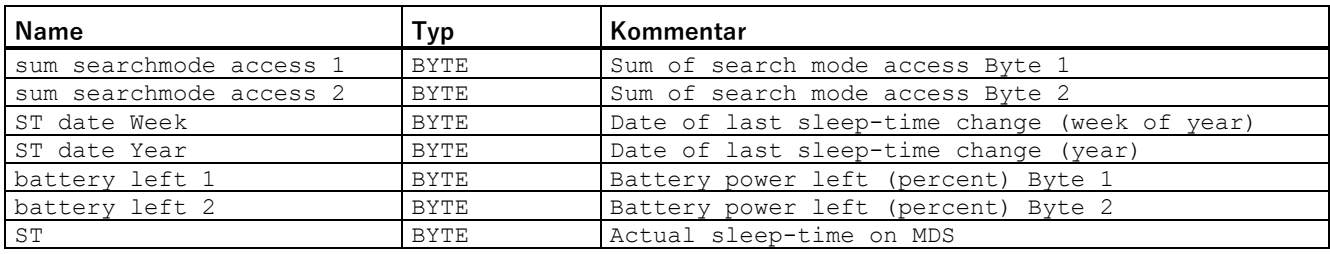

#### **Werte des Parameters "ATTRIBUTE"**

Weitere Details zu den einzelnen Status-Modi entnehmen Sie bitte den zu den Modi passenden Handbüchern "FB 45" und "FB 55".

Die hier angegeben Kennungen der Status-Modi entsprechen folgenden Kennungen in den anderen Handbüchern:

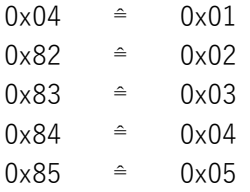

## **3.4.3 Tag-Feld-Bausteine**

Voraussetzung für die Verwendung der nachfolgenden Tag-Feld-Befehle ist, dass Tag-Felder mit Hilfe des Technologieobjekts "TO\_TagLayout" projektiert wurden.

## **3.4.3.1 Read\_Tagfield**

Der Baustein "Read\_Tagfield" liest Daten aus einem Tag-Feld des Transponders aus und stellt dieses formatiert am Parameter "IDENT\_DATA" bereit. Am Parameter "TAGLAYOUT" wird ein Technologieobjekt "TO\_TagLayout" übergeben und über den Parameter "TAGFIELD" wird das jeweilige Tag-Feld ausgewählt.

Das Technologieobjekt "TO\_TagLayout" erzeugt einen Datenbaustein "<Name des TO>\_Indexes", womit am Parameter "TAGFIELD" symbolisch ein Tag-Feld ausgewählt werden kann. Zusätzlich wird ein Datentyp "<Name des TO>\_Datatypes" zur Verfügung gestellt, mit dem eine Variable erstellt werden kann, welche alle Tag-Felder mit den entsprechenden Datentypen enthält. Hiermit kann symbolisch ein Speicherbereich für das Tag-Feld am Parameter "IDENT\_DATA" adressiert werden.

Die Variable am Parameter "IDENT\_DATA" muss dem Datentyp des Tag-Feldes entsprechen. Ein Variable vom Typ "Array of Byte" ist immer erlaubt. Der eindeutige Zugriff auf einen bestimmten Transponder erfolgt über die optionalen Parameter "EPCID\_UID" und "LEN\_ID".

Weiterführende Informationen zu dem Technologieobjekt "TO\_TagLayout" findet Sie unter "Technologieobjekt "TO\_TagLayout"" in der TIA Portal-Hilfe.

| Parameter         | <b>Deklaration</b> | Datentyp              | Default-<br>Werte | Beschreibung                                                                                                    |
|-------------------|--------------------|-----------------------|-------------------|----------------------------------------------------------------------------------------------------|
| <b>TAGFIELD</b>   | Input              | INT                   | $\mathbf{1}$      | Auswahl eines Tag-Feldes<br>Der Wert entspricht der<br>Nummer des Tag-Feldes im<br>Technologieobjekt<br>"TO_TagLayout".<br>Für die symbolische Adressie-<br>rung kann ein Element des<br>erzeugten Datenbausteins<br>" <name des="" to="">_Indexes"<br/>verwendet werden.</name> |
| LEN_ID            | Input              | <b>BYTE</b>           | B#16#0            | Länge der EPC-ID/UID<br>Default-Wert: $0x00 \triangleq$ unspezi-<br>fizierter Singletag-Zugriff<br>(RF200, RF300, RF61xR,<br>RF68xR)                                                                                                    |
| EPCID_UID         | Input              | ARRAY[162]<br>OF BYTE | 0x00              | Puffer für bis zu 62 Byte EPC-<br>ID, 8 Byte UID oder 4 Byte<br>Handle-ID.<br>2-62-Byte EPC-ID wird an<br>Anfang des Puffers einge-<br>tragen (Länge wird durch<br>"LEN_ID" beschrieben)<br>8-Byte UID wird an Anfang<br>des Puffers eingetragen<br>$("LEN_lD = 8")$             |
| TAGLAYOUT         | In/Out             | TO_TAGLAYO<br>$U$ T   | $-$               | Technologieobjekt<br>"TO_TagLayout"                                                                                                    |
| HW_CONNEC<br>т    | In/Out             | TO_IDENT              | $-1$              | Technologieobjekt "TO_Ident"<br>des Ident-Geräts                                                                                                    |
| <b>IDENT_DATA</b> | In/Out             | VARIANT               | 0x00              | Datenpuffer in dem die gele-<br>senen Daten abgelegt werden.<br>Variable vom Datentyp des<br>Tag-Feldes oder "ARRAY OF<br>BYTE".                                                                                                    |

Tabelle 3- 21 Erläuterung zum Baustein "Read\_Tagfield"

## **3.4.3.2 Write\_Tagfield**

Der Baustein "Write\_Tagfield" schreibt Daten aus dem Parameter "IDENT\_DATA" in ein Tag-Feld des Transponders. Am Parameter "TAGLAYOUT" wird ein Technologieobjekt "TO\_TagLayout" übergeben und über den Parameter "TAGFIELD" wird das jeweilige Tag-Feld ausgewählt.

Das Technologieobjekt "TO\_TagLayout" erzeugt einen Datenbaustein "<Name des TO>\_Indexes", womit am Parameter "TAGFIELD" symbolisch ein Tag-Feld ausgewählt werden kann. Zusätzlich wird ein Datentyp "<Name des TO>\_Datatypes" zur Verfügung gestellt mit dem eine Variable erstellt werden kann, welche alle Tag-Felder mit den entsprechenden Datentypen enthält. Hiermit kann symbolisch ein Speicherbereich für das Tag-Feld am Parameter "IDENT\_DATA" adressiert werden.

Die Variable am Parameter "IDENT\_DATA" muss dem Datentyp des Tag-Feldes entsprechen. Ein Variable vom Typ "Array of Byte" ist immer erlaubt. Der eindeutige Zugriff auf einen bestimmten Transponder erfolgt über die optionalen Parameter "EPCID\_UID" und "LEN\_ID".

Weiterführende Informationen zu dem Technologieobjekt "TO\_TagLayout" findet Sie unter "Technologieobjekt "TO\_TagLayout"" in der TIA Portal-Hilfe.

| Parameter       | <b>Deklaration</b> | Datentyp              | Default-<br>Werte | Beschreibung                                                                                                    |
|-----------------|--------------------|-----------------------|-------------------|----------------------------------------------------------------------------------------------------|
| <b>TAGFIELD</b> | Input              | <b>INT</b>            | $\mathbf{1}$      | Auswahl eines Tag-Feldes<br>Der Wert entspricht der<br>Nummer des Tag-Feldes im<br>Technologieobjekt<br>"TO_TagLayout".                               |
|                 |                    |                       |                   | Für die symbolische Adressie-<br>rung kann ein Element des<br>erzeugten Datenbausteins<br>" <name des="" to="">_Indexes"<br/>verwendet werden.</name> |
| LEN_DATA        | Input              | <b>WORD</b>           | W#16#0            | Länge der zu schreibenden<br>Daten                                                                                                    |
| LEN_ID          | Input              | <b>BYTE</b>           | B#16#0            | Länge der EPC-ID/UID<br>Default-Wert: 0x00 <sup>€</sup> unspezi-<br>fizierter Singletag-Zugriff<br>(RF200, RF300, RF61xR,<br>RF68xR)                  |
| EPCID_UID       | Input              | ARRAY[162]<br>OF BYTE | 0x00              | Puffer für bis zu 62 Byte EPC-<br>ID, 8 Byte UID oder 4 Byte<br>Handle-ID.                                                                            |
|                 |                    |                       |                   | 2-62-Byte EPC-ID wird an<br>$\bullet$<br>Anfang des Puffers einge-<br>tragen (Länge wird durch<br>"LEN ID" beschrieben)                               |
|                 |                    |                       |                   | 8-Byte UID wird an Anfang<br>$\bullet$<br>des Puffers eingetragen<br>$(''LEN$ $ID = 8'')$                                                             |
| TAGLAYOUT       | In/Out             | TO_TAGLAYO<br>UT      | $=$ $-$           | Technologieobjekt<br>"TO_TagLayout"                                                                                                    |
| HW_CONNEC<br>Τ  | In/Out             | TO_IDENT              | $\overline{a}$    | Technologieobjekt "TO_Ident"<br>des Ident-Geräts                                                                                                    |
| IDENT_DATA      | In/Out             | VARIANT               | 0x00              | Datenpuffer mit den zu<br>schreibenden Daten.<br>Variable vom Datentyp des<br>Tag-Feldes oder "ARRAY OF                                               |
|                 |                    |                       |                   | BYTE".                                                                                                    |

Tabelle 3- 22 Erläuterung zum Baustein "Write\_Tagfield"

# **3.4.4 Erweiterte Bausteine**

## **3.4.4.1 AdvancedCmd**

Mit dem Baustein "AdvancedCmd" kann jeder Befehl ausgeführt werden, auch Befehle die durch die anderen Bausteine nicht dargestellt werden. Dieser allgemeine Aufbau kann für alle Befehle verwendet werden und ist ausschließlich für geschulte Anwender konzipiert.

Dieser Baustein ermöglicht es Ihnen optional eine Reihe von verketteten Befehlen mit nur einem einzigen Aufruf des Bausteins auszuführen. Dafür stellt der Baustein einen CMD-Puffer für 100 Befehle zur Verfügung. Alle verketteten Befehle müssen ab dem ersten Platz im Puffer eingetragen werden. Zusätzlich muss für jeden verketteten Befehl das "Chained-Bit" in der CMD-Struktur gesetzt werden. Ausschließlich bei dem letzten Befehl in der Kette wird das "Chained-Bit" nicht gesetzt. Weitere Informationen zum "Chained-Bit" finden Sie im Kapitel ["Verkettung](#page-100-0) (Seite [101\)](#page-100-0)".

Im Eingangsparameter "CMD" muss die komplette Befehlsstruktur angegeben werden. Die Struktur für den Parameter "CMD" müssen Sie in einem Datenbaustein anlegen.

|                   | AdvancedCmd     |  |
|-------------------|-----------------|--|
| FN                | <b>DONE</b>     |  |
| <b>FXFCUTF</b>    | <b>BUSY</b>     |  |
| <b>CMDSEL</b>     | <b>ERROR</b>    |  |
| <b>CMDREF</b>     | <b>STATUS</b>   |  |
| HW CONNECT        | <b>PRESENCE</b> |  |
| <b>IDENT_DATA</b> | FNC             |  |
|                   |                 |  |

Bild 3-12 Baustein "AdvancedCmd"

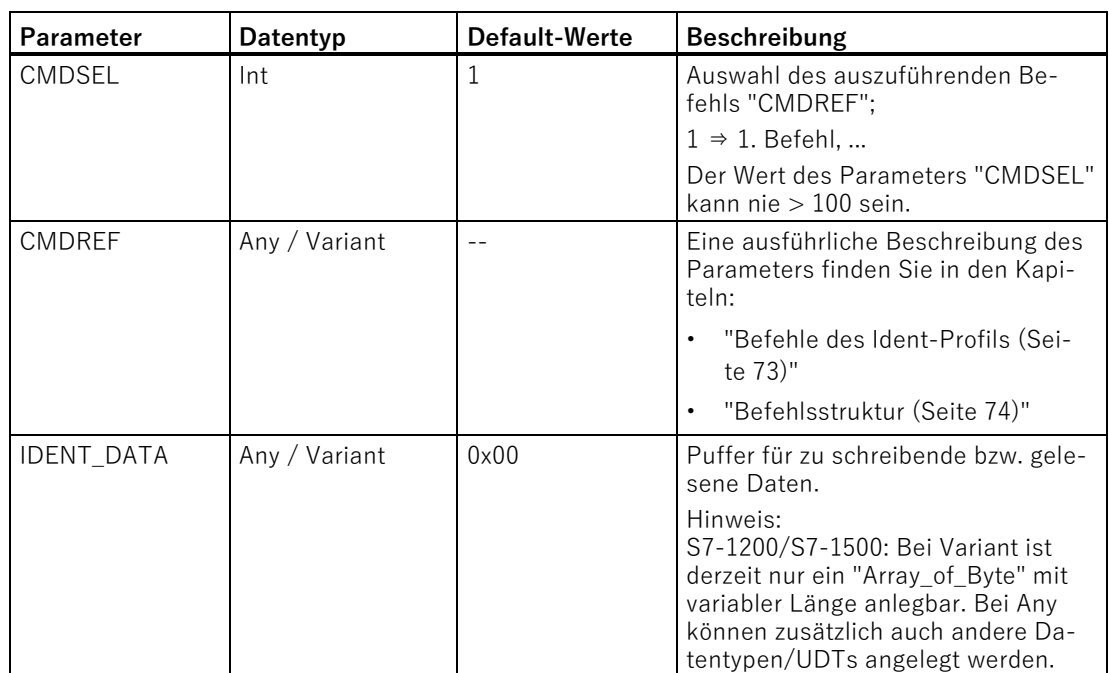

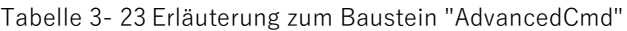

## **3.4.4.2 Config\_Upload/-\_Download**

Mithilfe der Bausteine "Config\_Upload" und "Config\_Download" können Sie über das Steuerungsprogramm die Konfiguration der an dieser Steuerung angeschlossenen Kommunikationsmodule RF166C sowie RF18xC/RF18xCI und der Reader RF360R (ab FW V2.0) sowie RF61xR/RF68xR auslesen ("Config\_Upload") oder schreiben ("Config\_Download").

Die Konfigurationsdaten sind nicht interpretierbare Daten. Speichern Sie die Daten in der Steuerung, um im Falle eines Gerätetauschs diese wieder auf den Reader zu schreiben. Bei gleicher Konfiguration mehrerer Reader müssen Sie die Konfigurationsdaten nur einmal pro Reader-Typ sichern. Eine einzelne Sicherung kann beim Download auf alle gleich konfigurierten Reader kopiert werden.

Die Bytes 6-9 (siehe nachfolgende Tabelle) beinhalten eine Konfigurations-ID (CONFIG\_ID) mit einer eindeutigen Versionskennung. Mit der Konfigurations-ID können Sie überprüfen, ob bei einem "Config\_Upload" die gelesenen Konfigurationsdaten mit den in der Steuerung gespeicherten Konfigurationsdaten übereinstimmen. Außerdem können Sie mit Hilfe des Geräte-Status die Seriennummer überprüfen, um festzustellen, ob das Gerät getauscht wurde.

Die Konfigurationsdaten sind wie folgt aufgebaut:

| <b>Byte</b> | Name                                         |
|-------------|----------------------------------------------|
|             | Strukturkennung (2 Byte)                     |
|             | Längenangabe (4 Byte)                        |
|             | Länge von Versionskennung und Parameterblock |

Tabelle 3- 24 Aufbau der Konfigurationsdaten

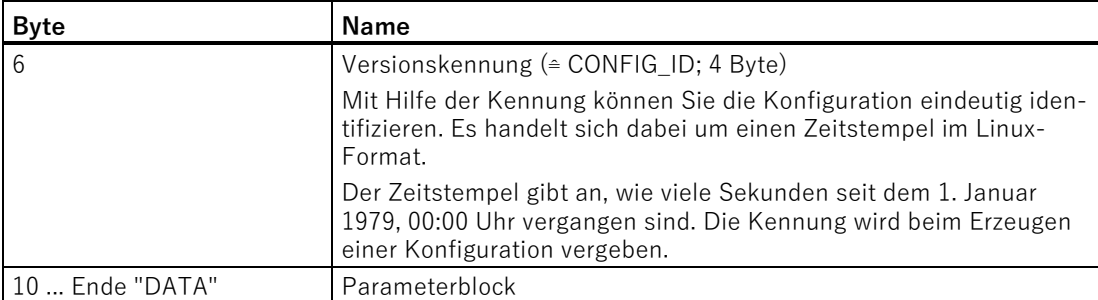

Der "Config\_Upload/Config\_Download" kann an jedem Kanal des RF61xR/RF68xR durchgeführt werden. Es werden immer dieselben Konfigurationsdaten übertragen. Die Konfigurationsdaten der Reader RF360R sowie der Kommunikationsmodule RF166C sowie RF18xC/RF18xCI können ausschließlich über das Modul "CM-Konfiguration\_1" übertragen werden.

| Config_Upload |               |  |
|---------------|---------------|--|
|               | CONFIG ID     |  |
|               | <b>DONE</b>   |  |
| ΕN            | <b>BUSY</b>   |  |
| • EXECUTE     | <b>ERROR</b>  |  |
| HW_CONNECT    | <b>STATUS</b> |  |
| DATA          | ENC           |  |

Bild 3-13 Baustein "Config\_Upload"

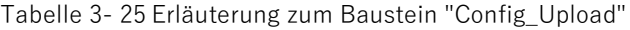

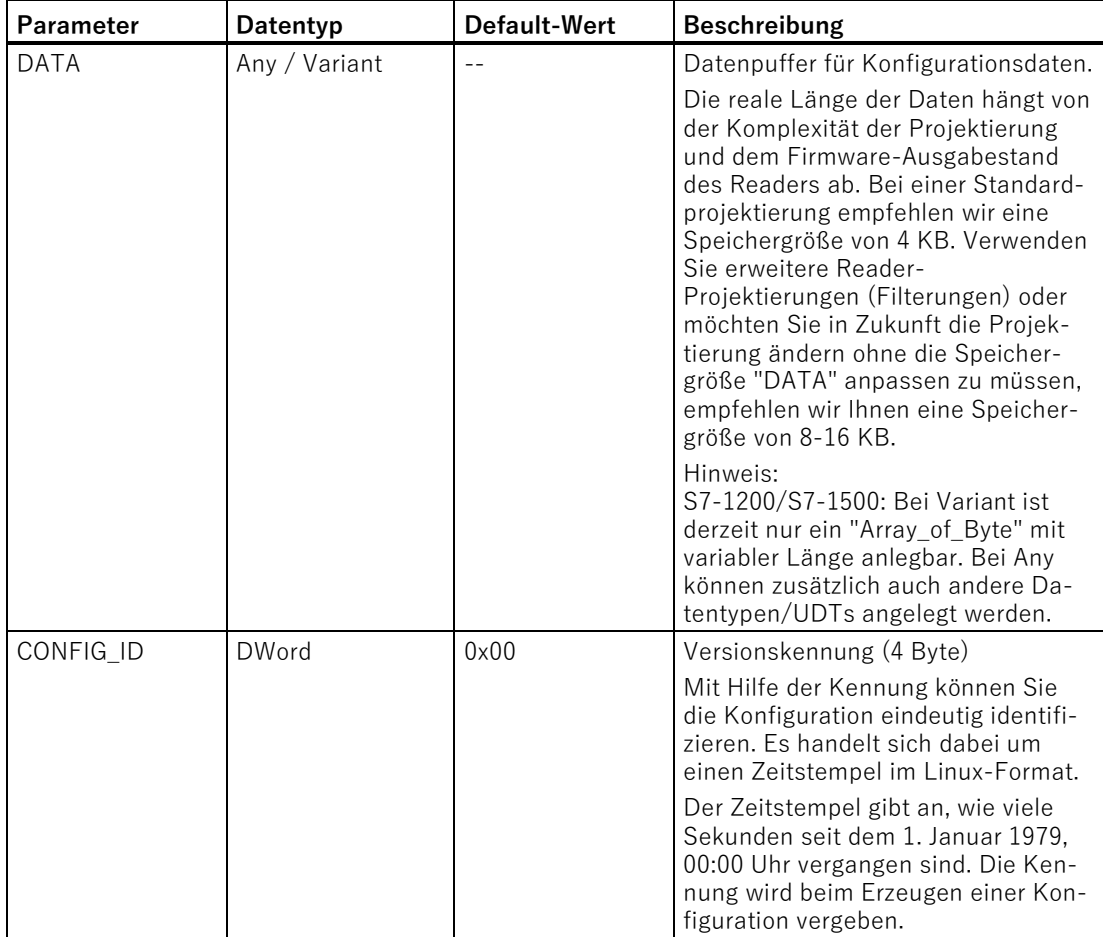

| <b>Config_Download</b> |               |  |
|------------------------|---------------|--|
|                        | $DONE$ —      |  |
| • EN                   | <b>BUSY</b>   |  |
| $-$ execute            | <b>ERROR</b>  |  |
| HW_CONNECT             | <b>STATUS</b> |  |
| DATA                   | ENO           |  |
|                        |               |  |

Bild 3-14 Baustein "Config\_Download"

Tabelle 3- 26 Erläuterung zum Baustein "Config\_Download"

| <b>Parameter</b> | Datentyp      | Default-Wert | Beschreibung                                                                                                    |
|------------------|---------------|--------------|----------------------------------------------------------------------------------------------------|
| <b>DATA</b>      | Any / Variant |              | Datenpuffer für Konfigurationsdaten.<br>Die reale Länge der Daten hängt von<br>der Komplexität der Projektierung<br>und dem Firmware-Ausgabestand<br>des Readers ab. Bei einer Standard-<br>projektierung empfehlen wir eine<br>Speichergröße von 4 KB. Verwenden<br>Sie erweitere Reader-<br>Projektierungen (Filterungen) oder<br>möchten Sie in Zukunft die Projek-<br>tierung ändern ohne die Speicher-<br>größe "DATA" anpassen zu müssen,<br>empfehlen wir Ihnen eine Speicher-<br>größe von 8-16 KB. |
|                  |               |              | Hinweis:<br>S7-1200/S7-1500: Bei Variant ist<br>derzeit nur ein "Array_of_Byte" mit<br>variabler Länge anlegbar. Bei Any<br>können zusätzlich auch andere Da-<br>tentypen/UDTs angelegt werden.                                                                                                    |

#### **3.4.4.3 Inventory**

Der Baustein "Inventory" aktiviert die Ausführung von Inventories bei RF600-Readern (RF61xR/RF68xR). Bei einem einzelnen Inventory werden Erfassungszyklen für alle Antennen mit jeweils allen Polarisationen abgefragt. Sind an einem Reader z. B. 2 Antennen mit jeweils 3 Polarisationen angeschlossen, dann beinhaltet ein Inventory 6 Erfassungszyklen.

Beachten Sie, dass die Länge des Datenpuffers ("IDENT\_DATA") mindestens der Länge der maximal zu erwartenden Daten entsprechen muss. Werden mehr Transponder erkannt und Daten ausgelesen, als in der zugewiesenen Pufferlänge von "IDENT\_DATA" Platz haben, gehen die Daten dieser Transponder verloren. Dieses Verhalten wird durch den Fehler "0xE7FE0400" (Pufferüberlauf) angezeigt.

Mit Hilfe der Parameter "DURATION" und "DUR\_UNIT" können Sie die Dauer der Inventories festlegen.

Es gibt vier verschiedene Modi, welche Sie über den Parameter "ATTRIBUTE" auswählen können.

- Beim Start wird eine bestimmte Dauer/Anzahl (Zeitdauer, Anzahl Inventories, Anzahl "Observed"-Events bzw. erkannte Transponder) angegeben. Dabei wird zwischen folgenden drei Optionen unterschieden:
	- Dauer

Inventories über eine festgelegte Zeitdauer durchführen

– Anzahl Inventories

Eine festgelegte Anzahl an Inventories durchführen

– Anzahl "Observed"-Events

Solange Inventories durchführen, bis eine festgelegte Anzahl Transponder gleichzeitig erkannt wurde.

Für diese Dauer/Anzahl werden dann Inventories vom Reader durchgeführt. Ist die angegebene Zeit/Anzahl erreicht, wird der Baustein beendet und er liefert alle erkannten Transponder in "IDENT\_DATA" zurück. D. h. weitere Befehle können erst dann ausgeführt werden, wenn alle Inventories vollständig durchgeführt wurden. Die Einheit (Zeit oder Anzahl) wird über "DUR\_UNIT" und der Wert (Zeitwert oder Anzahl) wird über "DURATION" angegeben. Dieser Modus kann über die Attribute "0x80" und "0x81" ausgeführt werden. Bei dem jeweiligen Attribut werden mehr oder weniger Daten über die erkannten Transponder geliefert.

• Mit den Attributen "0x86" ("Presence\_Mode" starten) und "0x87" ("Presence\_Mode" beenden) können Inventories dauerhaft ausgeführt werden. Die Anwesenheit eines Transponders kann dann immer über "PRESENCE" abgefragt werden, ohne dass der Baustein mit "EXECUTE" gestartet werden muss. Es werden keine Informationen über die erkannten Transponder bei Ausführung des Befehls zurückgeliefert!

Um Informationen über die erkannten Transponder zu erhalten, führen Sie einen der ersten beiden oben genannten Aufrufe durch (mit Zeit / Anzahl Inventories = 0).

Wenn dieser Modus aktiv ist, werden Transponder betreffende Befehle nicht sofort ausgeführt, sondern erst, wenn ein Transponder erfasst wird. Dadurch werden kürzere Reaktionszeiten ermöglicht, da der Befehl bereits ansteht, wenn der Transponder ins Antennenfeld kommt.

Der "Presence\_Mode" ist sinnvoll im Rahmen der "Repeat Command"-Funktion.

An dem Ausgangsparameter "NUMBER\_TAGS" wird die Anzahl der erkannten Transponder ausgegeben. Bei den Attributen "0x80" und "0x81" wird bei Abschluss des Lesevorgangs die Summe aller erkannten Transponder angezeigt. Bei dem Attribut "0x86" wird an dem Ausgangsparameter "NUMBER\_TAGS" immer die Anzahl der aktuell erkannten Transponder angezeigt (max. 15), ohne dass der Baustein mit "EXECUTE" gestartet werden muss.

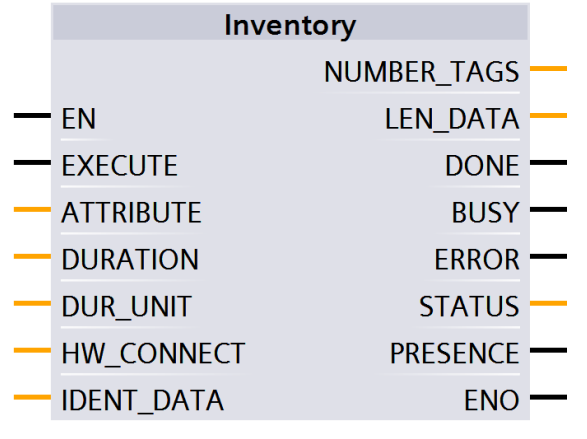

Bild 3-15 Baustein "Inventory"

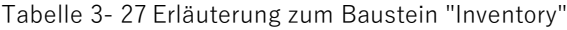

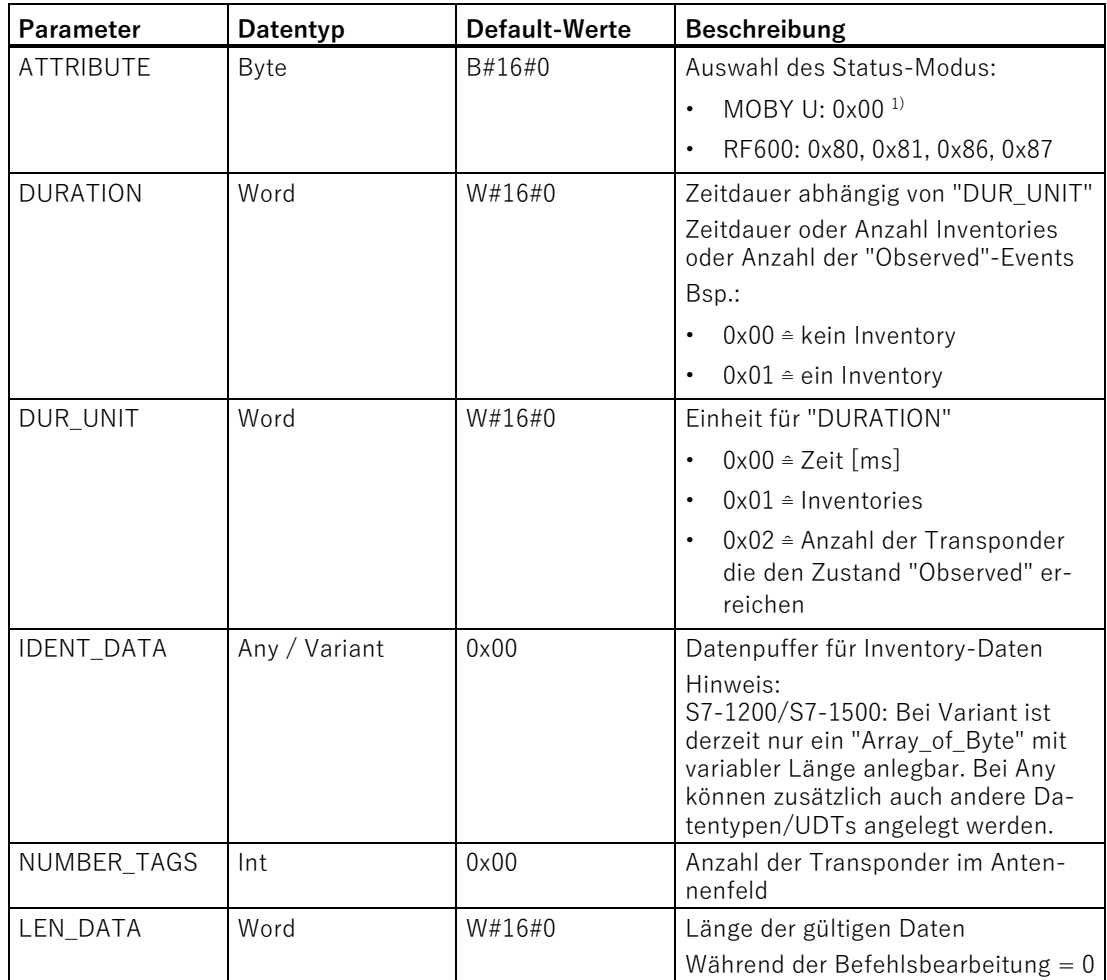

1) Ausschließlich im Multitag-Betrieb

#### **Ergebnis-Anzeige**

Die nachfolgend genannten Datentypen werden im TIA Portal bei einem neu erstellten Projekt nicht in der Auswahlliste der Datentypen angezeigt. Um diese Datentypen verwenden zu können, müssen Sie den Namen des Datentyps (z. B. "IID\_IN\_I\_81") per Hand eintragen. Nach der ersten Verwendung wird der Datentyp automatisch im Projekt und auch in der Auswahlliste aufgeführt.

#### **Ergebnisse für RF600**

Die Anzahl der Elemente "TAG\_DATA[x]" der Datentypen der ATTRIBUTE "0x80" und "0x81" ist abhängig von der Anzahl der zu erwartenden Transponder. Aus diesem Grund müssen Sie sich den Empfangspuffer selbst zusammenstellen. Beachten Sie bei der Erstellung des Empfangspuffer "IDENT\_DATA"/Datentyps folgenden Aufbau:

- Das erste Element "NUM\_MDS" ist immer vom Typ "WORD".
- Das darauffolgende Element "TAG\_DATA" ist immer vom Typ "ARRAY". In dem "ARRAY" müssen Sie die Anzahl der zu erwartenden Transponder eintragen ("n").

Beachten Sie, dass die erstellten Datentypen bei den Steuerungen S7-1200/S7-1500 nicht direkt an dem Parameter "IDENT\_DATA" angelegt werden können. Informationen zu diesem Thema finden Sie auf den Seiten des Siemens Industry Online Supports [\(https://support.industry.siemens.com/cs/ww/de/view/109752738\)](https://support.industry.siemens.com/cs/ww/de/view/109752738).

Die nachfolgenden Tabellen zeigen beispielhaft den Aufbau des Empfangspuffer "IDENT\_DATA"/Datentyp für die ATTRIBUTE "0x80" und "0x81". Da die ATTRIBUTE "0x86" und "0x87" keine Daten zurückliefern, wird deren Aufbau nicht weiter ausgeführt.

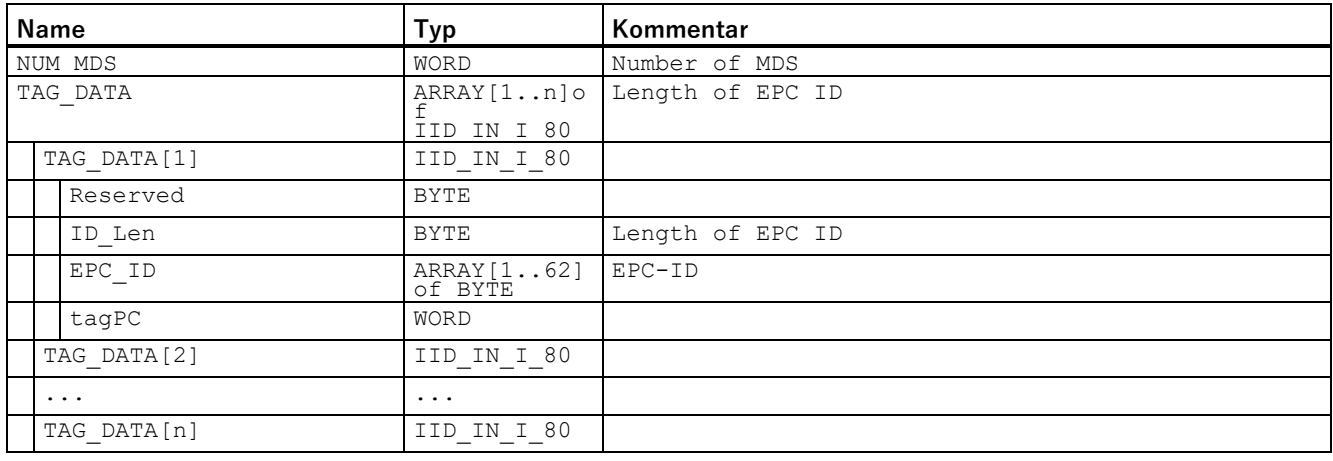

Tabelle 3- 28 ATTRIBUTE "0x80"

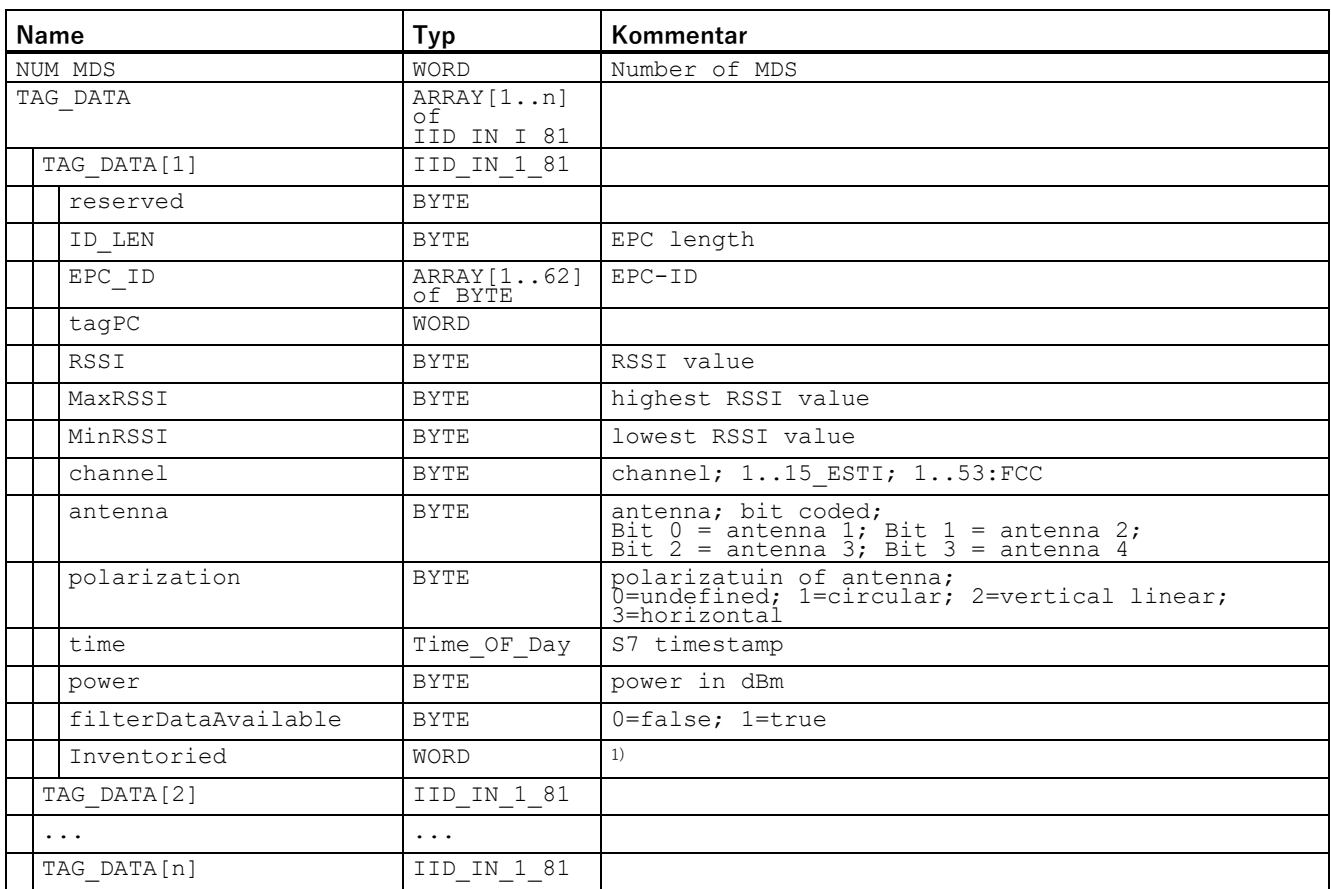

Tabelle 3- 29 ATTRIBUTE "0x81"

 $1)$  Angabe, wie oft der Transponder über die Luftschnittstelle erkannt wurde, bis er in den Zustand "Observed" wechselt.

# **Ergebnisse für MOBY U**

Tabelle 3- 30 ATTRIBUTE "0x00" (Datentyp "IID\_INVENT\_00\_MOBY\_U")

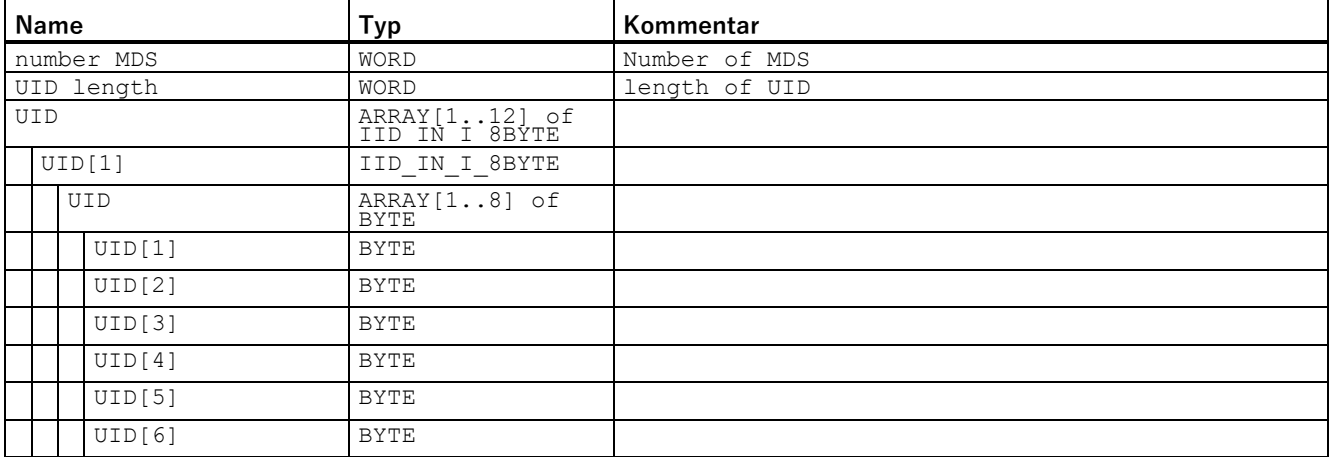

Ident-Profil und Ident-Bausteine, Standardfunktion für Ident-Systeme Funktionshandbuch, 02/2021, C79000-G8900-C387-06 51

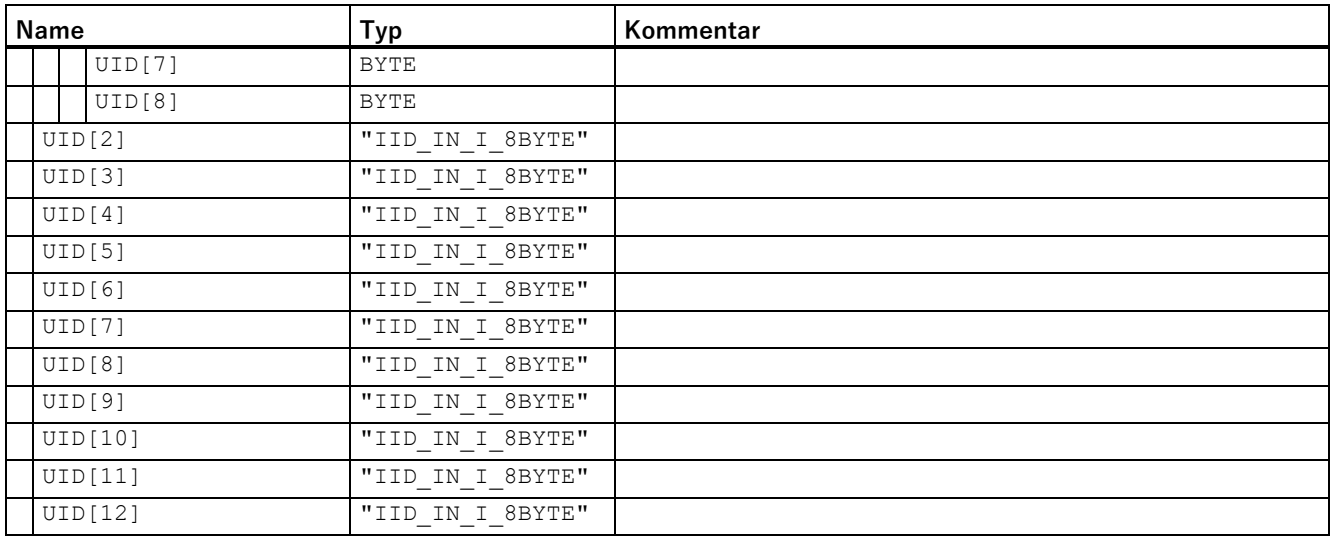

# **3.4.4.4 Read\_EPC\_Mem**

Der Baustein "Read\_EPC\_Mem" liest Daten ab Adresse 4 aus dem EPC-Speicher des RF600-Transponders aus. Der Zugriff erfolgt auf Bank 1 ab Startadresse 4. Über den Parameter "LEN\_DATA" wird die auszulesende Länge des EPC-Speichers angegeben.

|                   | Read_EPC_Mem |                 |  |
|-------------------|--------------|-----------------|--|
| FΝ                |              |                 |  |
| - EXECUTE         |              | <b>DONE</b>     |  |
| LEN_DATA          |              | <b>BUSY</b>     |  |
| LEN ID            |              | <b>ERROR</b>    |  |
| EPCID UID         |              | <b>STATUS</b>   |  |
| HW CONNECT        |              | <b>PRESENCE</b> |  |
| <b>IDENT DATA</b> |              | ENO             |  |
|                   |              |                 |  |

Bild 3-16 Baustein "Read\_EPC\_Mem"

| Parameter  | Datentyp                | Default-Werte | <b>Beschreibung</b>                                                                                                    |
|------------|-------------------------|---------------|----------------------------------------------------------------------------------------------------|
| LEN_DATA   | Word                    | W#16#0        | Länge des auszulesenden EPC-<br>Speichers (1  62 Byte)                                                                                                    |
| LEN_ID     | <b>Byte</b>             | B#16#0        | Länge der EPC-ID / UID                                                                                                    |
|            |                         |               | Default-Wert: 0x00 ≙ unspezifizier-<br>ter Singletag-Zugriff (RF61xR,<br>RF68xR                                                                                                    |
| EPCID_UID  | $Array[162]$ of<br>Byte | $0 \times 00$ | Puffer für bis zu 62 Byte EPC-ID, 8<br>Byte UID oder 4 Byte Handle-ID.                                                                                                    |
|            |                         |               | 2-62-Byte EPC-ID wird am An-<br>$\bullet$<br>fang des Puffers eingetragen<br>(Länge wird durch "LEN_ID" be-<br>schrieben)                                                                       |
|            |                         |               | 8-Byte UID wird am Anfang des<br>$\bullet$<br>Puffers eingetragen ("LEN_ID =<br>$8"$ )                                                                                                    |
| IDENT_DATA | Any / Variant           | 0x00          | Datenpuffer in den die gelesenen<br>EPC-Speicherdaten abgelegt wer-<br>den.                                                                                                    |
|            |                         |               | Hinweis:<br>S7-1200/S7-1500: Bei Variant ist<br>derzeit nur ein "Array_of_Byte" mit<br>variabler Länge anlegbar. Bei Any<br>können zusätzlich auch andere Da-<br>tentypen/UDTs angelegt werden. |

Tabelle 3- 31 Erläuterung zum Baustein "Read\_EPC\_Mem"

## **3.4.4.5 Read\_TID**

Der Baustein "Read\_TID" liest Daten aus dem TID-Speicherbereich (Tag Identification Memory Bank) des RF600-Transponders aus. Über den Parameter "LEN\_DATA" wird die zu lesende Länge der TID angegeben. Die Länge der TID variiert abhängig vom Transponder und ist dem dazugehörigen Datenblatt zu entnehmen.

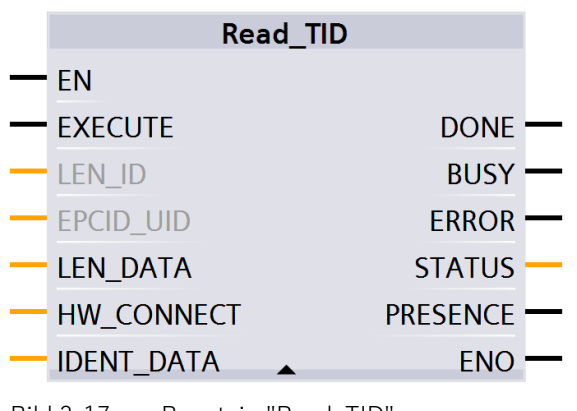

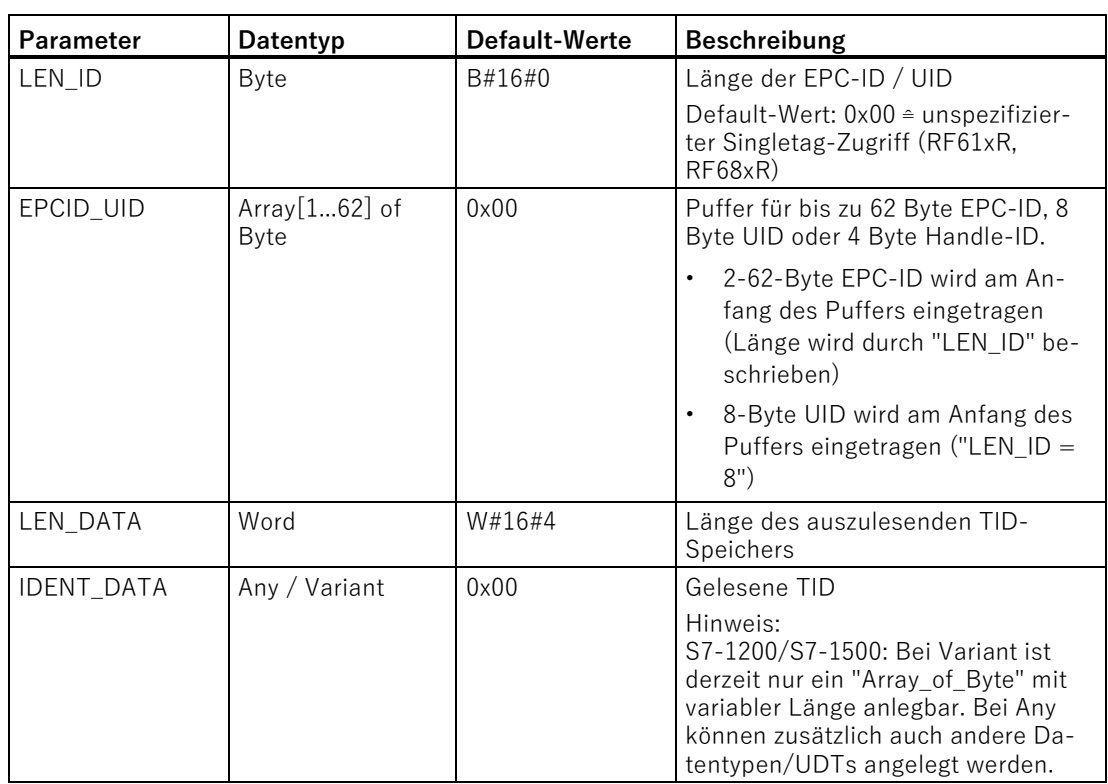

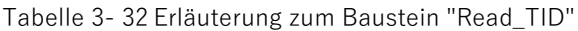

# **3.4.4.6 Read\_UID**

Der Baustein "Read\_UID" liest die UID eines HF-Transponders aus. Die UID hat immer eine feste Länge von 8 Byte.

| <b>Read UID</b>   |                 |  |
|-------------------|-----------------|--|
|                   | <b>DONE</b>     |  |
|                   | <b>BUSY</b>     |  |
| FN                | <b>ERROR</b>    |  |
| <b>FXFCUTE</b>    | <b>STATUS</b>   |  |
| HW CONNECT        | <b>PRESENCE</b> |  |
| <b>IDENT_DATA</b> | ENO             |  |
|                   |                 |  |

Bild 3-18 Baustein "Read\_UID"

| <b>Parameter</b>  | Datentyp      | Default-Wert | Beschreibung                                                                                                    |
|-------------------|---------------|--------------|----------------------------------------------------------------------------------------------------|
| <b>IDENT DATA</b> | Any / Variant | 0x00         | UID                                                                                                    |
|                   |               |              | Hinweis:<br>S7-1200/S7-1500: Bei Variant ist<br>derzeit nur ein "Array_of_Byte" mit<br>variabler Länge anlegbar. Bei Any<br>können zusätzlich auch andere Da-<br>tentypen/UDTs angelegt werden. |

Tabelle 3- 33 Erläuterung zum Baustein "Read\_UID"

# **3.4.4.7 Set\_Ant**

Mit Hilfe des Bausteins "Set\_Ant" können Sie Antennen aus- oder einschalten. Der Baustein "Set\_Ant\_RF300" kann auch für RF200, MOBY D und MOBY U verwendet werden.

## **Set\_Ant\_RF300**

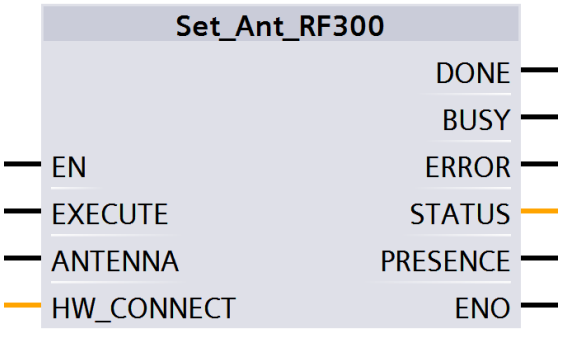

Bild 3-19 Baustein "Set\_Ant\_RF300"

Tabelle 3- 34 Erläuterung zum Baustein "Set\_Ant\_RF300"

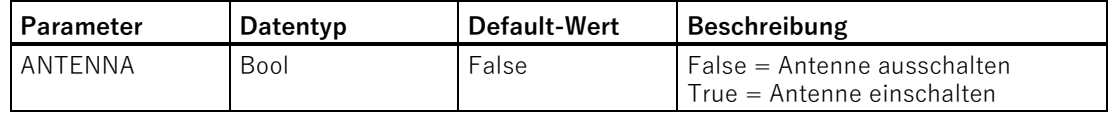

## **3.4.4.8 Set\_Param**

Mit Hilfe des Bausteins "Set\_Param" können Sie UHF-Parameter (z. B. die Antennenleistung) an einem RF61xR/RF68xR, sowie die Datum-/Uhrzeit-Parameter eines RF18xC/RF18xCI, RF166C oder RF360R (ab FW V2.0) während der Laufzeit ändern.

#### **Hinweis**

#### **Einstellungen nur flüchtig gespeichert**

Beachten Sie, dass die im Baustein "Set\_Param" hinterlegten Parameter nur flüchtig gespeichert werden. Wird die Spannung der Baugruppe unterbrochen, gehen die hinterlegten Werte verloren und müssen erneut gesetzt werden.

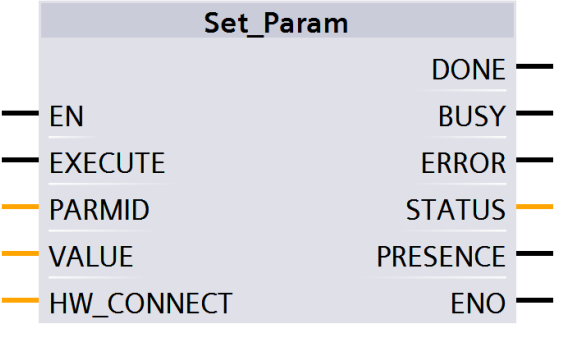

Bild 3-20 Baustein "Set\_Param"

Tabelle 3- 35 Erläuterung zum Baustein "Set\_Param"

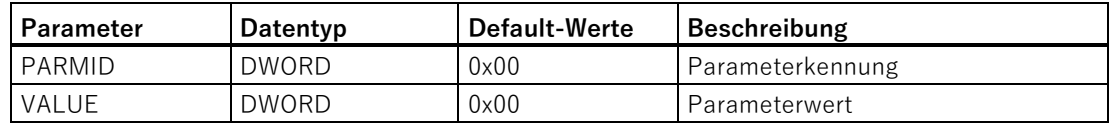

## **Werte für "PARMID" und "VALUE"**

Abhängig von dem verwendeten Ident-Gerät, können folgende Parameter mit Hilfe dieses Bausteins ausgelesen werden.

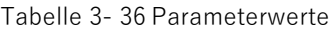

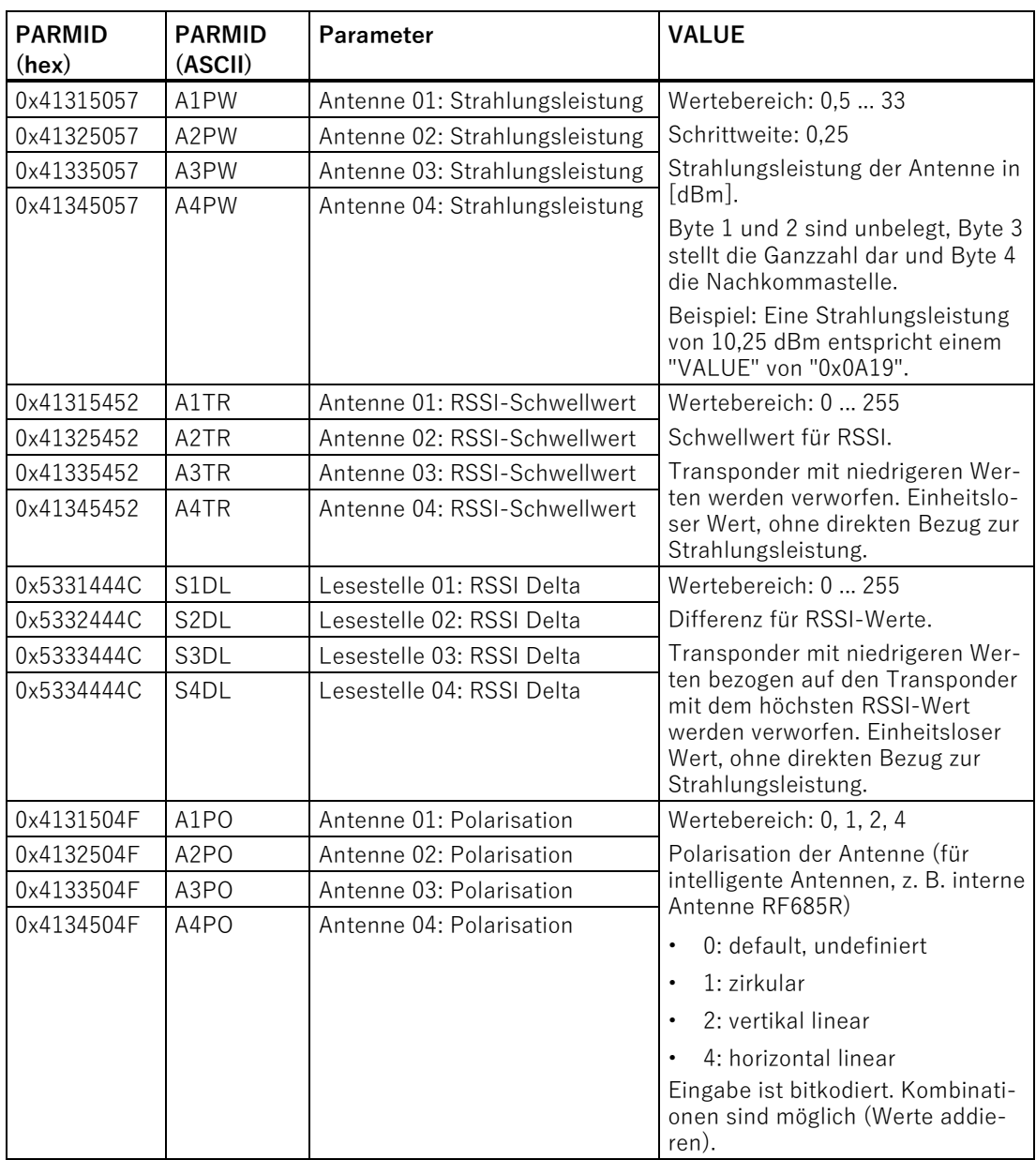

## Bausteine parametrieren/programmieren

3.4 Ident-Bausteine programmieren

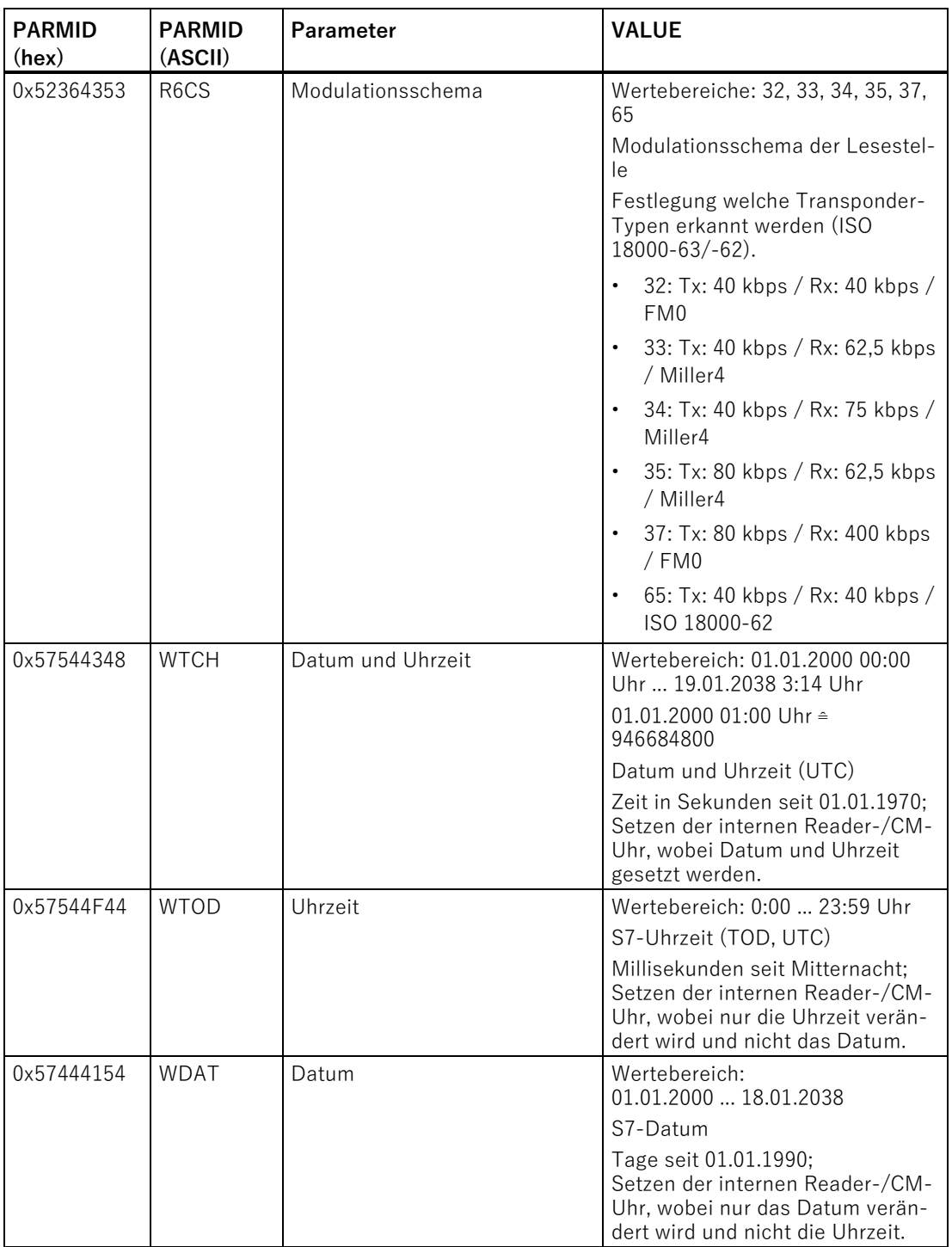

# **3.4.4.9 Write\_EPC\_ID**

Der Baustein "Write\_EPC\_ID" überschreibt die EPC-ID des RF600-Transponders und passt die Länge der EPC-ID im Speicher des Transponders an. Über den Parameter "LEN\_ID\_NEW" wird die zu schreibende neue EPC-ID-Länge und über die Parameter "LEN\_ID" und "EPCID\_UID" wird die bisherige EPC-ID angegeben.

Beachten Sie, dass sich beim Ausführen des Bausteins nur ein Transponder im Antennenfeld befindet. Dadurch wird sichergestellt, dass die Identifizierung beim Schreiben der ID eindeutig ist. Befinden sich mehrere Transponder im Antennenfeld, wird eine negative Antwort zurückgegeben.

| <b>Write EPC ID</b> |                 |  |
|---------------------|-----------------|--|
| FΝ                  |                 |  |
| <b>EXECUTE</b>      | <b>DONE</b>     |  |
| LEN ID NEW          | <b>BUSY</b>     |  |
| LEN <sub>ID</sub>   | <b>ERROR</b>    |  |
| EPCID_UID           | <b>STATUS</b>   |  |
| <b>HW_CONNECT</b>   | <b>PRESENCE</b> |  |
| <b>IDENT DATA</b>   | ENC             |  |

Bild 3-21 Baustein "Write\_EPC\_ID"

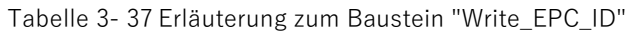

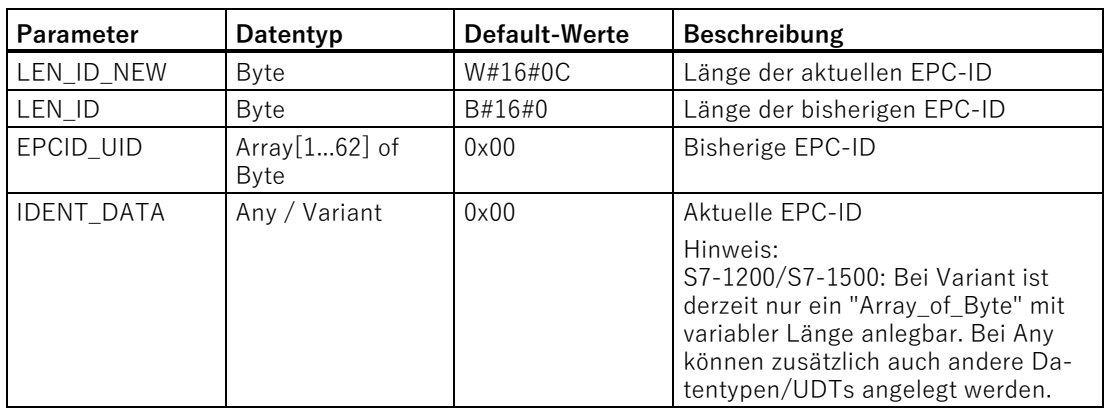

## **3.4.4.10 Write\_EPC\_Mem**

Der Baustein "Write\_EPC\_Mem" überschreibt den EPC-Speicher ab Adresse 4 des RF600-Transponders. Über den Parameter "LEN\_DATA" wird die zu überschreibende Länge des EPC-Speichers angegeben.

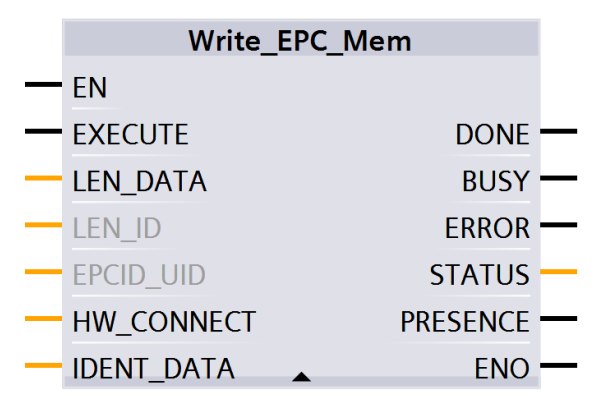

Bild 3-22 Baustein "Write\_EPC\_Mem"

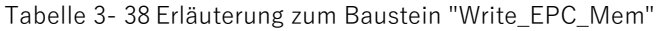

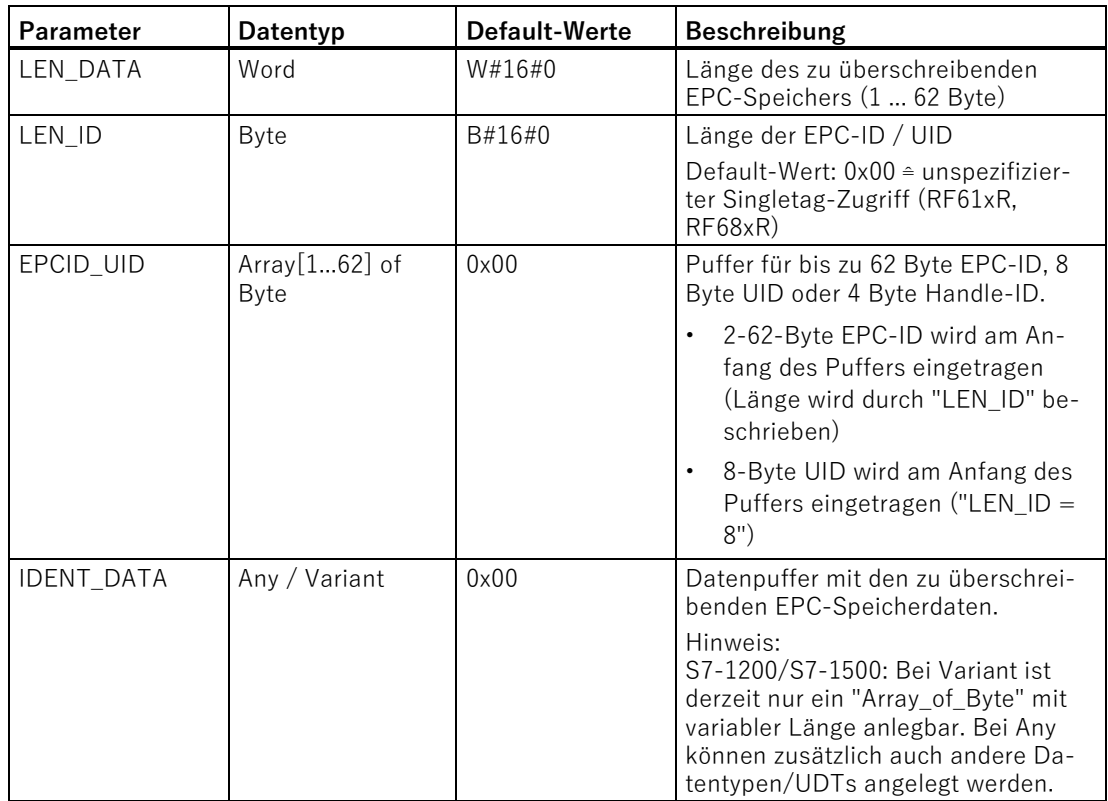

# **3.4.5 Reset-Bausteine**

Die in diesem Kapitel beschriebenen Reset-Bausteine benötigen Sie, wenn Sie die optischen Lesesysteme oder die Kommunikationsmodule ohne das Technologieobjekt "SIMATIC Ident" betreiben möchten. Um diese Bausteine auch mit RF120C verwenden zu können, müssen Sie in der Gerätekonfiguration die Einstellung "Parameter über FB / Optische Lesegeräte" parametriert haben.

Bei Verwendung des Technologieobjekts können Sie die spezifischen Reset-Bausteine verwenden, um andere als im Technologieobjekt eingestellte Reader-Parametrierungen zur Laufzeit zu verändern.

Beachten Sie, dass bei den Parametern automatisch der Default-Wert verwendet wird, wenn Sie keinen Wert übergeben.

## **3.4.5.1 Reset\_MOBY\_D**

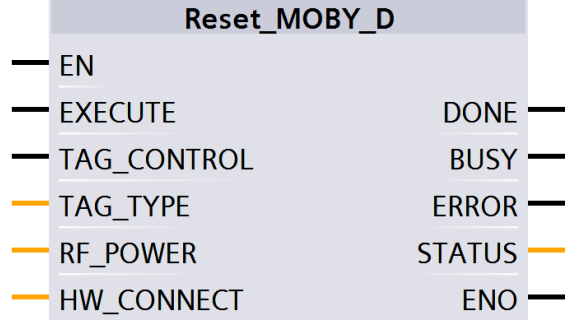

Bild 3-23 Baustein "Reset\_MOBY\_D"

Tabelle 3- 39 Erläuterung zum Baustein "Reset\_MOBY\_D"

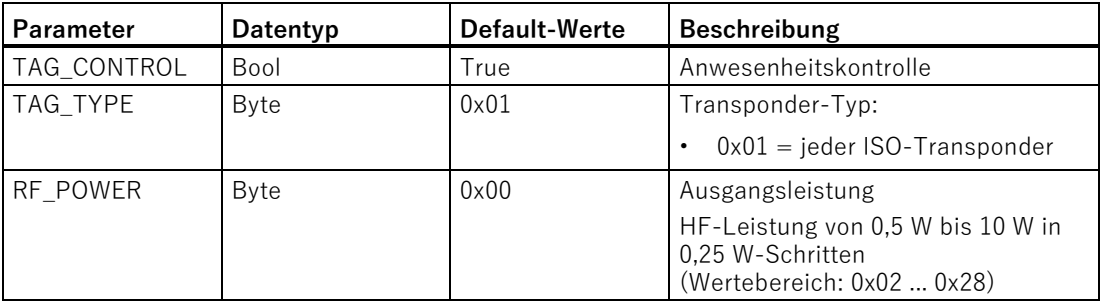

# **3.4.5.2 Reset\_MOBY\_U**

| Reset_MOBY_U       |               |  |
|--------------------|---------------|--|
| FN                 |               |  |
| <b>EXECUTE</b>     |               |  |
| <b>TAG CONTROL</b> |               |  |
| <b>DISTANCE</b>    |               |  |
| <b>MULTITAG</b>    | <b>DONE</b>   |  |
| <b>SCAN TIME</b>   | <b>BUSY</b>   |  |
| <b>FCON</b>        | <b>ERROR</b>  |  |
| <b>FTIM</b>        | <b>STATUS</b> |  |
| <b>HW CONNECT</b>  | <b>ENO</b>    |  |

Bild 3-24 Baustein "Reset\_MOBY\_U"

Tabelle 3- 40 Erläuterung zum Baustein "Reset\_MOBY\_U"

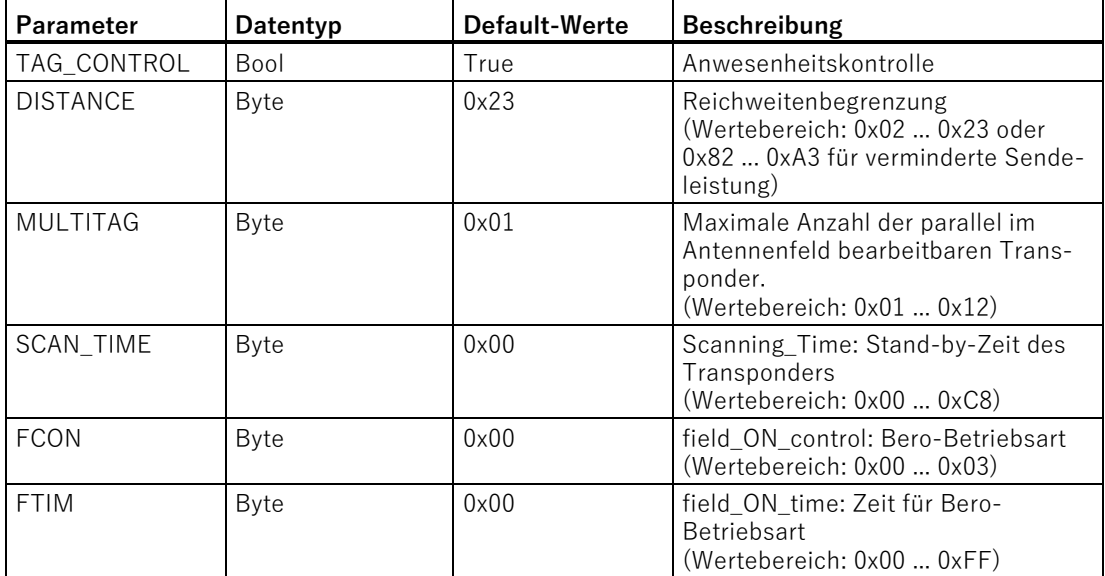

## **3.4.5.3 Reset\_MV**

Um Kameras der optischen Lesesysteme zurückzusetzen, rufen Sie den Baustein auf und führen Sie den Parameter "EXECUTE" aus.

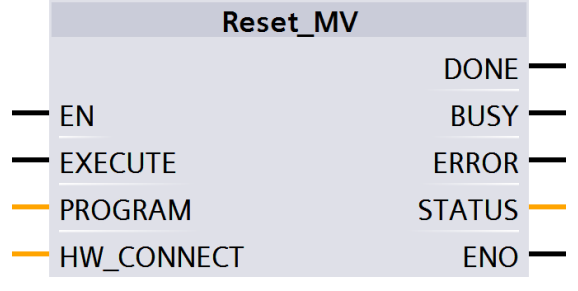

Bild 3-25 Baustein "Reset\_MV"

Tabelle 3- 41 Erläuterung zum Baustein "Reset\_MV"

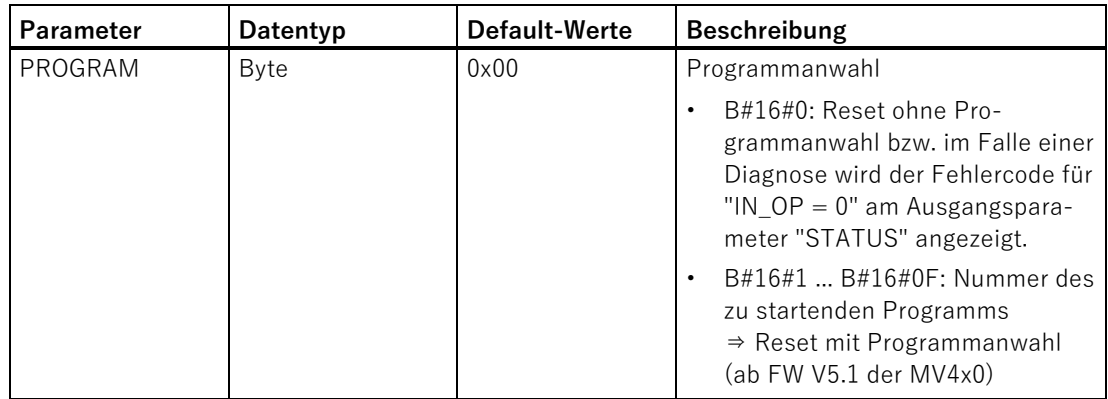

# **3.4.5.4 Reset\_RF200**

| <b>Reset RF200</b> |               |  |
|--------------------|---------------|--|
| FN                 |               |  |
| • FXFCUTF          | DONE -        |  |
| TAG_CONTROL        | <b>BUSY</b>   |  |
| $-$ TAG_TYPE       | <b>ERROR</b>  |  |
| <b>RF_POWER</b>    | <b>STATUS</b> |  |
| HW CONNECT         | ENO           |  |
|                    |               |  |

Bild 3-26 Baustein "Reset\_RF200"

Tabelle 3- 42 Erläuterung zum Baustein "Reset\_RF200"

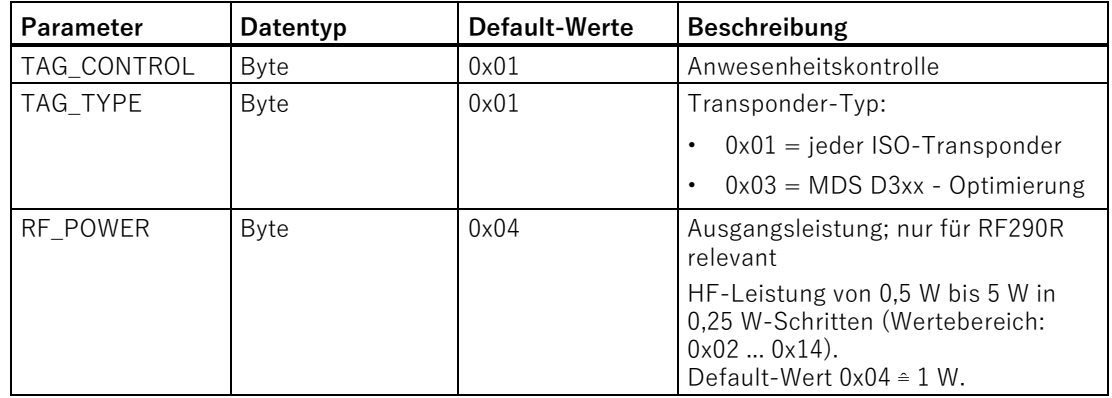

# **3.4.5.5 Reset\_RF300**

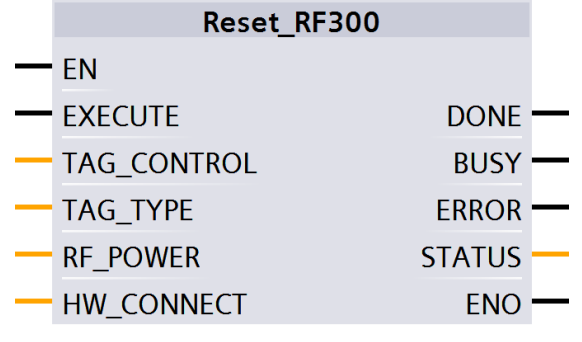

Bild 3-27 Baustein "Reset\_RF300"

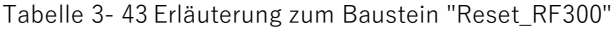

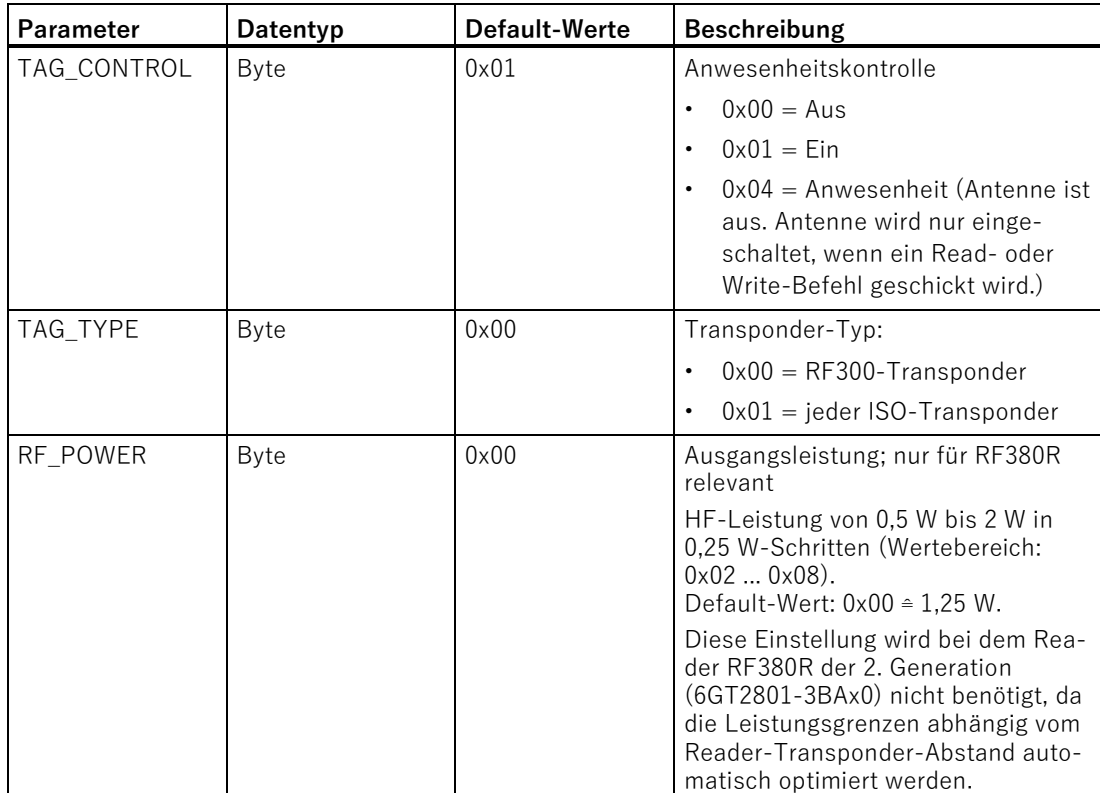

# **3.4.5.6 Reset\_Univ**

Der Baustein "Reset\_Univ" ist ein universeller Reset-Baustein, mit dem Identifikationssysteme zurückgesetzt werden können.

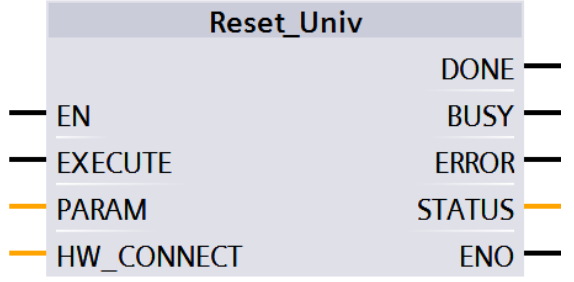

Bild 3-28 Baustein "Reset\_Univ"

Tabelle 3- 44 Erläuterung zum Baustein "Reset\_Univ"

| <b>Parameter</b> | Datentyp       | Default-Wert | <b>Beschreibung</b>                                                                                                    |
|------------------|----------------|--------------|----------------------------------------------------------------------------------------------------|
| PARAM            | Array [116] of | 0x00         | Daten für Reset-Telegramm                                                                                               |
|                  | Byte           |              | Die hier einzustellenden Daten kön-<br>nen für Spezialeinstellungen bei<br>Bedarf vom Support bereitgestellt<br>werden. |

Tabelle 3- 45 Aufbau des Parameters "PARAM"

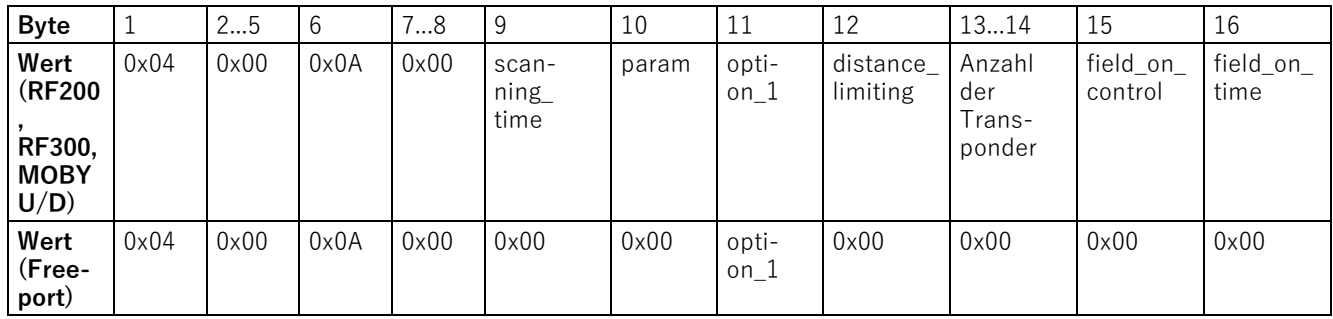

# <span id="page-66-0"></span>**3.5 Ident-Profil programmieren**

# **3.5.1 Aufbau des Ident-Profils**

#### **Hinweis**

#### **Parallelbetrieb von Ident-Bausteinen und Ident-Profil ist nicht möglich**

Beachten Sie, dass das CM bzw. der Reader nicht zeitgleich über die Ident-Bausteine und über das Ident-Profil betrieben werden kann.

Die in dem Kapitel ["Ident-Bausteine programmieren](#page-27-0) (Seite [28\)](#page-27-0)" beschriebenen Bausteine stellen eine vereinfachte Schnittstelle des Ident-Profils dar. Sollten die Funktionalitäten der Bausteine für Ihre Anwendung nicht ausreichen, können Sie alternativ das Ident-Profil verwenden. Mithilfe des Ident-Profil können Sie komplexe Befehlsstrukturen programmieren und mit Befehlswiederholung arbeiten. Die nachfolgende Grafik zeigt das Ident-Profil, inklusive der damit umsetzbaren Befehle.

#### **Hinweis**

## **Ident-Profil für geschulte Anwender**

Das Ident-Profil ist ein komplexer Baustein und beinhaltet alle Funktionalitäten der Ident-Bausteine. Das Ident-Profil wurde speziell für geschulte Baustein-Anwender konzipiert, die komplexe Funktionen mit Hilfe eines einzigen Bausteins projektieren wollen. Ungeschulten Anwendern empfehlen wir die Verwendung der Ident-Bausteine. 3.5 Ident-Profil programmieren

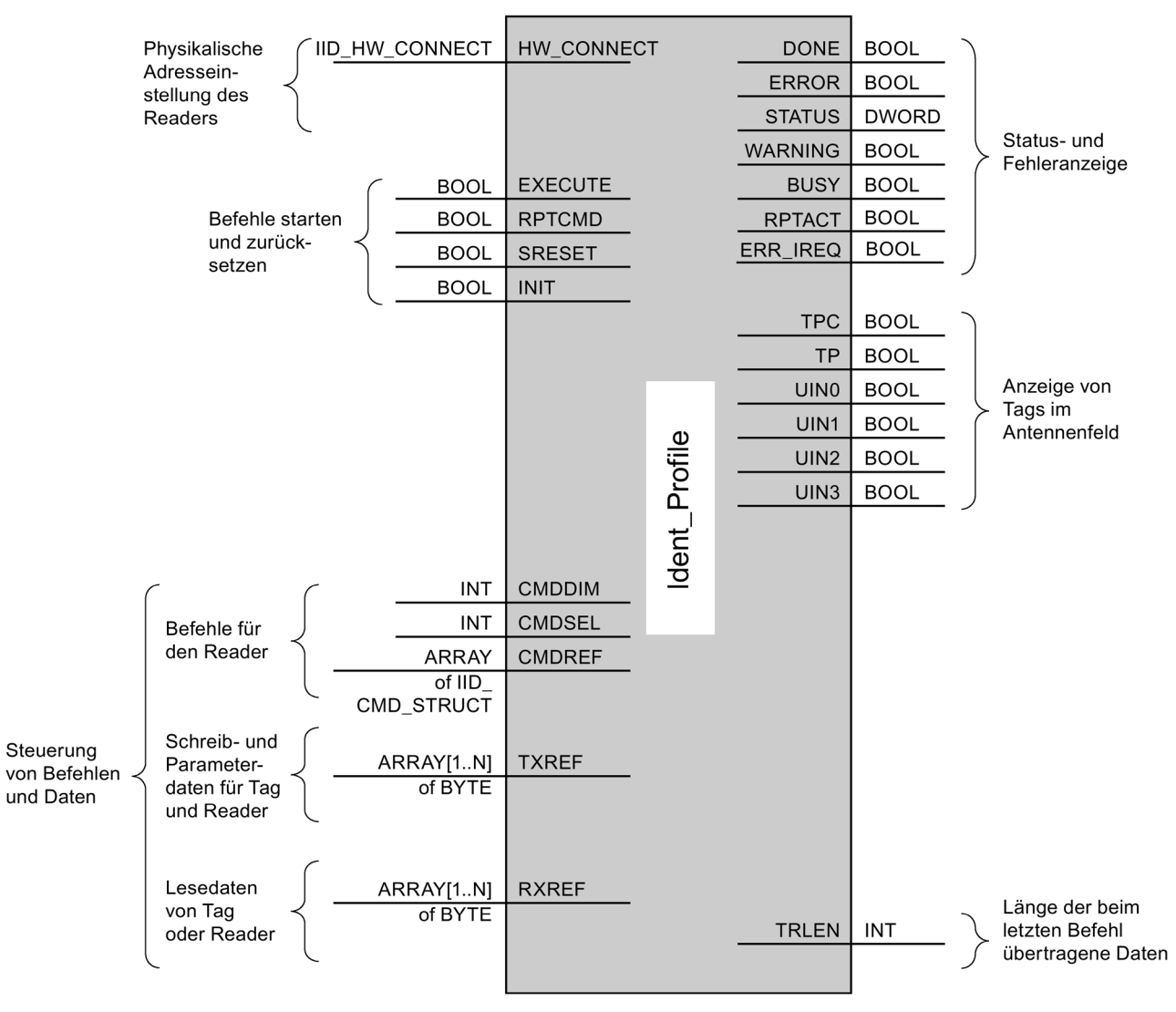

Bild 3-29 Die Input-Parameter des Ident-Profils

#### **Hinweis**

#### **Arbeit mit mehreren Kanälen/Lesestellen**

Wenn Sie mit mehreren Kanälen/Lesestellen arbeiten, müssen sie darauf achten, dass für jeden Kanal / jede Lesestelle der Baustein mit einem eigenen Instanz-DB aufgerufen wird.

# **Schnittstellenbeschreibung**

Tabelle 3- 46 Eingangsparamater

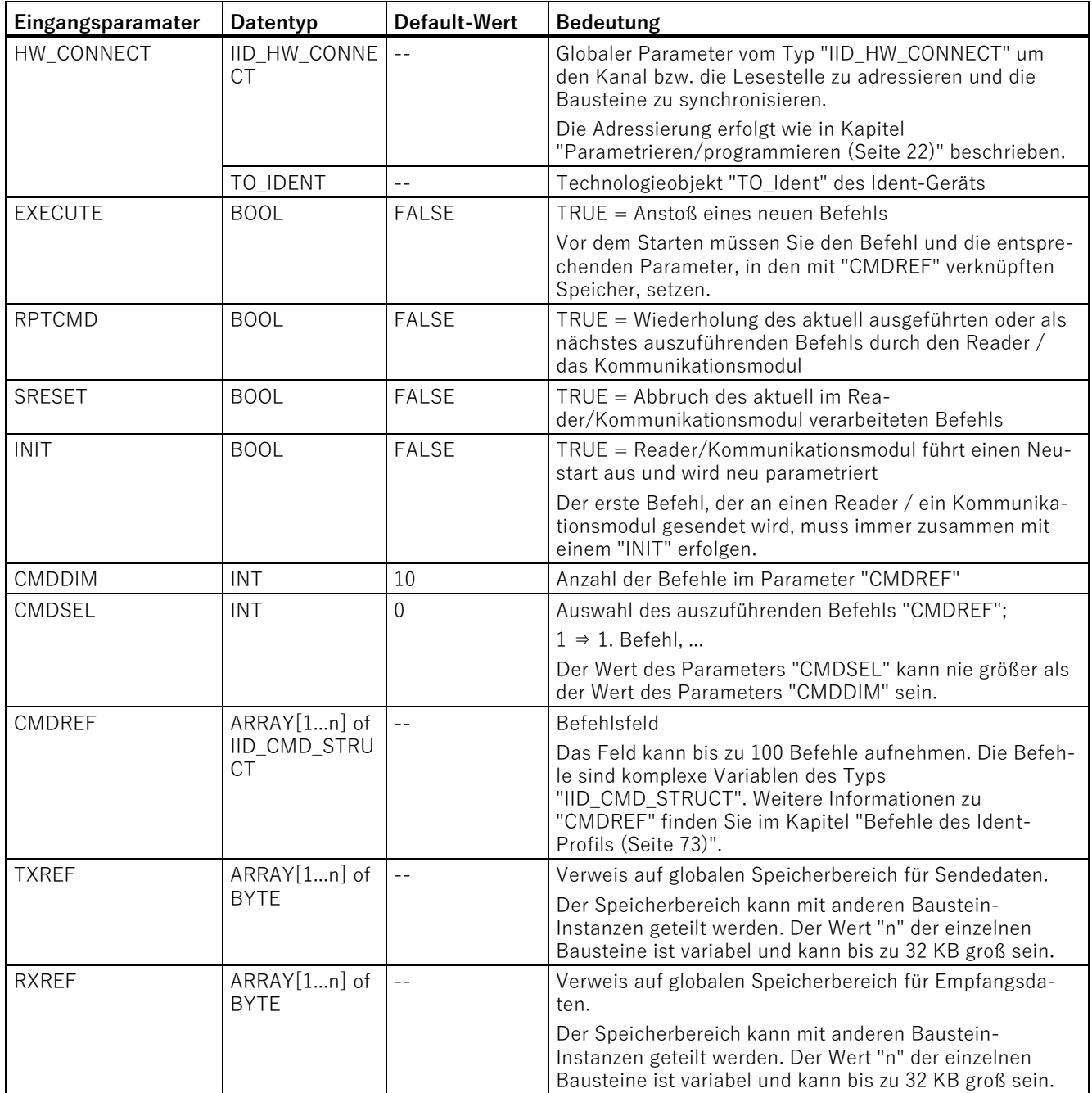

3.5 Ident-Profil programmieren

#### Tabelle 3- 47 Ausgangsparamater

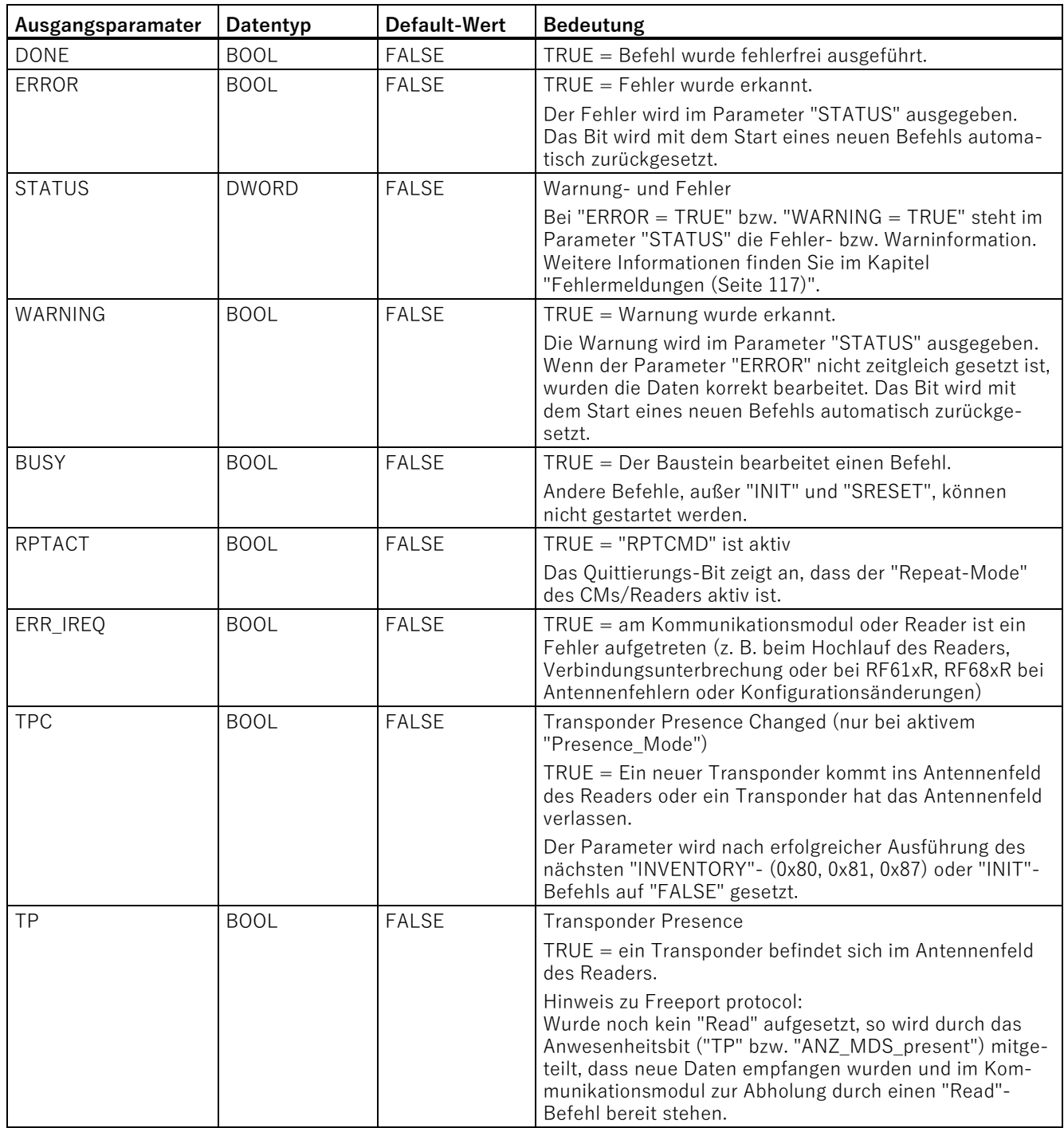

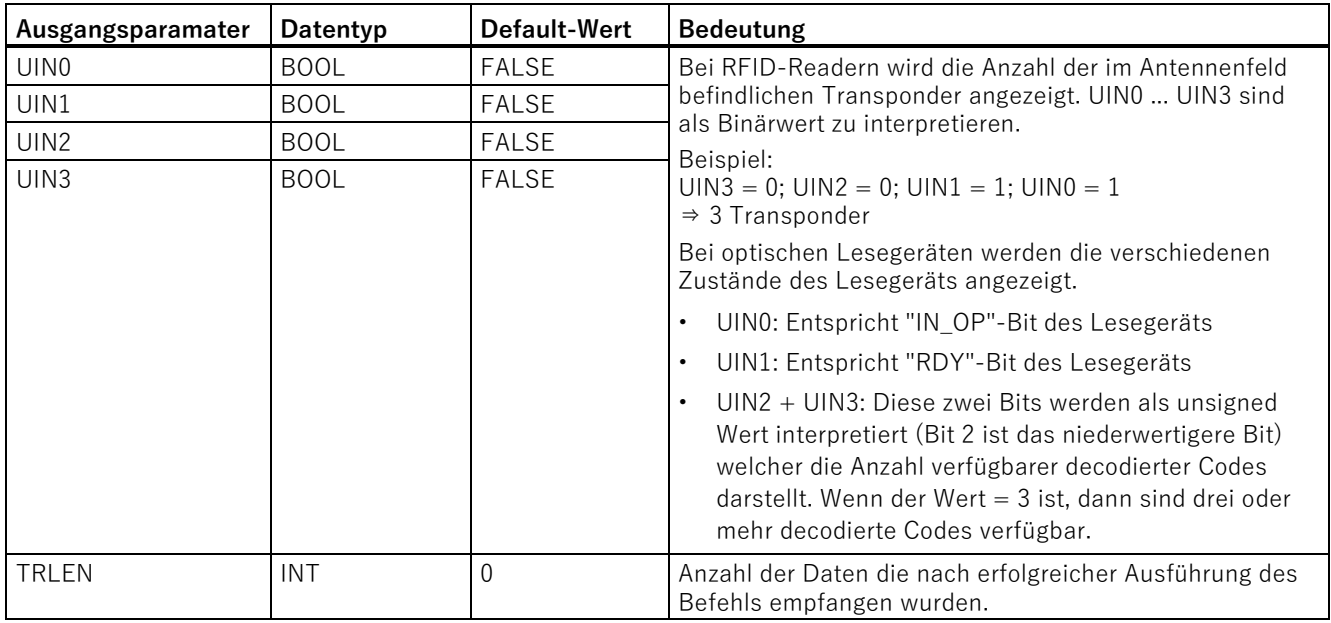

# **3.5.2 Datenstruktur des Ident-Profils**

Bei jedem Aufruf des Ident-Profils müssen Sie die Parameter ("HW\_CONNECT", "CMDREF", "TXREF" und "RXREF"), wie im Kapitel ["Aufbau des Ident-Profils](#page-66-0) (Seite [67\)](#page-66-0)" beschrieben, versorgen.

Der Aufruf des Ident-Profils erfolgt immer über den Eingangsparameter "HW\_CONNECT" und die "IN/OUT"-Parameter "CMDREF", "TXREF" und "RXREF". Alle drei Parameter müssen in einem Datenbaustein angelegt werden. Der Zusammenhang zwischen den drei "IN/OUT"-Parametern wird im Folgenden genauer beschrieben:

- CMDREF (Befehlspuffer):
	- Array[1...n] of IID\_CMD\_STRUCT
- TXREF (Sendepuffer):
	- Array[1...n] of Byte
	- Bei Any können zusätzlich auch andere Datentypen/UDTs angelegt werden.
- RXREF (Empfangspuffer):
	- Array[1...n] of Byte
	- Bei Any können zusätzlich auch andere Datentypen/UDTs angelegt werden.

3.5 Ident-Profil programmieren

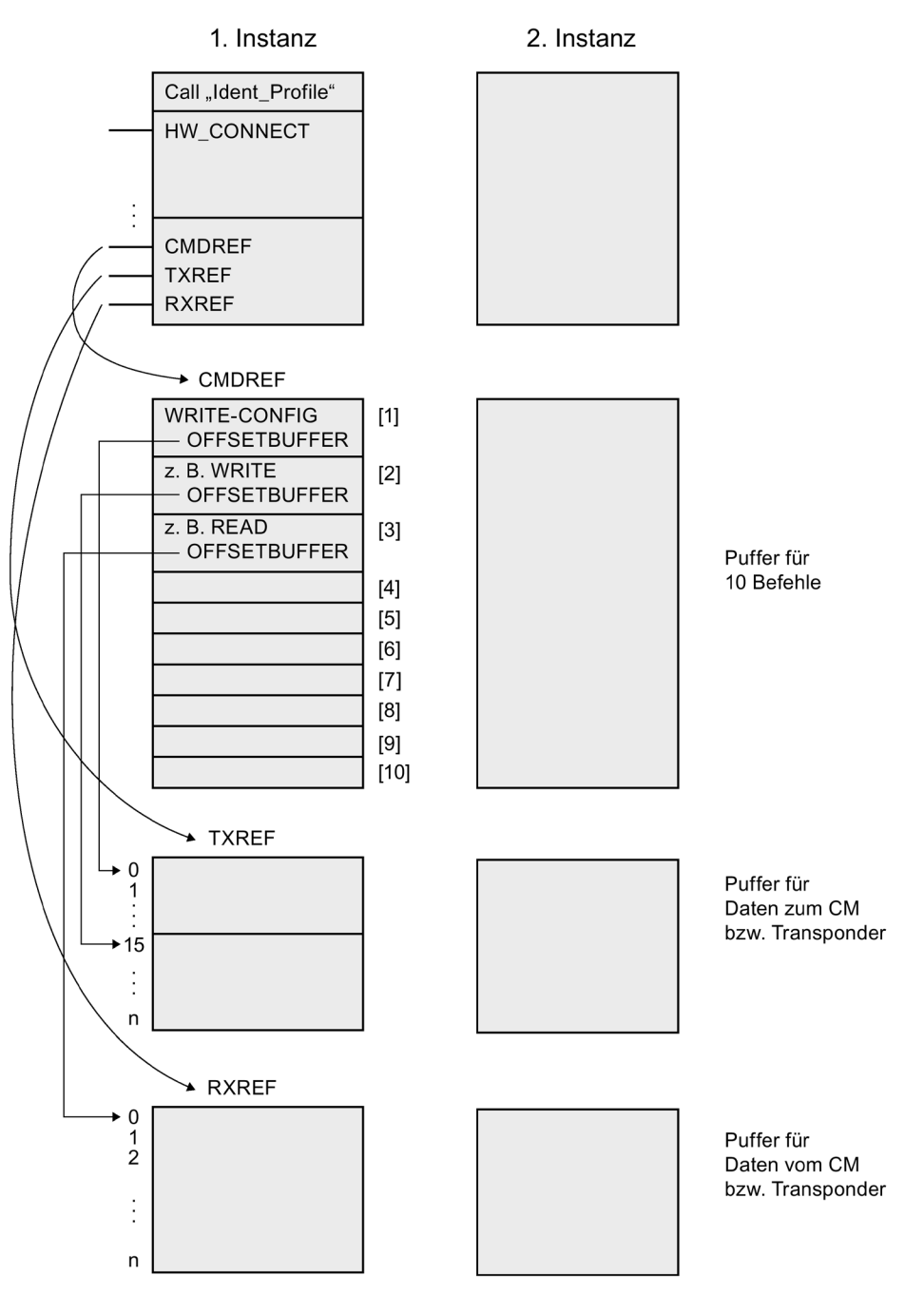

Bild 3-30 Datenstruktur-Beispiel des Ident-Profils
### **Erläuterung zu dem Datenstruktur-Beispiel**

• CMDREF[1]:

Befehl "WRITE-CONFIG", OFFSETBUFFER = 0

An der Stelle "CMDREF[1]" müssen Sie den Befehl "WRITE-CONFIG" parametrieren, damit der "INIT/Reset" korrekt ausgeführt wird.

• CMDREF[2]:

Befehl "WRITE", OFFSETBUFFER = 15

• CMDREF[3]:

Befehl "READ", OFFSETBUFFER = 0

Wird der Befehl "CMDREF[2]" ausgewählt, wird ein Schreibbefehl gestartet und die zu schreibenden Daten werden aus dem Parameter "TXREF" ab dem Byte 15 geholt. Wird der Befehl "CMDREF[3]" ausgewählt, werden die gelesenen Daten ab Byte 0 im Parameter "RXREF" abgelegt.

# <span id="page-72-0"></span>**3.5.3 Befehle des Ident-Profils**

Die nachfolgende Tabelle enthält alle Befehle, die das Ident-Profil und der Baustein "AdvancedCMD" unterstützen.

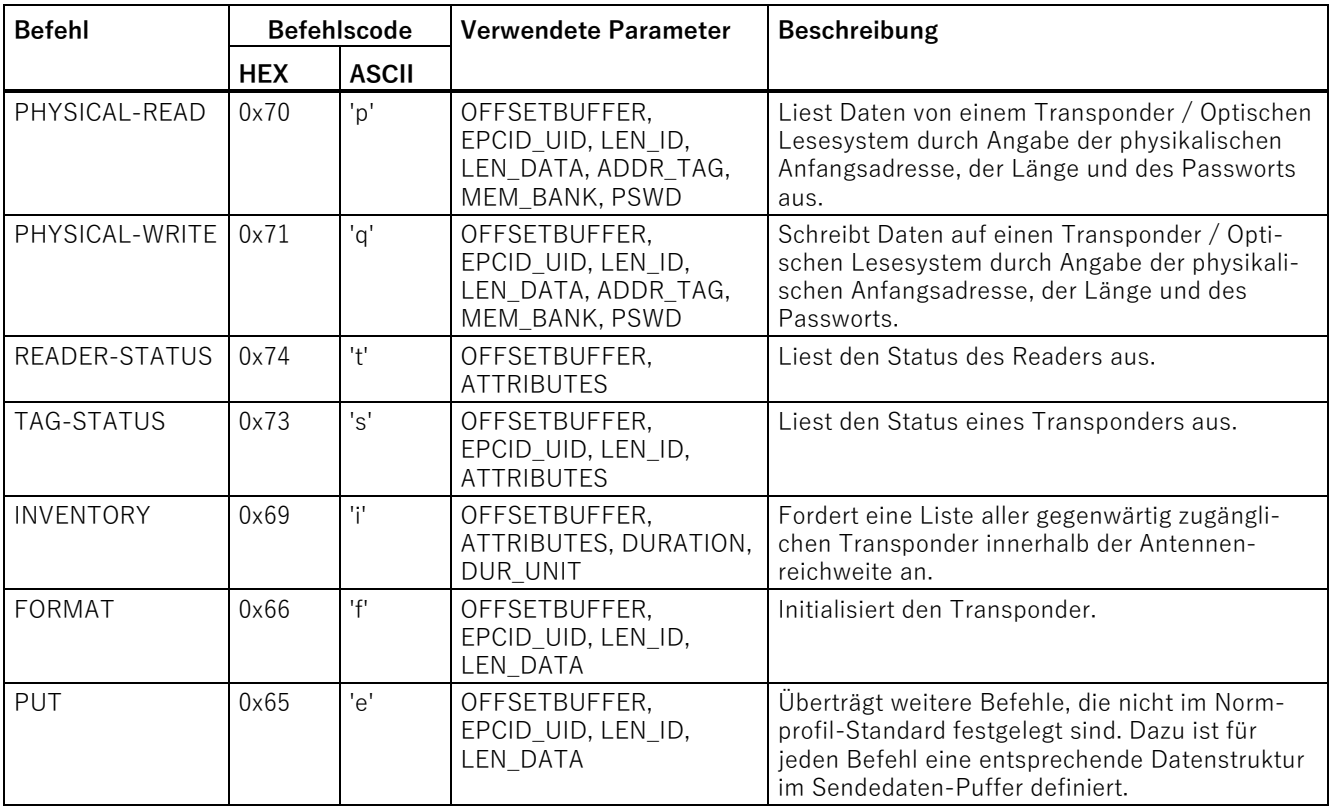

Tabelle 3- 48 Befehle des Ident-Profil

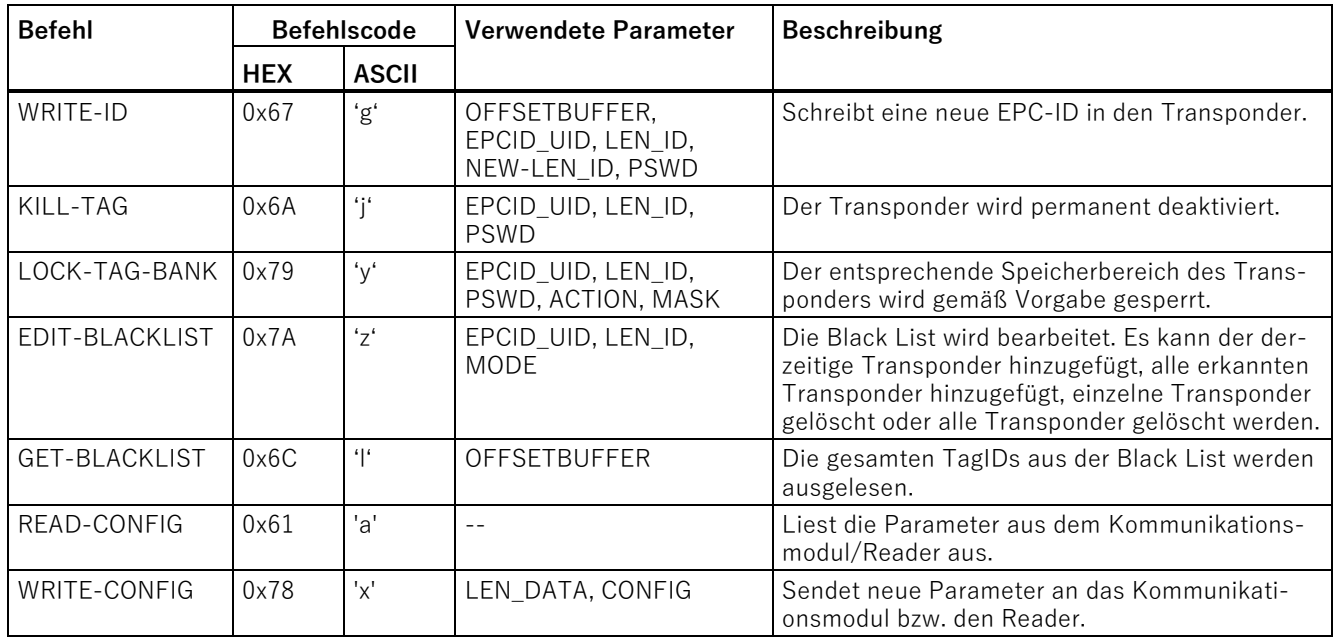

## **3.5.3.1 Befehlsstruktur**

Bevor Sie einen Befehl mit "EXECUTE" bzw. "INIT" starten können, müssen Sie diesen definieren. Für die einfache Definition eines Befehls wurde mit Hilfe des Datentyps "IID\_CMD\_STRUCT" der Befehlspuffer "CMDREF" erstellt. In dem Befehlspuffer stehen Ihnen 100 Bereiche zur Verfügung, in denen Befehle parametriert werden können. Über den Parameter "CMDSEL" wird festgelegt, welcher Befehl (1...n) mit "EXECUTE" gestartet wird.

Beachten Sie, dass das erste Element im Puffer immer für "INIT" reserviert ist. D. h. wenn "INIT" gesetzt wird, muss "CMDSEL" auf "1" stehen und das Element "1" im CMD-Puffer mit den entsprechenden Einstellungen gefüllt sein. Die folgende Tabelle enthält die Befehlsstruktur der Parameter. Nicht jeder Befehl nutzt alle Parameter.

Tabelle 3- 49 Befehlsstruktur der Parameter

| <b>Parameter</b>  | Datentyp    | Default-<br>Wert | Beschreibung                                                                                                    |
|-------------------|-------------|------------------|----------------------------------------------------------------------------------------------------|
| <b>CMD</b>        | <b>BYTE</b> | B#16#0           | Befehlscode (vergleiche Tabelle im Kapitel "Befehle<br>des Ident-Profils (Seite 73)")                                                                                                    |
| <b>ATTRIBUTES</b> | <b>BYTE</b> | B#16#0           | Subcommand-Bezeichner für einige Befehle (z. B.<br>"READER-STATUS", "INVENTORY", usw.)                                                                                                    |
| OFFSETBUFFER      | <b>INT</b>  | 0                | Relativer Offset innerhalb des Empfangsdaten-<br>Puffers. Der Parameter gibt die Adresse innerhalb des<br>Speicherbereichs an, an der das erste Byte der emp-<br>fangenen Daten gespeichert werden muss oder das<br>erste Byte der zu sendenen Daten erwartet wird. |
|                   |             |                  | Alle folgenden Bytes müssen in aufsteigenden Adres-<br>sen gespeichert werden.                                                                                                    |

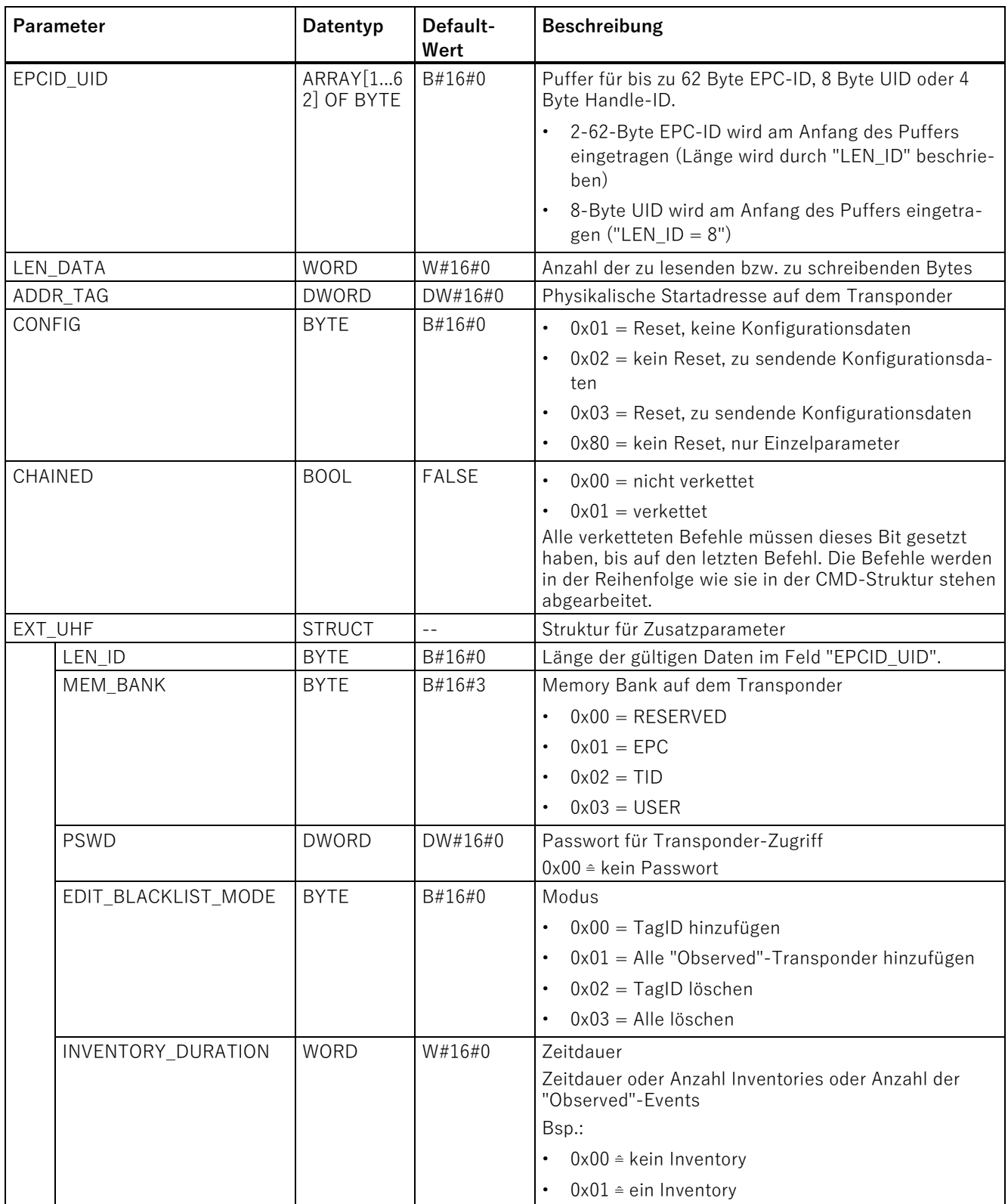

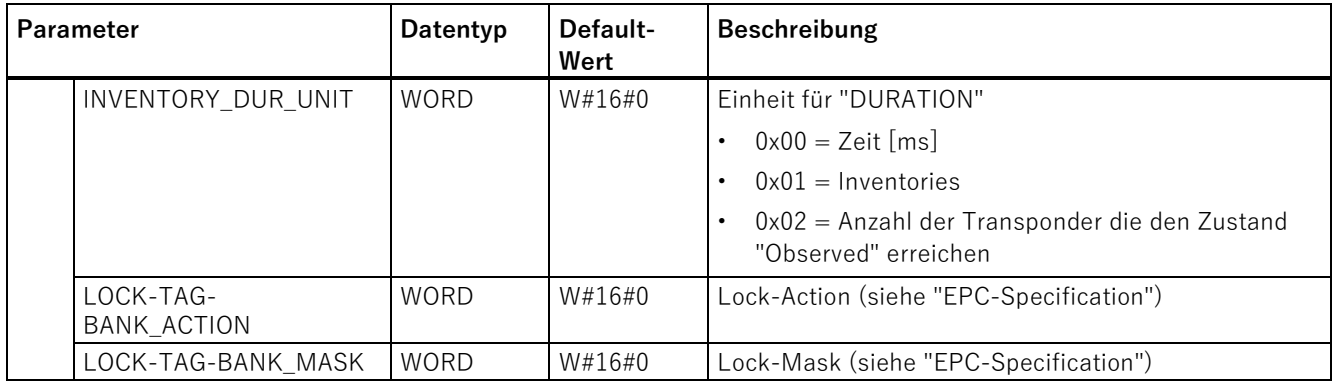

## **3.5.3.2 Befehle**

Nachfolgend werden für die einzelnen Befehle alle relevanten Parameter und Parameterwerte genannt. Nicht genannte Parameter erhalten den im vorherigen Kapitel angegebenen Default-Wert.

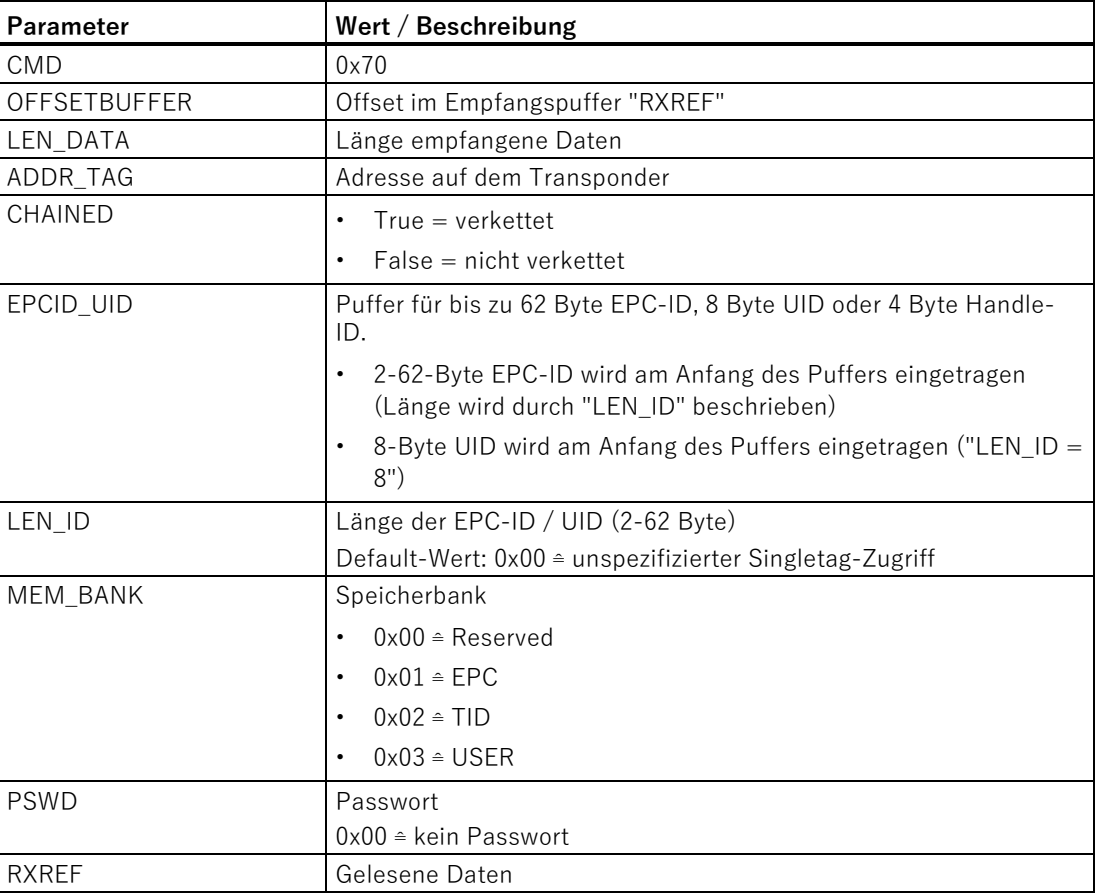

Tabelle 3- 50 PHYSICAL-READ

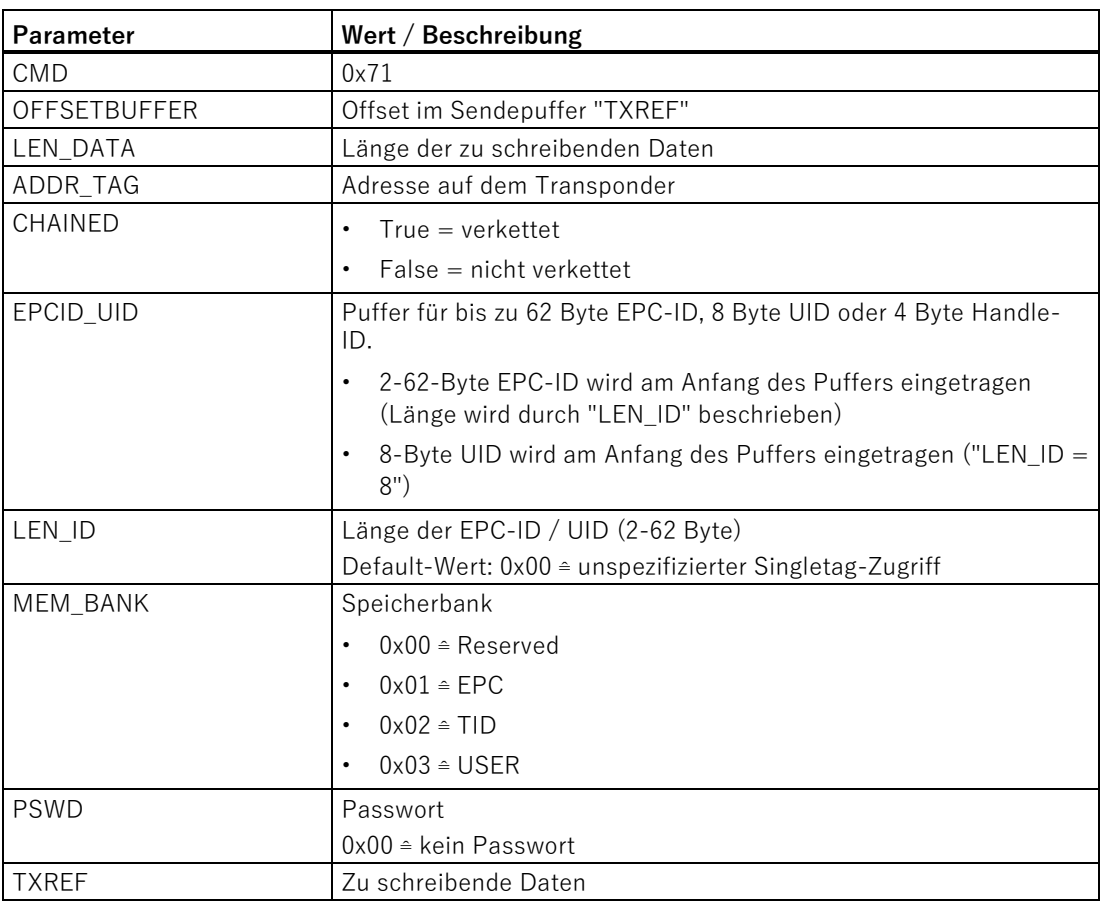

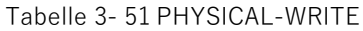

Tabelle 3- 52 READER-STATUS

| <b>Parameter</b>    | Wert / Beschreibung                                                                    |  |
|---------------------|----------------------------------------------------------------------------------------|--|
| <b>CMD</b>          | 0x74                                                                                   |  |
| <b>OFFSETBUFFER</b> | Offset im Empfangspuffer "RXREF"                                                       |  |
| <b>ATTRIBUTES</b>   | Kennung der Status-Modi / Mögliche Eingaben:                                           |  |
|                     | RF200: 0x81<br>$\bullet$                                                               |  |
|                     | RF300: 0x81, 0x86, 0xEF<br>$\bullet$                                                   |  |
|                     | RF61xR, RF68xR: 0x89<br>$\bullet$                                                      |  |
|                     | MOBY U: 0x81, 0x84, 0x85<br>$\bullet$                                                  |  |
|                     | $M$ OBY D: 0x81<br>$\bullet$                                                           |  |
|                     | RF18xC/RF18xCl, RF166C, RF360R (ab FW 2.0): 0xA2<br>$\bullet$                          |  |
| <b>RXREF</b>        | Empfangene Statusdaten                                                                 |  |
|                     | Die Datenstruktur der Status-Modi finden Sie im Kapitel<br>"Reader_Status (Seite 33)". |  |

Ident-Profil und Ident-Bausteine, Standardfunktion für Ident-Systeme Funktionshandbuch, 02/2021, C79000-G8900-C387-06 77

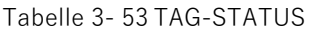

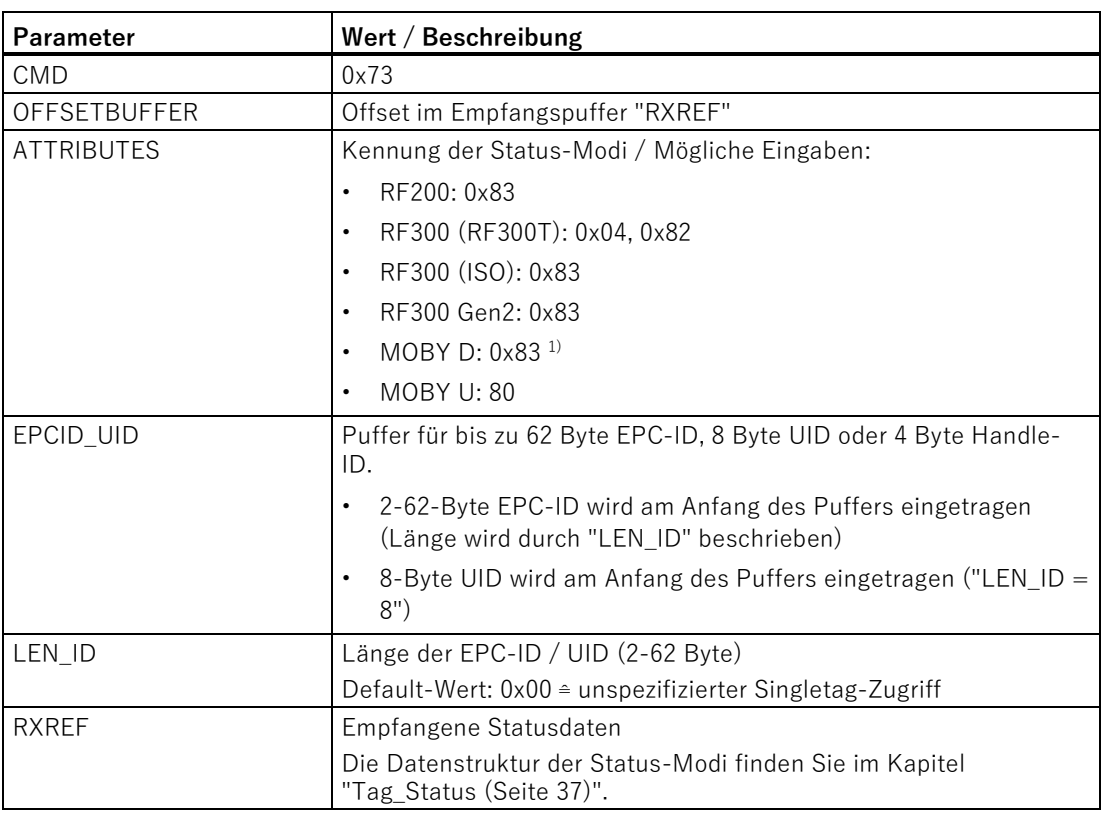

<sup>1)</sup> Nur SLG D10S

#### Tabelle 3- 54 INVENTORY

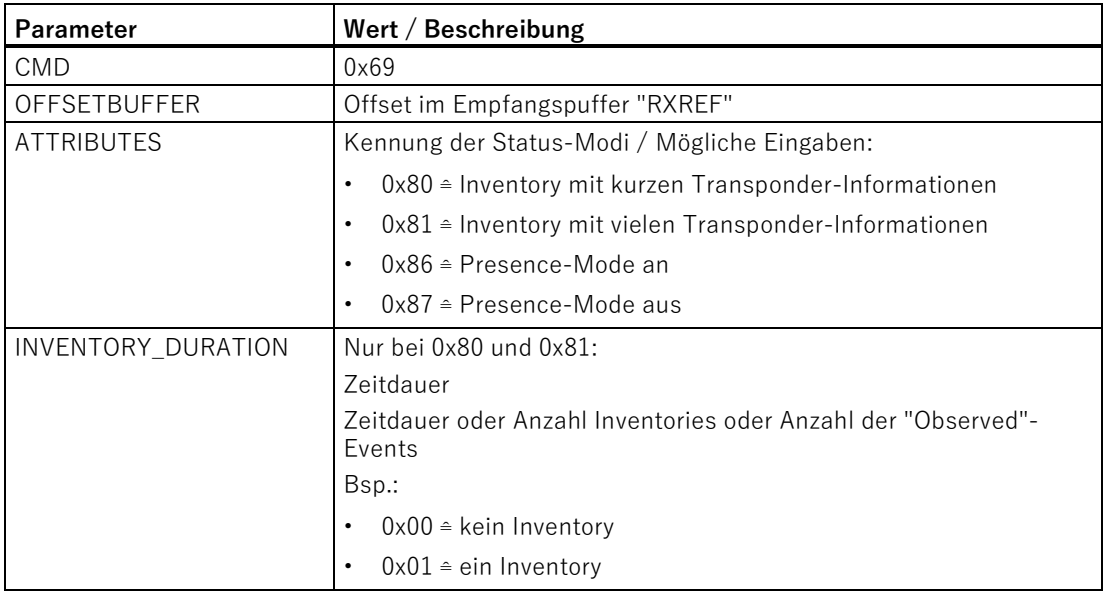

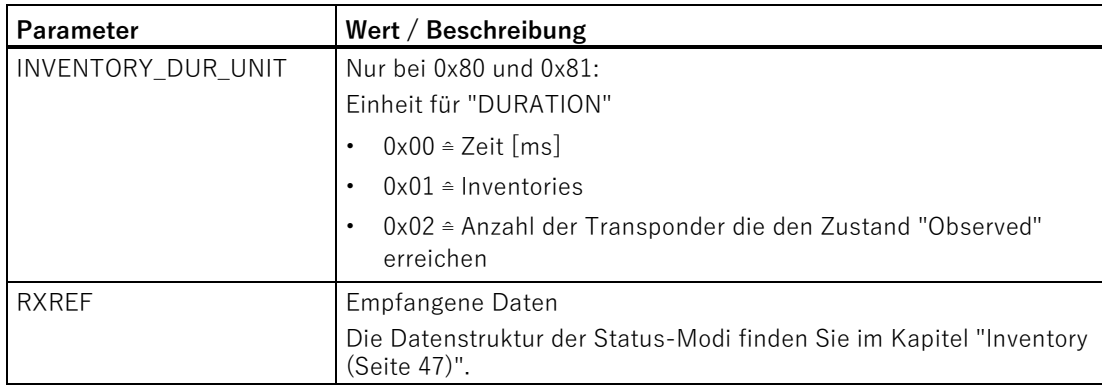

Tabelle 3- 55 FORMAT (nicht bei RF200 und RF61xR/RF68xR)

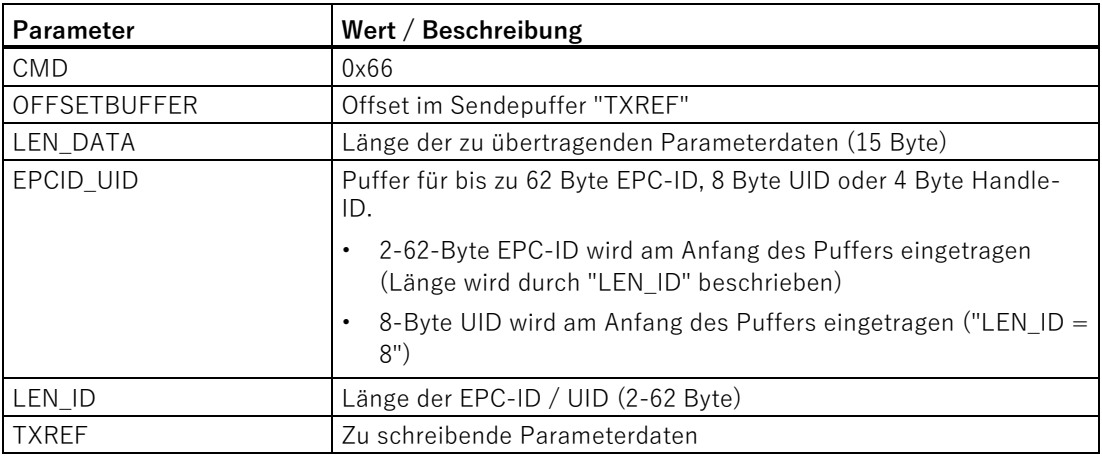

Tabelle 3- 56 Aufbau des Datenanhangs für den Befehl "FORMAT" bei Normaladressierung

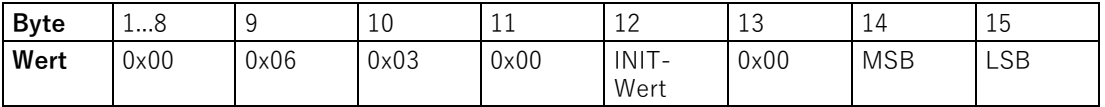

Tabelle 3- 57 Erläuterung zum Aufbau des Datenanhangs für den Befehl "FORMAT"

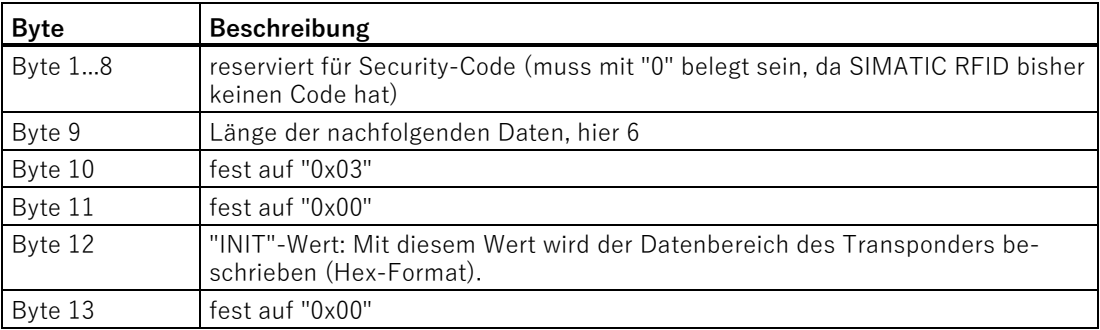

Ident-Profil und Ident-Bausteine, Standardfunktion für Ident-Systeme Funktionshandbuch, 02/2021, C79000-G8900-C387-06 79

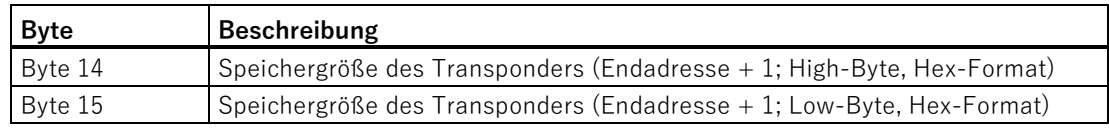

Beim Initialisieren der Transponder mit den RF300-Readern der 2. Generation hat die Adressangabe folgende Bedeutung:

- Vollständiger "INIT": Adresse = 0 oder Adresse = Speichergröße des Transponders Bedeutet, dass der komplette Adressbereich initialisiert wird.
- Teilweiser "INIT": Adresse  $\neq 0$

Bedeutet, dass die Initialisierung bis zur angegebenen Adresse erfolgt.

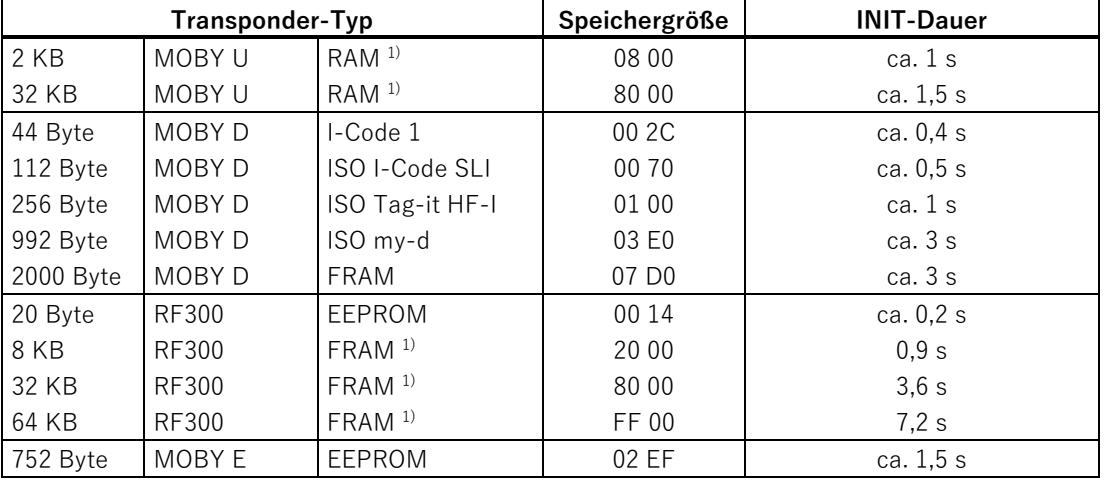

Tabelle 3- 58 Speichergrößen der Transponder

1) Der OTP-Speicher wird nicht mit diesem Befehl initialisiert.

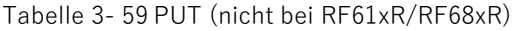

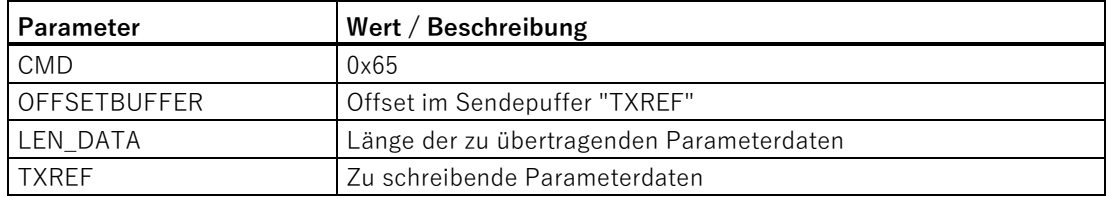

|         | Put_SET_ANT | Schaltet die Antenne des Readers aus und ein.                     |  |  |  |
|---------|-------------|-------------------------------------------------------------------|--|--|--|
|         |             | 2<br>3                                                            |  |  |  |
|         |             | 'N'<br>Ά'<br>Mode                                                 |  |  |  |
|         | Mode        | RF200/RF300, MOBY U/D:                                            |  |  |  |
|         |             | $0x01$ $\hat{=}$ Antenne ein<br>٠                                 |  |  |  |
|         |             | $0x02$ $\triangleq$ Antenne aus<br>$\bullet$                      |  |  |  |
|         | Length      | 3                                                                 |  |  |  |
| Put END |             | Beendet die Kommunikation mit einen Transponder (nur bei MOBY U). |  |  |  |
|         |             | 310<br>2<br>11                                                    |  |  |  |
|         |             | 'N'<br>'K'<br>UID<br>Mode                                         |  |  |  |
|         | <b>UID</b>  | <b>UID des Transponders</b>                                       |  |  |  |
|         | Mode        | 0x00 ≅ Bearbeitung des Transponders beenden<br>٠                  |  |  |  |
|         |             | $0x01$ $\cong$ Bearbeitungspause des Transponders<br>٠            |  |  |  |
|         | Length      | 11                                                                |  |  |  |

Tabelle 3- 60 Datenstruktur des PUT-Befehls

Tabelle 3- 61 WRITE-ID (nur bei RF61xR/RF68xR)

| Parameter           | Wert / Beschreibung                     |  |
|---------------------|-----------------------------------------|--|
| <b>CMD</b>          | 0x67                                    |  |
| <b>OFFSETBUFFER</b> | Offset im Sendepuffer "TXREF"           |  |
| EPCID_UID           | Bisherige EPC-ID                        |  |
| LEN ID              | Länge der bisherigen EPC-ID (2-62 Byte) |  |
| LEN_DATA            | Länge der neuen EPC-ID                  |  |
| <b>PSWD</b>         | Passwort                                |  |
|                     | $0x00 \triangleq$ kein Passwort         |  |
| <b>TXREF</b>        | Neue EPC-ID                             |  |

Tabelle 3- 62 KILL-TAG (nur bei RF61xR/RF68xR)

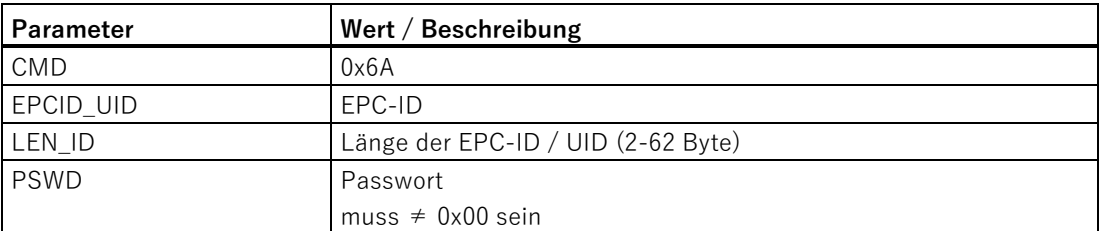

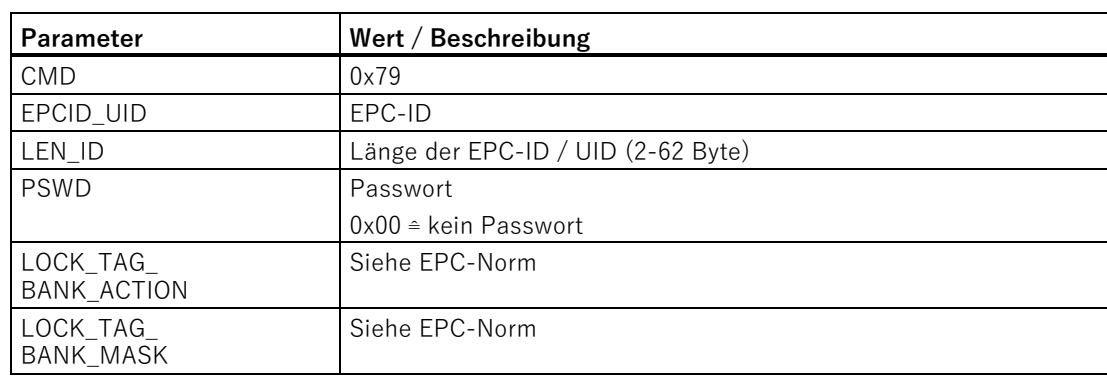

Tabelle 3- 63 LOCK-TAG-BANK (nur bei RF61xR/RF68xR)

Tabelle 3- 64 EDIT-BLACKLIST (nur bei RF61xR/RF68xR)

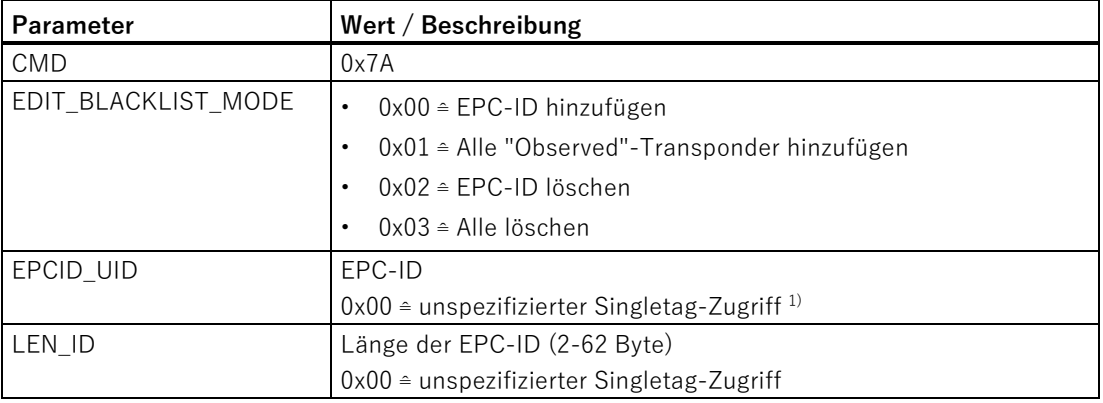

 $1)$  Wenn bei "EDIT\_BLACKLIST\_MODE" = 0x00 oder 0x02 ausgewählt wurde, muss die EPC-ID inkl. der ID-Länge angegeben werden.

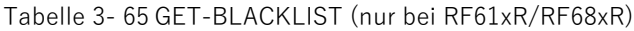

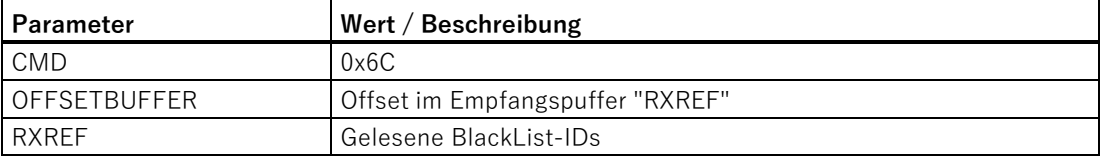

| Name        | Typ                 | Kommentar        |
|-------------|---------------------|------------------|
| NUM IDS     | <b>INT</b>          | Number of MDS    |
| TAG DATA    | IID IN I 80[<br>n l |                  |
| TAG DATA[1] | IID IN I 80         |                  |
| Reserved    | SINT                |                  |
| ID Len      | SINT                | Length of EPC ID |
| EPC ID      | SINT[162]           | $EPC-TD$         |
| TAG DATA[2] | IID IN I 80         |                  |
| $\ddotsc$   | $\ddotsc$           |                  |
| TAG DATA[n] | IID IN I 80         |                  |

Tabelle 3- 66 Ergebnis von GET-BLACKLIST

Tabelle 3- 67 READ-CONFIG

| l Parameter          | Wert / Beschreibung              |  |
|----------------------|----------------------------------|--|
| <b>CMD</b>           | 0x61                             |  |
| <b>LOFFSETBUFFER</b> | Offset im Empfangspuffer "RXREF" |  |
| RXREF                | Gelesene Reset-Parameter         |  |

Tabelle 3- 68 WRITE-CONFIG

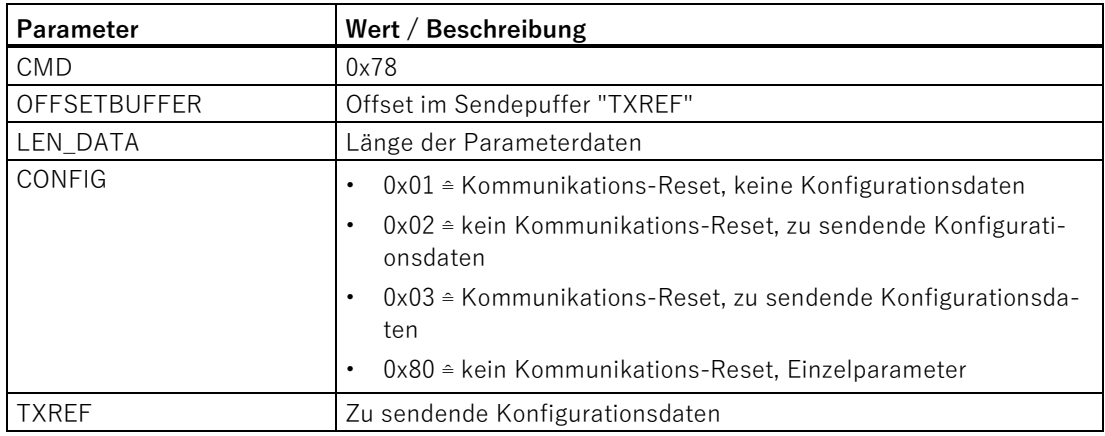

# **Aufbau des Konfigurationsdatenanhangs von "WRITE-CONFIG"**

## **Für RF360R, RF61xR/RF68xR und RF18xC/RF18xCI sowie RF166C:**

 $\cdot$  Bei CONFIG = 0x01:

Reset\_Reader; LEN\_DATA = 0x00

 $\cdot$  Bei CONFIG = 0x03:

Für den Baugruppentausch ist es möglich alle Konfigurationsdaten aus dem CM/Reader zu lesen und in der Steuerung zu speichern. Bei einem Baugruppentausch

können diese Daten von der Steuerung in den Reader geladen werden. Dazu werden die Befehle "WRITE-CONFIG" (0x03) für den Download zum CM/Reader und "READ-CONFIG" für den Upload aus dem Reader genutzt.

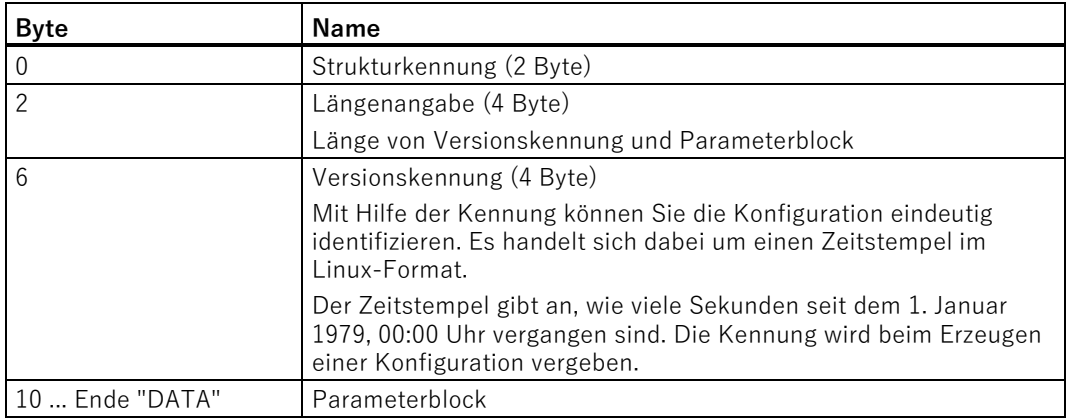

LEN\_DATA = Größe der Konfigurationsdaten + 6 Byte

• Bei CONFIG =  $0 \times 80$ :

Mit Hilfe dieses Befehls können Sie UHF-Parameter (z. B. die Antennenleistung) an einem RF61xR/RF68xR, sowie die Datum-/Uhrzeit-Parameter eines RF360R, RF166C oder RF18xC/RF18xCI während der Laufzeit ändern.

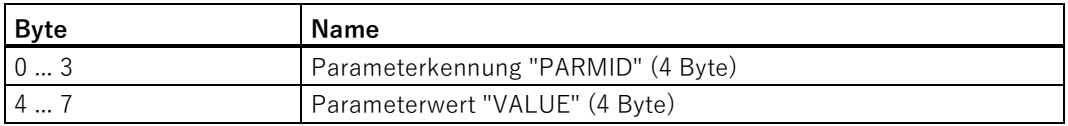

Mögliche Werte für Parameterkennung und -wert finden Sie im Kapitel ["Set\\_Param](#page-55-0) (Seite [56\)](#page-55-0)".

LEN  $DATA = 0x08$ 

# **Für RF200, RF300, MOBY D/U und Freeport**

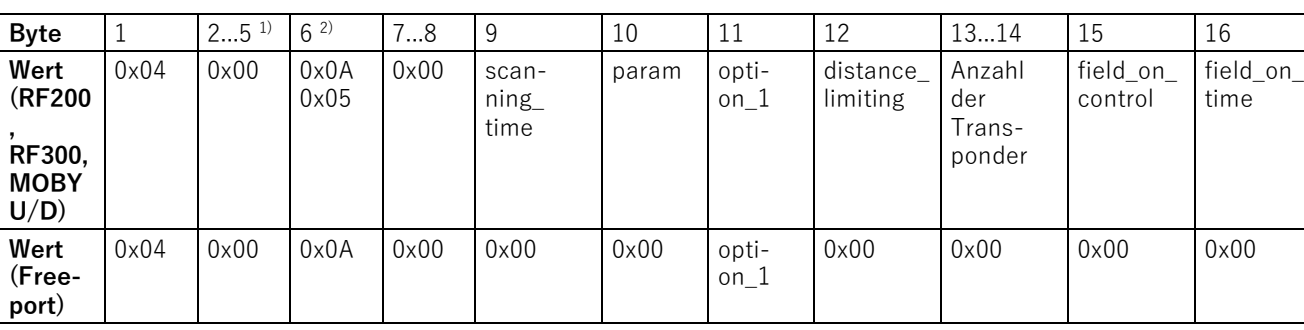

Tabelle 3- 69 Für RF200, RF300, MOBY D/U und Freeport bei "CONFIG = 0x03"

<sup>1)</sup> Bei dem Kommunikationsmodul RF180C ab V2.2 in Verbindung mit MOBY U sind Byte 4 mit Kalenderwoche und 5 mit Jahr vorbelegt.

<sup>2)</sup> Bei den im Tabellentitel genannten Readern wird im Byte 6 der Wert "0x0A" (LEN\_DATA = 0x10) verwendet. Bei der MOBY I-Migration in RF300-Reader der 2. Generation wird der Wert "0x05" (LEN\_DATA = 0x0B) verwendet.

Nachfolgend werden die Parameterwerte der Bytes 9 ... 16 beschrieben.

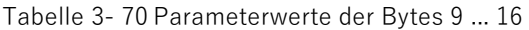

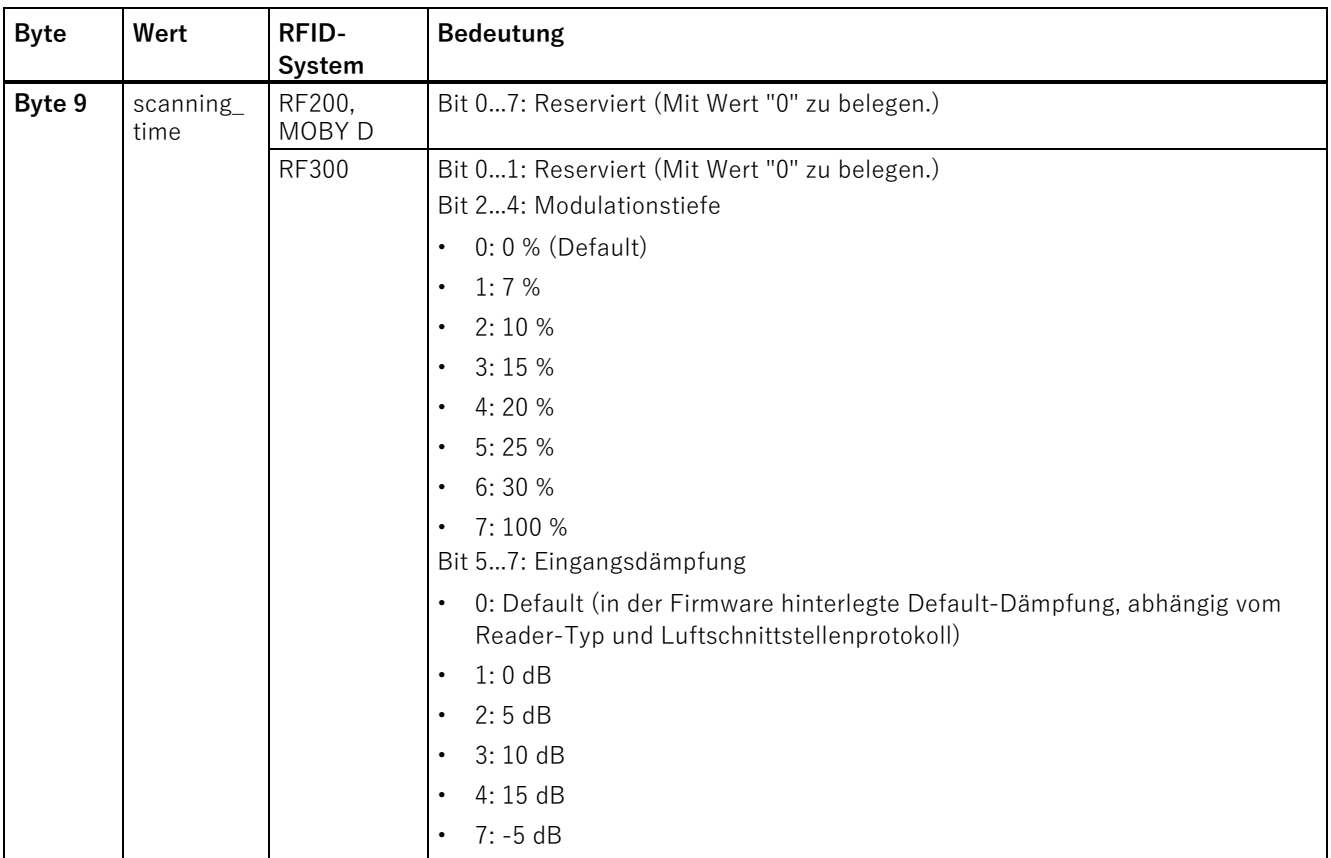

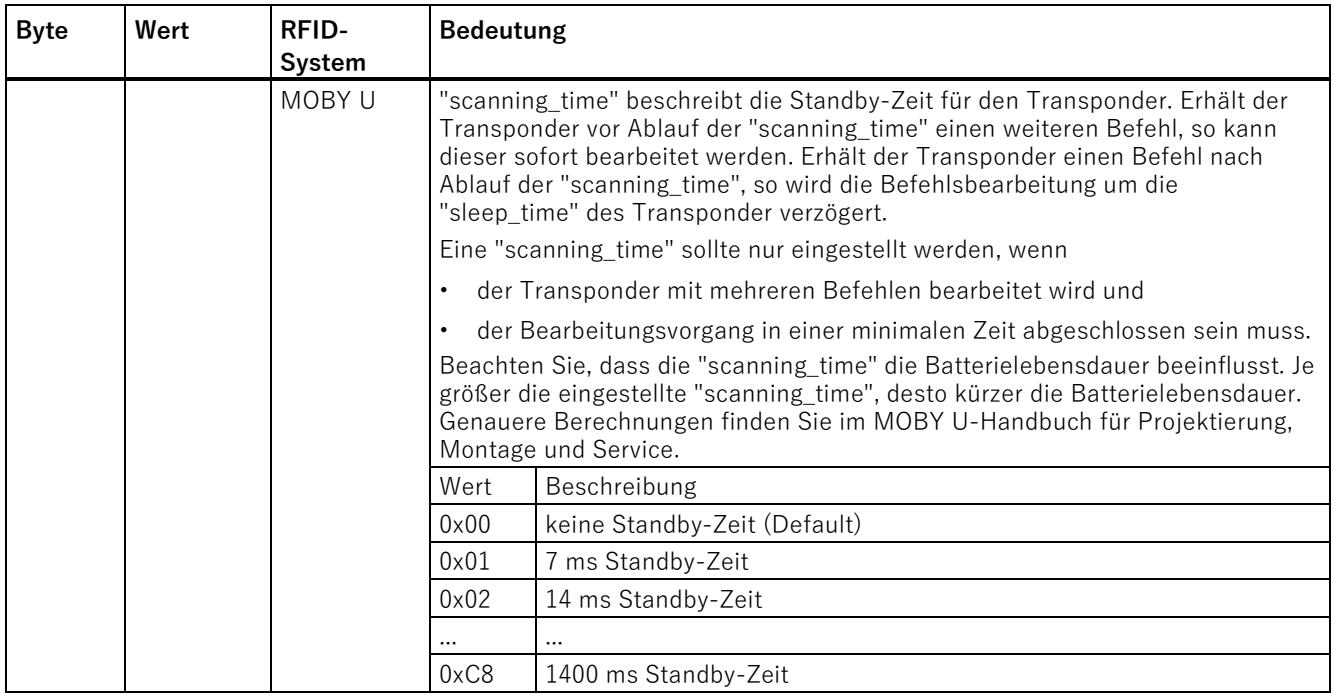

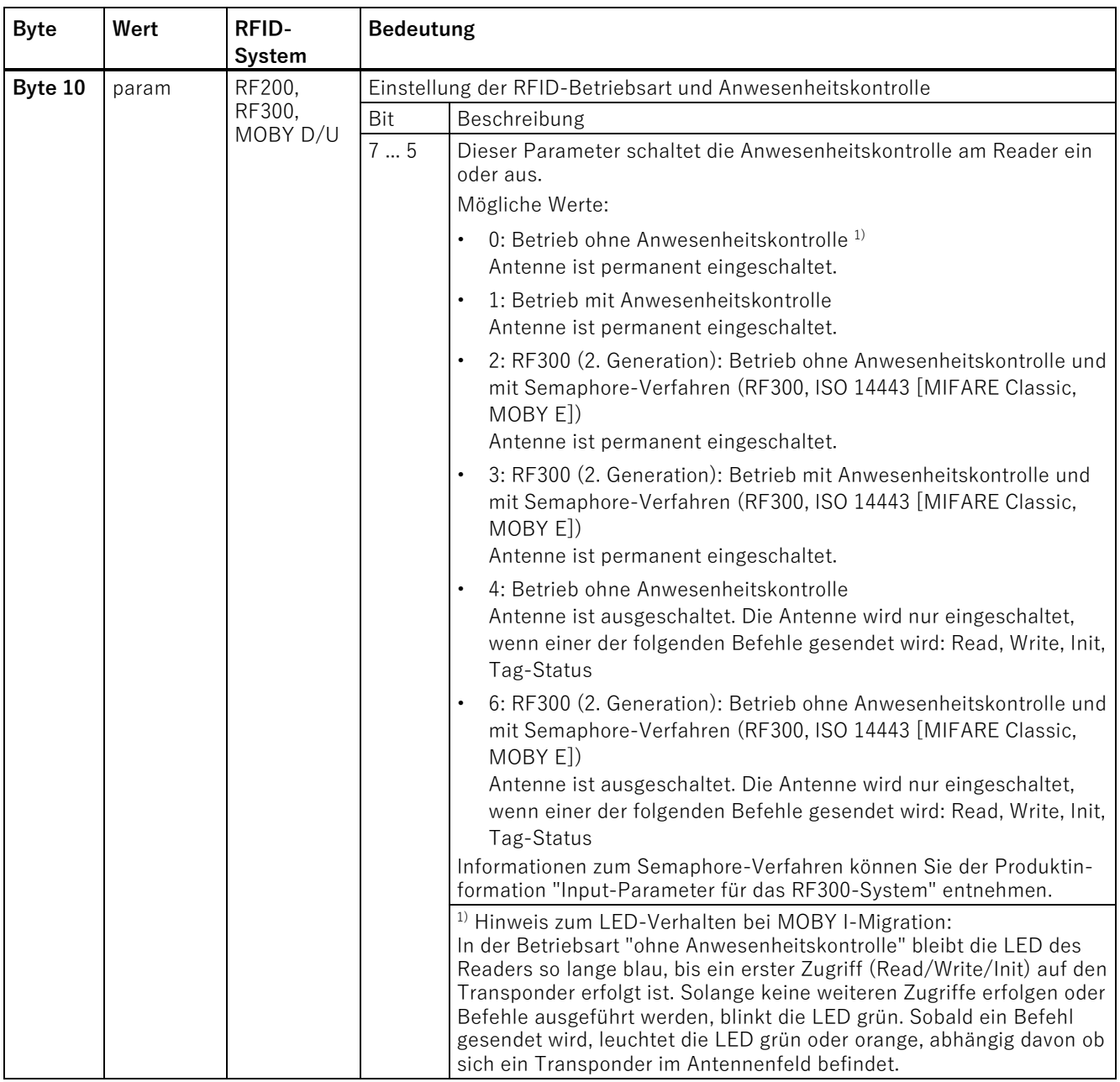

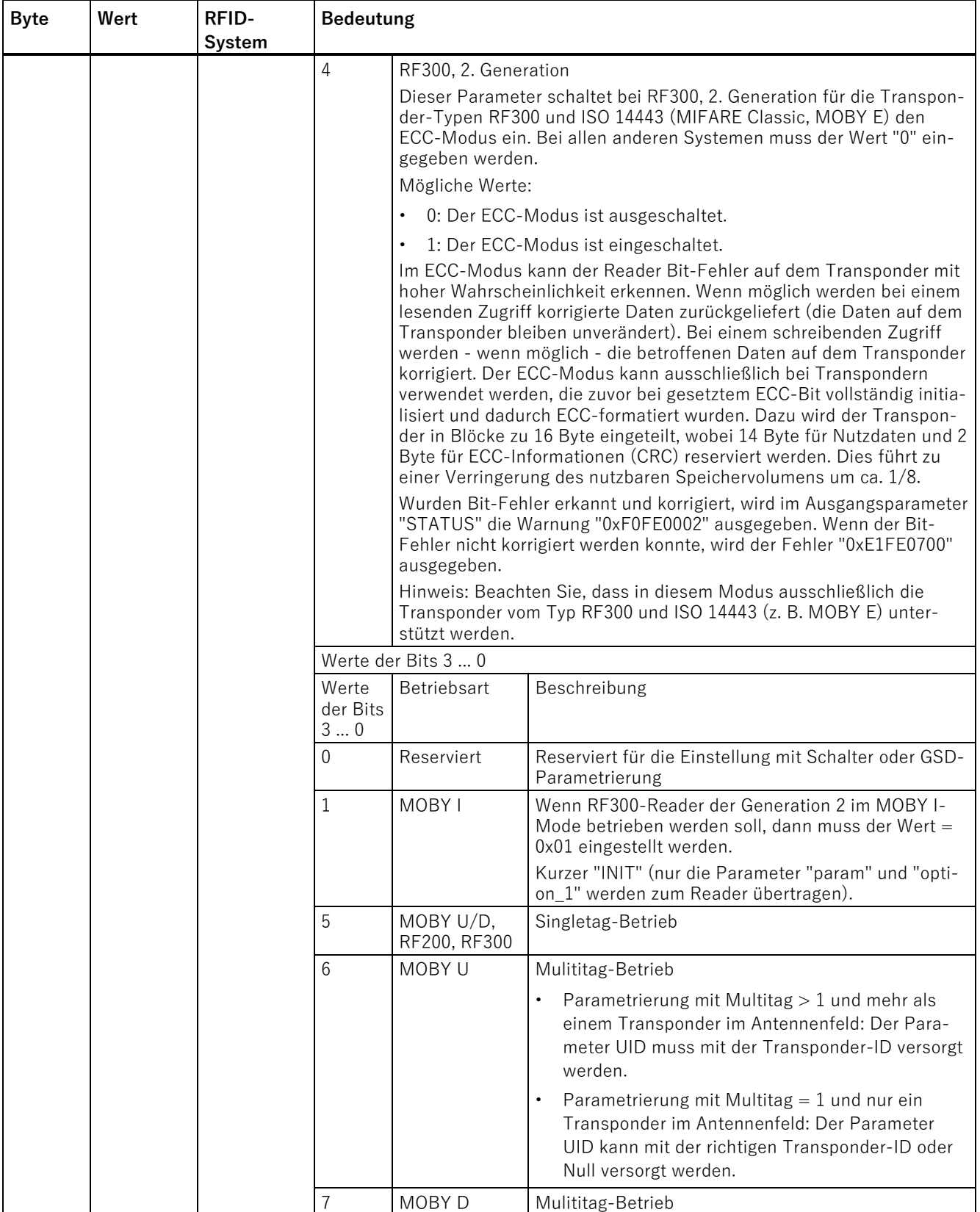

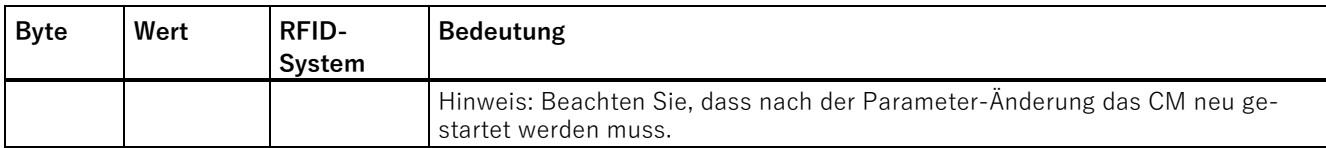

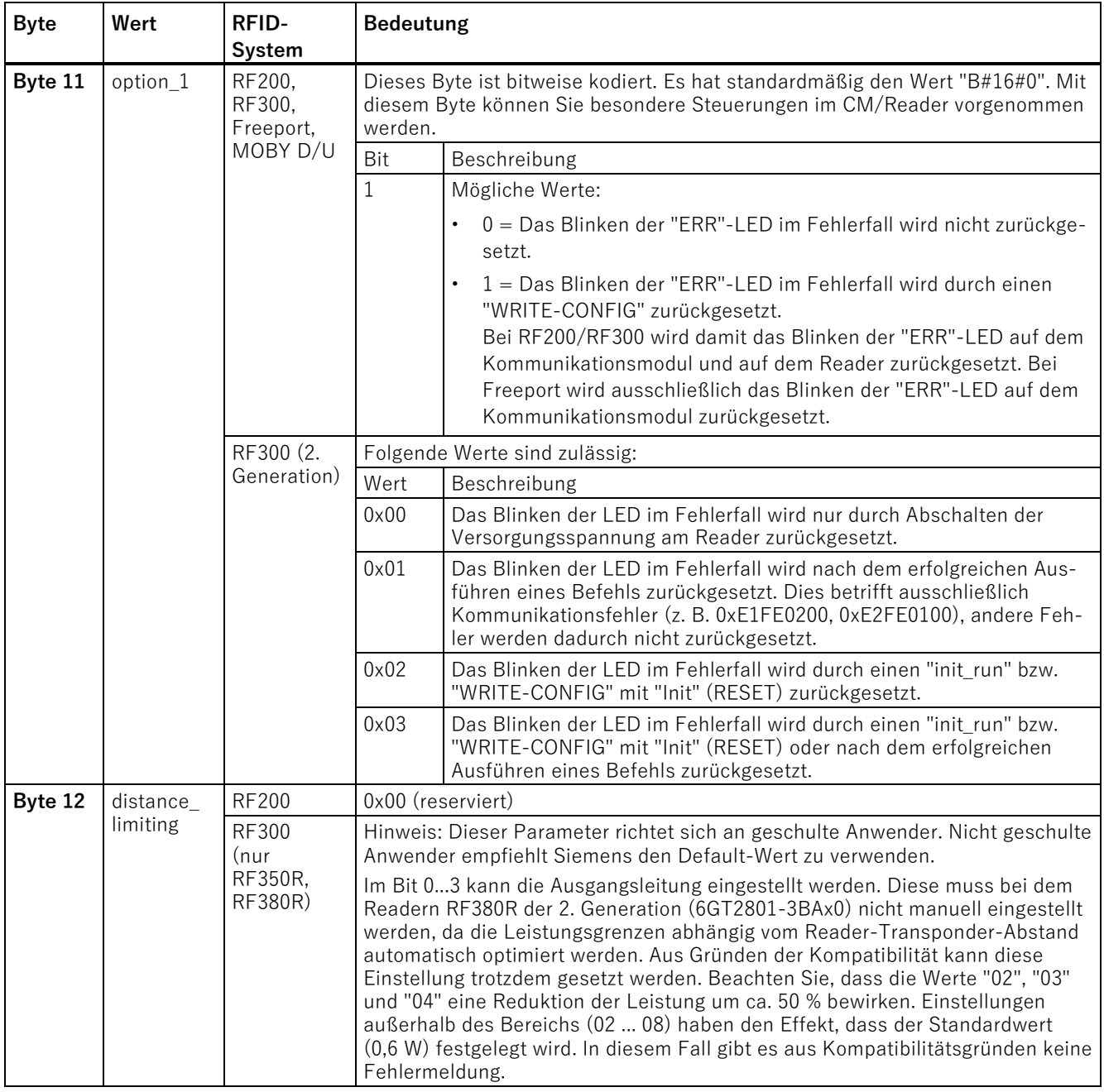

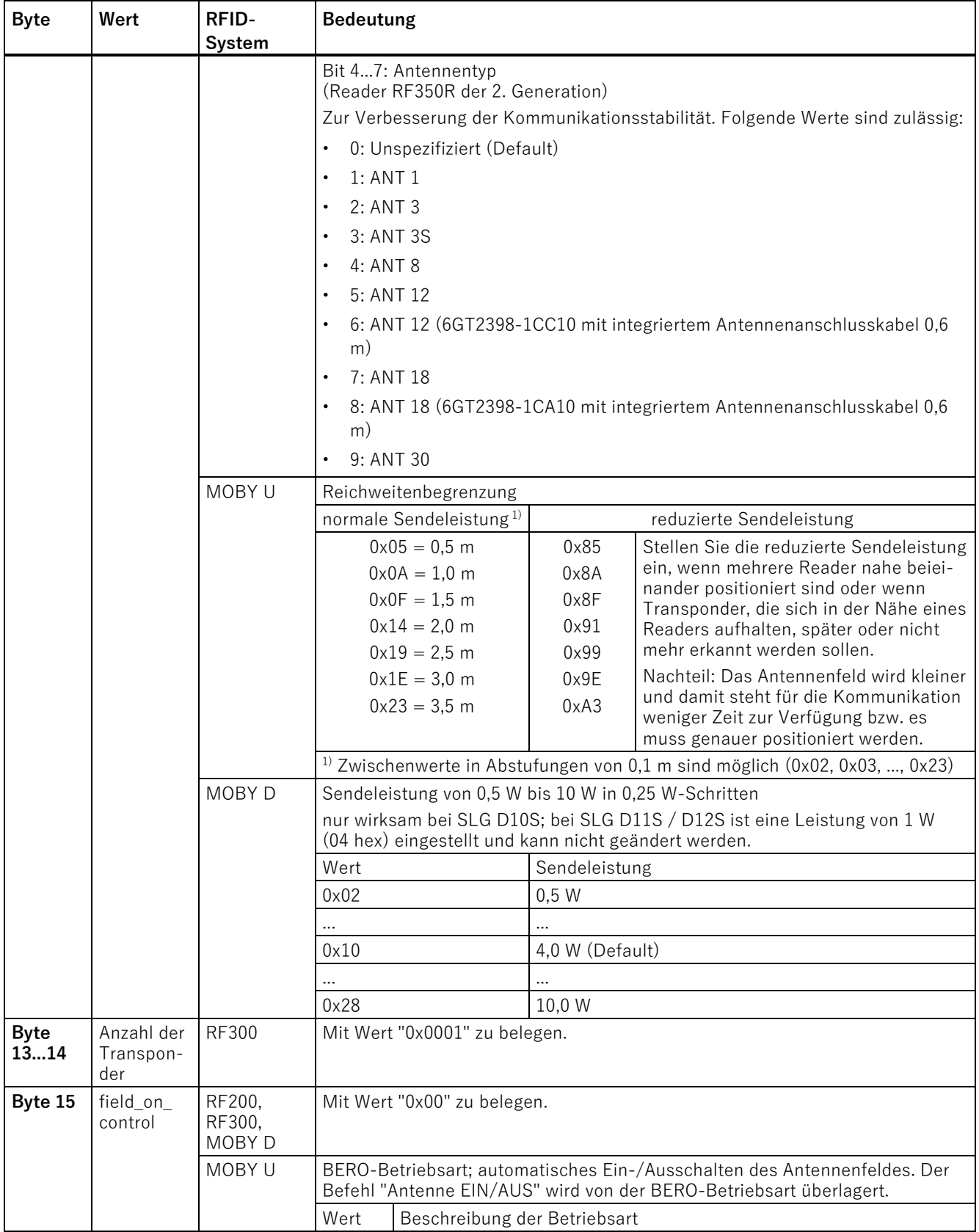

Ident-Profil und Ident-Bausteine, Standardfunktion für Ident-Systeme Funktionshandbuch, 02/2021, C79000-G8900-C387-06 91

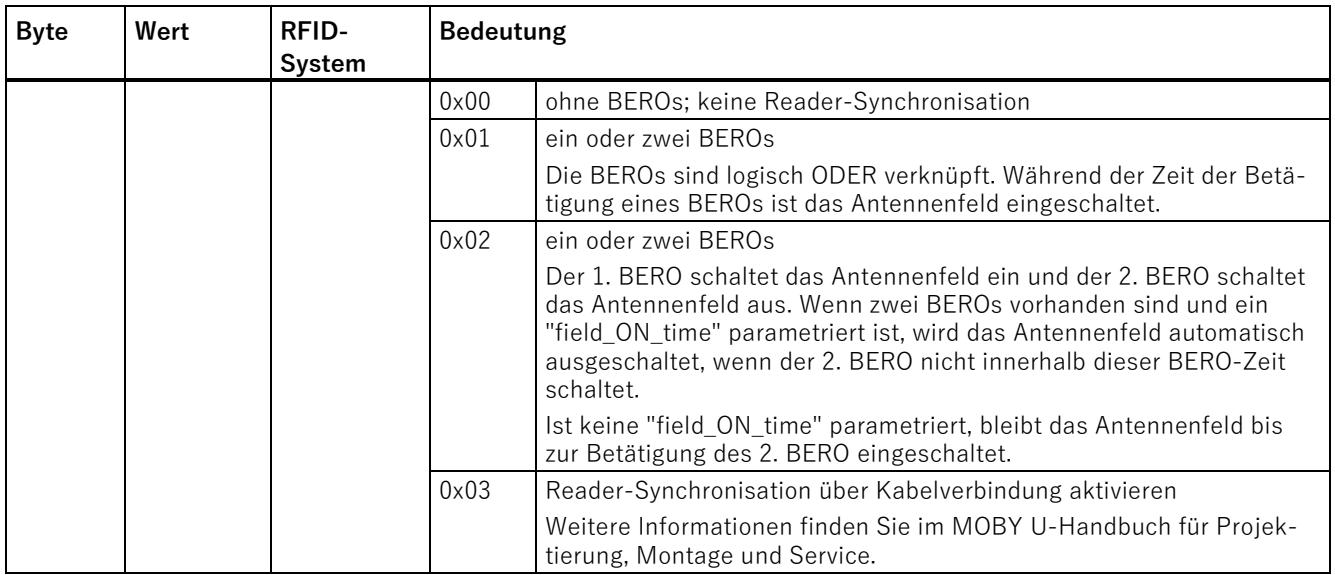

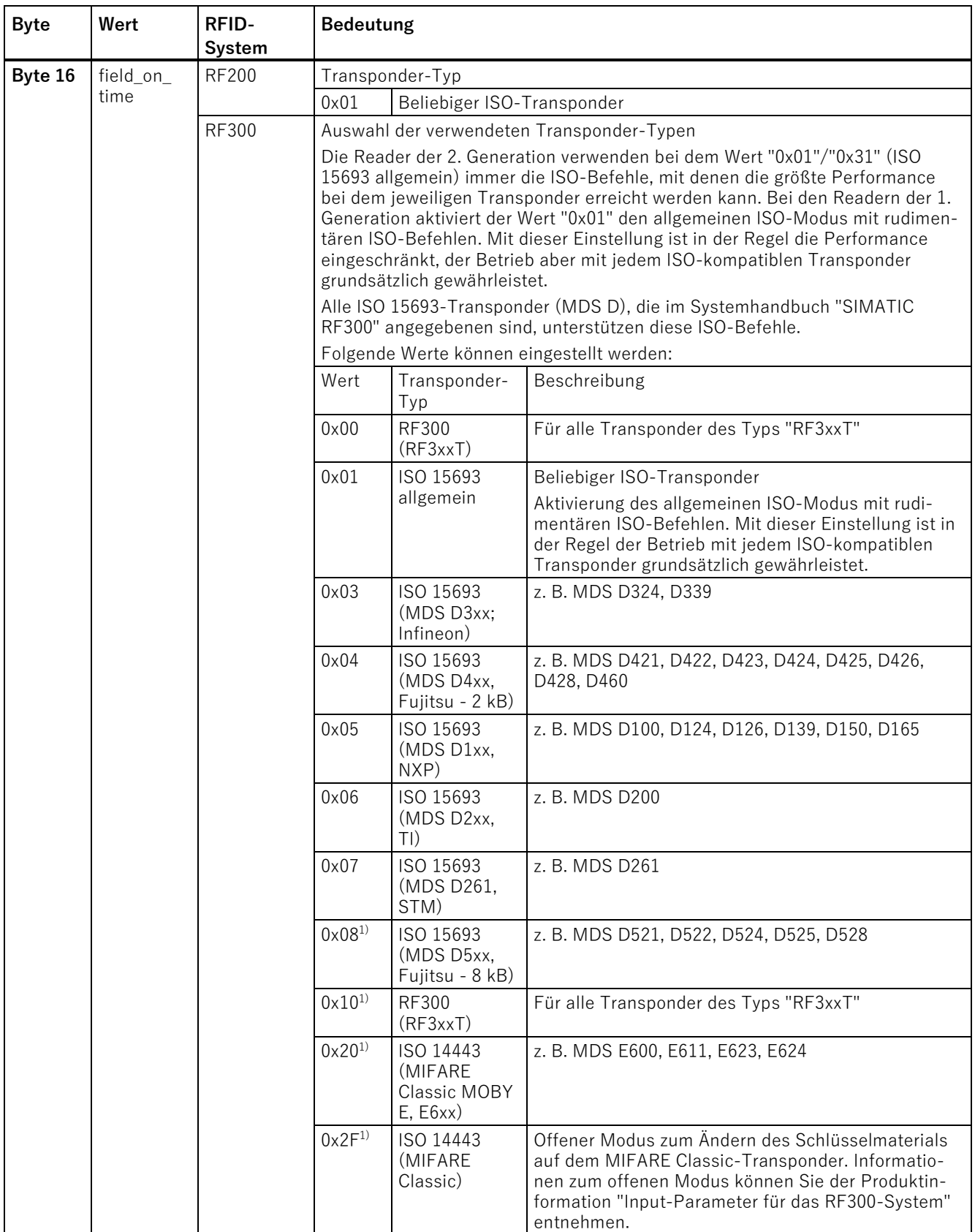

Ident-Profil und Ident-Bausteine, Standardfunktion für Ident-Systeme Funktionshandbuch, 02/2021, C79000-G8900-C387-06 93

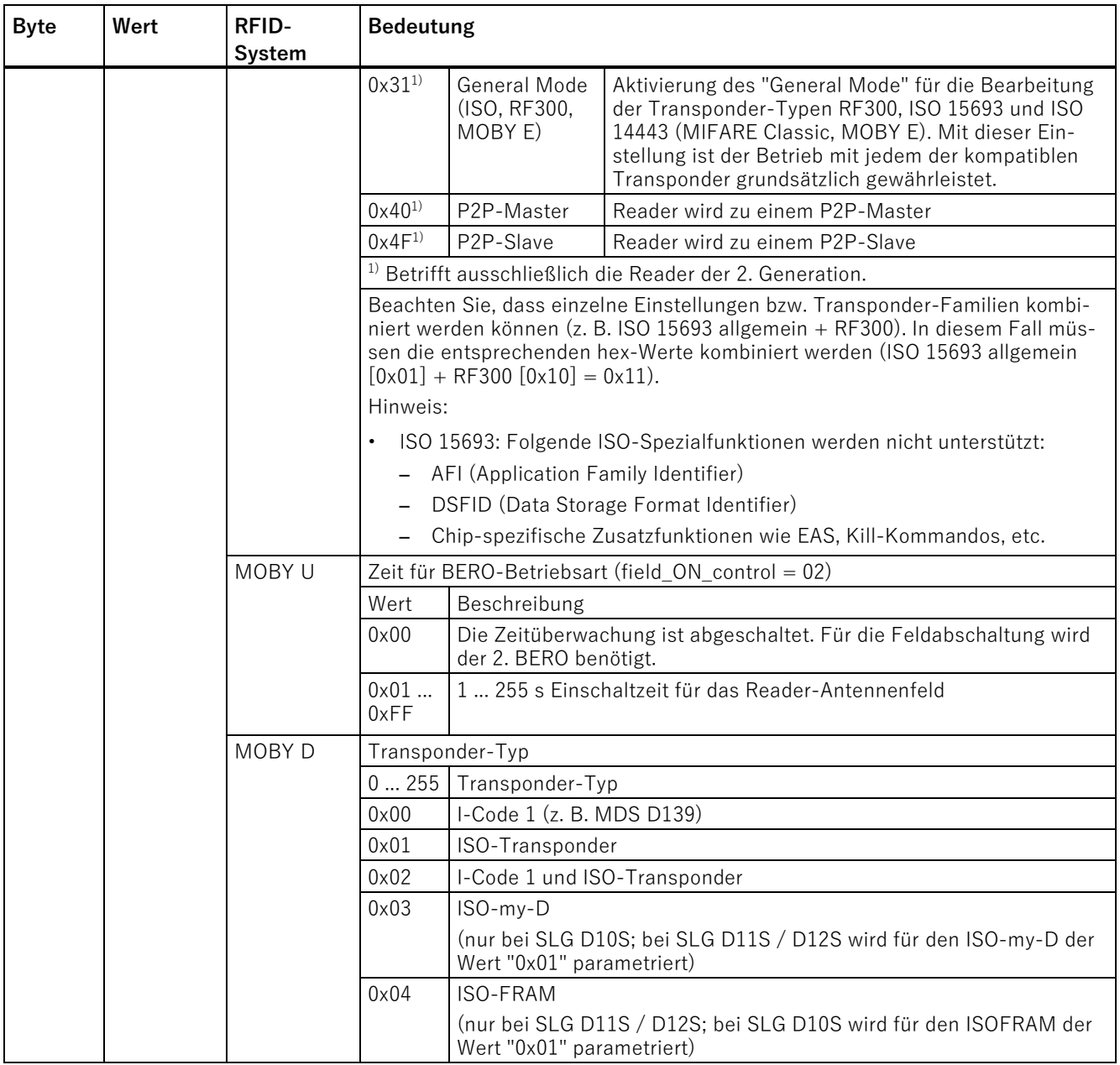

# **3.5.3.3 Erweiterte Befehle für Optische Lesesysteme (MV400/MV500)**

## **Der Befehl "WRITE-CONFIG"**

Während der Initialisierung ("INIT") wird vom Ident-Profil automatisch der Befehl "WRITE-CONFIG" ausgeführt. Die Parameterwerte des "WRITE-CONFIG"-Befehls sind davon abhängig, ob das Ident-Profil mit oder ohne Kommunikationsmodul verwendet wird.

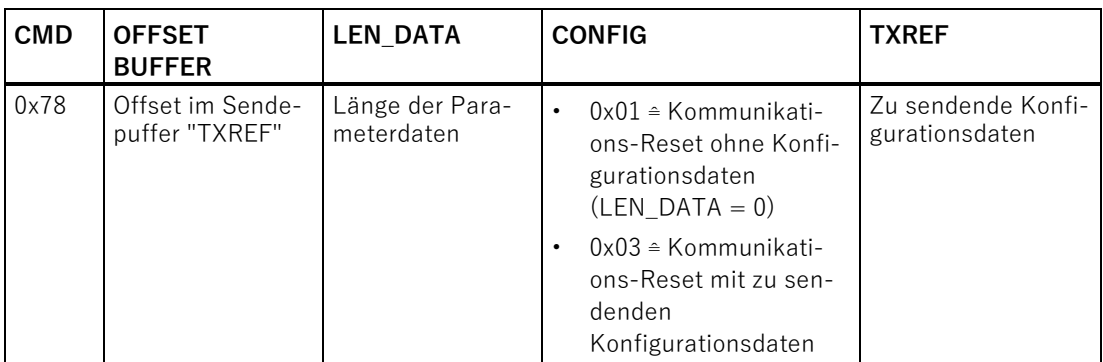

Beachten Sie, dass der Kommunikations-Reset ohne Konfigurationsdaten (CONFIG = 0x01) ausschließlich dann verwenden können, wenn Sie das Lesegerät ohne Kommunikationsmodul über PROFINET IO betreiben. Der Reset ohne Konfigurationsdaten entspricht dabei dem "INIT"-Befehl ohne Programmanwahl.

### **Aufbau der Konfigurationsdatenanhangs von "WRITE-CONFIG"**

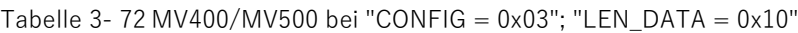

Tabelle 3- 71 WRITE-CONFIG

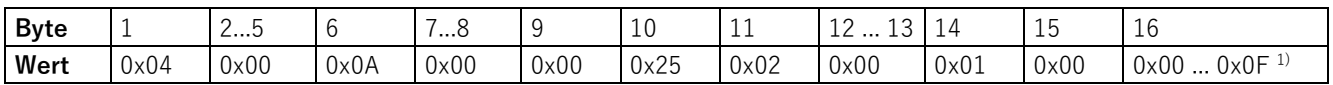

 $1)$  0x00: "INIT" ohne Programmanwahl

0x01 ... 0x0F: Nummer des zu startenden Programms ("INIT" mit Programmanwahl)

# **Der Befehl "PHYSICAL-WRITE"**

Die Optischen Lesesysteme MV400/MV500 besitzen weitere Befehle, die mit dem Befehl "PHYSICAL-WRITE" übertragen werden.

Tabelle 3- 73 PHYSICAL-WRITE

| <b>CMD</b> | <b>OFFSET</b><br><b>BUFFER</b> | ADDR_T<br>AG    | <b>LEN DATA</b>                                       | <b>TXREF</b>                                                                                                   |
|------------|--------------------------------|-----------------|-------------------------------------------------------|----------------------------------------------------------------------------------------------------|
| 0x71       | Offset im<br>Sende-<br>puffer  | $0 \times 0000$ | Länge der an das Lesegerät zu<br>übertragenden Daten: | An das Lesegerät zu übertragende Attribute<br>mit Daten. Das erste "Byte" beinhaltet den<br>Befehlsbezeichner: |
|            | "TXREF"                        |                 | 0x02<br>$\bullet$                                     | $0x01$ = Programmwechsel<br>$\bullet$                                                                          |
|            |                                |                 | 0x01<br>$\bullet$                                     | $0x02$ = Programmnummer lesen aktivieren<br>$\bullet$                                                          |
|            |                                |                 | Matchstring-Länge $+3$                                | $0x03$ = Matchstring schreiben<br>$\bullet$                                                                    |
|            |                                |                 | 0x01<br>$\bullet$                                     | $0x04$ = Matchstring lesen aktivieren<br>٠                                                                     |
|            |                                |                 | 0x01<br>$\bullet$                                     | $0x05 = DISA-Bit setzen$<br>$\bullet$                                                                          |
|            |                                |                 | 0x01<br>$\bullet$                                     | $0x06 = DISA-Bit$ zurücksetzen<br>$\bullet$                                                                    |
|            |                                |                 | Gesamtlänge in XMATCH-<br>$\bullet$<br>Nutzdaten + 4  | $0x07$ = Triggersynchrones Matchstring<br>$\bullet$<br>schreiben (XMATCH)                                      |
| 0x07       |                                |                 | $0x08 =$ Digital Out setzen<br>٠                      |                                                                                                    |

Tabelle 3- 74 Befehl-Datenbereich "TXREF" Befehlsbezeichner 0x01 (Programmwechsel)

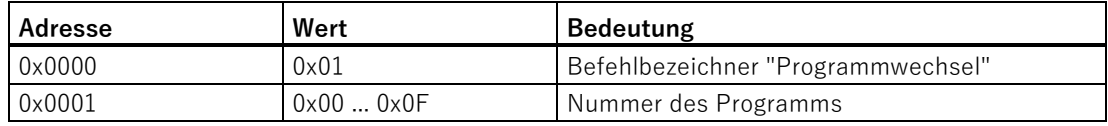

Tabelle 3- 75 Befehl-Datenbereich "TXREF" Befehlsbezeichner 0x02 (Programmnummer lesen aktivieren)

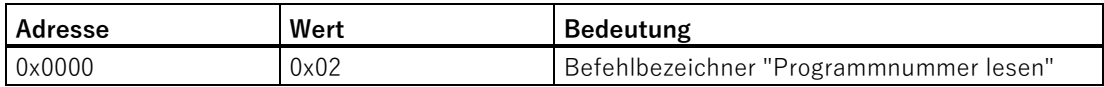

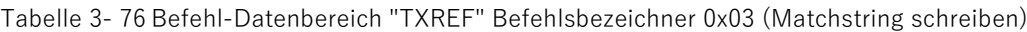

| Adresse  | Wert     | <b>Bedeutung</b>                         |
|----------|----------|------------------------------------------|
| 0x0000   | 0x03     | Befehlbezeichner "Matchstring schreiben" |
| 0x0001   | 0x000xFF | Länge Matchstring High Byte              |
| 0x0002   | 0x000xFF | Länge Matchstring Low Byte               |
| 0x0003   |          | 1. Zeichen des Matchstrings              |
| $\cdots$ |          | $\cdots$                                 |
| $n + 2$  |          | (n-1). Zeichen des Matchstrings          |
| $n + 3$  |          | n. Zeichen des Matchstrings              |

Tabelle 3- 77 Befehl-Datenbereich "TXREF" Befehlsbezeichner 0x04 (Matchstring lesen aktivieren)

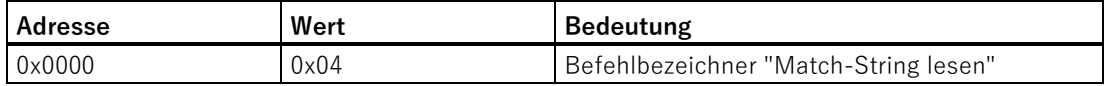

Tabelle 3- 78 Befehl-Datenbereich "TXREF" Befehlsbezeichner 0x05 (DISA-Bit setzen)

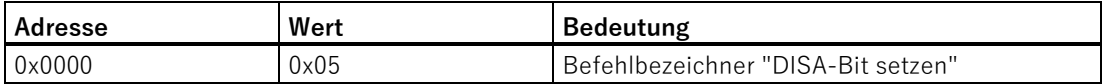

Tabelle 3- 79 Befehl-Datenbereich "TXREF" Befehlsbezeichner 0x06 (DISA-Bit zurücksetzen)

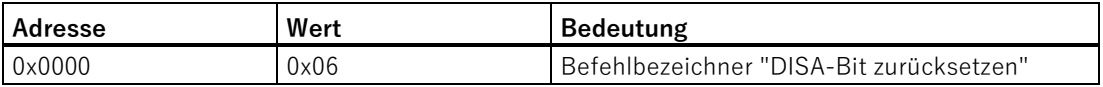

Tabelle 3- 80 Befehl-Datenbereich "TXREF" Befehlsbezeichner 0x07 (XMATCH)

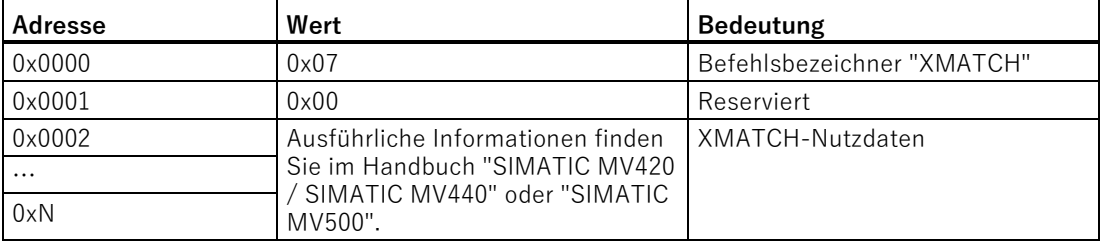

| Adresse         | Wert          | <b>Bedeutung</b>                                                                                                    |  |
|-----------------|---------------|----------------------------------------------------------------------------------------------------|--|
| 0x0000          | $0 \times 08$ | Befehlbezeichner "Digital Out setzen"                                                                                 |  |
| $0 \times 0001$ | 0x010x04      | Nummer des logischen externen Signals. Ent-<br>spricht "EXT_1", "EXT_2", "EXT_3" und<br>"EXT_4".                      |  |
| 0x0002          | 0x000x02      | Pegel des Signals                                                                                                    |  |
|                 |               | 0x00: Pegel statisch auf "low" setzen.                                                                                |  |
|                 |               | 0x01: Pegel statisch auf "high" setzen.<br>$\bullet$                                                                  |  |
|                 |               | 0x02: Pegel für die konfigurierte Pulszeit auf<br>$\bullet$<br>"high" setzen.                                         |  |
| 0x0003          | 0x010x07      | Verknüpfungsart                                                                                                    |  |
|                 |               | 0x01: logisches "Oder"<br>$\bullet$                                                                                   |  |
|                 |               | 0x02: logisches "Und"<br>$\bullet$                                                                                    |  |
|                 |               | 0x03: logisches "Exklusiv-Oder"<br>$\bullet$                                                                          |  |
|                 |               | 0x04: keine Verknüpfung<br>$\bullet$                                                                                  |  |
|                 |               | 0x05: logisches "Oder Nicht"<br>$\bullet$                                                                             |  |
|                 |               | 0x06: logisches "Und Nicht"<br>$\bullet$                                                                              |  |
|                 |               | 0x07: logisches "Exklusiv-Oder Nicht"<br>$\bullet$                                                                    |  |
| 0x0004          | 0x000x05      | Logisches Signal mit dem verknüpft wird.<br>Wenn die Verknüpfungsart 0x4 ist, hat der Pa-<br>rameter keine Bedeutung. |  |
|                 |               | 0x00: logisches Signal "IN_OP"<br>$\bullet$                                                                           |  |
|                 |               | 0x01: logisches Signal "TRD"<br>$\bullet$                                                                             |  |
|                 |               | 0x02: logisches Signal "RDY"<br>$\bullet$                                                                             |  |
|                 |               | 0x03: logisches Signal "READ"<br>$\bullet$<br>0x04: logisches Signal "MATCH"<br>$\bullet$                             |  |
|                 |               | 0x05: logisches Signal "NOK"<br>$\bullet$                                                                             |  |
|                 |               |                                                                                                    |  |
| 0×0005          | $0 \times 00$ | Reserviert, muss zur Wahrung der Aufwärts-<br>kompatibilität 0x00 sein.                                               |  |
| 0x0006          | 0x00          | Reserviert, muss zur Wahrung der Aufwärts-<br>kompatibilität 0x00 sein.                                               |  |

Tabelle 3- 81 Befehl-Datenbereich "TXREF" Befehlsbezeichner 0x08 (Digital Out setzen)

# **Der Befehl "PHYSICAL-READ"**

Der Befehl "PHYSICAL-READ" wird für folgende Funktionen verwendet:

- Lesen von Codes
- Folgebefehl nach "Programmnummer lesen aktivieren" zum Auslesen der Programmnummer
- Folgebefehl nach "Matchstring Lesen aktivieren" zum Auslesen des Matchstrings

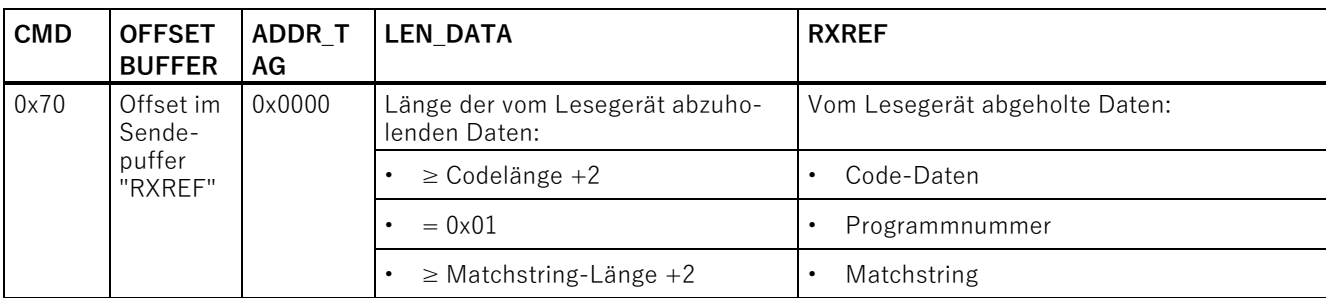

Tabelle 3- 82 PHYSICAL-READ

# **3.5.3.4 Wirkung der Befehle**

Die verwendeten Befehle wirken wie folgt:

- Die Eingangsparameter "INIT" und "SRESET" unterbrechen die Befehlsausführung innerhalb des Kommunikationsmoduls/Readers.
- Die Fertigmeldung die dem "INIT" oder "SRESET" folgt ("DONE" bzw. "ERROR") bezieht sich immer auf den Eingangsparameter "INIT" oder "SRESET" und nicht auf den unterbrochenen Befehl.
- Der Eingangsparameter "INIT" setzt die Kommunikation zwischen Ident-Profil und dem Kommunikationsmodul zurück. Nach dem "harten" Zurücksetzen des Kommunikationsmoduls überträgt das Ident-Profil automatisch den Befehl "WRITE-CONFIG" zum Kommunikationsmodul. Deswegen ist es zwingend erforderlich, dass Sie im ersten Element des Befehlspuffers "CMDREF" den Befehl "WRITE-CONFIG" hinterlegen.
- Der Befehl "WRITE-CONFIG" setzt alle Funktionen innerhalb des Kommunikationsmoduls zurück, ausgenommen die Kommunikation.
- Der Parameter "SRESET" unterbricht den laufenden Befehl.

## **3.5.3.5 Befehlsbearbeitung**

Gehen Sie wie folgt vor, um die Befehle zu bearbeiten:

1. Beschreiben Sie den Parameter "CMDREF" (Array [1…n]) mit den gewünschten Befehlen.

Der Inhalt von "CMDREF" =  $[1]$  ist für die Initialisierung reserviert. Er wird ausgeführt, wenn der Eingang "INIT" des Ident-Profil gesetzt wird und "CMDSEL" = [1] ist.

- 2. Übertragen Sie die zu schreibenden Daten in den Sendedaten-Puffer "TXBUF".
- 3. Wählen Sie mit dem Parameter "CMDSEL" den zuvor beschriebenen Befehl aus (Array  $[1 \cdots n]$ ).
- 4. Führen Sie mit Hilfe des Parameters "EXECUTE" den Befehl aus ("EXECUTE" = 1").

Warten Sie, bis die Bits "BUSY = FALSE" und "DONE = TRUE" gesetzt werden.

Der Befehl ist nun fehlerfrei abgearbeitet.

Wenn "ERROR = TRUE" gesetzt wird, dann fahren Sie mit Punkt 5 fort. Andernfalls fahren Sie mit Punkt 6 fort.

- 5. Werten Sie aufgetretene Fehler aus.
- 6. Setzen Sie das Bit "EXECUTE" zurück.

Das folgende Diagramm zeigt den zeitlichen Ablauf des Ident-Profils. Ein Befehlsstart erfolgt immer mit der positiven Flanke von "EXECUTE", "INIT" oder "SRESET".

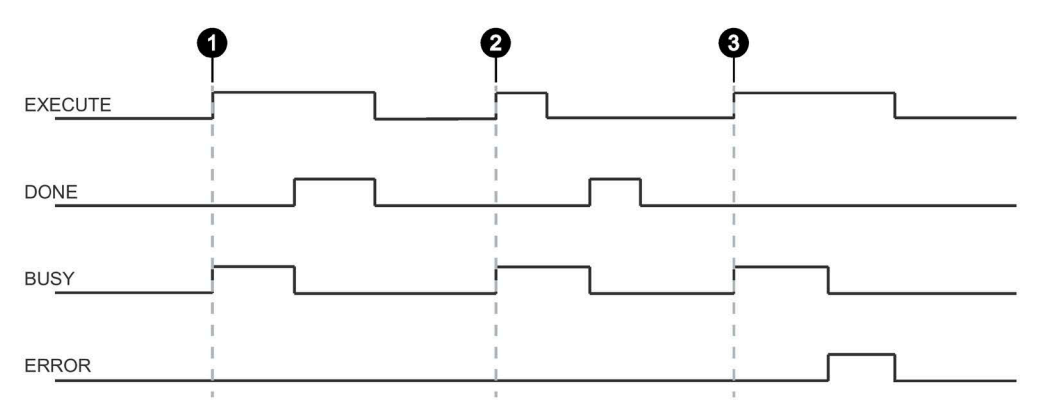

- Fall  $\Omega$  Durch Setzen von EXECUTE (EXECUTE = 1) wird die Funktion/Anweisung gestartet. Wurde der Auftrag erfolgreich beendet (DONE = 1) müssen Sie EXECUTE wieder zurücksetzen. DONE wird zeitgleich zurückgesetzt.
- Fall ② EXECUTE wird nur für einen Zyklus gesetzt. Sobald BUSY gesetzt ist (und DONE zurückgesetzt ist) können Sie EXECUTE wieder zurücksetzen. Wurde der Auftrag erfolgreich beendet, wird DONE für einen Zyklus gesetzt.
- Fall ③ Handhabung wie Fall 1, jedoch mit Fehlerausgabe. Sobald ERROR gesetzt ist, steht in der Ausgabe STATUS der genaue Fehlercode. ERROR und STATUS behalten ihren Wert solange bei, wie EXECUTE gesetzt ist.
- Bild 3-31 Allgemeiner Ablauf des Ident-Profils

## **3.5.3.6 Neustart und Wiederanlauf parametrieren**

Ein Neustart des Kommunikationsmoduls und des Readers erfolgt durch das Setzen des Parameters "INIT". Mit dem Parameter werden das CM bzw. der Reader und das Ident-Profil neu parametriert und synchronisiert.

Ein "INIT" ist notwendig nach:

- dem Einschalten oder Wiederanlauf der SIMATIC Steuerung (OB 100 / Startup)
- dem Einschalten der Versorgungsspannung am CM/Reader
- dem Anstecken des Readers am CM
- der Unterbrechung der PROFIBUS/PROFINET-Kommunikation
- einer Fehlermeldung durch den Paramater "STATUS"

# **3.5.3.7 Verkettung**

Mit dem Ident-Profil sowie dem "Advanced"-Baustein ist es möglich verkettete Befehle zu versenden. Verkettete Befehle werden komplett an den Reader geschickt, ohne dass auf das Ergebnis des ersten Befehls gewartet wird. Diese Funktion ermöglicht es Ihnen verschiedene Transponder-Befehle mit einem Befehlsstart auszuführen.

Bei beiden Bausteinen steht Ihnen ein Befehlspuffer von 100 Befehlen zur Verfügung ("Array [1...n]" des "IID\_CMD\_STRUCT"). In jeder Befehlsstruktur befindet sich ein "Chained"-Bit. Dieses Bit muss für jeden verketteten Befehl gesetzt werden. Im letzten verketteten Befehl darf dieses Bit nicht gesetzt werden, damit der Baustein erkennt, dass die Kette beendet ist.

### **Hinweis**

## **Verkettungsfunktion ist gerätespezifisch**

Prüfen Sie bitte, ob das von Ihnen verwendete Ident-Gerät Verkettung unterstützt.

Die Verkettung wird zum Veröffentlichungsdatum dieses Handbuchs von den Kommunikationsmodulen RF120C, RF170C und RF180C nicht unterstützt.

## **Befehlsübersicht**

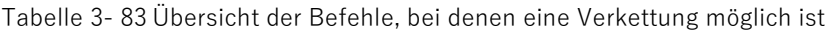

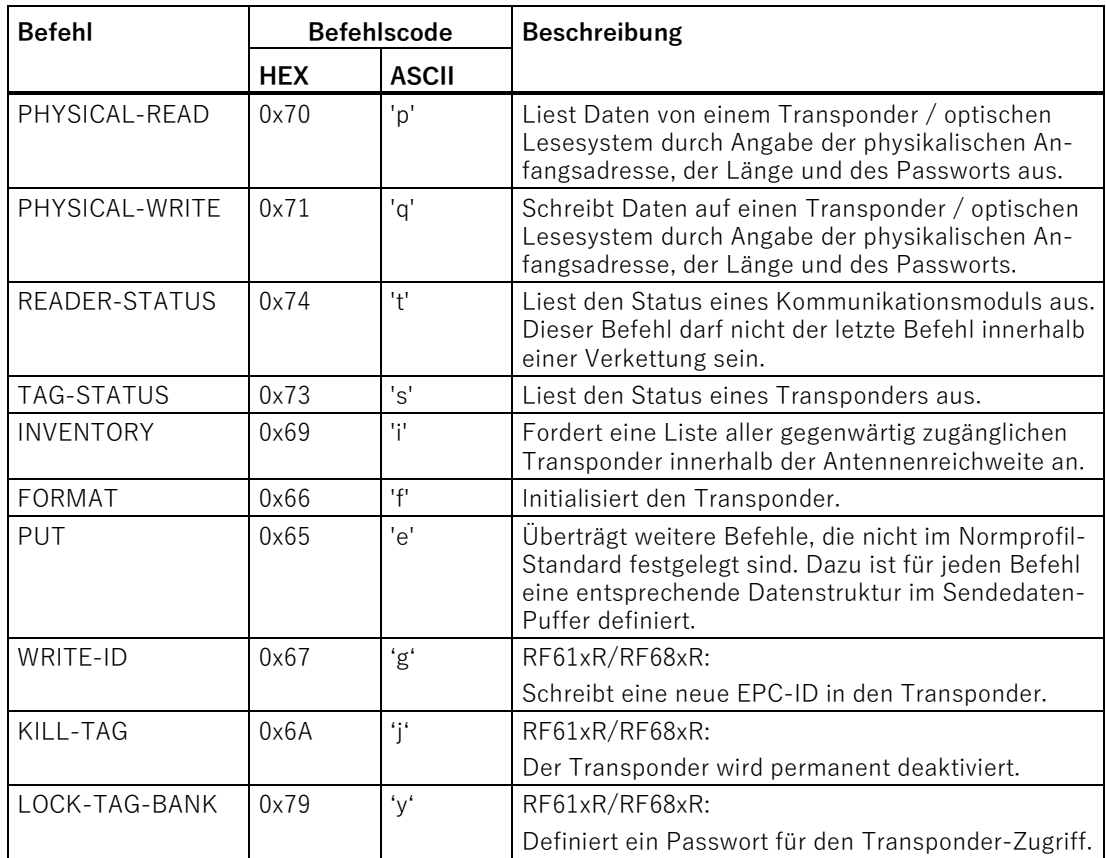

Ident-Profil und Ident-Bausteine, Standardfunktion für Ident-Systeme Funktionshandbuch, 02/2021, C79000-G8900-C387-06 101 101 102 102 103 104 101 101

# **Beispiel einer Befehlsstruktur**

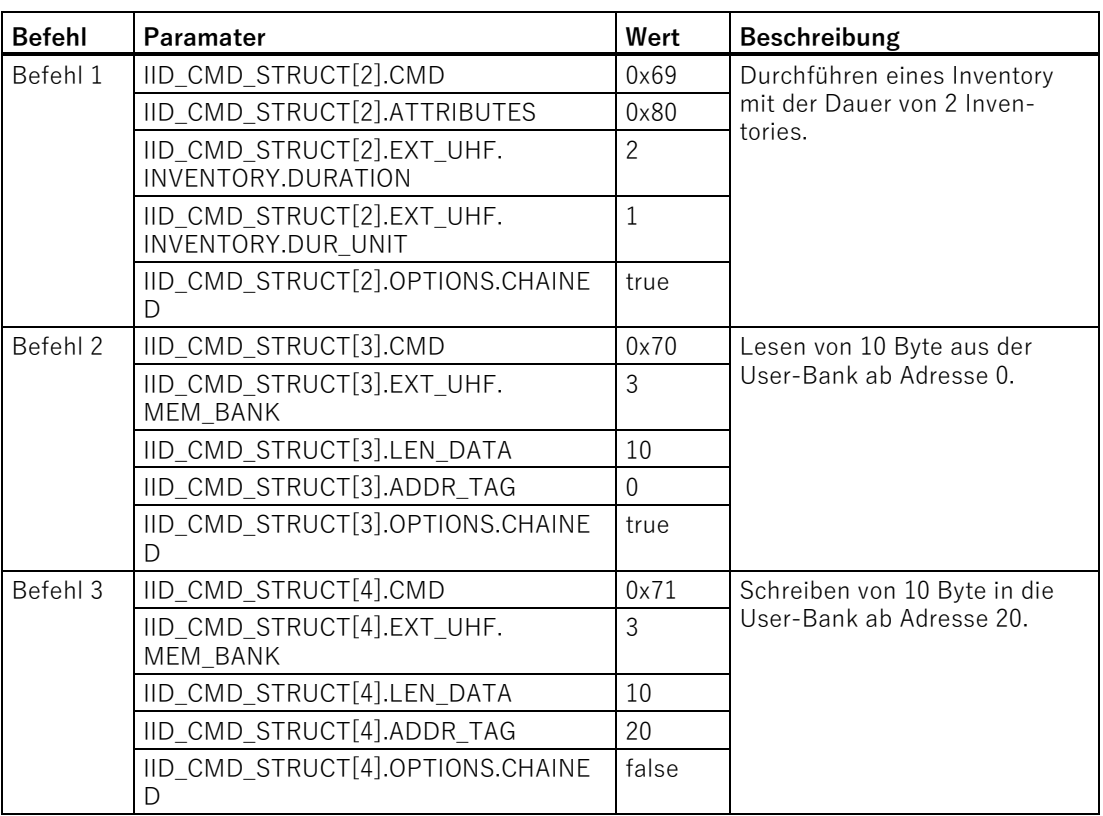

Tabelle 3- 84 Beispiel einer Befehlsstruktur mit 3 Befehlen (ohne EPC-ID)

Bei der Verkettung kann der komplette "IID\_CMD\_STRUCT"-Puffer

("IID\_CMD\_STRUCT[1...n]") genutzt werden. Der Kettenanfang wird über den Parameter "CMDSEL" eingestellt.

Wenn mehrere Befehle in der Kette ausgeführt werden, bei denen Daten zurückgeliefert werden, kann die Position der Daten im Empfangspuffer "RXREF" über den Parameter "IID\_CMD\_STRUCT[x].OFFSETBUFFER" für jeden einzelnen Befehl eingestellt werden.

# **Hinweis "IID\_CMD\_STRUCT[1]" für "INIT" reserviert**

Bei dem Ident-Profil ist der Paramater "IID\_CMD\_STRUCT[1]" im Regelfall für "INIT" reserviert. Wenn "IID\_CMD\_STRUCT[1]" für einen anderen Befehl genutzt werden soll, müssen Sie sicherstellen, dass bei einem "INIT" die Reset-Parameter in diesen Parameter geschrieben werden.

# **3.5.3.8 Befehlswiederholung**

Das Ident-Profil unterstützt die Befehlswiederholung (Repeat-Kommando).

#### **Hinweis**

### **Befehlswiederholung ist gerätespezifisch**

Prüfen Sie bitte, ob das von Ihnen verwendete Ident-Gerät Befehlswiederholung unterstützt.

Die Befehlswiederholung wird zum Veröffentlichungsdatum dieses Handbuchs von den Readern RF61xR/RF68xR (ab V3.0) und RF360R (ab FW V2.0), sowie den Kommunikationsmodulen ASM 456 (ab V5.0), RF166C und RF18xC/RF18xCI unterstützt.

## **Arbeitsweise**

Nach Neustart (bzw. "INIT") des Readers überträgt das Ident-Profil einmalig den Befehl bzw. die Befehlskette zum Reader. Die Befehlsübertragung geschieht automatisch mit dem ersten durchgeführten "EXECUTE". Dieser Befehl (bzw. der letzte Befehl oder die Befehlskette) bleibt immer im Reader zwischengespeichert. Wird die Befehlswiederholung gestartet, so wird der zwischengespeicherte Befehl im Reader erneut ausgeführt und das/die Ergebnis/se zum Ident-Profil übertragen.

Stellen Sie sicher, dass die zu wiederholenden Befehle im Parameter "EPCID\_UID" den Wert 0 aufweisen. Hat die EPCID UID einen anderen Wert, wird eine Fehlermeldung erzeugt.

### **Auswirkungen der Befehlswiederholung**

- Der PROFIBUS-/PROFINET-Datentransfer wird minimiert. Diese Minimierung wirkt sich besonders bei großen Bus-Konfigurationen und langsamen Übertragungsraten positiv aus.
- Der Reader bearbeitet unabhängig von dem Ident-Profil jeden Transponder. Das wirkt sich vor allem auf Gate-Applikationen vorteilhaft aus, da alle Transponder immer mit der vollen Reader-Scan-Geschwindigkeit erfasst werden.
- Bei Steuerungen mit nur wenigen Systemressourcen für azyklische Telegramme wird der Gesamtdatendurchsatz erheblich erhöht.

# **Befehlsübersicht**

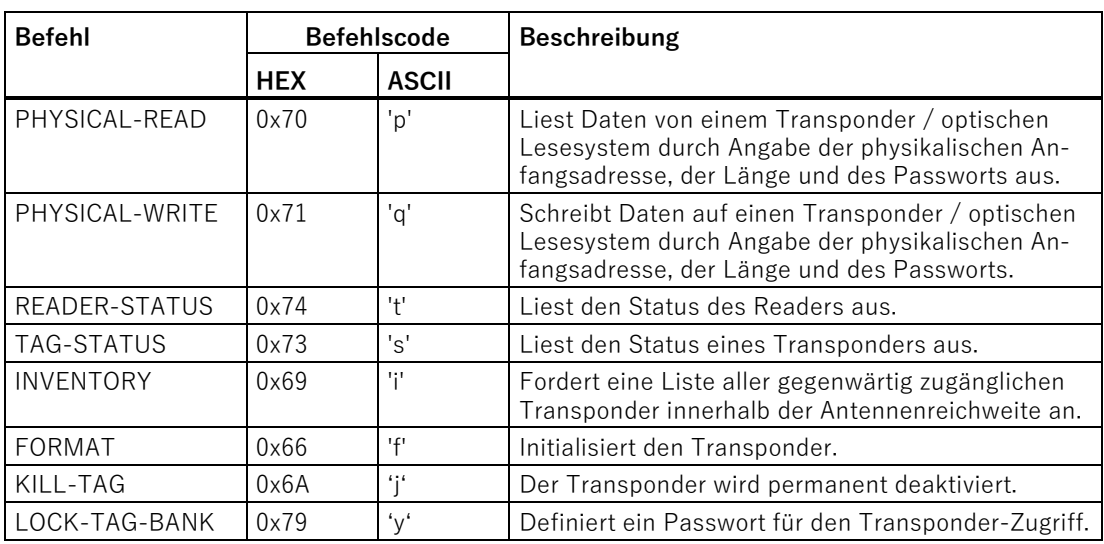

Tabelle 3- 85 Übersicht der Befehle, bei denen eine Befehlswiederholung möglich ist

## **Befehlswiederholung starten**

Sie haben die Möglichkeit die Befehlswiederholung mit oder ohne Befehlsübertragung auszuführen. Nachfolgend werden die verschiedenen Vorgehensweisen beschrieben.

### **Ablauf des Repeat-Kommandos mit gleichzeitiger Befehlsübertragung:**

- 1. Aktivieren Sie ggf. den "Presence\_Mode".
- 2. Starten Sie den Befehl mit Hilfe des Eingangsparameters "EXECUTE" und gleichzeitig gesetztem "RPTCMD". ①

Der Befehl wird bearbeitet und das Ergebnis an das Ident-Profil übertragen.

Das Repeat-Kommando wird auf dem Reader aktiviert.

3. Der Reader bestätigt die Aktivierung über den Ausgangsparameters "RPTACT" am Ident-Profil. Die Bestätigung erfolgt erst, nachdem der erste Befehl abgearbeitet wurde. ②

Der Reader führt den Befehl automatisch aus, sobald ein Transponder im Antennenfeld erkannt wird.

Wird das Repeat-Kommando vom Reader nicht unterstützt, bleibt "RPTACT" inaktiv. Wird "EXECUTE" trotzdem gesetzt, wird der Fehler "0xE7FE0900" nach einem Timeout von 10 Sekunden ausgegeben.

4. Die einzelnen Ergebnisse können Sie über wiederholtes Setzen des Eingangsparameters "EXECUTE" auslesen. ③

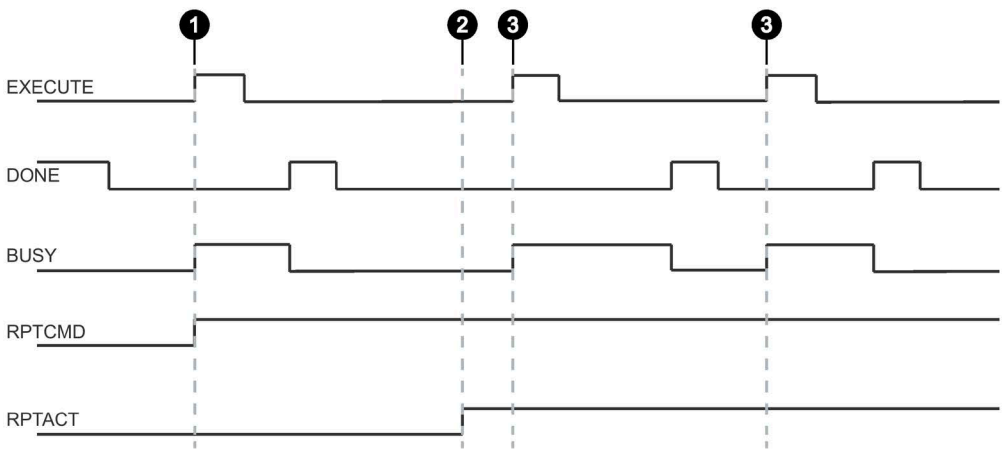

Bild 3-32 Ablauf des Repeat-Kommandos mit gleichzeitiger Befehlsübertragung

### **Ablauf des Repeat-Kommandos ohne Befehlsübertragung:**

Dieser Ablauf ist nur möglich, wenn der betreffende Befehl bereits übertragen wurde.

- 1. Aktivieren Sie ggf. den "Presence\_Mode".
- 2. Setzen Sie den Eingangsparameter "RPTCMD". ①

Das Repeat-Kommando wird auf dem Reader aktiviert.

3. Der Reader bestätigt die Aktivierung über den Ausgangsparameters "RPTACT" am Ident-Profil. Die Bestätigung erfolgt erst, nachdem der erste Befehl abgearbeitet wurde. ②

Wird das Repeat-Kommando vom Reader nicht unterstützt, bleibt "RPTACT" inaktiv. Wird "EXECUTE" trotzdem gesetzt, wird der Fehler "0xE7FE0900" nach einem Timeout von 10 Sekunden ausgegeben.

4. Die einzelnen Ergebnisse können Sie über wiederholtes Setzen des Eingangsparameters "EXECUTE" auslesen. ③

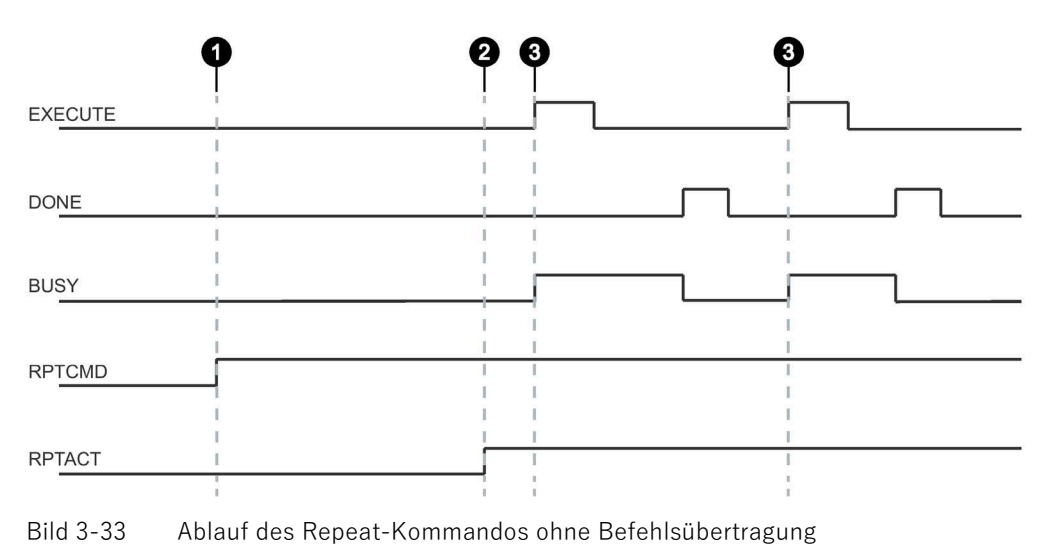

## **Befehlswiederholung beenden**

Sie haben die Möglichkeit die Befehlswiederholung durch Zurücknahme von "RPTCMD" oder mit Hilfe der Befehle "INIT" oder "SRESET" zu beenden. Nachfolgend werden die verschiedenen Vorgehensweisen beschrieben

### **Repeat-Kommando beenden und Zurücknahme von "RPTCMD":**

- 1. Setzen Sie den Eingangsparameter "RPTCMD" zurück. ①
- 2. Holen Sie evtl. vorhandene Quittungen über den Eingangsparameter "EXECUTE" ab. ②

Der Ausgangsparameter "RPTACT" bleibt solange vom Reader gesetzt, wie Quittungen vorhanden sind.

3. Sind keine Quittungen mehr vorhanden, wird "RPTACT" vom Reader zurückgesetzt. ③

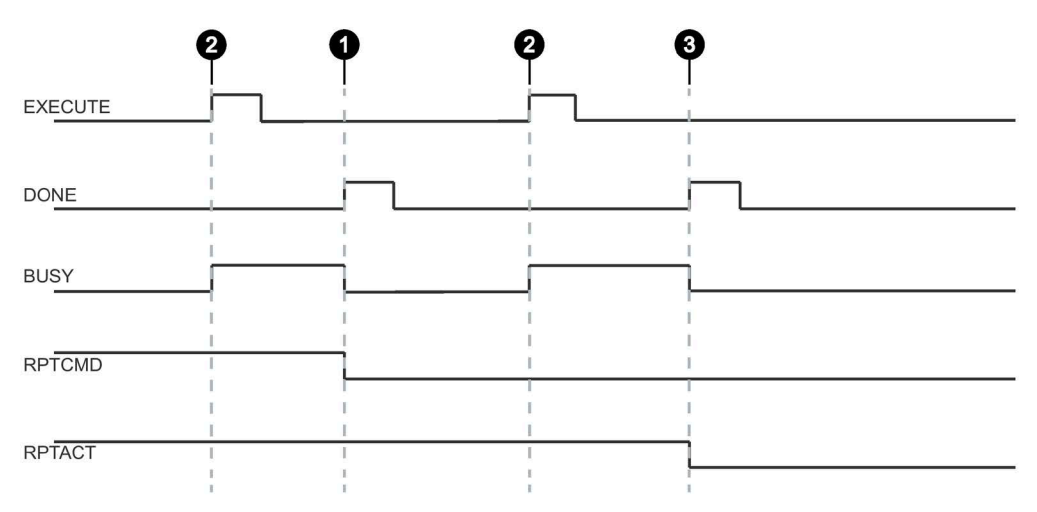

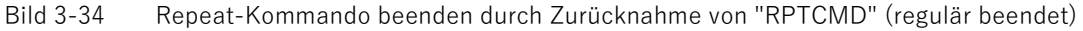

Der Ausgangsparameter "RPTACT" wird vom Reader zurückgesetzt. Unter Umständen kann es passieren, dass "RPTACT" verzögert zurückgesetzt wird. D. h. nicht zeitgleich mit dem "DONE" der letzten Quittung. Wenn der Baustein nun erneut mit "EXECUTE" gestartet wird und "RPTACT" noch gesetzt ist, obwohl keine Ergebnisse mehr im Puffer sind, wird der Baustein nicht beendet (BUSY = 1). In diesem Fall können Sie warten, bis die nächsten Transponder ausgelesen werden. Alternativ kann der Baustein mit "INIT" oder "SRESET" beendet werden.

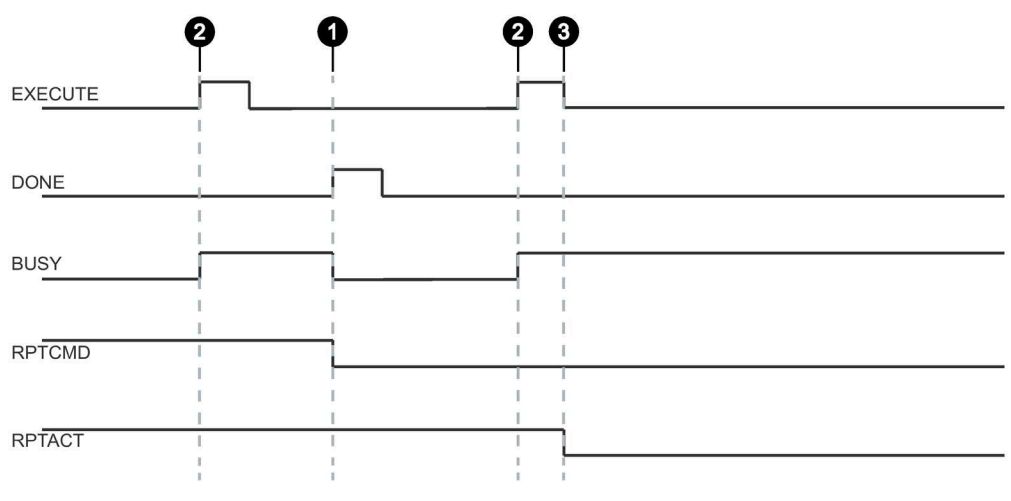

Bild 3-35 Repeat-Kommando beenden durch Zurücknahme von "RPTCMD" (der letzte Befehl bleibt anstehen)

### **Hinweis**

#### **Repeat-Kommando mit "INIT" oder "SRESET" beenden**

Beenden Sie das Repeat-Kommando mit Hilfe der Eingangsparameter "INIT" oder "SRESET", wenn nicht bekannt ist, wie viele Transponder nach dem Zurücksetzen des Eingangsparameter "RPTCMD", noch bearbeitet wurden.

In der Regel wird ein "SRESET" deutlich schneller ausgeführt, da keine Reset-Prozedur durchlaufen wird.

#### **Repeat-Kommando durch "INIT" beenden:**

1. Setzen Sie den Eingangsparameter "RPTCMD" zurück und setzen Sie den Eingangsparameter "INIT". ①

Wird "RPTCMD" nicht zurückgesetzt, wird das Repeat-Kommando wieder auf dem Reader aktiviert. Dieses Verhalten löst eine Fehlermeldung aus, da kein Befehl vorhanden ist.

2. Der Reader setzt aufgrund des Eingangsparameters "INIT" den Ausgangsparameter "RPTACT" zurück. ②

### **Repeat-Kommando durch "SRESET" beenden:**

- 1. Setzen Sie den Eingangsparameter "RPTCMD" zurück und setzen Sie den Eingangsparameter "SRESET". ①
- 2. Der Ausgangsparameter "DONE" wird gesetzt und der Reader nimmt den Ausgangsparameter "RPTACT" zurück. ②

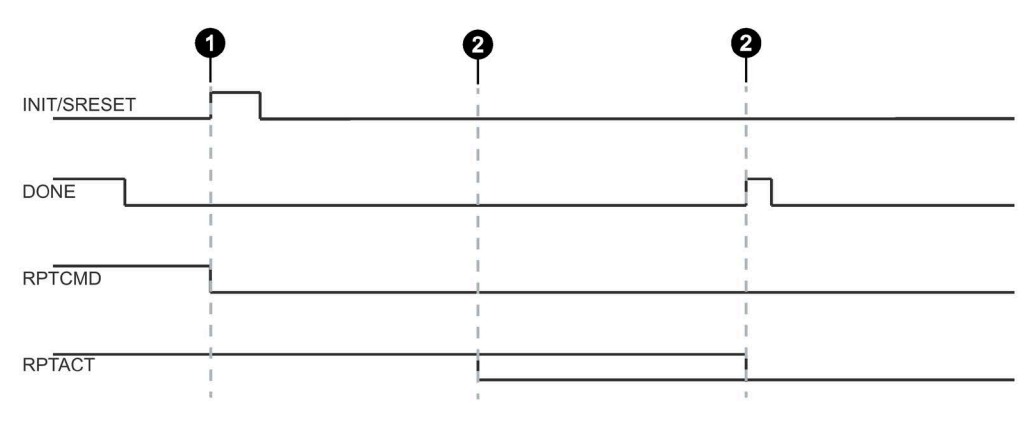

Bild 3-36 Repeat-Kommando durch "INIT"/"SRESET" beenden

## **Datenpuffer**

Eine permanente Befehlswiederholung kann dazu führen, dass die Daten langsamer zum Ident-Profil übertragen werden, als neue Transponder bearbeitet werden. Alle Kommunikationsmodule, sowie einige Reader verfügen über Datenpuffer, die als Zwischenspeicher für die Befehlsfolge (Verkettung), als auch für die Ergebnisse genutzt wird (z. B. Repeat-Kommando). Sind die Datenpuffer voll, werden keine neuen Daten von dem Transponder gelesen bzw. auf diesen geschrieben, d. h. neu ankommende Transponder werden nicht mehr bearbeitet.

| Gerätetyp              | Pufferanzahl für verkettete<br><b>Befehle und Ergebnisse</b> | Max. bearbeitbare Nutzdaten<br>mit Befehlswiederholung |
|------------------------|--------------------------------------------------------------|--------------------------------------------------------|
| $RF360R$ <sup>1)</sup> | 270                                                          | $270 \times 1034$ Byte = 279 180 Byte                  |
|                        | 150                                                          | $150 \times 480$ Byte = 72 000 Byte                    |
| RF61xR/RF68xR          | 250                                                          | $250 \times 1034$ Byte = 258 500 Byte                  |
| <b>RF180C</b>          | 150                                                          | $150 \times 233$ Byte = 34 950 Byte                    |
| RF18xC/RF18xCl         | 270                                                          | $270 \times 1034$ Byte = 279 180 Byte                  |
| RF166C                 | 270                                                          | $270 \times 229$ Byte = 61 830 Byte                    |
| ASM 456                | 150                                                          | $150 \times 233$ Byte = 34 950 Byte                    |

Tabelle 3- 86 Geräte, die die Befehlswiederholung unterstützen und Ergebnisse speichern

<sup>1)</sup> Ab der FW  $>$  V2.0 wird das Repeat-Kommando unterstützt. Bei der Verwendung des Repeat-Kommandos wird die Anzahl der Puffer auf 150 reduziert.
Die nachfolgend genannten Geräte unterstützen die Befehlswiederholung und verfügen entsprechend über einen Datenpuffer. Der Datenpuffer wird jedoch ausschließlich als Zwischenspeicher für die Befehlsfolge (Verkettung) und nicht zur Speicherung von Ergebnissen genutzt.

| Gerätetyp                           | Pufferanzahl für einen<br>verketteten Befehl | Max. bearbeitbare Nutzdaten<br>mit Befehlswiederholung |
|-------------------------------------|----------------------------------------------|--------------------------------------------------------|
| RF300-Reader: 1. Gen.               | 245                                          | $245 \times 233$ Byte = 57 085 Byte                    |
| RF300-Reader; 2. Gen. <sup>1)</sup> | 299                                          | $299 \times 233$ Byte = 69 667 Byte                    |
|                                     | 150                                          | $150 \times 480$ Byte = 72 000 Byte                    |

Tabelle 3- 87 Geräte, die die Befehlswiederholung unterstützen

1) Ab der FW > V1.7 wird durch die Verwendung des "RF300 fast protocol" die Anzahl der Puffer auf 150 reduziert.

#### **Hinweis**

#### **Einschränkung der Befehlswiederholung**

Bei RFID-Systemen mit eindeutigen Tag-IDs (UID bzw. EPC-ID) (z. B. RF300, RF600, MOBY U) wird der gespeicherte Befehl nur dann wiederholt, wenn unterschiedliche Transponder in das Antennenfeld gebracht werden. Wenn hingegen immer wieder der gleiche Transponder (gleiche UID / EPC-ID) ins Antennenfeld gebracht wird, so erfolgt keine weitere Bearbeitung des Transponders.

### **3.6 Transponder-Adressierung**

### **Adressierung**

Die Adressierung der Transponder erfolgt linear von Adresse "0x0000" (oder der angegebenen Anfangsadresse) bis zur Endadresse. Das CM bzw. der Reader erkennt automatisch die Größe des Speichers auf dem Transponder. Wird die Endadresse auf dem Transponder überschritten, erhalten Sie eine Fehlermeldung.

Die nachfolgenden Tabellen zeigen den Adressraum der einzelnen Transponder-Parameter. Die Parameter "ADDR\_TAG" und "LEN\_DATA" müssen gemäß diesem Adressraum parametriert werden.

3.6 Transponder-Adressierung

### **Adressräume der ISO 15693-Transponder (MDS D)**

Nachfolgend sind die Adressräume der ISO 15693-Transponder (MDS D) abgebildet. Diese Transponder können in den Ident-Systemen RF200, RF300 und MOBY D eingesetzt werden.

Die UID der Transponder ist festadressiert und kann ausschließlich komplett ausgelesen werden.

- Startadresse der UID: 0xFFF0
- Länge der UID: 0x0008

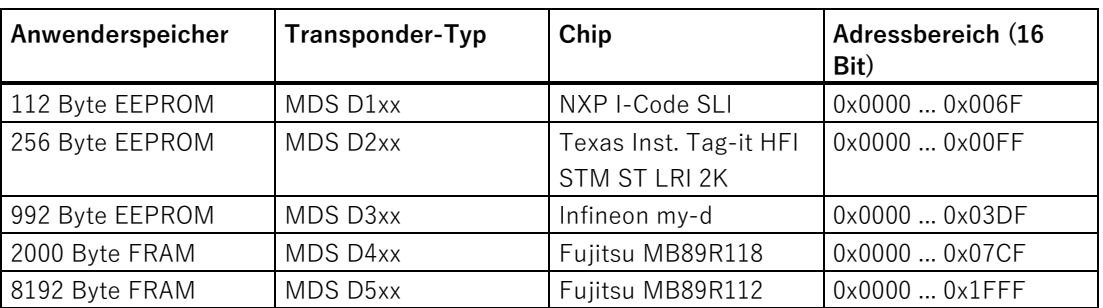

Tabelle 3- 88 Adressräume der ISO 15693-Transponder (MDS D)

### **Adressräume der RF300-Transponder (RF3xxT)**

Nachfolgend sind die Adressräume der RF300-Transponder (RF3xxT) abgebildet. Diese Transponder können in dem Ident-System RF300 eingesetzt werden. Beachten Sie, dass der EEPROM-Anwenderspeicher bei RF300 sowohl als R/W-Speicher, als auch als OTP-Speicher genutzt werden kann. Ausführliche Informationen dazu finden Sie im Systemhandbuch "SIMATIC RF300".

Die UID der Transponder ist festadressiert und kann ausschließlich komplett ausgelesen werden.

- Startadresse der UID: 0xFFF0
- Länge der UID: 0x0008

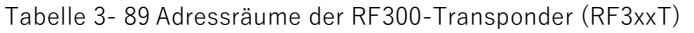

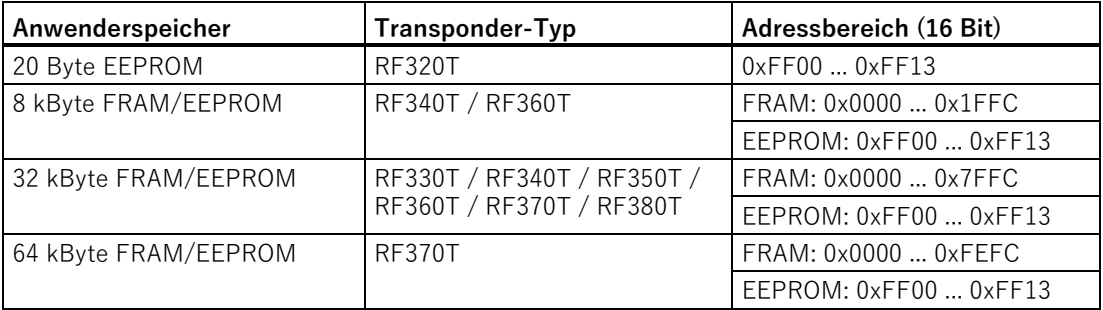

### **Allgemeine Hinweise zur Bedeutung des OTP-Speichers bei RF300-Transpondern**

RF300-Transponder und ISO-Transponder besitzen einen Speicherbereich, der gegen erneutes Überschreiben geschützt werden kann. Dieser Speicherbereich heißt OTP. Für die Aktivierung der OTP-Funktion sind folgende 5 Blockadressen vorgesehen:

- 0xFF80
- 0xFF84
- 0xFF88
- 0xFF8C
- $\cdot$  0xFF90

Ein Schreibbefehl an diese Blockadresse, mit zulässiger Länge (4, 8, 12, 16, 20 je nach Blockadresse), schützt die geschriebenen Daten vor einem anschließenden Überschreiben.

### **Hinweis OTP-Bereich nur im statischen Betrieb nutzen**

Nutzen Sie den OTP-Bereich nur im statischen Betrieb.

### **Hinweis**

### **Nutzung des OTP-Bereichs ist nicht reversibel**

Wenn Sie den OTP-Bereich nutzen, können Sie diese Belegung nicht mehr rückgängig machen, da der OTP-Bereich nur einmalig beschrieben werden kann.

### **Adressmapping des OTP-Speichers auf RF300-Transpondern**

Ein EEPROM-Speicher (R/W) und OTP-Speicher sind in den Transpondern nur einmal vorhanden.

Die folgende Tabelle zeigt das Mapping der Adressen auf dem Transponder.

Das Lesen der Daten kann sowohl über die EEPROM-Adresse als auch über die OTP-Adresse erfolgen.

| EEPROM-Speicher (R/W) |       | OTP-Speicher (einmalig beschreiben) |                  |
|-----------------------|-------|-------------------------------------|------------------|
| Adresse               | Länge | Adresse                             | Länge            |
| 0xFF00                | 1.20  | 0xFF80                              | 4, 8, 12, 16, 20 |
| 0xFF01                | 1.19  |                                     |                  |
| 0xFF02                | 1.18  |                                     | --               |
| 0xFF03                | 1.17  |                                     | --               |
| 0xFF04                | 1.16  | 0xFF84                              | 4, 8, 12, 16     |
| 0xFF05                | 1.15  |                                     |                  |
| 0xFF06                | 1.14  |                                     |                  |

Tabelle 3- 90 Adressmapping des OTP-Speichers

### Bausteine parametrieren/programmieren

3.6 Transponder-Adressierung

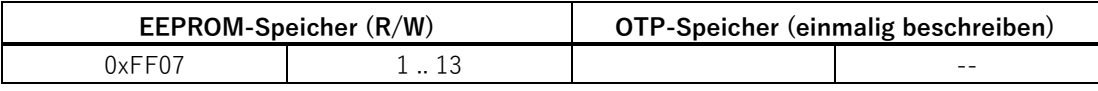

3.6 Transponder-Adressierung

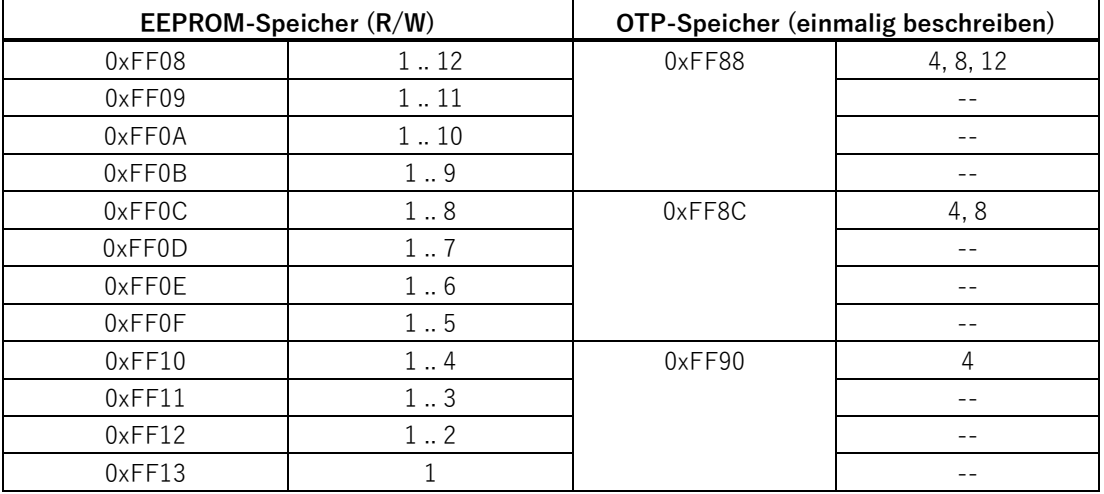

#### **Hinweis**

#### **Schreibschutz aktivieren**

Ein Schreiben ab der Adresse "0xFF80" bis "0xFF93" setzt den EEPROM-Anwenderspeicher auf Schreibschutz (OTP-Funktion). Der Vorgang ist nicht reversibel. Die Einschaltung des Schreibschutzes muss immer in lückenlos aufsteigender Reihenfolge erfolgen, beginnend mit Adresse "0xFF80".

### **Adressräume der MIFARE-Transponder (MDS E)**

Nachfolgend sind die Adressräume der MIFARE-Transponder (MDS E) abgebildet. Diese Transponder können in dem Ident-System RF300 eingesetzt werden.

Die UID der Transponder ist festadressiert und kann ausschließlich komplett ausgelesen werden.

- Startadresse der UID: 0xFFF0
- Länge der UID: 0x0008

Tabelle 3- 91 Adressräume der MIFARE-Transponder (MDS E)

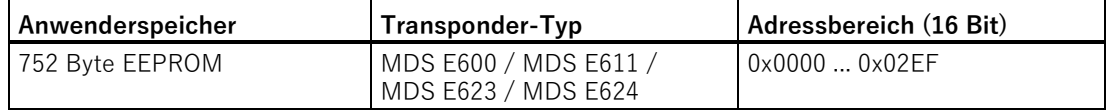

3.6 Transponder-Adressierung

### **Adressräume der RF600-Transponder**

Bei den Readern RF61xR/RF650R/RF68xR werden die Anwenderdaten, TID, EPC und Passwörter über die betreffenden Memory Banks ausgelesen. Um die gewünschten Daten auszulesen, muss die betreffende Memory Bank ausgewählt werden.

Bereich und Länge der Anwenderdaten können Sie aus der obigen Tabelle (Spalte "USER") entnehmen. Die EPC-ID können Sie über einen Inventory-Befehl auslesen. Alternativ können Sie EPC-ID auch über einen Read-Befehl auf die Memory Bank 1, Startadresse 0x04 auslesen.

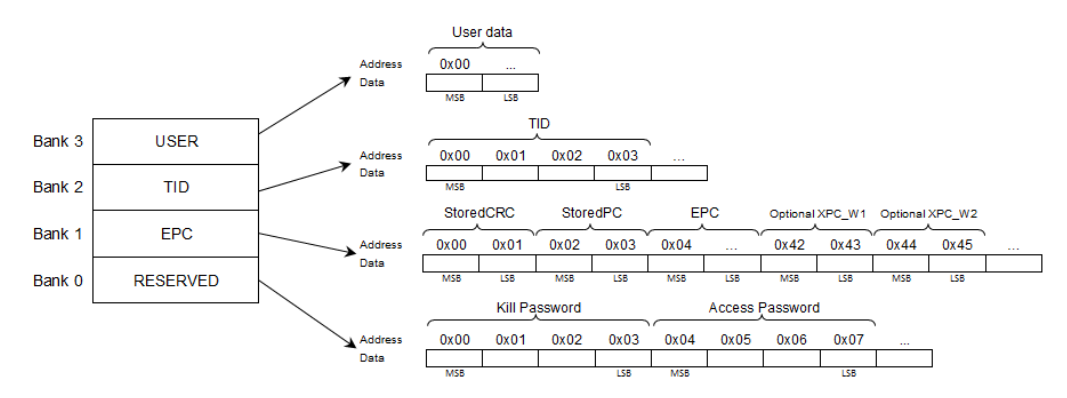

Bild 3-37 Speicheraufbau

Tabelle 3- 92 Adressräume der RF600-Transponder

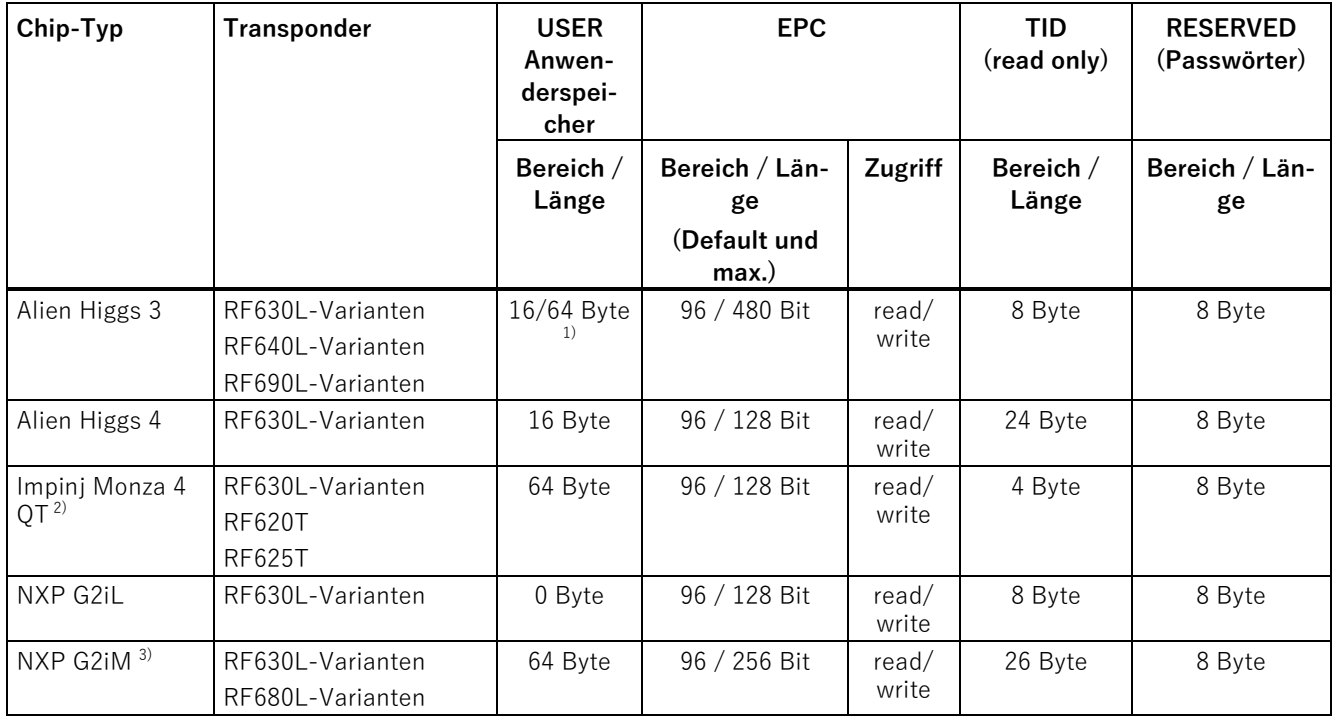

Bausteine parametrieren/programmieren

3.6 Transponder-Adressierung

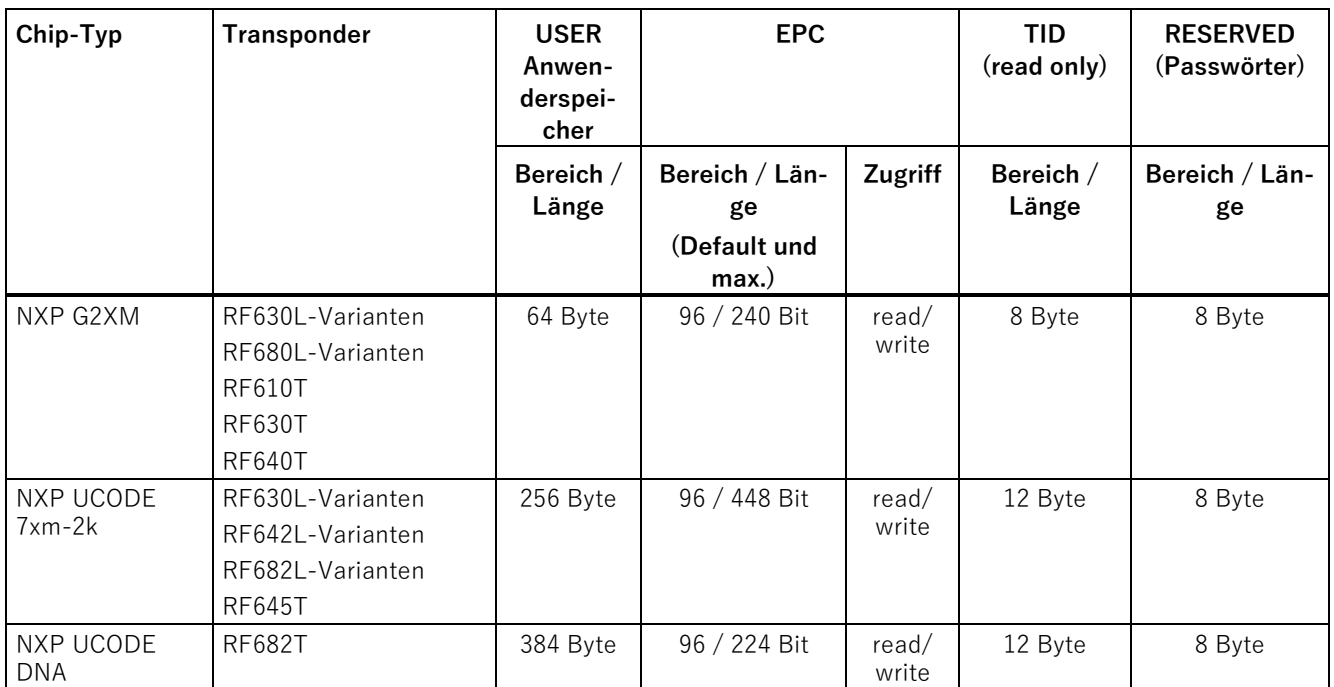

1) Der EPC-Speicherbereich der Alien Higgs 3-Chips kann zu Lasten des Anwenderspeichers (USER) vergrößert werden. Weitere Informationen dazu finden Sie in den entsprechenden Transponder-Kapiteln des Systemhandbuchs "SIMATIC RF600".

- 2) Verwendet User Memory Indicator (UMI).
- <sup>3)</sup> Der TID-Bereich enthält einen beschreibbaren Bereich von 112 bit, der bei Bedarf genutzt werden kann.

Alle RF600-Transponder und -Smartlabels verfügen über ein Kill-Passwort und eine Lock-Funktion.

### **Adressraum der Transponder-/MDS-Varianten für MOBY U**

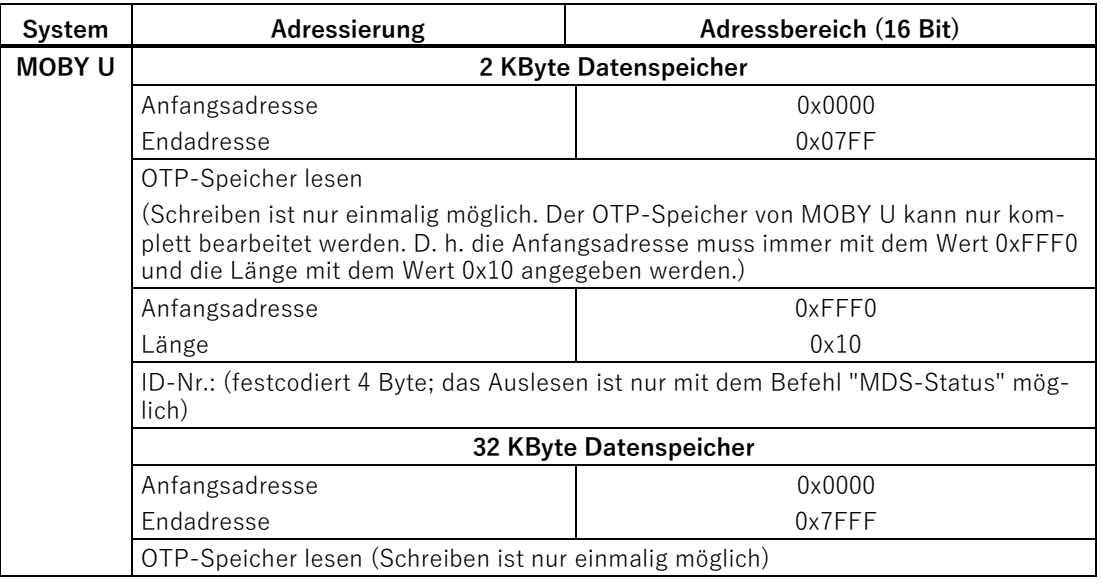

Ident-Profil und Ident-Bausteine, Standardfunktion für Ident-Systeme Funktionshandbuch, 02/2021, C79000-G8900-C387-06 115

### Bausteine parametrieren/programmieren

### 3.6 Transponder-Adressierung

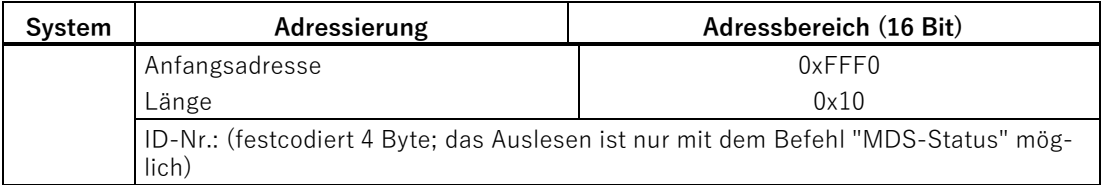

# **Fehlermeldungen 4**

### **4.1 Aufbau des Ausgangsparameters "STATUS"**

Ein Fehlerzustand beim Ident-Profil ist immer dann gegeben, wenn im Ausgangsparameter "ERROR = TRUE" erscheint. Die Analyse (Dekodierung) des Fehlers kann dann über den Ausgangsparameter "STATUS" erfolgen.

Der Ausgangsparameter "STATUS" umfasst folgende 4 Byte:

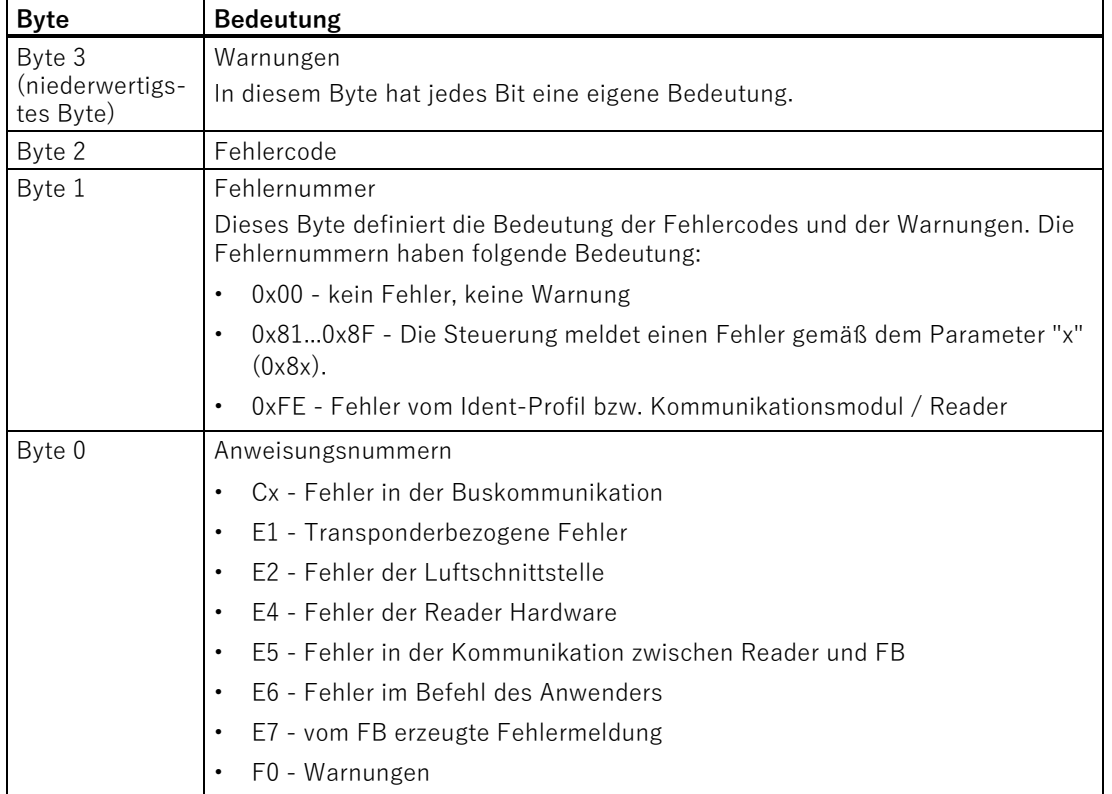

Tabelle 4- 1 Bytes des Ausgangsparameters "STATUS"

## **4.2 STEP 7 - Fehlermeldungen**

Sollten Sie die Bausteine und Datentypen in Ihr Projekt eingefügt haben und Probleme bei der Übersetzung haben, prüfen Sie bitte folgende Punkte:

- Der Bausteinname, die Bausteinnummer und der Datentypname dürfen nicht verändert werden.
- Die Datentypen "IID\_CMD\_STRUCT" und "IID\_HW\_CONNECT" dürfen in Ihrem Inhalt nicht verändert werden. Erst wenn diese in einen Datenbaustein als Variable eingebunden wurden, dürfen die Inhalte angepasst werden.
- Wenn Sie die Ident-Bausteine nutzen, müssen immer die Datentypen "IID\_HW\_CONNECT" und "IID\_CMD\_STRUCT" sowie der Baustein "Ident\_Profile" in Ihrem Projekt vorhanden sein.

### **4.3 Fehler vom Kommunikationsmodul/Reader**

Ursachen für diese Fehler können z. B. sein:

- Die Kommunikation zwischen CM und Reader oder zwischen Reader und Transponder ist fehlerhaft.
- Das Kommunikationsmodul kann den Befehl nicht bearbeiten.

Für die Fehlermeldungen ist Byte 3 des "STATUS" nicht relevant.

Tabelle 4- 2 Fehlermeldungen von Kommunikationsmodul/Reader oder vom Ident-Profil über den Ausgangsparameter "STATUS"

| Fehlermel-<br>dung | Beschreibung                                                                                                    |
|--------------------|----------------------------------------------------------------------------------------------------|
| 0xE1FE0100         | Speicher des Transponders kann nicht beschrieben werden                                                                     |
|                    | Speicher des Transponders ist defekt.<br>$\bullet$                                                                          |
|                    | EEPROM-Transponder wurde zu oft beschrieben und hat sein Lebensende erreicht.<br>$\bullet$                                  |
|                    | Transponder ist schreibgeschützt (Memory Lock).<br>$\bullet$                                                                |
| 0xE1FE0200         | Anwesenheitsfehler                                                                                                    |
|                    | Der Transponder ist aus dem Übertragungsfenster des Readers gefahren. Der Befehl wurde nur teil-<br>weise abgearbeitet.     |
|                    | Lesebefehl: Es sind keine gültigen Daten bei "IDENT_DATA" vorhanden.                                                        |
|                    | Schreibbefehl: Der Transponder, der gerade das Antennenfeld verlassen hat, beinhaltet einen unvoll-<br>ständigen Datensatz. |
|                    | Mögliche Ursachen:                                                                                                    |
|                    | Arbeitsabstand von Reader zu Transponder wird nicht eingehalten.<br>$\bullet$                                               |
|                    | Projektierungsfehler: Zu bearbeitender Datensatz ist zu groß (im dynamischen Betrieb).                                      |
|                    | Mit Timeout: kein Transponder im Antennenfeld                                                                               |

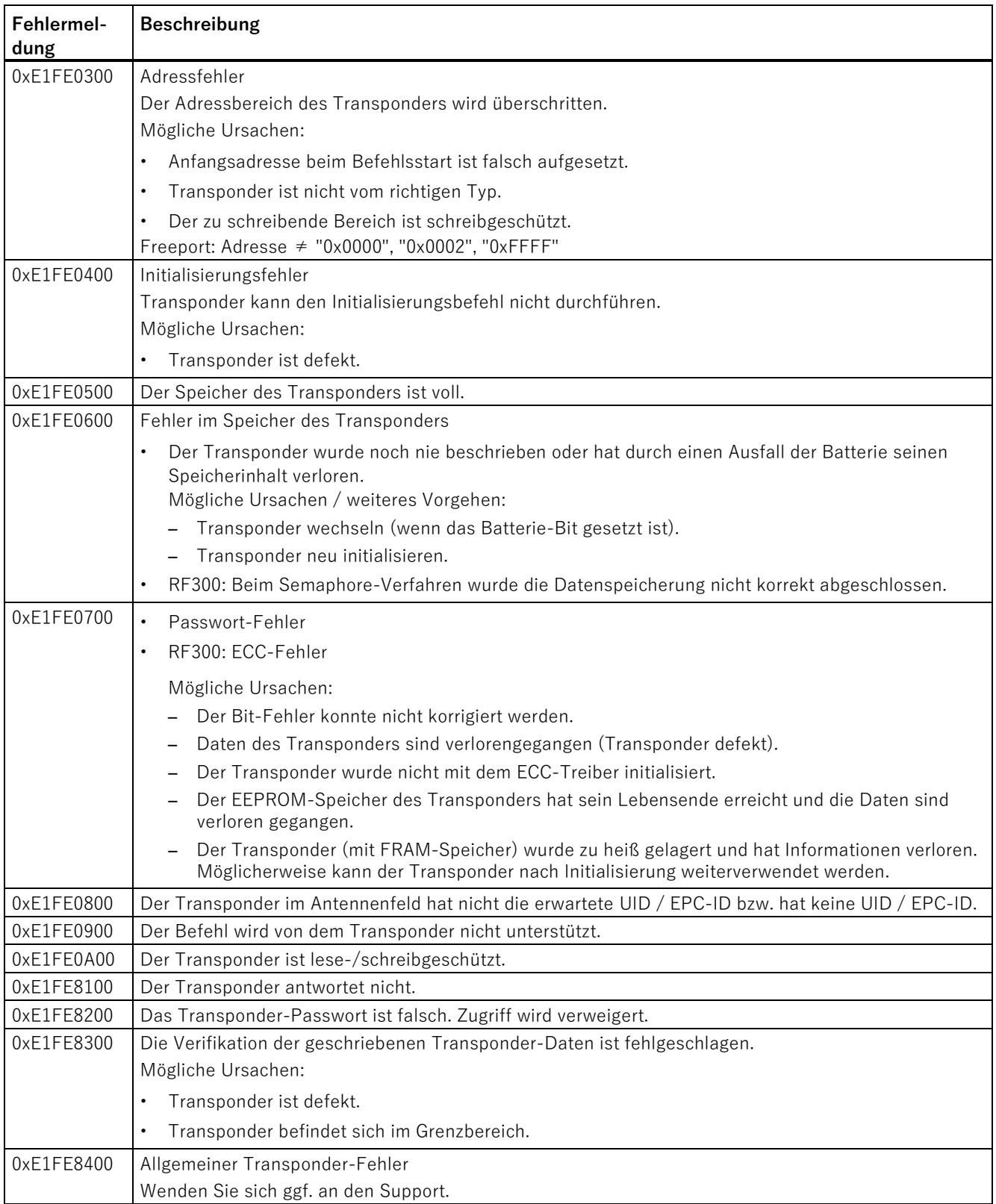

### Fehlermeldungen

4.3 Fehler vom Kommunikationsmodul/Reader

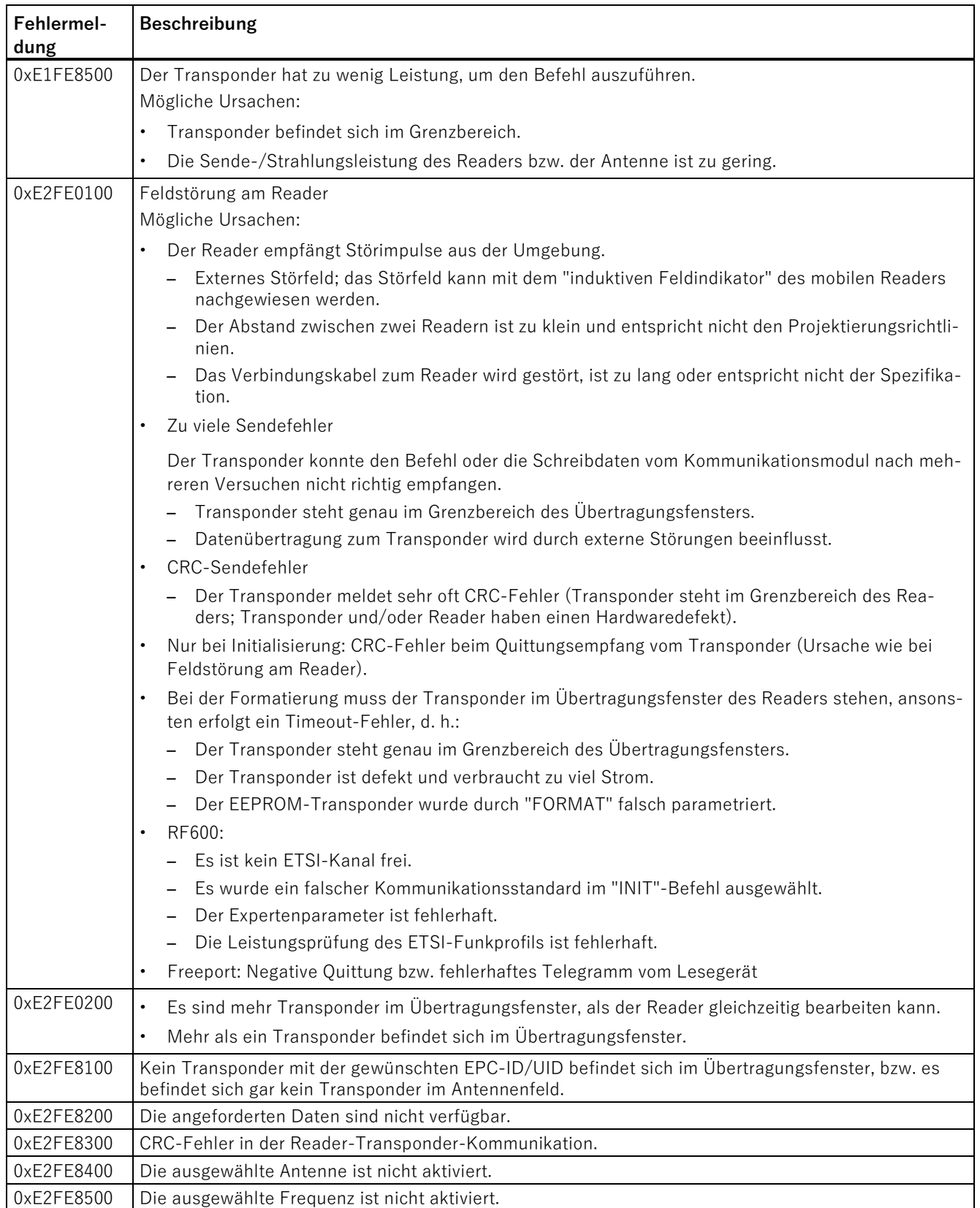

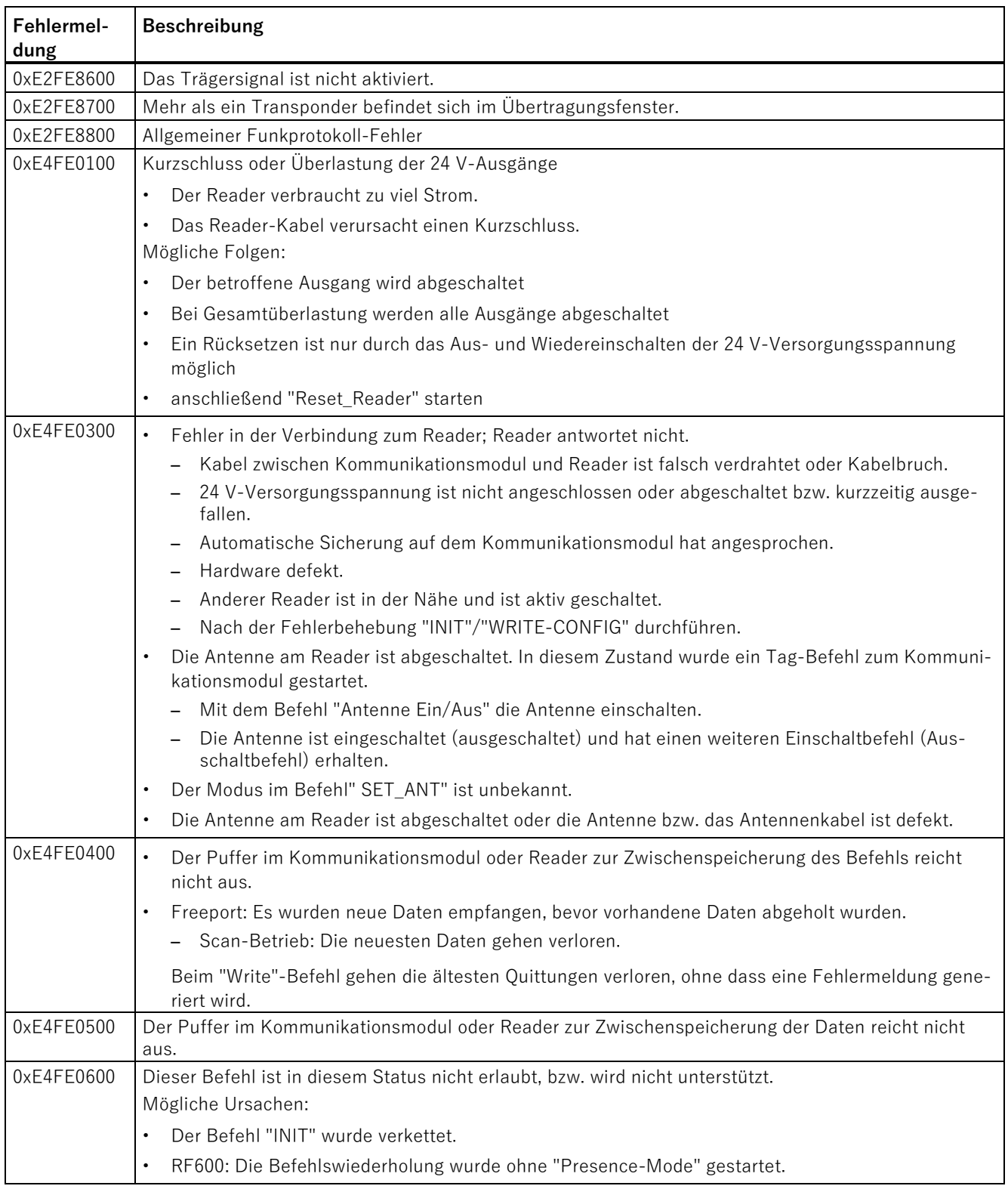

### Fehlermeldungen

4.3 Fehler vom Kommunikationsmodul/Reader

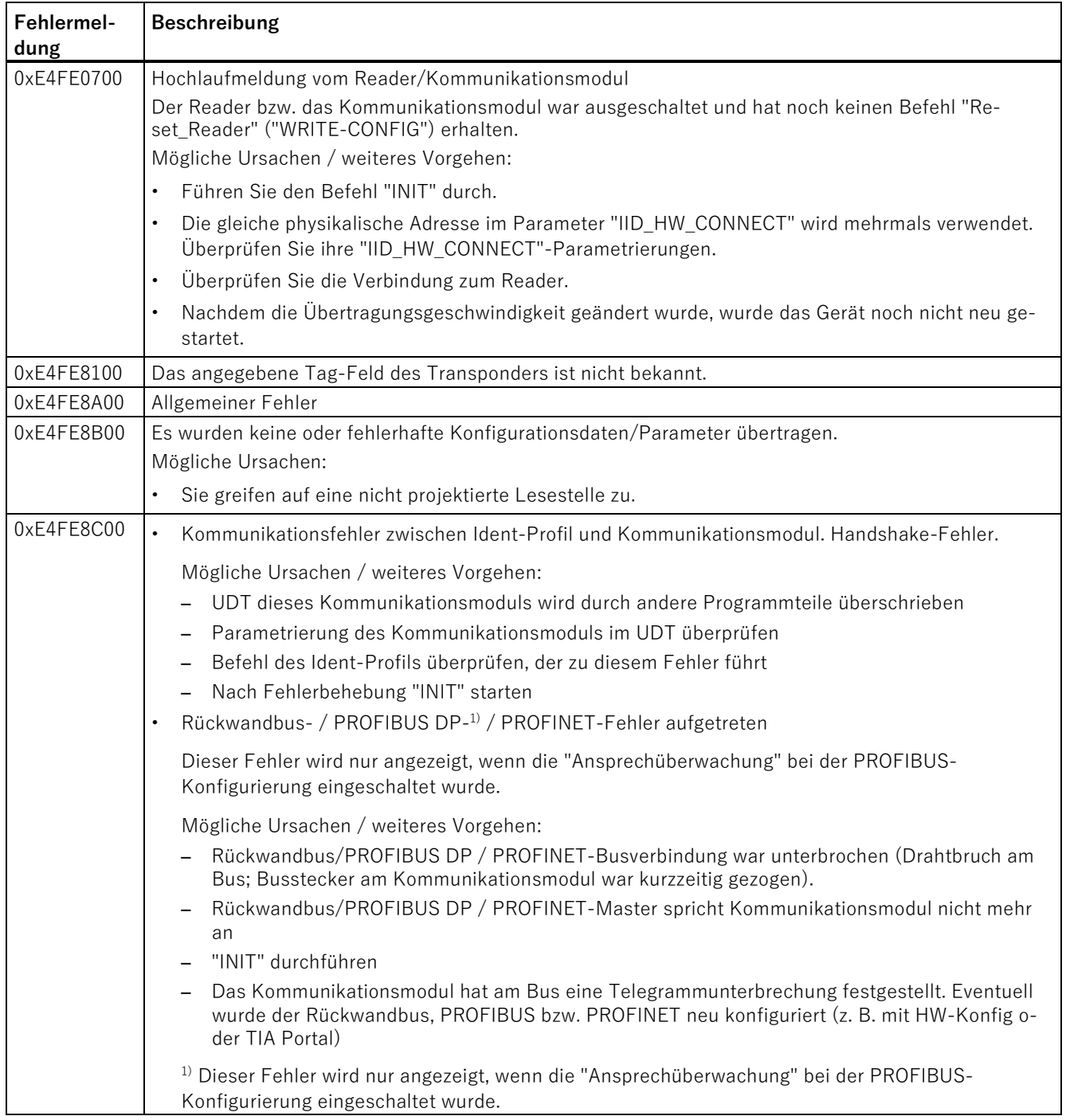

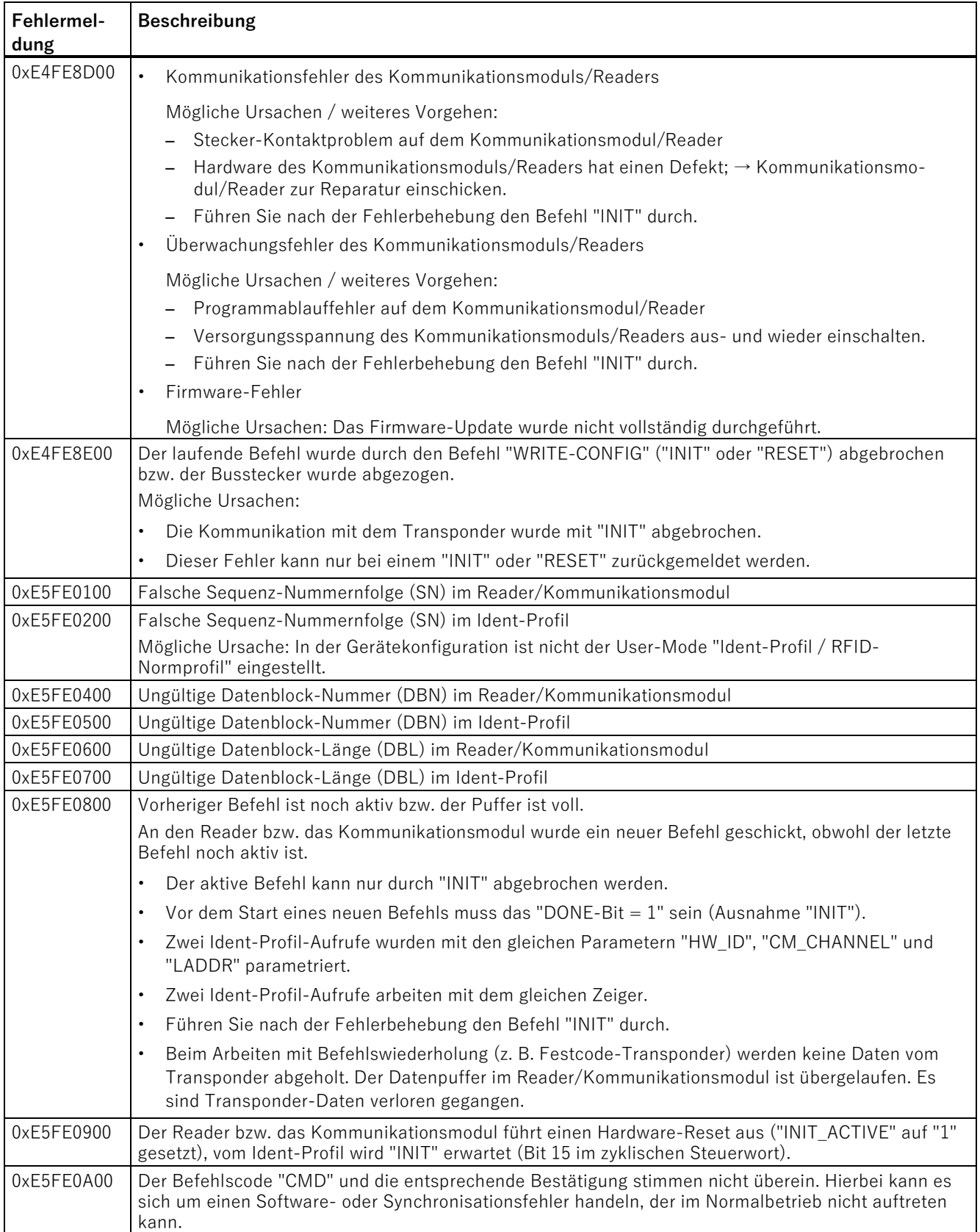

Ident-Profil und Ident-Bausteine, Standardfunktion für Ident-Systeme

### Fehlermeldungen

4.3 Fehler vom Kommunikationsmodul/Reader

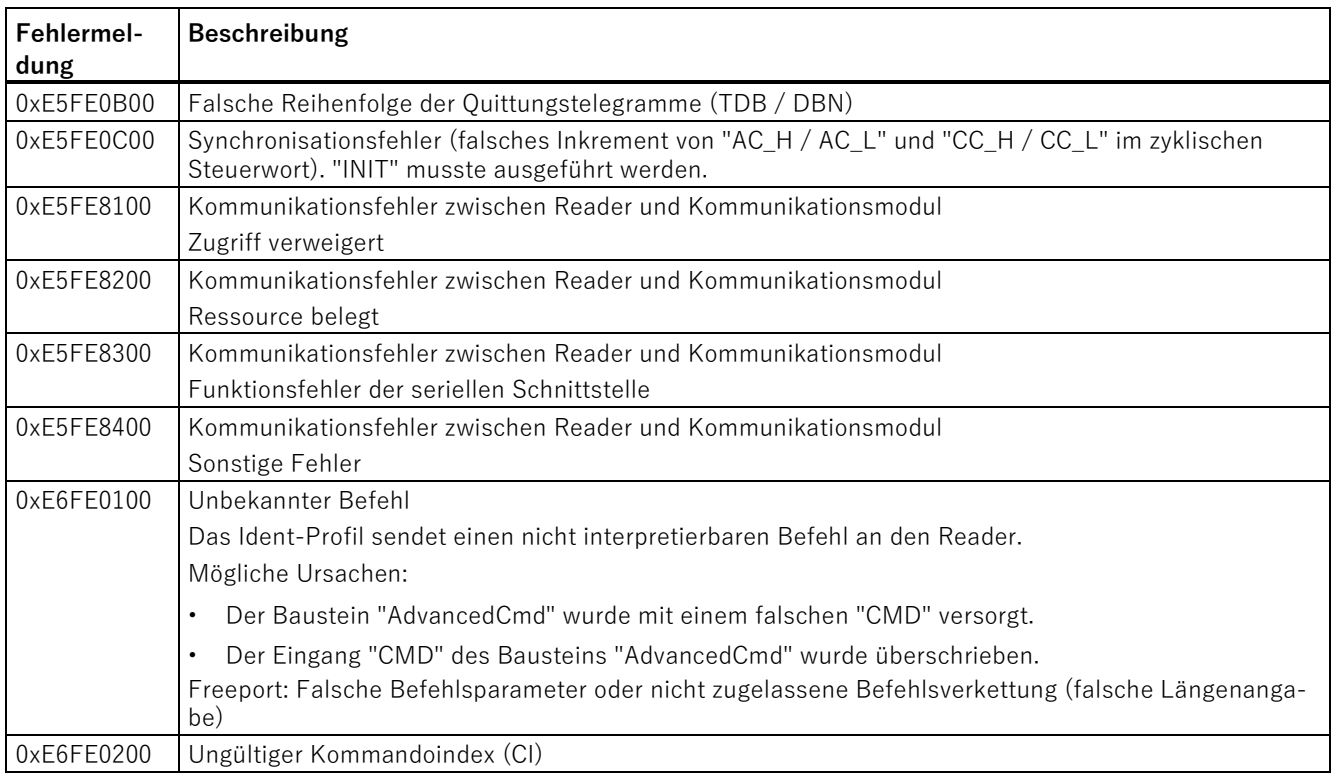

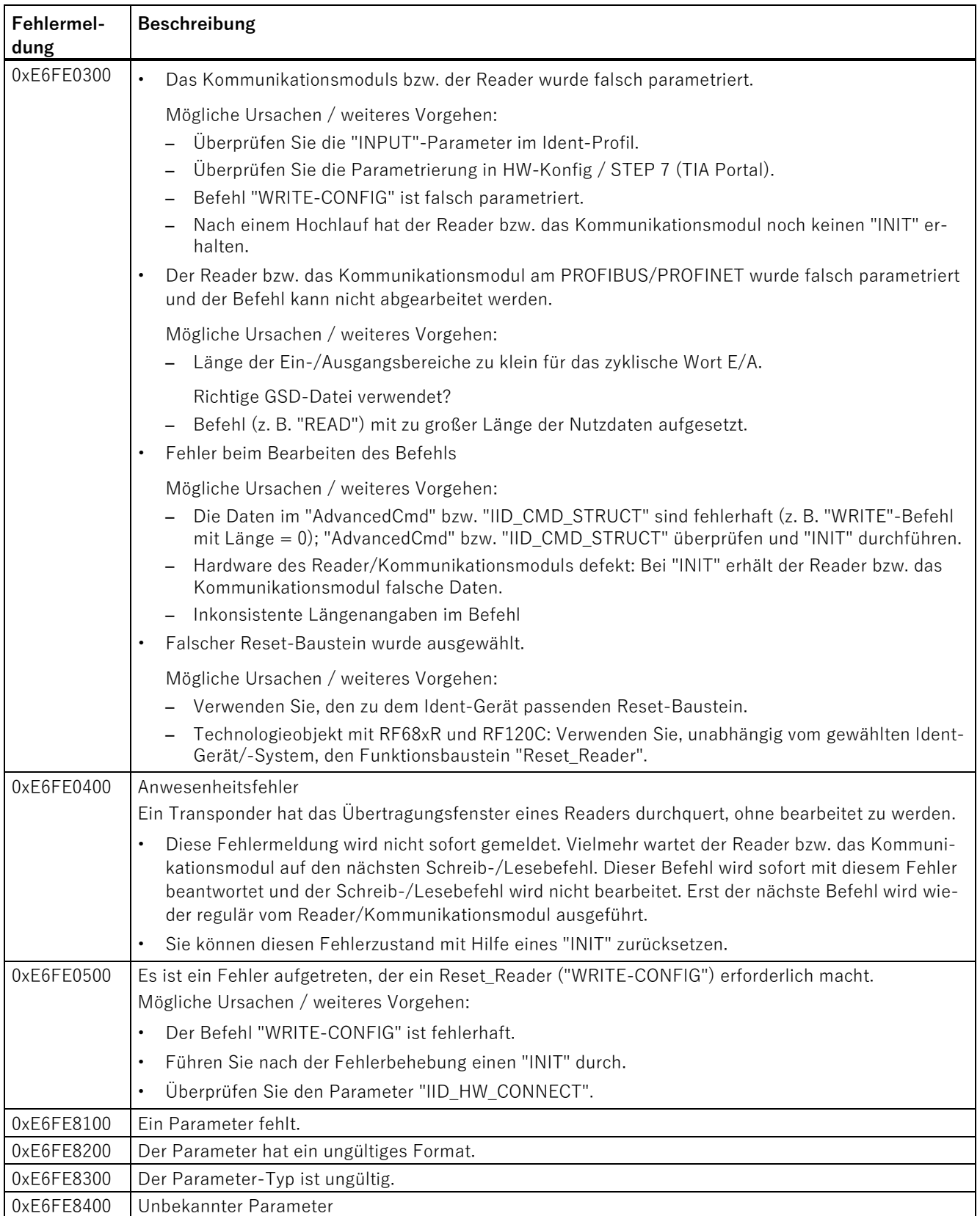

### Fehlermeldungen

4.3 Fehler vom Kommunikationsmodul/Reader

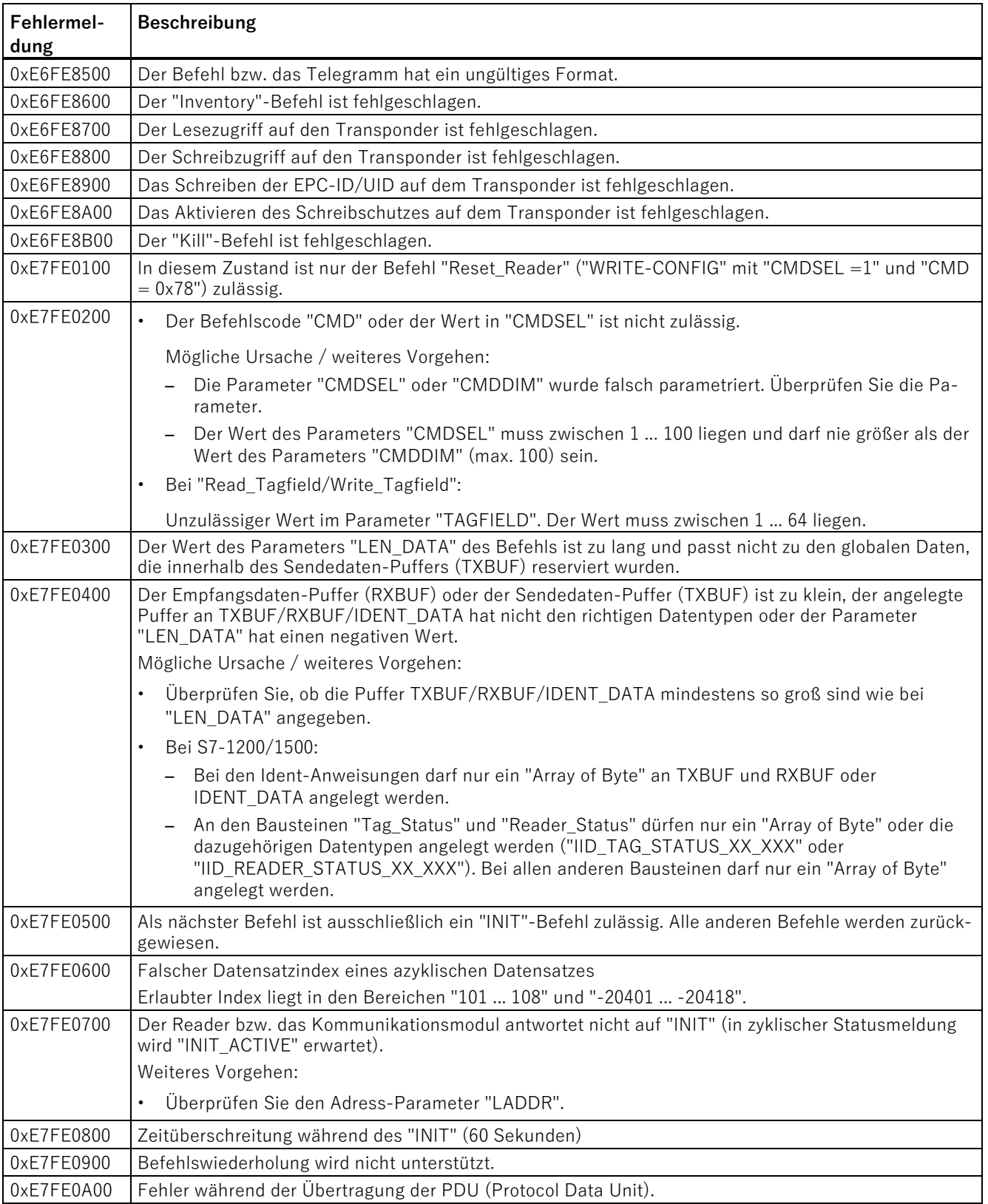

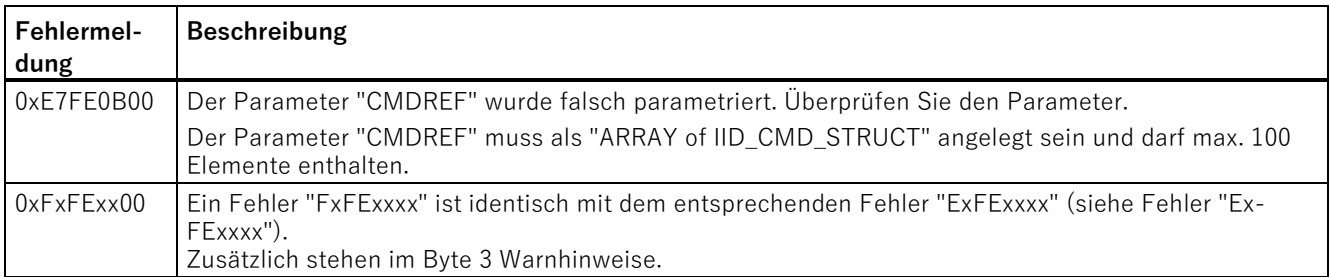

### **4.4 Fehler vom optischen Lesegerät**

Bei Fehlermeldungen wird das Signal "IN\_OP" (In Operation) zurückgesetzt und die LED "STATE/SF" leuchtet dauerhaft rot. Bei Anbindung über das Ident-Profil wird zusätzlich das "Ready"- bzw. "Done"-Bit zurückgesetzt.

Falls das optische Lesegerät an PROFINET IO angeschlossen ist, lösen diese Fehlermeldungen am zugehörigen I/O-Controller einen Diagnosealarm aus. Wie die auf dem optischen Lesegerät zur Verfügung gestellten Diagnoseinformationen ausgelesen und anschließend ausgewertet werden, finden Sie unter I/O-Diagnose.

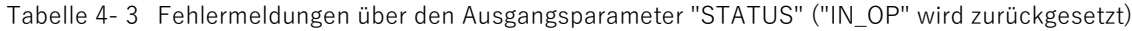

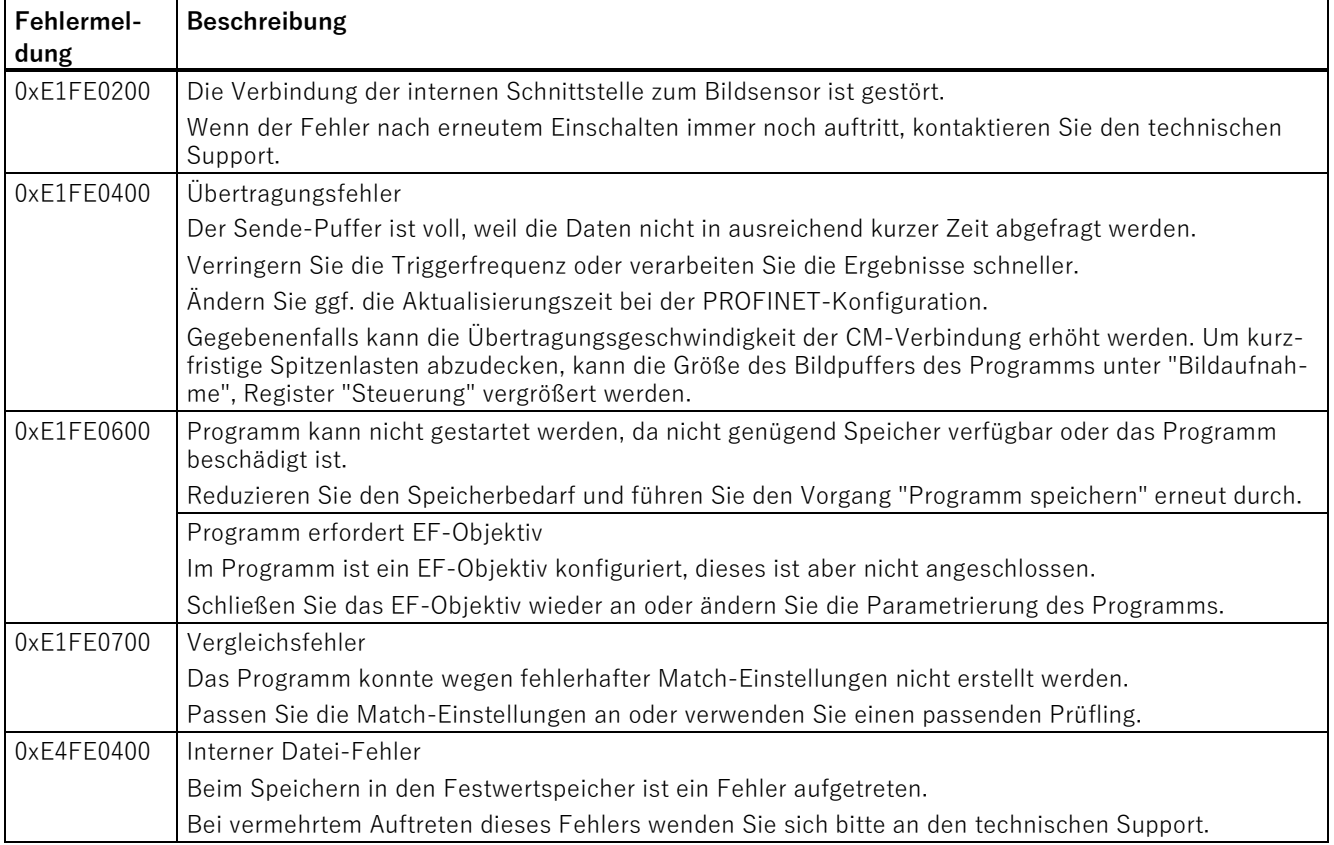

### Fehlermeldungen

4.4 Fehler vom optischen Lesegerät

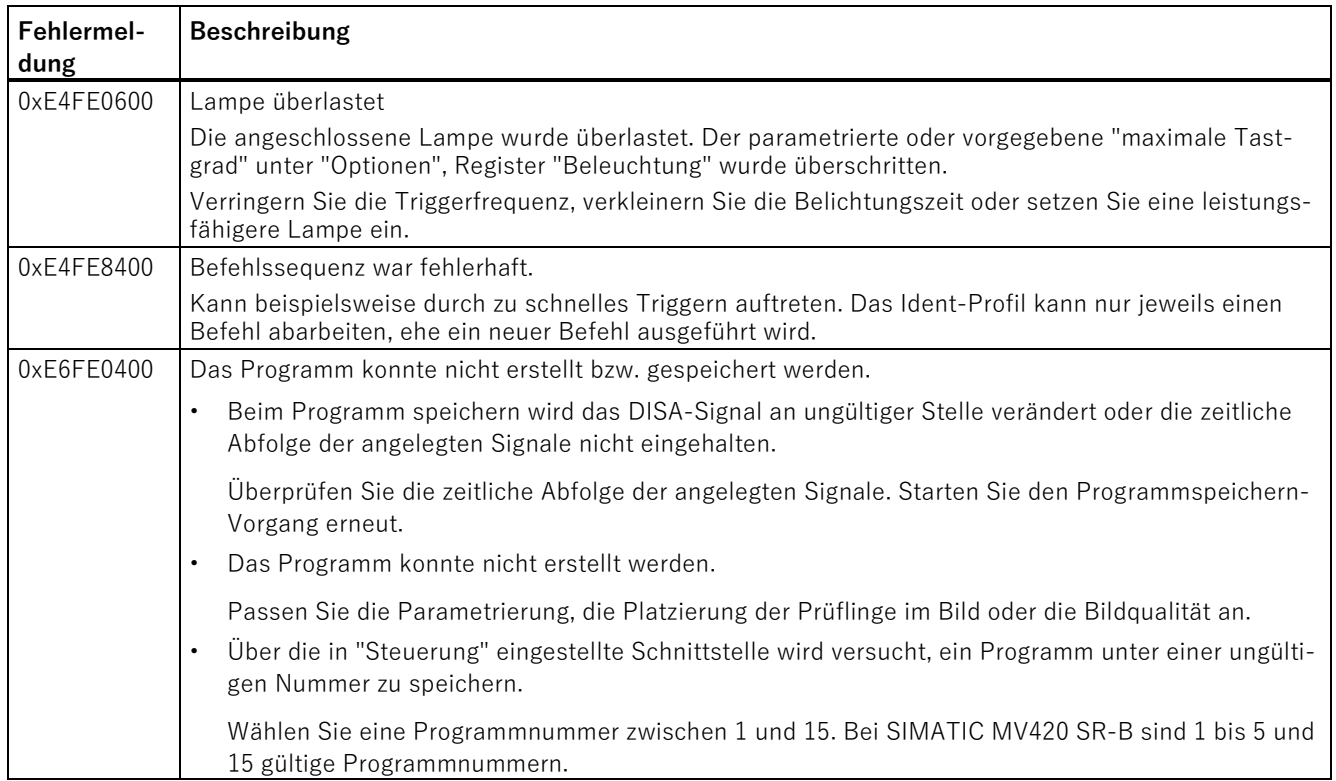

Bei den nachfolgenden Meldungen wird das Signal "IN\_OP" (In Operation) nicht zurückgesetzt und die LED "STATE/SF" leuchtet nicht rot.

Tabelle 4- 4 Meldungen über den Ausgangsparameter "STATUS" ("IN\_OP" wird nicht zurückgesetzt)

| <b>Meldung</b> | <b>Beschreibung</b>                                                                                       |
|----------------|----------------------------------------------------------------------------------------------------|
| 0xE1FE0300     | Falscher Parameter im MV-Befehl                                                                           |
|                | Der Befehl wurde falsch aufgebaut. Mögliche Ursachen:                                                     |
|                | Die spezifizierte Adresse bei einem "WRITE"-Befehl ist $\neq$ "0x0000".<br>$\bullet$                      |
|                | MV-Befehl Programmwechsel<br>$\bullet$                                                                    |
|                | Länge der zu schreibenden Daten sind > "0x1".                                                             |
|                | Übermittelte Programmnummer ist $>$ "0xF".                                                                |
|                | Die übermittelte Programmnummer ist nicht gespeichert.                                                    |
| 0xE6FE0100     | Befehl nicht zulässig oder der Befehl wurde abgebrochen.                                                  |
|                | Die genaue Fehlermeldung kann mit "INIT" ohne Programmanwahl ermittelt werden. Mögliche Ursa-<br>chen:    |
|                | Der Sendepuffer ist voll.<br>$\bullet$                                                                    |
|                | Das Programm ist beschädigt.<br>$\bullet$                                                                 |
|                | Die Ethernet-Schnittstelle ist in Betrieb und hat ein Problem.<br>$\bullet$                               |
|                | Die angeschlossene Lampe ist überlastet.<br>$\bullet$                                                     |
|                | Der Match-String-Zugriff ist aufgrund fehlender Parametrierung fehlgeschlagen.<br>$\bullet$               |
| 0xE6FE0300     | Die Initialisierung mit Programmanwahl ("INIT"/"WRITE-CONFIG") ist nicht möglich. Mögliche Ursa-<br>chen: |
|                | Übermittelte Programmnummer ist nicht gespeichert.<br>$\bullet$                                           |
|                | Lesegerät befindet sich noch im Selbsttest.<br>$\bullet$                                                  |

### **4.5 Fehler vom Bus/Rückwandbus**

Die Transportschicht vom verwendeten Bussystem (Rückwandbus, PROFIBUS, PROFINET) meldet einen Fehler. Zur genauen Fehlersuche und -analyse ist ein PROFIBUS-Tracer eine wertvolle Hilfe. Für PROFINET kann die open Source-Software "Wireshark" verwendet werden. Die Systemdiagnose des PROFIBUS bzw. PROFINET kann weiteren Aufschluss über die Fehlerursache liefern.

Fehlermeldungen die mit "80/C0/DE/DF" beginnen beziehen sich auf Fehler vom Bus/Rückwandbus. Details zur Fehlermeldung können der STEP 7-Hilfe zu den Bausteinen "WRREC" bzw. "RDREC" (SFB52/SFB53) entnommen werden.

### **4.6 Warnungen**

Das Byte 3 des Ausgangsparameters "STATUS" zeigt Warnungen an, wenn das Byte 0 des "STATUS" (Funktionsnummern) den Wert "Fx" bzw. "Dx" aufweist.

| Byte 02       | Byte 3 | Bedeutung                                        |
|---------------|--------|--------------------------------------------------|
| <b>FxFExx</b> | Bit 0  | Das Bit ist fest auf "0" gesetzt.                |
|               | Bit 1  | Der ECC-Modus hat einen 1-Bit-Fehler korrigiert. |
|               | Bit 2  | Batterie niedrig                                 |
|               | Bit 3  | Herstellerabhängig                               |
|               | Bit 4  | Herstellerabhängig                               |
|               | Bit 5  | Herstellerabhängig                               |
|               | Bit 6  | Herstellerabhängig                               |
|               | Bit 7  | Herstellerabhängig                               |

Tabelle 4- 5 Mögliche Warnungen beim Arbeiten mit dem Ident-Profil

### **A.1 Interne Statusparameter**

### **Status-Variablen**

Jeder Ident-Baustein verfügt über Statusausgänge, um im Fehlerfall im Anwenderprogramm entsprechend zu reagieren und um eine Fehlerdiagnose am Gerät zu vereinfachen. Zusätzlich dazu beinhaltet jeder Ident-Baustein einen Zeitstempel und einen Fehlerspeicher, um vergangene Probleme besser nachzuvollziehen.

Diese Variablen sind gespeichert im jeweiligen Instanz-DB des Bausteins.

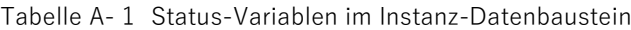

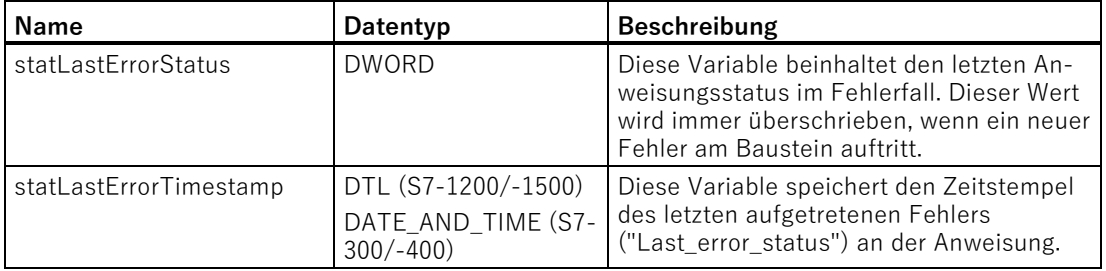

Sie finden die Status-Variablen unter folgendem Pfad: "Instanz-Datenbaustein/Ident\_Instance/Static/\*Name\*".

Weitere Status-Variablen sind in der Variablen "IID\_HW\_CONNECT" vorhanden.

| <b>Name</b>           | Datentyp    | <b>Beschreibung</b>                                                                                    |
|-----------------------|-------------|----------------------------------------------------------------------------------------------------|
| STATUS IN WORK        | <b>BOOL</b> | Befehl wird aktuell ausgeführt                                                                         |
|                       |             | True = Ein Baustein bzw. das Ident-<br>Profil greift auf diesen Kanal/Reader<br>zu.                    |
|                       |             | False = Der Kanal/Reader wird aktuell<br>nicht verwendet.                                              |
| STATUS INITIALISATION | <b>BOOL</b> | Reset-Anzeige                                                                                          |
|                       |             | True = An diesem Reader/Kanal ist ein<br>Reset aktiv.                                                  |
|                       |             | $False = An$ diesem Reader/Kanal ist<br>kein Reset aktiv.                                              |
| LAST_CMD_INIT         | <b>BOOL</b> | Dieses Bit zeigt an, dass der zuletzt aus-<br>geführte Befehl ein Reset war.                           |
|                       |             | True = Letzter Befehl war ein Reset                                                                    |
|                       |             | False = Letzter Befehl war kein Reset<br>Dieses Bit wird beim nächsten Befehls-<br>start zurückgesetzt |

Tabelle A- 2 Status-Variablen in "IID\_HW\_CONNECT"

Sie finden die Status-Variablen unter folgendem Pfad: "IID\_HW\_CONNECT-Variable/Static/\*Name\*".

## **A.2 Zyklische Daten**

Mit Hilfe der zyklischen Daten können Sie im Problemfall schnell die Ursache identifizieren. Bei der Verwendung von Fremdsteuerungen können Sie über die zyklische Daten das Ident-Profil anpassen.

Eine ausführliche Beschreibung der Kommunikationsschnittstelle finden Sie in dem Dokument "Identification Systems, Proxy Ident Function Block" auf den Seiten der PROFIBUS-Nutzerorganisation [\(https://www.profibus.com/download/\)](https://www.profibus.com/download/).

### **A.2.1 Zyklisches Steuerwort**

Die nachfolgende Tabelle zeigt die Codierung des zyklischen Steuerworts.

| <b>Bit</b> | Beschreibung |
|------------|--------------|
| 05         | Reserviert   |
| b          | RPTCMD       |
|            | SRESET       |
| 814        | Reserviert   |
| 15         | INIT         |

Tabelle A- 3 Codierung des Steuerworts: Zyklische Ausgangsdaten

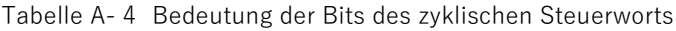

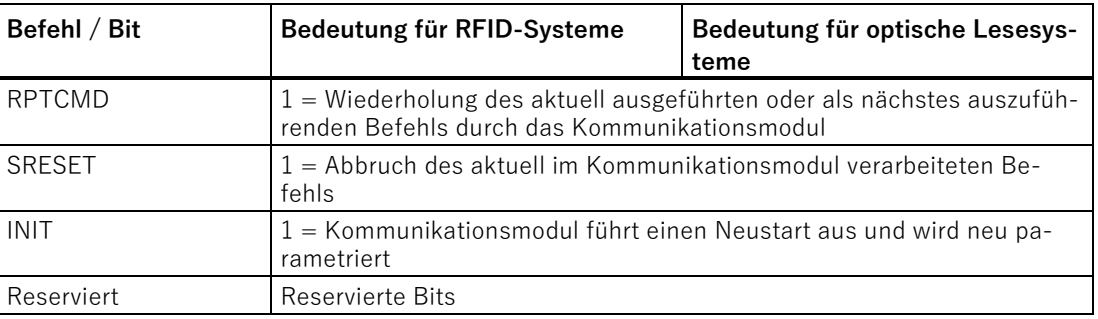

### **A.2.2 Zyklisches Statuswort**

Die nachfolgende Tabelle zeigt die Codierung des zyklischen Statusworts.

| <b>Bit</b>     | Beschreibung          |
|----------------|-----------------------|
| 03             | UINO  UIN3            |
| 4              | ERR_IREQ              |
| 5              | Reserviert            |
| $6\,$          | <b>RPTACT</b>         |
| $\overline{7}$ | SRESETACT             |
| 8              | TP                    |
| $9\,$          | <b>TPC</b>            |
| 10             | Reserviert            |
| 11             | Auftragszähler (CC_L) |
| 12             | Auftragszähler (CC_H) |
| 13             | Quittierzähler (AC_L) |
| 14             | Quittierzähler (AC_H) |
| 15             | <b>INITACT</b>        |

Tabelle A- 5 Codierung des Statusworts: Zyklische Eingangsdaten

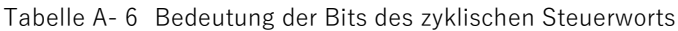

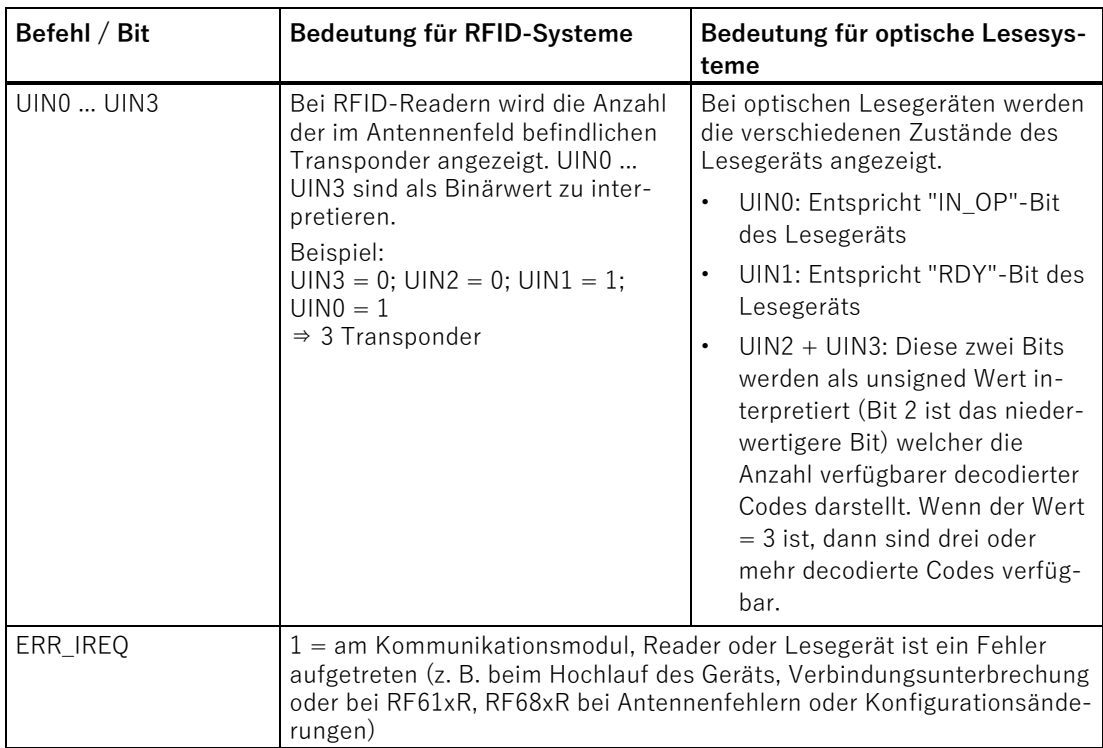

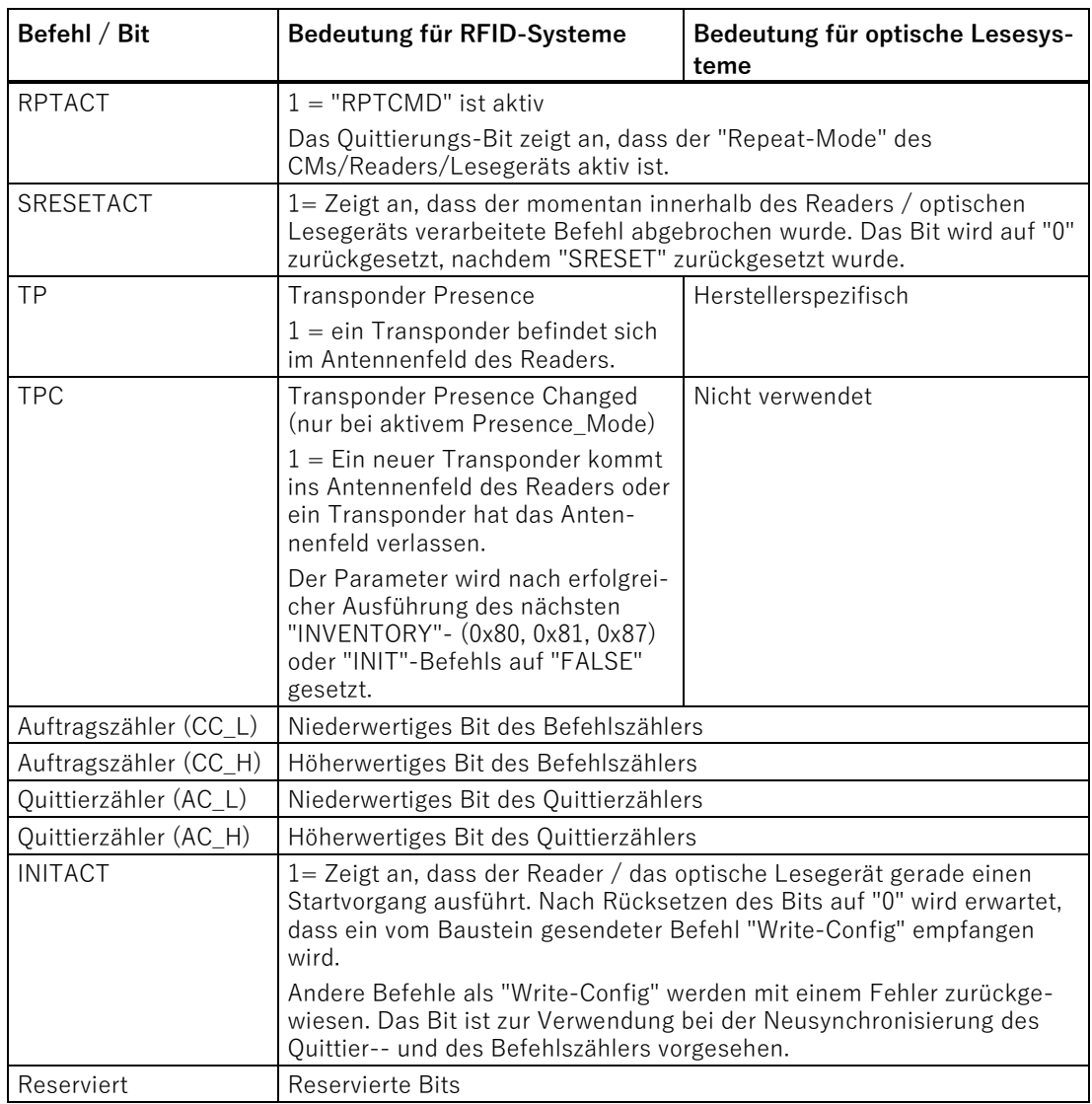

### **A.2.3 Verwendung des Quittier- und des Befehlszählers**

Das zyklische Steuerwort dient zur Synchronisierung des Telegrammaustauschs zwischen DP-Master / IO Controller (der Steuerung, welche den Baustein ausführt) und Slave / IO Device (Ident-Gerät). Die Übertragung der nichtzyklischen Befehls- und Quittiertelegramme über eine MS1- oder Record Data CR-Verbindung darf erst gestartet werden, wenn der Start durch das zyklische Statuswort des Ident-Geräts im Quittierzähler angezeigt wird.

Die Quittier- und Befehlszählerbits dienen zur Synchronisierung der Befehlsausführung. Die Änderung des Befehlszählers (vom Ident-Gerät ausgeführt) zeigt dem Baustein an, dass er den nächsten Befehl absenden darf. Durch die Änderung des Quittierzählers wird angezeigt, dass ein Befehl (innerhalb des Ident-Geräts) beendet wurde und der Baustein die Quittung aus dem Ident-Gerät auslesen kann. Die Reihenfolge der Änderung der

Anhang A.2 Zyklische Daten

> Zähler (vom Ident-Gerät ausgeführt und vom Baustein überwacht) ist bei beiden Zählern (Quittier- und Befehlszähler) gleich und wird in der Abbildung unten dargestellt.

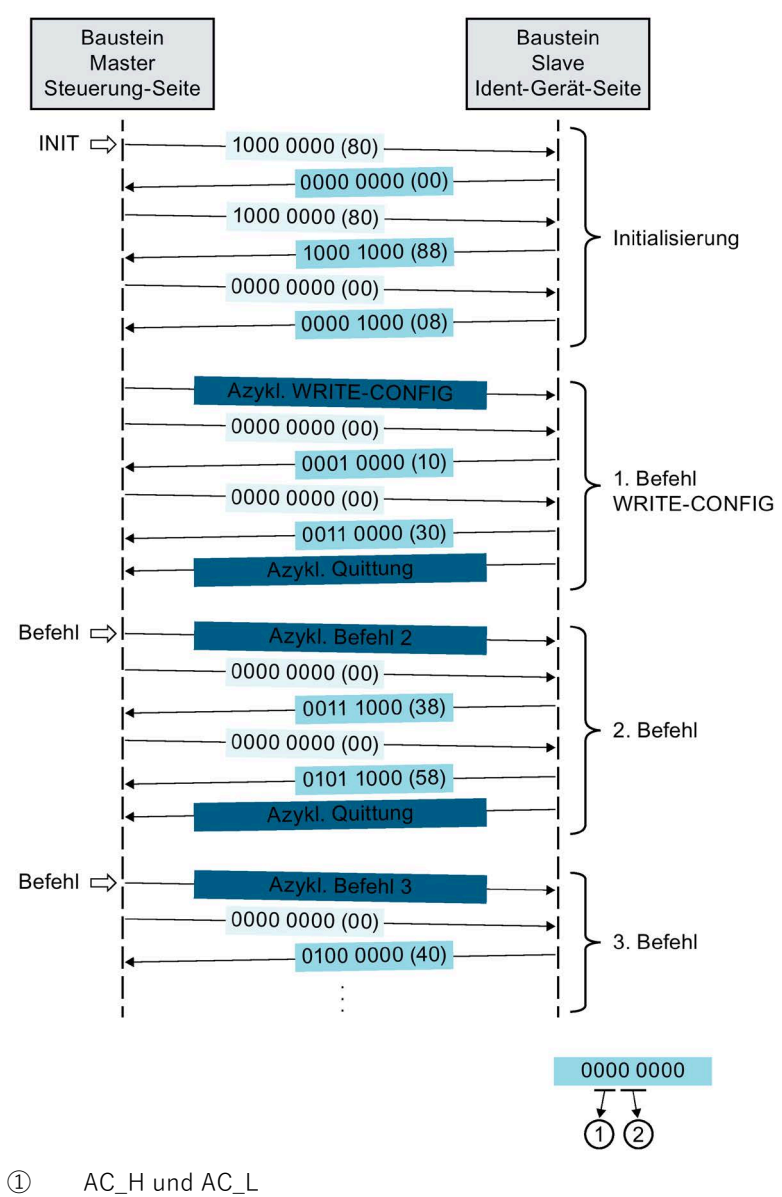

Nach dem Startvorgang wird das zyklische Statusbyte wie folgt codiert:

② CC\_H und CC\_L

Bild A-1 Verwendung des Befehls- und des Quittierzählers

### **Synchronisierung zwischen Befehls- und Quittierzähler**

Die Befehlszähler (CC\_H/CC\_L) und die Quittierzähler (AC\_H/AC\_L) werden während eines Starts synchronisiert. Das Ident-Gerät setzt "AC\_H/AC\_L = 0" und "CC\_H/CC\_L = 1". Die Initialisierung kann sowohl von dem Ident-Gerät (durch Wiedereinschalten) als auch vom Baustein (durch "Init") ausgelöst werden.

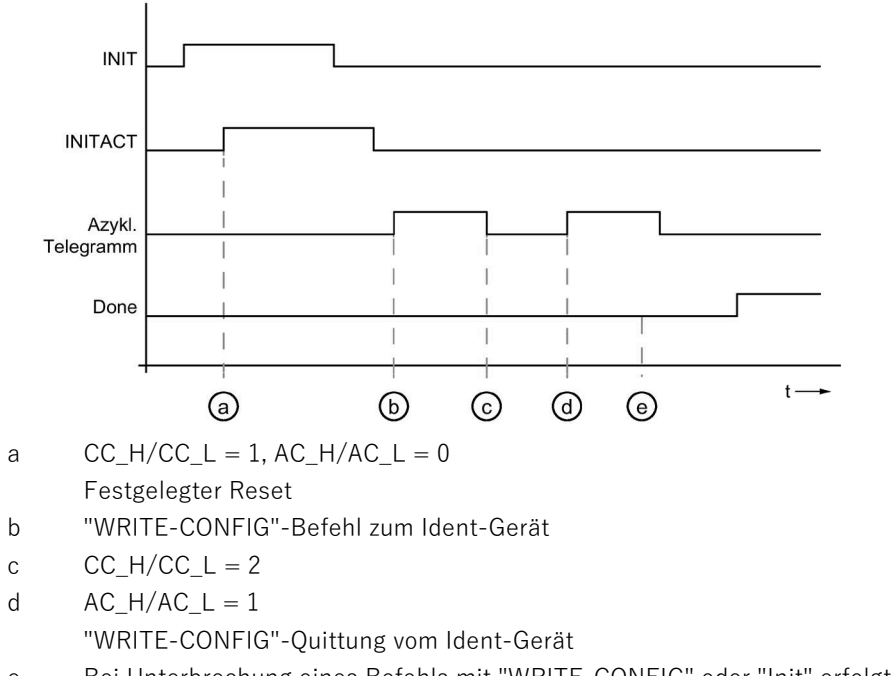

- e Bei Unterbrechung eines Befehls mit "WRITE-CONFIG" oder "Init" erfolgt eine Fehlermeldung.
- Bild A-2 Zeitpunkt des Starts (durch Baustein eingeleitet)

### **Befehlsabbruch mit "SRESET"**

Der Befehl "SRESET" bricht die Ausführung des momentan verarbeiteten Befehls ab. Er wird vom Baustein (Steuerung) zum Baustein (Reader / optisches Lesegerät) über zyklische Kommunikation (Steuer- und Statuswort) übertragen. Der Handshake wird über "SRESET" und "Soft\_Reset\_Active" durchgeführt. Nach dem Setzen des Baustein-Parameters "SRESET" ordnet der Baustein den Befehl dem Steuerbit "Soft\_Reset" zu. Währenddessen, kann die Ausführung von "RD\_REC" und "WR\_REC" nicht unterbrochen werden. Dadurch kann der Zuordnungsvorgang erst nach beendeter Ausführung von "RD\_REC" oder "WR\_REC" stattfinden.

Voraussetzung für den Befehl "SRESET" ist, dass der Befehls- und der Quittierzähler innerhalb des Bausteins (Reader / optisches Lesegerät) und des Statusworts initialisiert werden. Auf die Sequenznummer (SN innerhalb des Telegrammheaders) wirkt sich "SRESET" nicht aus.

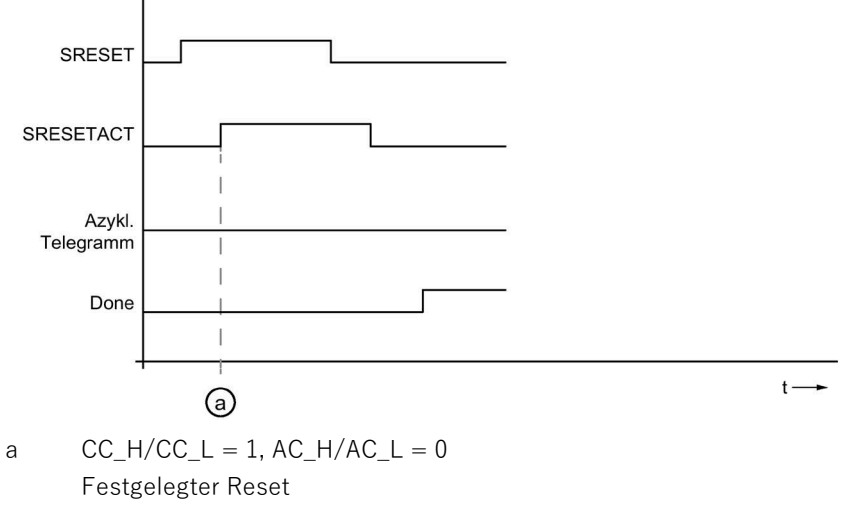

Bild A-3 Zeitlicher Ablauf von "SRESET"

A.3 Anschluss serieller Geräte via Freeport-Protokoll

### **A.3 Anschluss serieller Geräte via Freeport-Protokoll**

### **A.3.1 Kompatible Ident-Geräte**

Folgende Ident-Geräte sind mithilfe von Kommunikationsmodulen über das Freeport-Protokoll und die RS232-Schnittstelle betreibbar:

- SIMATIC MV320
- SIMATIC RF1040R/RF1070R

Sie können auch beliebige serielle Geräte an das Kommunikationsmodul anschließen, da mithilfe des Freeport-Protokolls das Kommunikationsmodul mit seriellen Geräten kommunizieren kann (z. B. Barcode-Scanner, intelligenten Sensor oder anderen seriell angeschlossenen Automatisierungskomponenten). Bei Kommunikationsmodulen mit vier seriellen Schnittstellen unterstützen nur zwei Schnittstellen RS232.

### **A.3.2 Funktionen und Befehle**

Mit Hilfe der Ident-Bausteine / des Ident Profils können Sie mit den Ident-Geräten kommunizieren. Dabei übernimmt der "Write"-Befehl das Senden und der "Read"-Befehl das Empfangen von Daten.

Die folgende Tabelle zeigt die bausteinspezifischen Befehle, die Sie mit seriellen Feldgeräten durchführen können.

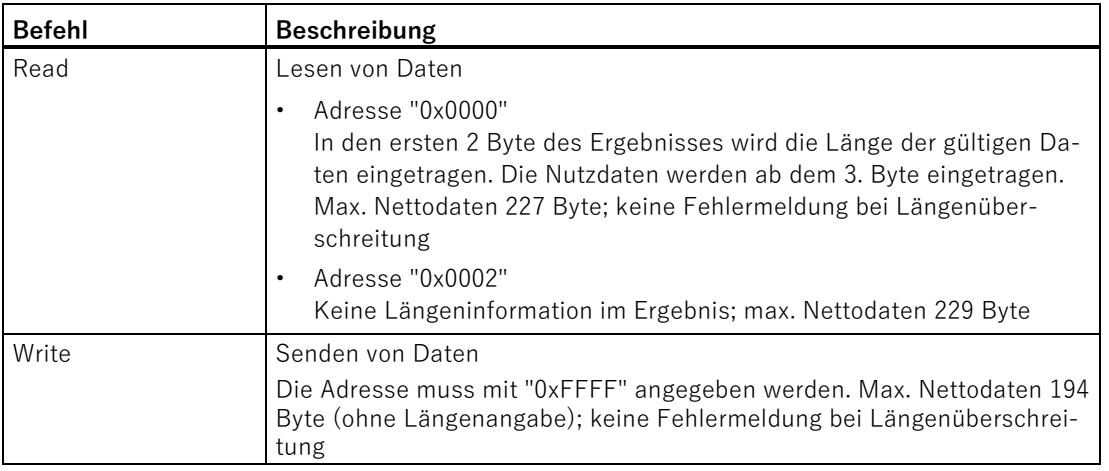

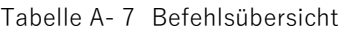

### A.3 Anschluss serieller Geräte via Freeport-Protokoll

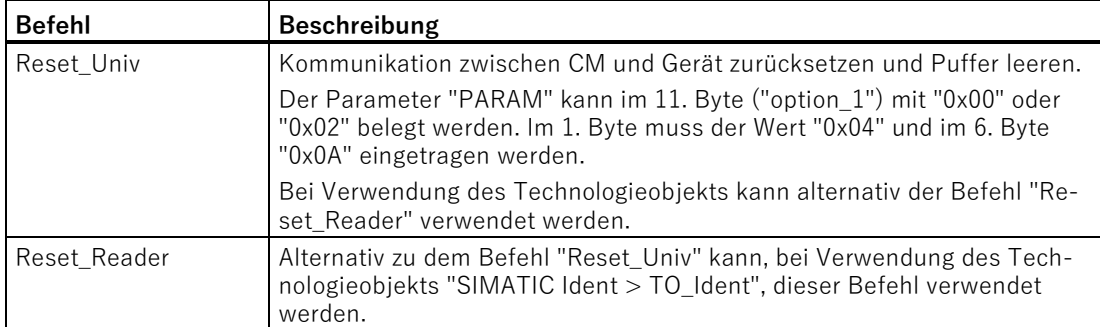

Ausführliche Informationen zu den Befehlen sowie Fehlermeldungen des RF1040R/RF1070R finden Sie im Kapitel "Programmierung" im Handbuch "SIMATIC RF1000". Die abgebildeten Auftragstelegramme der Systemaufträge müssen Sie im Datenbereich für den "Write"-Befehl hinterlegen. Die Antworttelegramme werden im Datenbaustein nach einem "Read"-Befehl ausgegeben.

### **Anmerkungen zu den Befehlen und Funktionen**

#### **Reset\_\***

Durch den Reset-Befehl wird die Kommunikation zum CM initialisiert. Der Reset-Befehl erfolgt ohne readerspezifische Parameter und löst ein Löschen der Puffer aus.

Nach dem "Reset\_\*" ist das Kommunikationsmodul einsatzbereit.

#### **Read**

Wird der Befehl "Read" gestartet, werden die Daten, die das CM bereits empfangen hat, an die Steuerung übermittelt.

Wird der Befehl "Read" gestartet, bevor das CM Daten empfangen hat, bleibt der Befehl aktiv bis das CM Daten empfangen hat, die dann an die Steuerung übermittelt werden. Ein aktiver "Read"-Befehl kann durch einen "Reset\_\*"/"Write\_Config"-Befehl abgebrochen werden.

Das Anwesenheitsbit ("TP") zeigt an, dass das CM neue Daten empfangen hat und diese zur Abholung durch einen "Read"-Befehl bereitstehen. Nach der Datenübertragung an die Steuerung wird das Anwesenheitsbit zurückgesetzt - soweit nicht bereits neue Daten empfangen wurden.

Beachten Sie dabei die Puffergröße und den Pufferüberlauf. Ist der Empfangspuffer des CMs voll, werden bestehende Daten durch neu empfangene überschrieben.

### Anhang

A.3 Anschluss serieller Geräte via Freeport-Protokoll

# **Service & Support**

### **Industry Online Support**

Zusätzlich zur Produktdokumentation unterstützt Sie die umfassende Online-Plattform des Siemens Industry Online Support unter folgender Internet-Adresse: Link: [\(https://support.industry.siemens.com/cs/de/de/\)](https://support.industry.siemens.com/cs/de/de/)

Neben Neuigkeiten finden Sie dort:

- Produktinformationen: Handbücher, FAQs, Downloads, Anwendungsbeispiele etc.
- Ansprechpartner, Technisches Forum
- Die Möglichkeit, eine Support-Anfrage zu stellen: Link: [\(https://support.industry.siemens.com/My/ww/de/requests\)](https://support.industry.siemens.com/My/ww/de/requests)
- Unser Service-Angebot:

Rund um unsere Produkte und Systeme bieten wir eine Vielzahl von Dienstleistungen an, die Sie in jeder Lebensphase Ihrer Maschine oder Anlage unterstützen - von der Planung und Realisierung über die Inbetriebnahme bis zur Instandhaltung und Modernisierung.

Kontaktdaten finden Sie im Internet unter folgender Adresse: Link: [\(https://www.automation.siemens.com/aspa\\_app/?ci=yes&lang=de\)](https://www.automation.siemens.com/aspa_app/?ci=yes&lang=de)

#### **Homepage "Industrielle Identifikation"**

Allgemeine Neuigkeiten zu unseren Identifikationssystemen finden Sie im Internet auf unserer Homepage [\(www.siemens.com/ident\)](http://www.siemens.com/ident).

#### **Online-Katalog und -Bestellsystem**

Den Online-Katalog und das Online-Bestellsystem finden Sie ebenfalls auf der Industry Mall-Homepage [\(https://mall.industry.siemens.com\)](https://mall.industry.siemens.com/).

#### **SITRAIN - Training for Industry**

Das Schulungsangebot umfasst mehr als 300 Kurse zu Grundlagenthemen, Aufbauwissen und Spezialwissen, sowie Weiterbildungsmaßnahmen zu einzelnen Branchen - verfügbar an über 130 Standorten weltweit. Zudem können die Kurse individuell gestaltet und bei Ihnen vor Ort abgehalten werden.

Ausführliche Informationen zum Schulungsangebot und Kontaktdaten unserer Kundenberater finden Sie unter folgender Internet-Adresse:

Link: [\(https://new.siemens.com/global/de/produkte/services/industrie/sitrain.html\)](https://new.siemens.com/global/de/produkte/services/industrie/sitrain.html)